## Modicon Modbus Plus Network Planning and Installation Guide

890 USE 100 00 Version 6.0

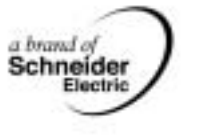

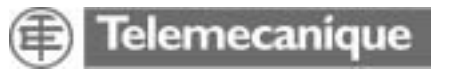

31003525.03 31003525.03

## *Table of Contents*

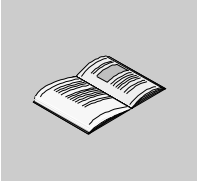

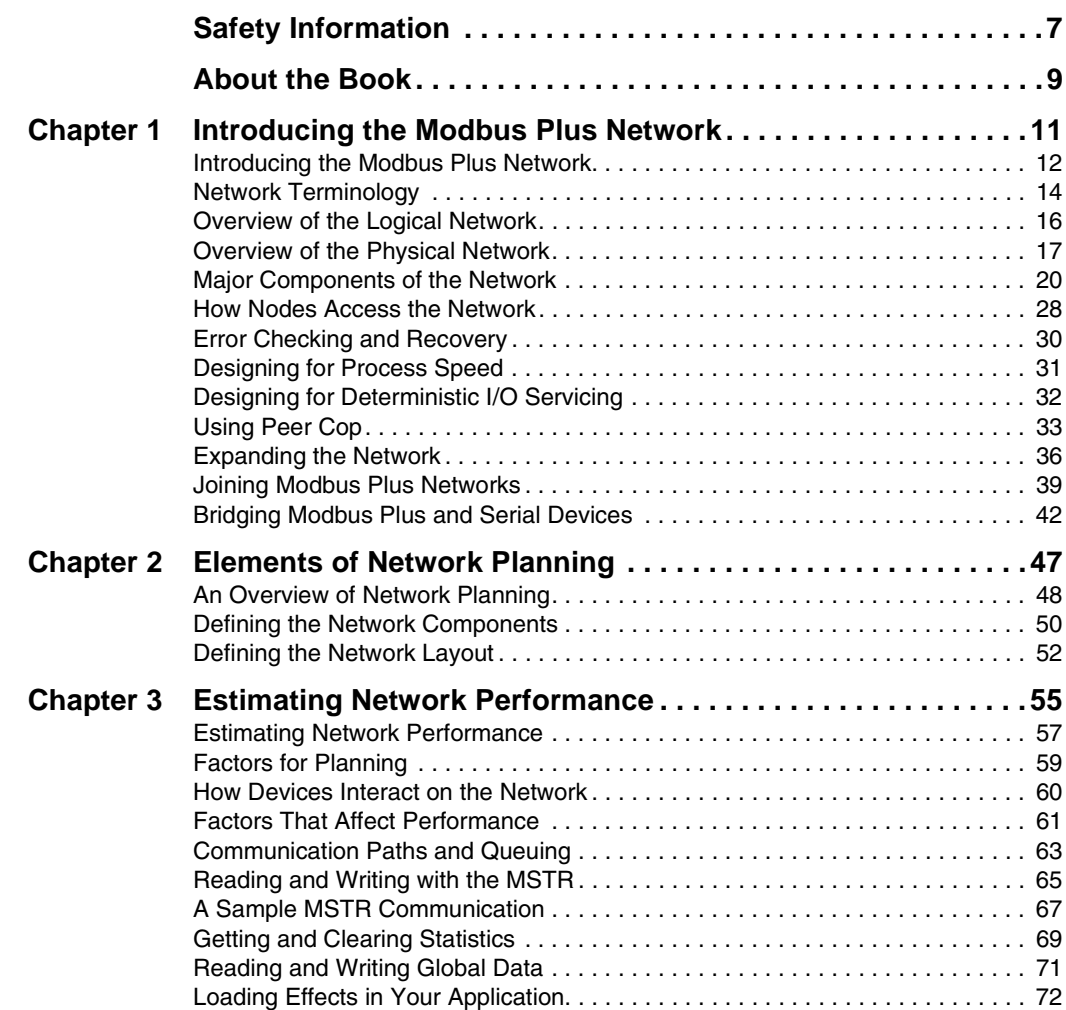

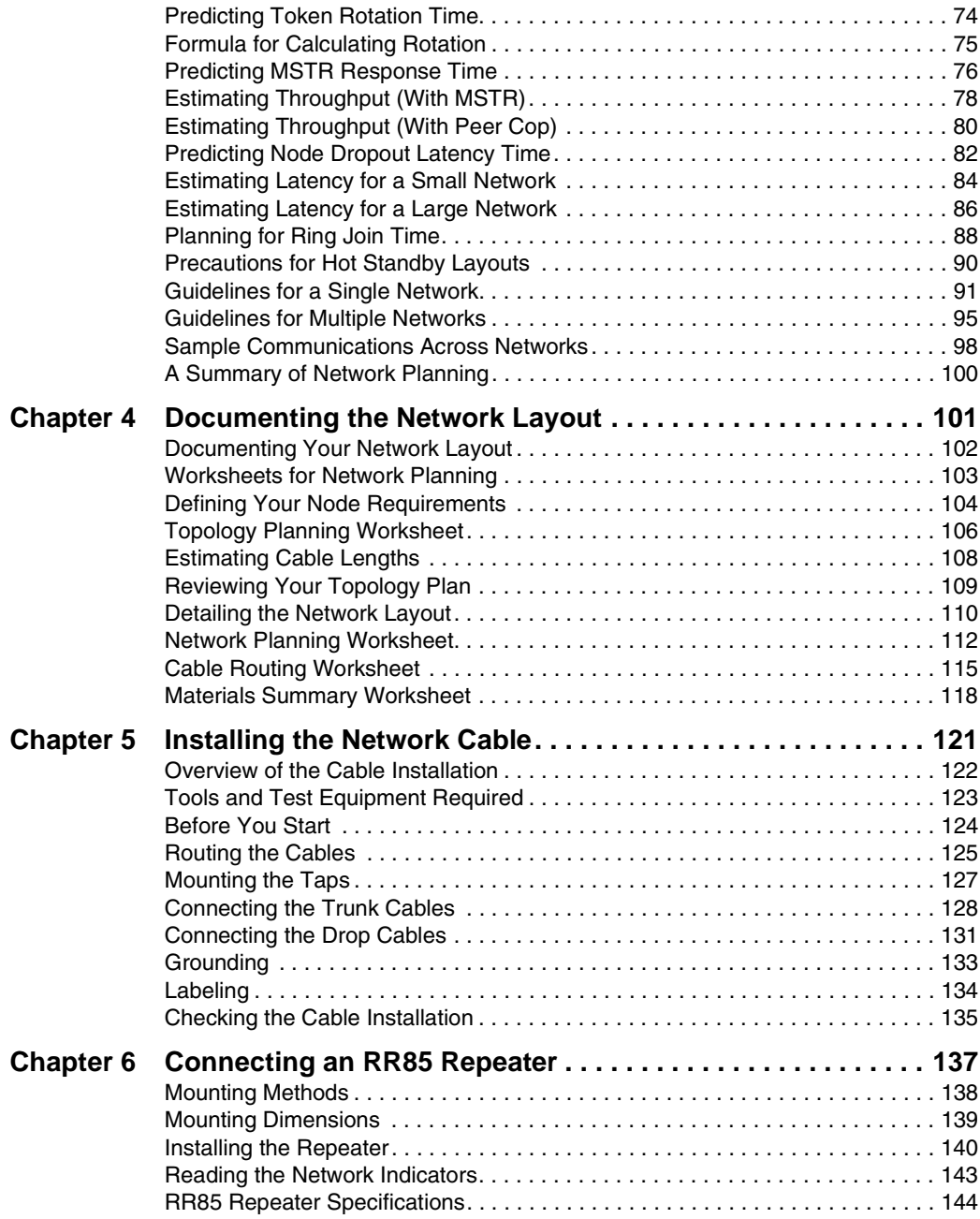

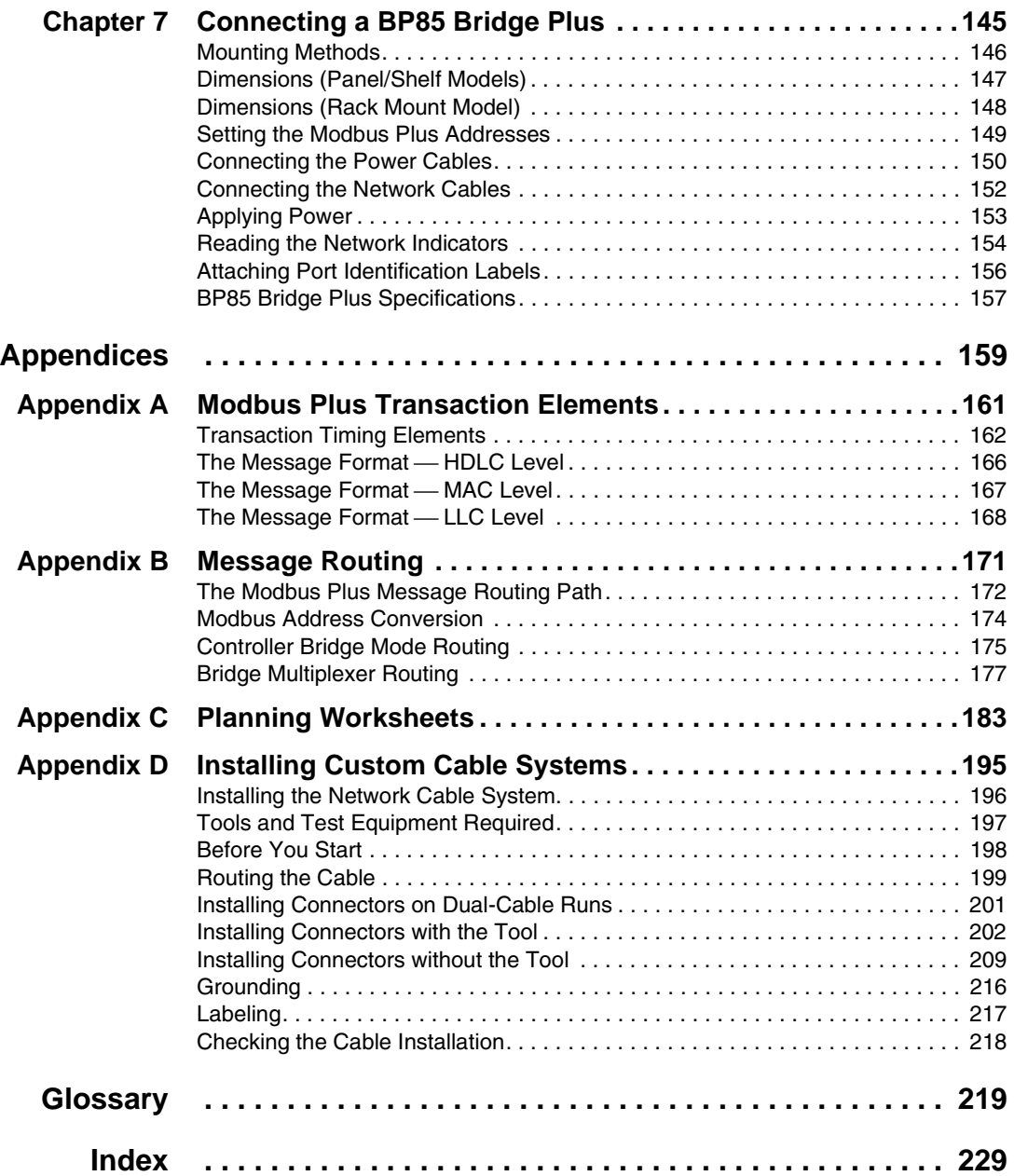

## <span id="page-6-0"></span>*Safety Information*

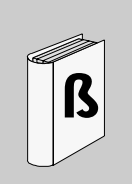

#### *Important Information*

**NOTICE** Read these instructions carefully, and look at the equipment to become familiar with the device before trying to install, operate, or maintain it. The following special messages may appear throughout this documentation or on the equipment to warn of potential hazards or to call attention to information that clarifies or simplifies a procedure.

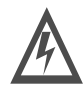

The addition of this symbol to a Danger or Warning safety label indicates that an electrical hazard exists, which will result in personal injury if the instructions are not followed.

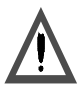

This is the safety alert symbol. It is used to alert you to potential personal injury hazards. Obey all safety messages that follow this symbol to avoid possible injury or death.

## DANGER

DANGER indicates an imminently hazardous situation, which, if not avoided, *will result* in death, serious injury, or equipment damage.

# WARNING

WARNING indicates a potentially hazardous situation, which, if not avoided, *can result* in death, serious injury, or equipment damage.

# CAUTION

CAUTION indicates a potentially hazardous situation, which, if not avoided, *can result* in injury or equipment damage.

**PLEASE NOTE** Electrical equipment should be serviced only by qualified personnel. No responsibility is assumed by Schneider Electric for any consequences arising out of the use of this material. This document is not intended as an instruction manual for untrained persons.

© 2004 Schneider Electric. All Rights Reserved.

## <span id="page-8-0"></span>*About the Book*

 $\hat{\mathbf{1}}$ 

### *At a Glance*

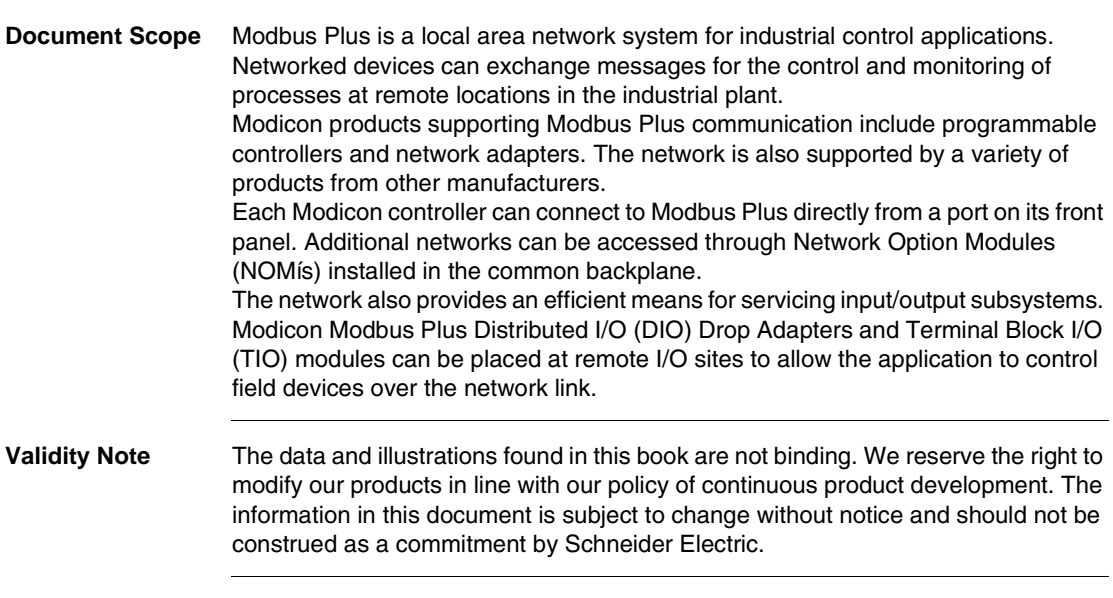

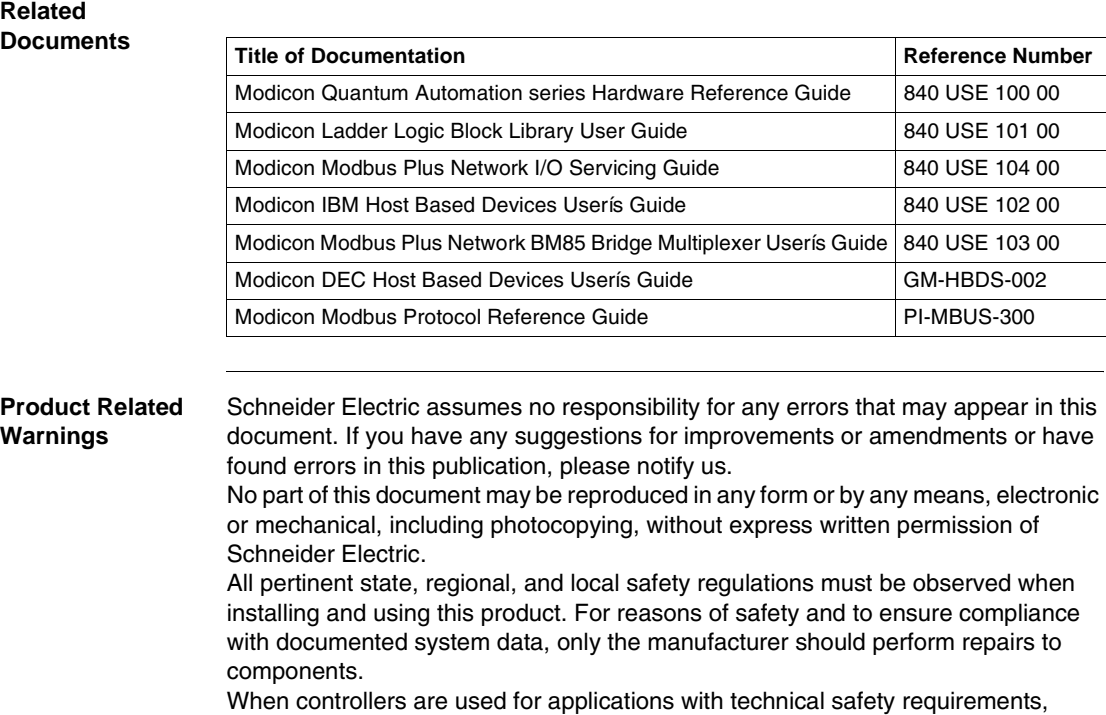

please follow the relevant instructions.

Failure to use Schneider Electric software or approved software with our hardware products may result in improper operating results.

Failure to observe this product related warning can result in injury or equipment damage.

#### *User Comments* We welcome your comments about this document. You can reach us by e-mail at techpub@schneider-electric.com

## <span id="page-10-0"></span>*Introducing the Modbus Plus Network*

## *At a Glance*

**Overview** This chapter provides an introduction to the Modbus Plus Network.

*What's in this Chapter?*

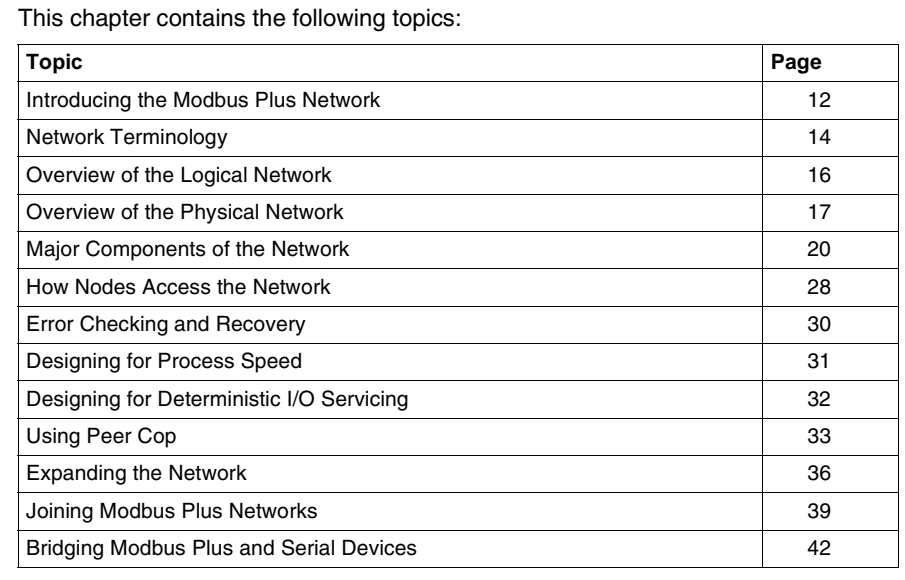

## <span id="page-11-1"></span><span id="page-11-0"></span>*Introducing the Modbus Plus Network*

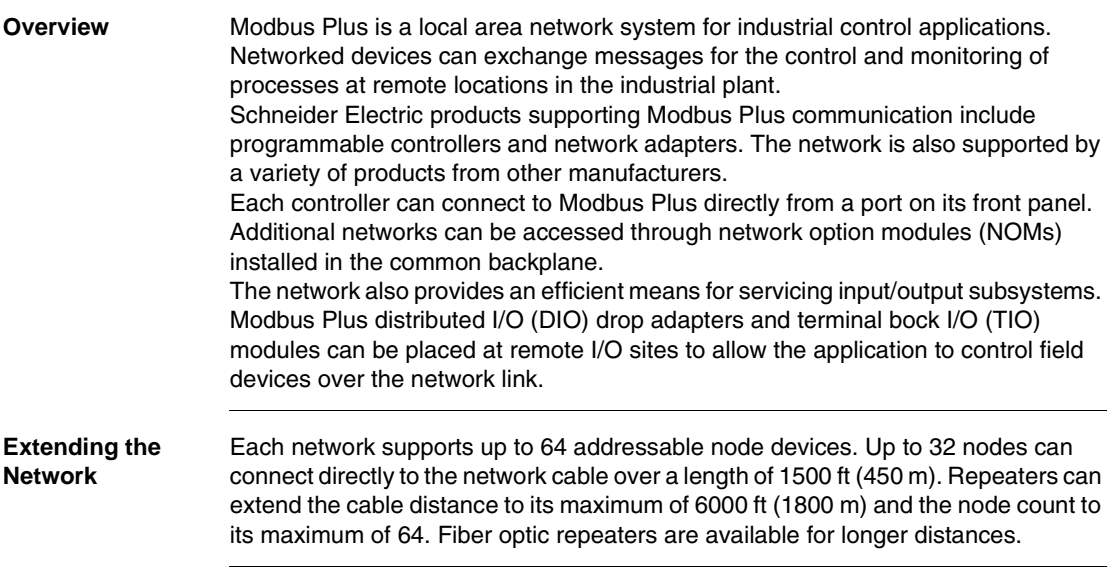

#### *Bridging Networks*

Multiple networks can be joined through Bridge Plus devices. Messages originated on one network are routed through one or more bridges to a destination on another network. Bridges are applicable to networks in which fully deterministic timing of I/O processes is not a requirement. In a network requiring deterministic I/O timing, messages for DIO/TIO nodes are passed on that network only, and do not pass through bridges.

Modbus and custom RS232/RS485 serial devices can access Modbus Plus through bridge multiplexers. Each bridge multiplexer provides four configurable serial ports. A serial device can communicate with Modbus Plus networked devices, as well as with other devices at the serial ports.

The following figure shows four Modbus Plus networks. A repeater extends the cable for network A. networks A and B are joined by a Bridge Plus.

Networks C and D handle I/O processes. DIO drop adapters and terminal block I/O modules service the I/O field devices at each site.

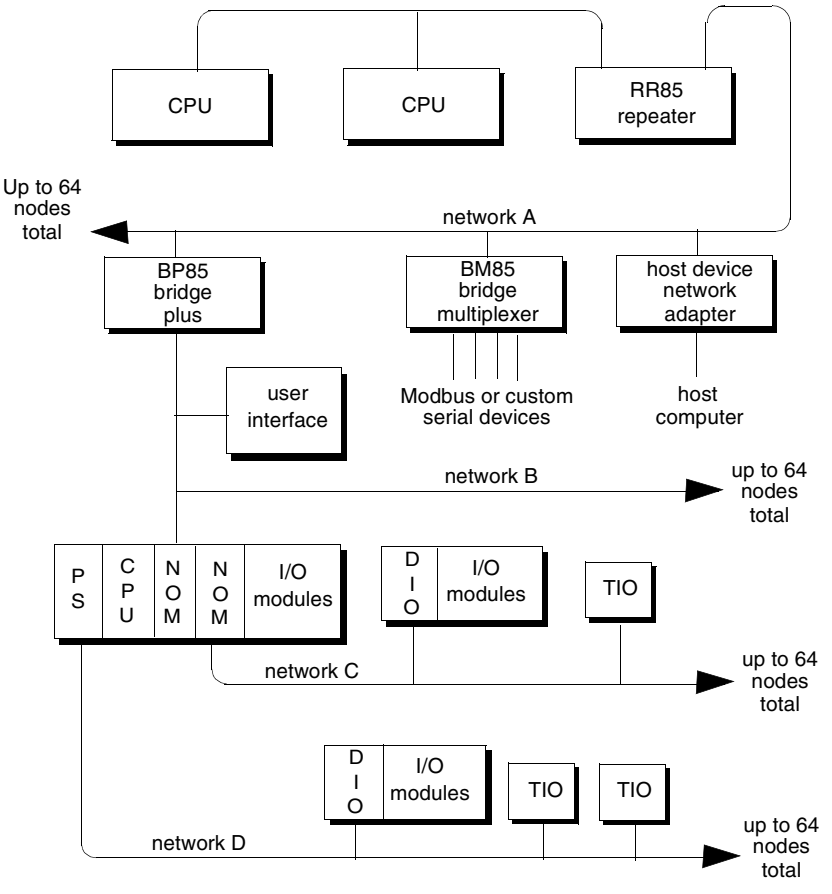

#### <span id="page-13-1"></span><span id="page-13-0"></span>*Network Terminology*

**Network** A network is the grouping of nodes on a common signal path that is accessed by the passing of a token. It consists of one or more cable sections. For example, all of the nodes in the graphic below are on a network.

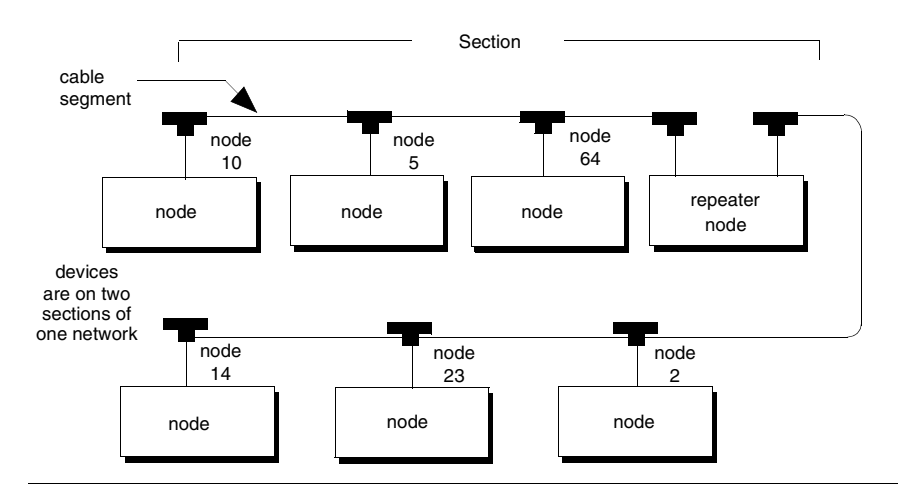

**Section** A section is a series of nodes that are joined only by cable segments. The sectionis signal path does not pass through any kind of node device. Sections are all part of one network, sharing the same token and address sequence. In the graphic above, the repeater joins two sections. Each section can be up to1500 ft (450 m) long and can contain up to 32 physical node connections.

**Cable Segment** A cable segment is a single length of trunk cable between two taps. Taps are passive devices that provide connections for the trunk cable segments. In the graphic above, the cable connection between the nodes at addresses 10 and 5 is through one cable segment. Another cable segment connects nodes 5 and 64. On dual-cable networks, two cable segments run in parallel between pairs of nodes.

**Node** A node is any device that is physically connected to the Modbus Plus cable. The graphic above shows a network with 7 node devices. The term applies to any device, whether it is addressable or not. Some nodes, like programmable controllers, have addresses and can serve as sources or destinations for messages. The bridge plus is a separately addressable node on each of its 2 networks. The repeater is a node on each of 2 sections, but has no address, serving only to extend the network.

**Token** A token is a grouping of bits that is passed in sequence from one device to another on a single network, to grant access for sending messages. If 2 networks are joined by a bridge plus, each network has its own token that is passed only among the devices on that network.

*DIO Network* A distributed I/O (DIO) network is a Modbus Plus network designed primarily for servicing I/O field devices in the application. In its minimum configuration, a DIO network consists of one controller (CPU) and one or more drops located at remote sites near to the field devices.

> Each drop consists of a DIO drop adapter installed in a backplane with I/O modules or a terminal block I/O (TIO) module.

> In the figure below, one DIO network contains the CPU, a DIO adapter, and a TIO module. Two other DIO networks consist of network option modules (NOMs) with DIO drop adapters and TIO modules.

Details for designing a Modbus Plus network, which is intended primarily for I/O servicing, are located in the *Modbus Plus Network I/O Servicing Guide* (840USE10400).

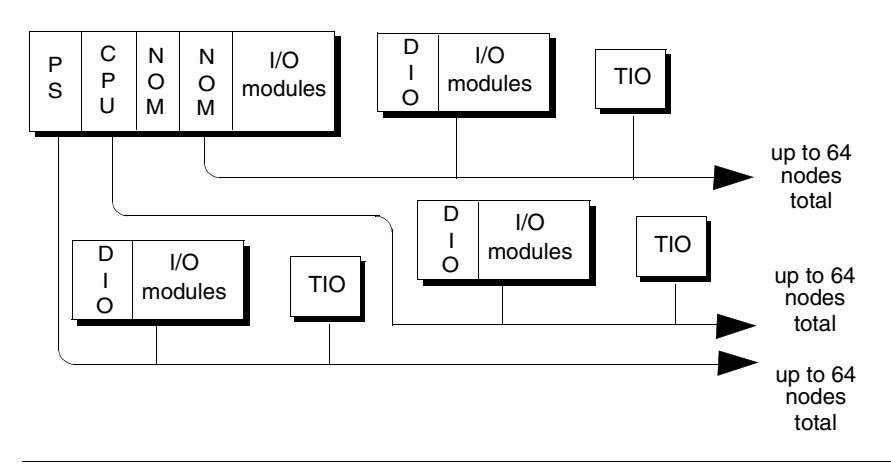

#### <span id="page-15-1"></span><span id="page-15-0"></span>*Overview of the Logical Network*

**Overview • Network nodes are identified by addresses assigned by the user. Each node is** address is independent of its physical site location. Addresses are within the range of 1 to 64 decimal, and do not have to be sequential. Duplicate addresses are not allowed.

> Network nodes function as peer members of a logical ring, gaining access to the network upon receipt of a token frame. The token is a grouping of bits that is passed in a rotating address sequence from one node to another. Each network maintains its own token rotation sequence independently of the other networks. Where multiple networks are joined by bridges, the token is not passed through the bridge device.

> While holding the token, a node initiates message transactions with other nodes. Each message contains routing fields that define its source and destination, including its routing path through bridges to a node on a remote network. When passing the token, a node can write into a global database that is broadcast to all nodes on the network. Global data is transmitted as a field within the token frame. Other nodes monitor the token pass and can extract the global data if they have been programmed to do so. Use of the global database allows rapid updating of alarms, setpoints, and other data. Each network maintains its own global database, as the token is not passed through a bridge to another network. The figure below shows the token sequences in two networks joined by a bridge plus.

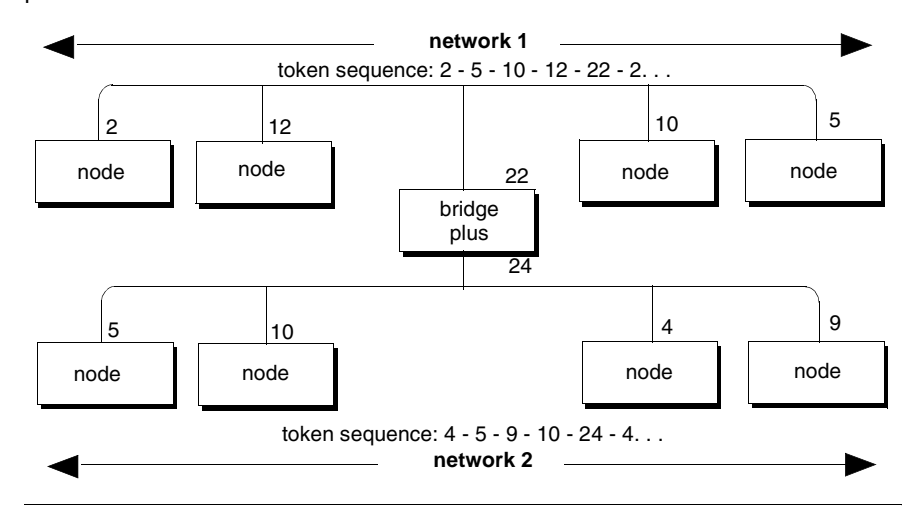

## <span id="page-16-1"></span><span id="page-16-0"></span>*Overview of the Physical Network*

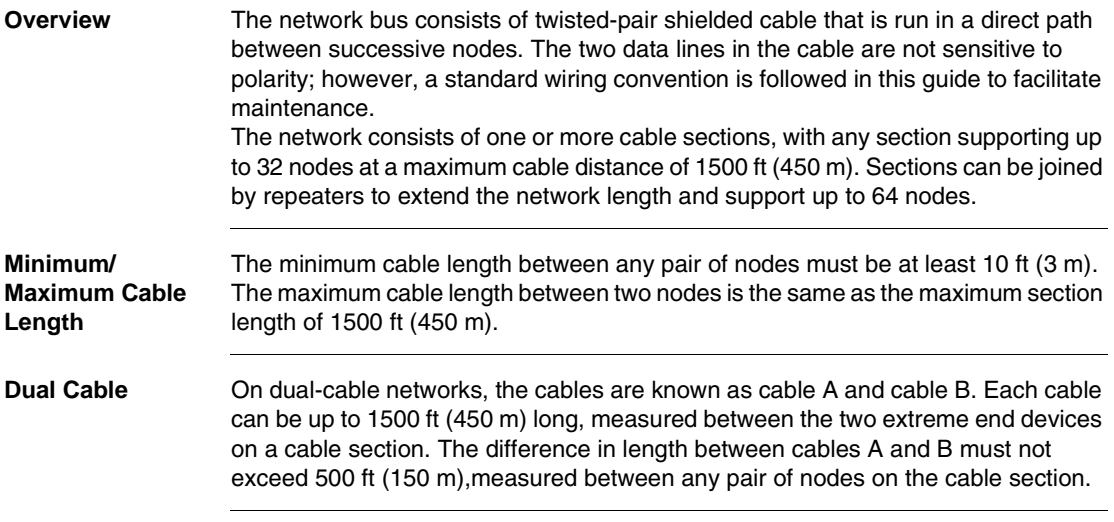

*Tap Devices* Nodes are connected to the cable by means of a tap device, supplied by Schneider Electric. This provides *through* connections for the network trunk cable, *drop* connections for the cable to the node device, and a grounding terminal. The tap also contains a resistive termination that is connected by two internal jumpers. The tap at each end of a cable section requires both of its jumpers to be connected to prevent signal reflections. All of the taps that are inline on the cable section require their jumpers to be removed (open).

> The figure below illustrates a tap at an inline site. Two lengths of trunk cable are installed. When a tap is installed at the end site of a cable section, only one length of trunk cable is routed to the tap. It can enter at either side of the tap. The jumpers are connected to the signal pins at the opposite side of the tap to provide the network termination.

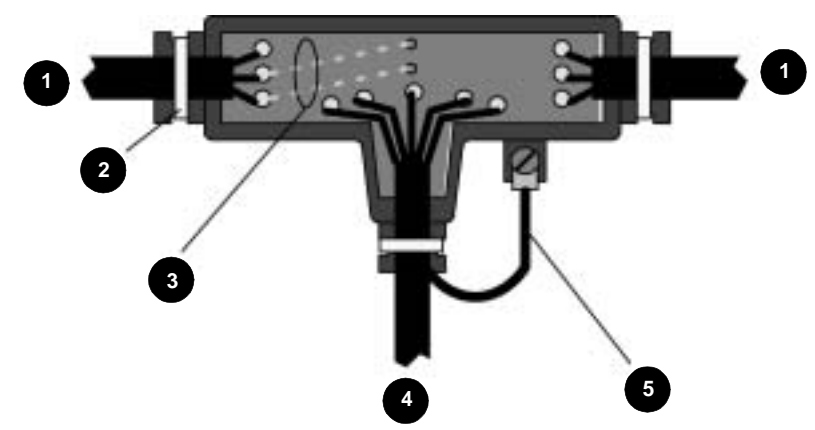

tap shown with cover open

end sites: connected to pins at opposite side from trunk able entry inline sites: open

- *1* network trunk cable
- *2* cable tie
- *3* termination jumpers (2)
- *4* drop cable to node
- *5* ground wire

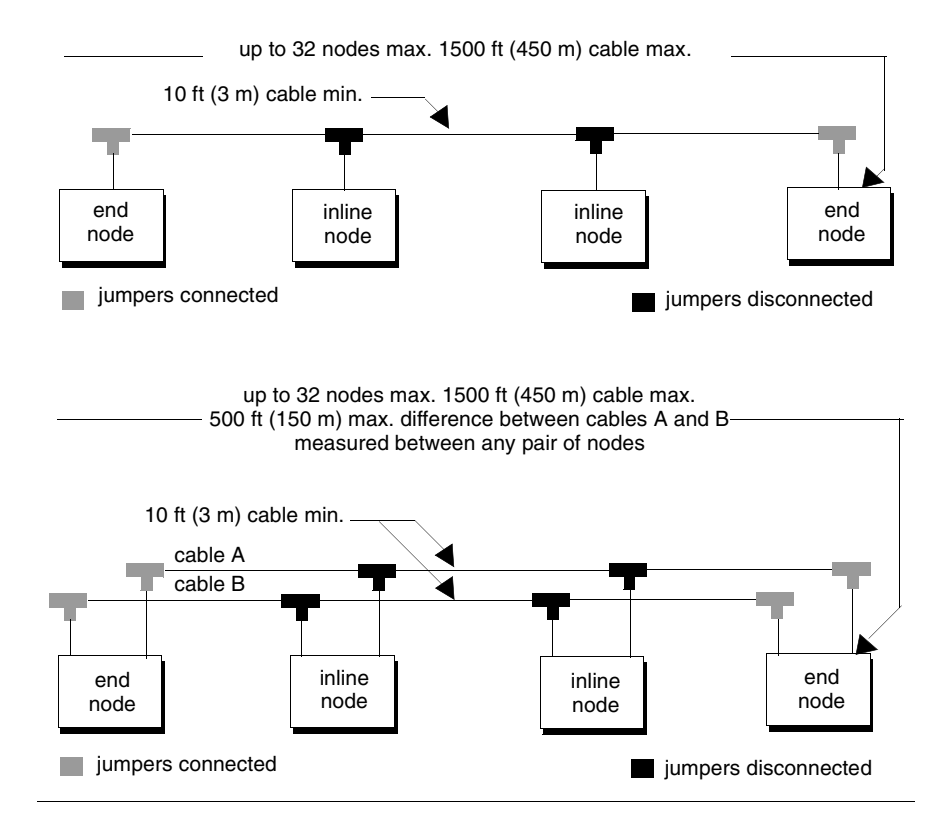

#### The next two figures summarize the layout for one section of a network

## <span id="page-19-1"></span><span id="page-19-0"></span>*Major Components of the Network*

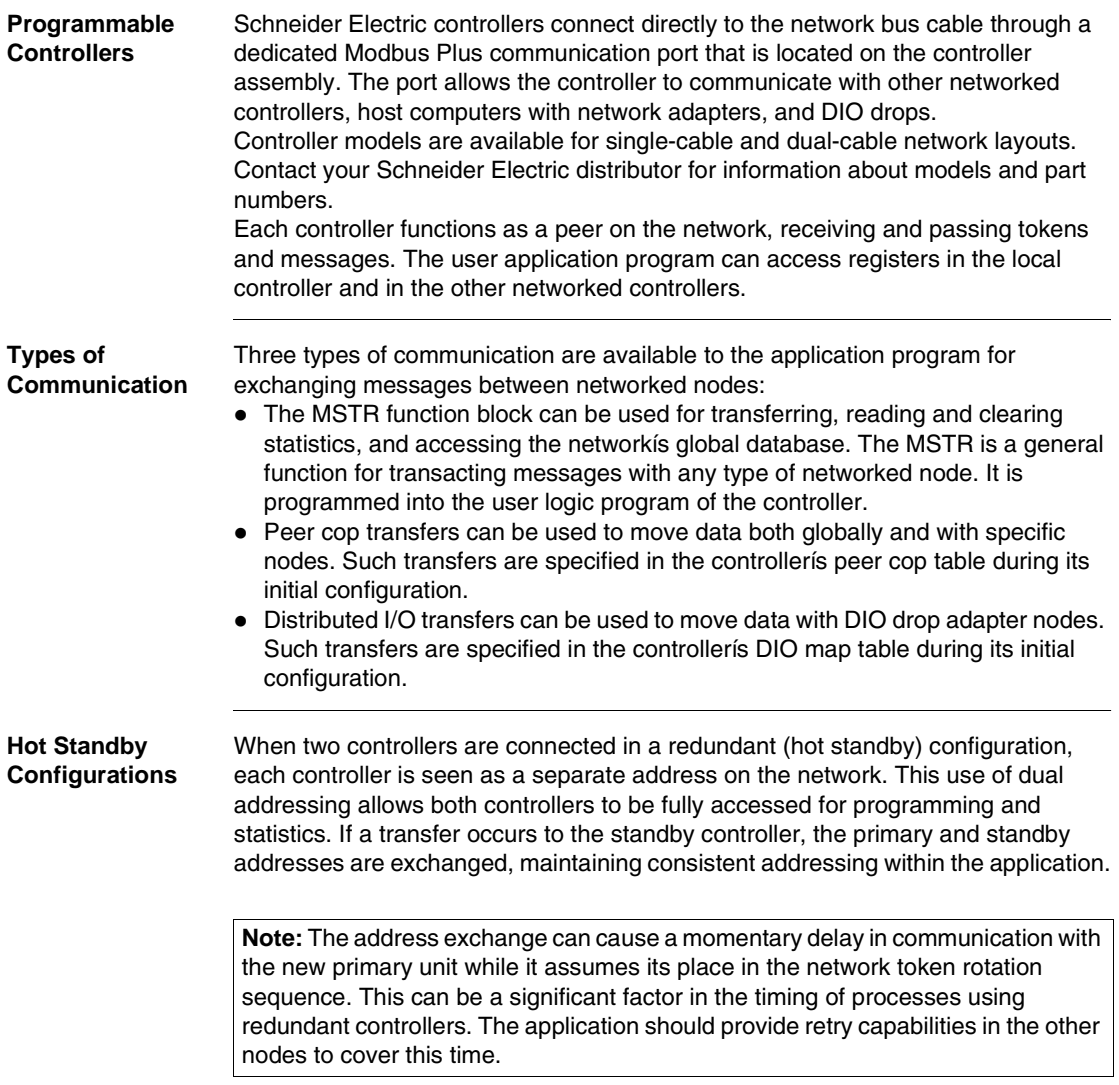

*Network Option Modules* The network option module (NOM) mounts in the backplane with the controller. It allows the user application program, running in the controller, to communicate with an additional Modbus Plus network. The additional network can be configured with controllers, other NOMs, distributed I/O nodes, or a combination of these devices. One or two NOMs can be mounted in the controller's housing. Power is taken from the power supply module, which must also be installed in the housing. Network option modules are available for single-cable and dual-cable network layouts. Contact your Schneider Electric distributor for information about models and part numbers.

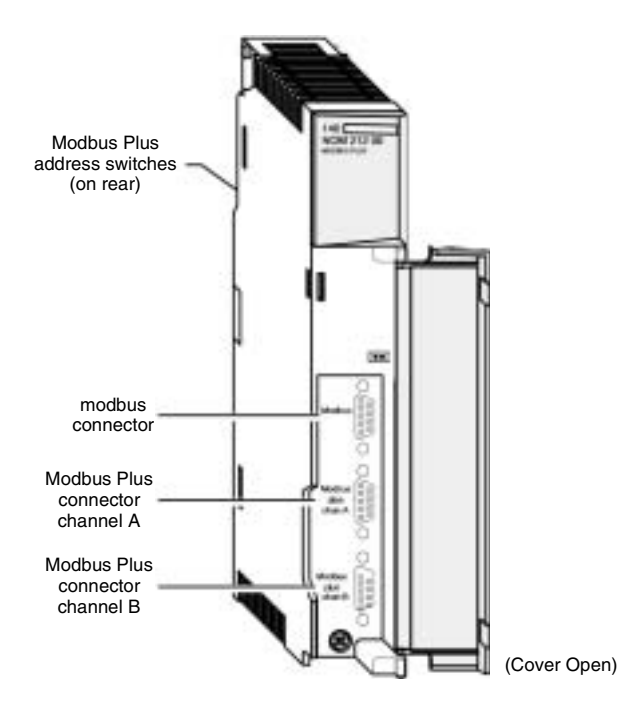

The figure below is an example of a network option module.

**Note:** network option modules are available for either single-cable or dual-cable network layouts. The dual-cable model is shown.

#### *DIO Drop Adapters*

The DIO drop adapter mounts in a housing at a remote site, communicating over the housing backplane to the siteís I/O modules to service the siteís data requirements. The adapter includes a built-in power supply that provides operating power for the I/ O modules.

DIO adapters are available for single-cable and dual-cable network layouts. Contact your Schneider Electric distributor for information about models and part numbers. The figure below shows the front view of a typical DIO drop adapter. Specifications are provided in the *Quantum Automation Series Hardware Reference Guide* (840USE10000).

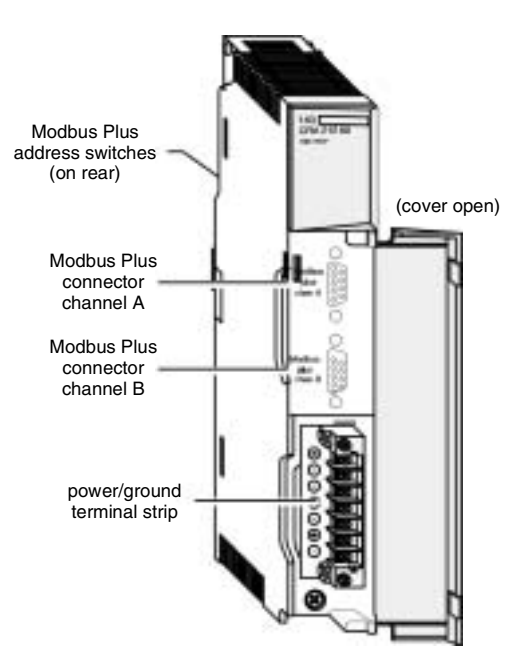

*Note:* DIO drop adapters are available for either single-cable or dual-cable network layouts. The dual-cable model is shown.

#### *Available Backplanes for DIO Applications*

Schneider Electric backplanes are available in sizes from 2 to 16 slots. The DIO drop adapter module occupies one slot, and contains a power supply that furnishes operating power to the housing for I/O modules. The supplyís capacity is 3.0 A.

#### *Terminal Block* **I/***O (TIO) Modules*

Remote sites can be serviced using terminal block (TIO) modules. These compact modules mount directly to a panel or DIN rail, and provide direct wiring connections to field devices at the site. TIO modules are available for single-cable layouts only, and are not applicable for use in dual-cable layouts.

The figure below shows the front view of a typical TIO module. Specifications are in the *Terminal Block I/O Modules Hardware Reference Guide* (890USE10400).

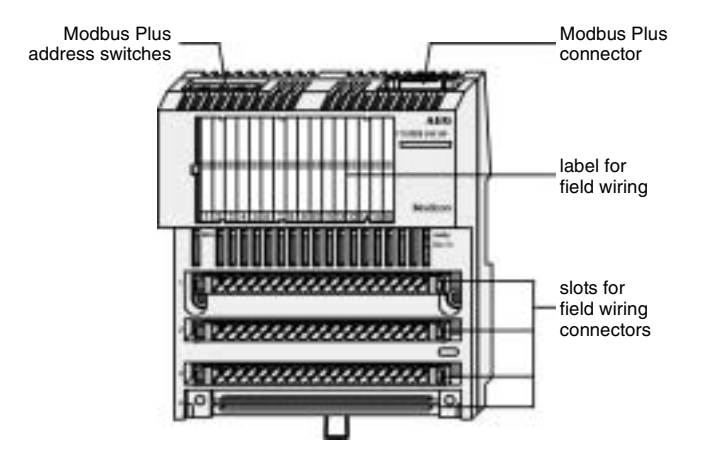

*Note:* TIO modules are available for single-cable layouts only.

#### *Network Adapters for Host Computers*

Adapters are available for connecting host computers to the Modbus Plus network. The SA85 network adapter connects an IBM AT or compatible product to the network. The SM85 network adapter connects an IBM personal system/2 or compatible product using a MicroChannel bus. The SQ85 connects a DEC MicroVAX II or 3000.

The figure below shows the configuration of an SA85 adapter into an IBM ATcompatible host computer.

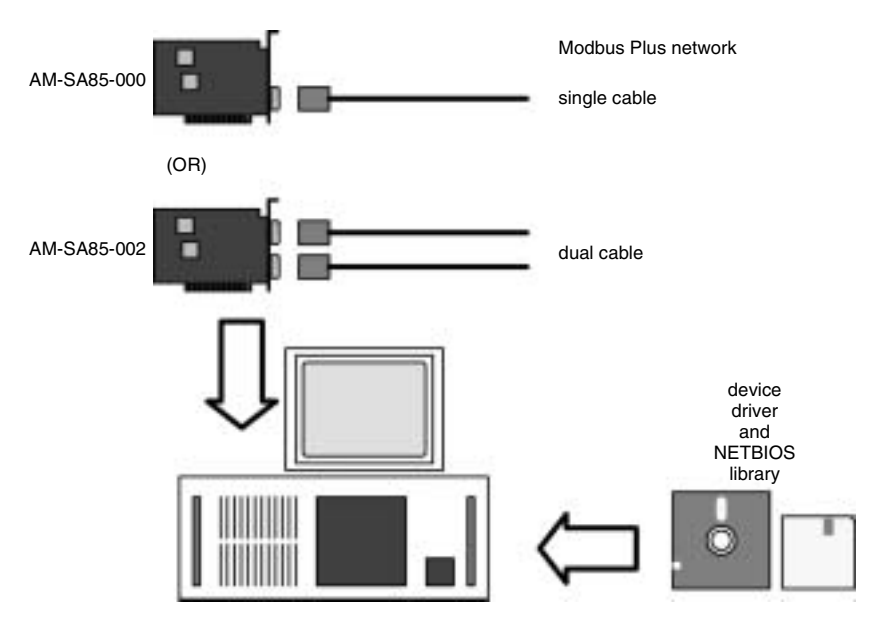

*Note:* This graphic is an example of the SA85 and host configuration.

Adapters are supplied complete with the required device driver, a library of C functions that can be called by the application, a network diagnostic utility, and a set of sample programs. The Modbus Plus network cable connects to a communications port on the adapter.

The adapterís device driver responds to a library of NetBios functions that are called from the application program. These allow sending and receiving data packets, sending and receiving global data transactions, and monitoring status.

Applications running in the host computer can read and write references at other nodes. They can also program remote nodes and access the global database.

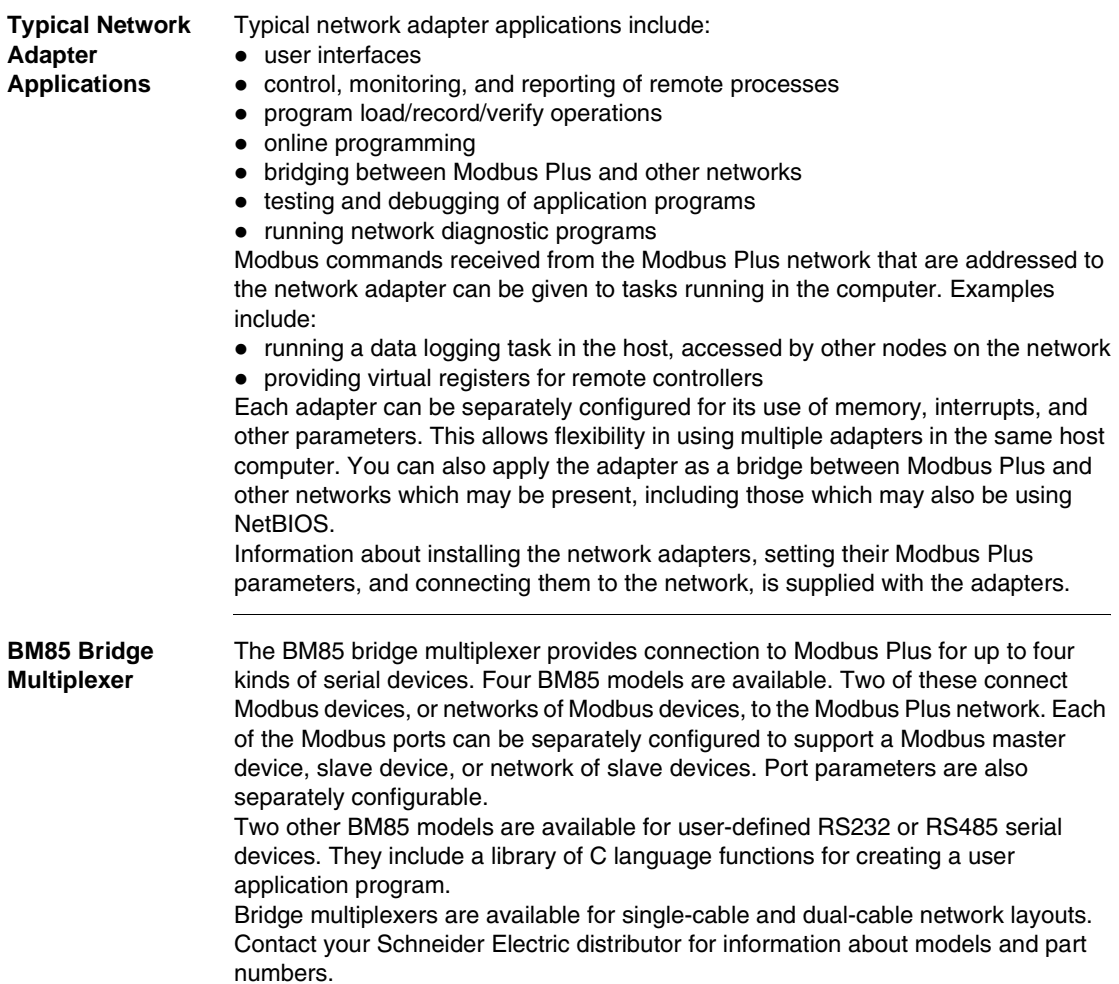

#### *BM85 Bridge Plus* The BP85 bridge plus allows you to connect two Modbus Plus networks. The routing information in each message allows a node on one network to communicate through the bridge plus to a destination node on another network. Up to four bridges can be present in the message path between the source and destination nodes. You can therefore join up to five Modbus Plus networks along a linear path, with any node being able to communicate with any other node.

Bridge plus devices are not applicable to Modbus Plus DIO networks because those networks transfer data messages as part of the token pass. Tokens are not passed through the bridge plus.

*Note:* The bridge plus may still be placed on a DIO network to allow non-DIO messages to be passed to another network. For example, statistical reporting can be handled between a controller on the DIO link and a network adapter in a host processor on another network.

The bridge plus contains two ports for connection to its two networks. It functions as an addressable node on each of the two networks it joins.It contains two sets of address switches, for setting its node address on each network. The two addresses can be set to the same or different values because they are independent of each other.

Bridge plus models are available for single-cable and dual-cable network layouts. Contact your Schneider Electric distributor for information about models and part numbers.

#### *RR85 Repeater* The RR85 repeater allows you to place more than 32 nodes on the network and to increase the cable distance up to an additional 1500 ft (450 m). It functions as an amplifier and signal conditioner to maintain adequate signal levels between its two sections of the network. Up to three repeaters may be present in the message path between the source and destination nodes. You can, therefore, join up to four sections along a single linear path. Other configurations are possible and are described later in this chapter.

Contact your Schneider Electric distributor for information about models and part numbers.

In addition to its use in extending the network, the repeater can be applied in plant environments that have high levels of electrical interference. Repeaters at key points in the cable system can help to maintain an excellent signal to noise ratio on the network.

The repeater is provided with two ports for connection to the two sections. It is counted as a physical node on each section. The repeater does not have a network address. It transparently passes tokens and messages as they are received. When repeaters are used in dual-cable network layouts, one repeater must be positioned on each cable at the same point (between the same pair of nodes) as on the other cable. Information is supplied in this book for installing repeaters (see *p. [140](#page-139-0)*).

### <span id="page-27-1"></span><span id="page-27-0"></span>*How Nodes Access the Network*

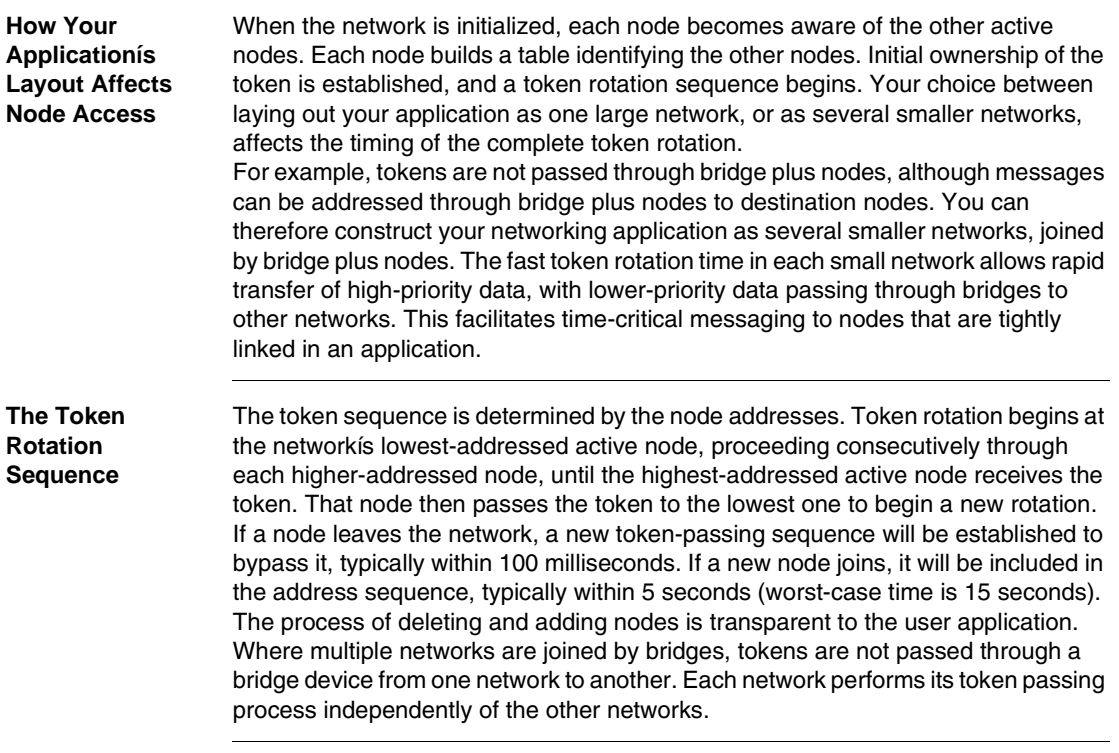

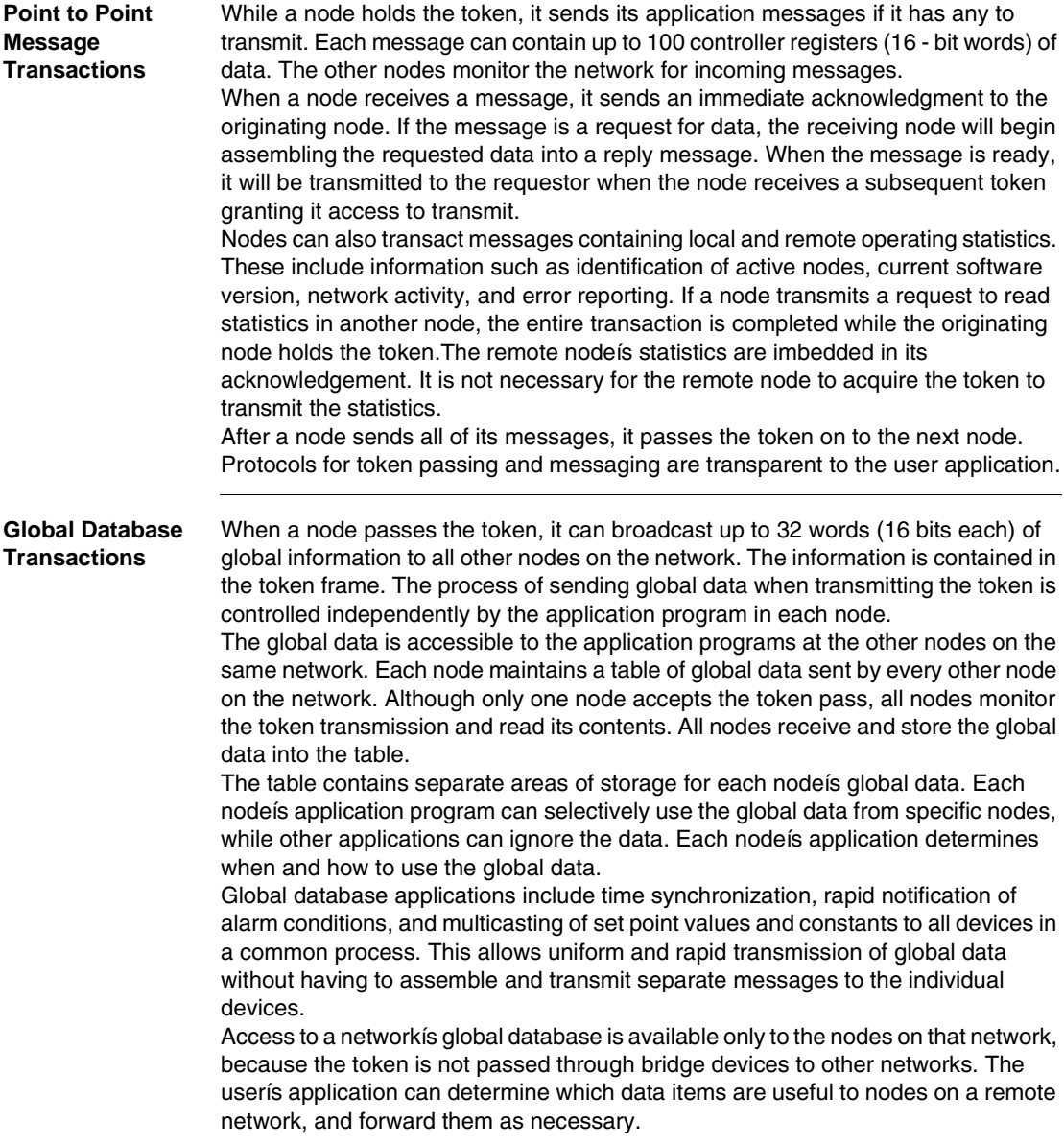

#### <span id="page-29-1"></span><span id="page-29-0"></span>*Error Checking and Recovery*

*Overview* When a node sends a data message, it expects an immediate acknowledgment of receipt by the destination. If none is received, the node will attempt up to two retries of the message. If the final retry is unsuccessful, the node sets an error which can be sensed by the application program.

> If a node detects a valid transmission from another node using the same address, the node becomes silent and sets an error which can be sensed by the application. The node will remain silent as long as the duplicate node continues to participate in the token rotation. If two devices have been inadvertently assigned the same address, the application program can detect the duplication and handle it while the rest of the application continues.

> When a node transmits the token, it monitors the network for new activity from its successor. If the node detects no valid activity, it makes one retry to pass the token. If no activity is detected after the retry, the node remains silent. This causes the network to be initialized and a new token sequence to be created.

#### <span id="page-30-1"></span><span id="page-30-0"></span>*Designing for Process Speed*

*Overview* The figure below is an example of a hierarchical approach using bridge plus devices. The application uses a relatively large count of nodes, but no network contains more than six nodes.

> Token access and message handling can be rapid within the networks that are used for the control of time-critical processes. For example, the node count on a given network can be reduced to the minimum that is required for that portion of the application. Node counts on other less-critical networks can be increased. Message transactions across the bridges are slower than in single networks, because the rotation times of the multiple networks are a factor in receiving data responses from destinations. Because of this, inter-network traffic should be dedicated to transactions that are less critical for timing, such as data collection and program downloading.

Hierarchical configuration for improved throughput:

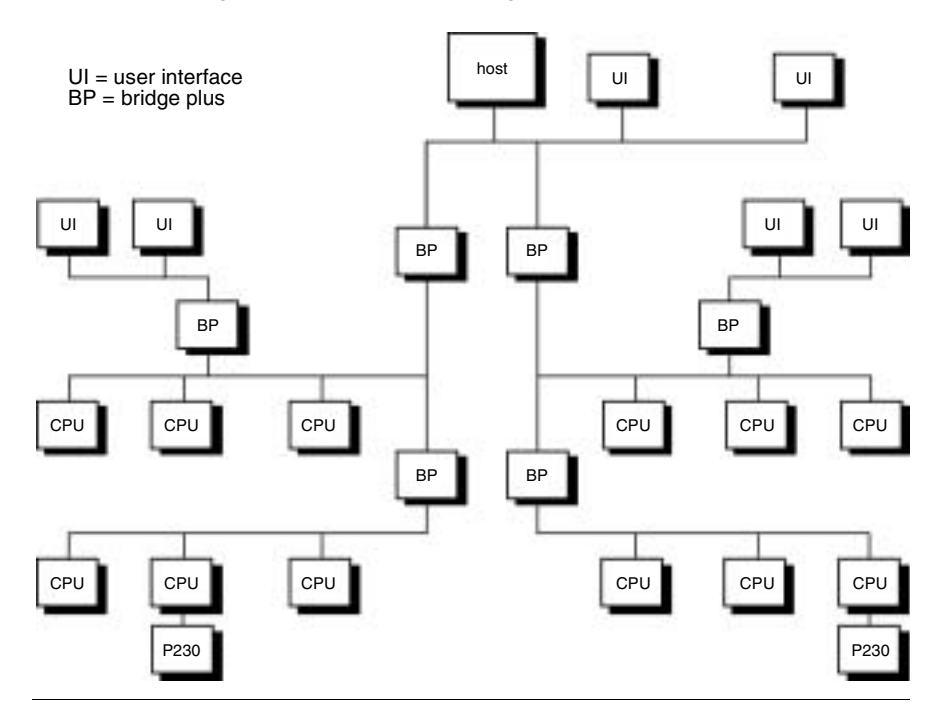

#### <span id="page-31-1"></span><span id="page-31-0"></span>*Designing for Deterministic I/O Servicing*

*Overview* The figure below illustrates a designed for deterministic timing of I/O processes. The I/O network consists only of the CPU and I/O drops. A user interface (UI) device is connected to a separate network at the NOM port. Network for deterministic I/O timing

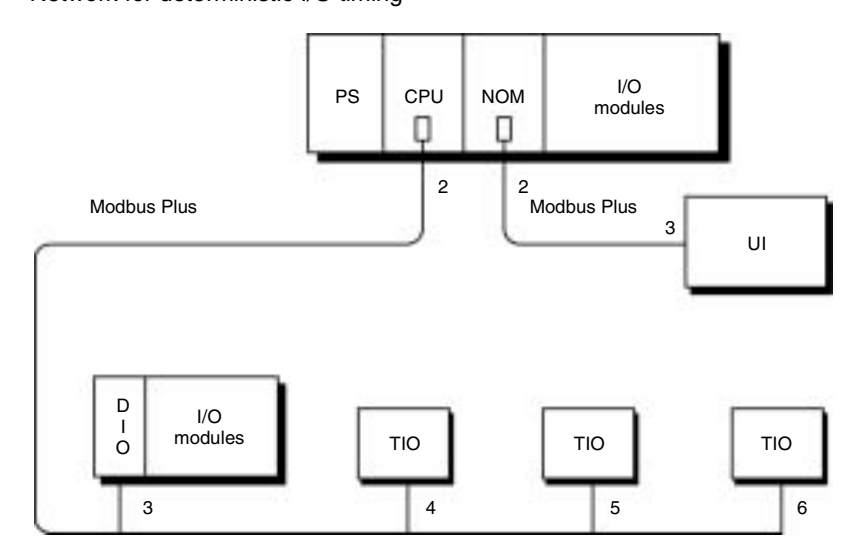

For truly deterministic timing of I/O servicing, reserve the CPUís network for the nodes used in I/O servicing only. If you require a user interface or other non-I/O device in your application, connect it to a separate network at a NOM port. Guidelines for designing networks for servicing I/O processes, with estimates of network performance, are provided in the *Modbus Plus Network I/O Servicing Guide* (840USE10400).

## <span id="page-32-1"></span><span id="page-32-0"></span>*Using Peer Cop*

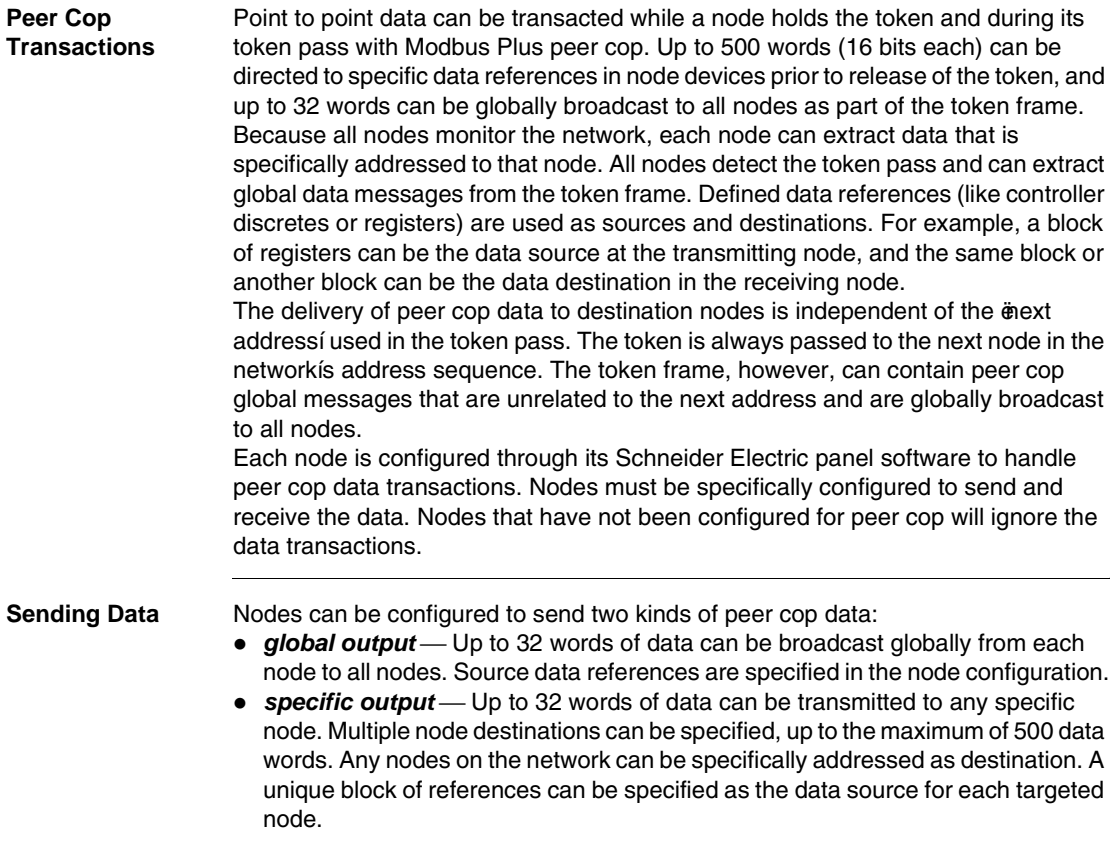

#### *Receiving Data* Nodes can be configured to receive two kinds of peer cop data:

- *global input* Up to 32 words of global data can be received by each node from each other node on the network. Destination references are specified in the receiving nodeís configuration. Up to eight blocks of references can be specified, giving up to eight separate destinations for the data received from each source node. The incoming data can be indexed to establish the starting point and length of each block of data to be extracted from the message and delivered to each destination.
- *specific input* Up to 32 words of data can be received from any specific node. Each node on the network can be specifically defined as a data source, up to the maximum of 500 data words.

The net effect of using peer cop for data transacted is that each sending node can specify unique references as data sources, and each receiving node can specify the same or different references as data destinations. When receiving global data, each node can index to specific locations in the incoming data and extract specific lengths of data from those points. Data is thus transacted rapidly as part of each token pass and can be directly mapped between data references in the sending and receiving nodes.

Applications can be designed in which alarms and setpoints are transmitted (globally), with required actions by specific nodes also defined (specifically). Because all nodes detect the token passes, peer cop global data can be rapidly known to all nodes, with each nodeís specific data requirements also rapidly known to just that node.

Peer cop data is transmitted as part of the token pass. Therefore, peer cop applies to each network independently of any other networks that are part of the Modbus Plus system. Tokens are not exchanged between networks, because they are not passed through bridge plus devices. Each network maintains its own peer cop database, with its own system of global broadcasting and specific node addressing.

*A Peer Cop Example* The figure below shows a network with three nodes that are handling peer cop data transfers. Other nodes are also present elsewhere on the network.

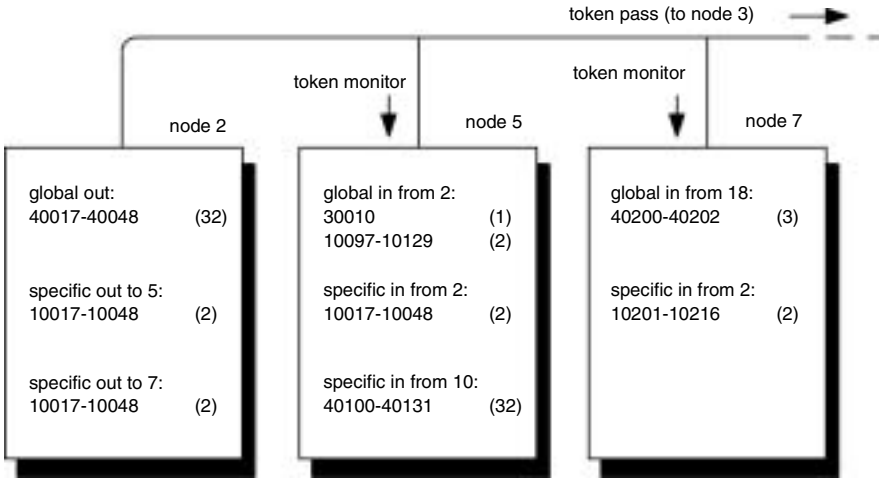

*Node 2* currently holds the token and passes it to the next addressed node (node 3). Nodes 5 and 7 monitor the pass and extract data as they have been configured to do.

Node 2 transmits two words of specific output for node 5 from its references 10017 ... 10048 (32 bits of discrete reference data, a total of two 16-bit words). It also transmits these same references as specific output for node 7. In the token frame, node 2 transmits 32 words of global output from its references 40017 ... 40048. *Node 5* has been configured to receive global input from node 2. It places one word into its reference 30010, and two words (32 discretes) into references 10097 ... 10129. Node 5 indexes into the 32 words of data and maps its 3 words into these references. Node 5 has also been configured to receive specific input from node 2, and places it into references 10017 ... 10048.

*Note:* The application uses identical references for this data in nodes 2 and 5. The references could have been different if required.

*Node 7* has not been configured to receive global input from node 2, and ignores it. The node receives specific input and maps it to its references 10201 ... 10216.

*Other References Ignored*

Node 5 is also configured to receive specific input from node 10, and node 7 is configured to receive global input from node 18. These other references are not involved in the transactions from node 2. Node 5 and 7 could also be configured to make output transactions when they pass the token.Node 5 and 7 could also be configured to make output transactions when they pass the token.

### <span id="page-35-1"></span><span id="page-35-0"></span>*Expanding the Network*

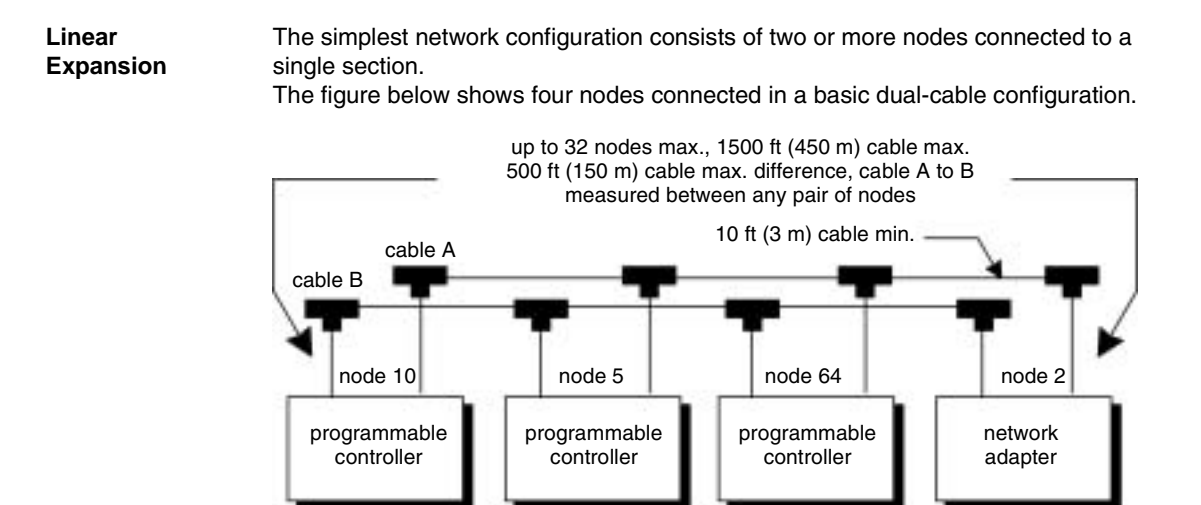

The basic configuration in the above figure will satisfy the network requirements if all of the following specifications are met:

- ! no more than 32 nodes are connected to the network cable,
- $\bullet$  the total end-to-end length of each network cable is 1500 ft (450 m) or less,
- $\bullet$  the difference in length between cables A and B is 500 ft (150 m) or less, between any pair of nodes,
- $\bullet$  the length of each cable segment (between a pair of nodes) is 10 ft (3 m) or more, and
- the proper type of impedance termination is used at each node site (tapís internal jumpers removed at inline sites, and installed at end sites).
#### *Using RR85 Repeaters* If your network requires more than 1500 ft (450 m) of cable, or more than 32 nodes, you can install RR85 repeaters to expand the network. The repeaters must be sited so that no single section of the network exceeds the maximum length of 1500 ft (450 m) of cable, and no single section contains more than 32 nodes.

Up to three repeaters can be present in the cable path between any two nodes that will communicate with each other. As each cable section can be up to 1500 ft (450 m) in length, and you can have up to three repeaters between a pair of nodes, the maximum length between any pair of nodes in a linear configuration will be 6000 ft (1800 m).

The figure below shows the maximum linear configuration using RR85 repeaters.

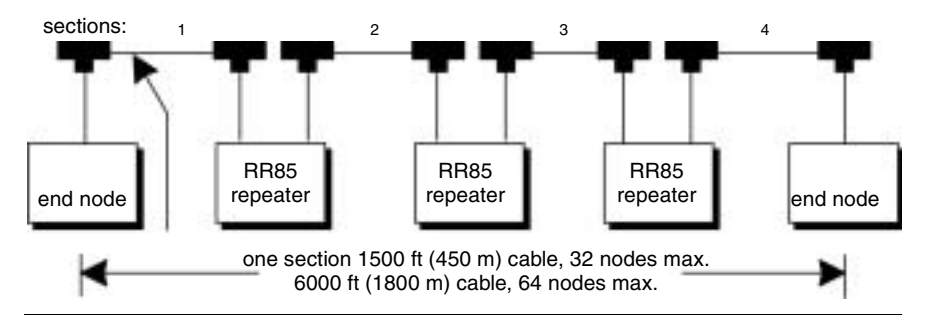

### *Expanding Dual-Cable Networks*

On dual-cable networks, repeaters must be placed between the same node devices, maintaining a logical symmetry to the two cable paths. The figure below illustrates this.

The figure below shows how repeaters are placed on dual-cable networks.

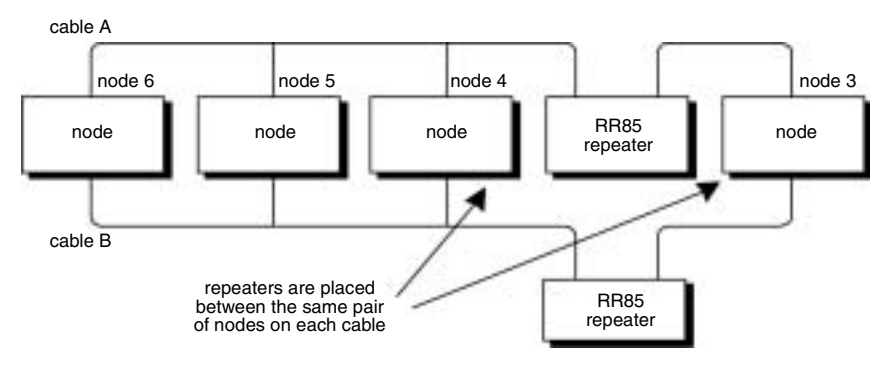

This configuration is proper because the two repeaters are placed between the same nodes. Placing a repeater on one path, without a repeater at the corresponding point on the other path, is not a proper configuration.

*Note:* The two physical cable lengths can be different, provided the logical symmetry of the network is maintained.

*Non-Linear Expansion* You can connect RR85 repeaters to create multiple paths, so long as each section is run along a linear path (no branches to the cable). In effect, you can use RR85 repeaters to create the equivalent of *star* or *tree* configurations. This can be useful where a linear configuration may not be practical due to the layout of your plant facility.

> The figure below shows an example of non-linear network expansion using RR85 repeaters. This is a legal configuration because it satisfies the network requirements.

- no more than 32 nodes are present on any single section.
- each section is a linear cable path of 1500 ft (450 m) or less.
- no more than three RR85 repeaters are present in the cable path between any pair of nodes.

1500 ft cable max. ND ND ND ND RR RR RR ND ND RR ND ND ND ND ND ND ND ND 1500 ft cable max. 1500 ft cable max. ND = node device RR = repeater 1500 ft cable max. 1500 ft cable max.

The figure below shows a non-linear expansion.

### *Joining Modbus Plus Networks*

#### *How the Bridge Plus Operates*

The BP85 Bridge Plus device connects as a node on each of two Modbus Plus networks. The bridge operates as an independent node on each network, receiving and passing tokens according to each networkís address sequence. Bridge plus devices are not applicable to networks used for distributed I/O applications. The figure below shows three networks (A,B, and C) joined by a pair of bridge plus devices. The figure shows a single-cable network for simplicity. The bridge plus also supports dual-cable layouts. One bridge appears on network A at node address 22, and on network B at node 25. The other bridge is on network B at node 20, and on network C at node 20.

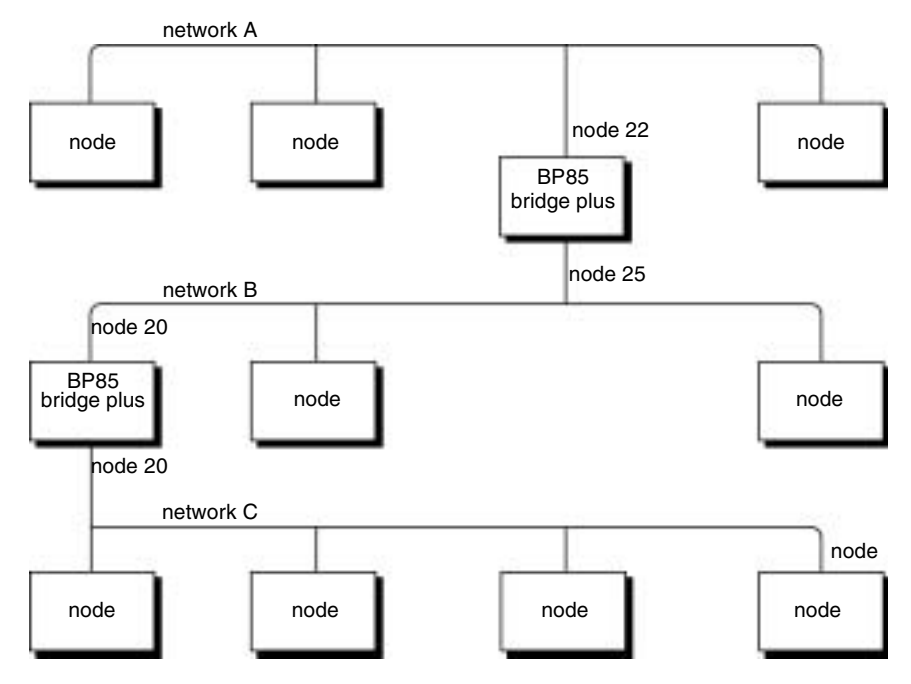

*Note:* Each bridgeís two network addresses are entirely separate and can be set uniquely for each network.

If a data message intended for a remote node is received at one of the bridgeís ports, the bridge stores the message and then forwards it to a node address on the next network as soon as it has received the token to transmit on that network.

Each message frame contains routing information that allows it to be passed through successive bridges to a final destination node on a remote network. The routing path is specified when the message is created by the userís application program. Messages can be routed to a final destination up to four networks away from the originating node.

The figure below shows an example of the routing path field in a typical message frame.

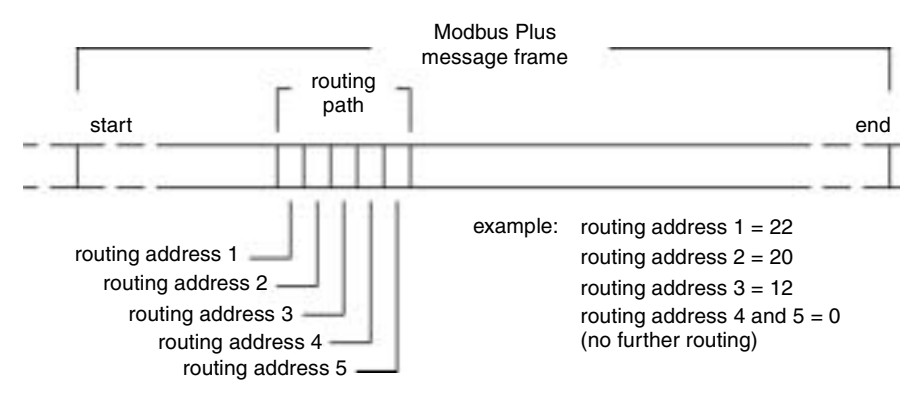

The examples in the above figure illustrate routing through three networks. If a message originates at node 5 on network A and is intended for node address 12 on network C the message will be forwarded as described below:

- The first routing address contains the bridge address (22) on the originating nodeís network. The message will be sent to this bridge by the originating station.
- The second routing address contains the bridge address (20) on the next network. (Note that the first bridge is at node 25 on this network. When node 25 acquires the token, the message will be forwarded from node 25 to node 20)
- $\bullet$  The third routing address contains the address of the destination node (12) on the final network. The rest of the routing path field will contain zeros, indicating that no further forwarding is needed.

When the first bridge (22) receives the original message, it examines the routing field and determines that routing is required to its other network port (the next address in the field is not a zero). The bridge removes its address from the routing field, shifting the remaining addresses in the field one place to the left and zero filling the field from the right. This places the next routing address (20) into position 1 of the field. When the bridge receives the token to transmit on network B, it passes the message to node address (20) on that network.

The second bridge (20) processes the message in the same manner, removing its own address from the routing field and shifting the remaining addresses one place to the left. Node 12 becomes the final destination, as all the remaining contents of the field are now zeros. When the token is received, the bridge sends the message to node 12.

#### *Using the Bridge Plus* Although adding many nodes to one network is a legal configuration, you might find that message throughput is unacceptably slow due to the time required for passing the token. By organizing your application into more compact groups of nodes, you can improve throughput.

The figure below shows a basic hierarchical approach using bridge plus devices. With this approach, separate networks contain the devices that must communicate rapidly in an industrial process. Bridge plus devices join the networks to provide process information and supervisory control.

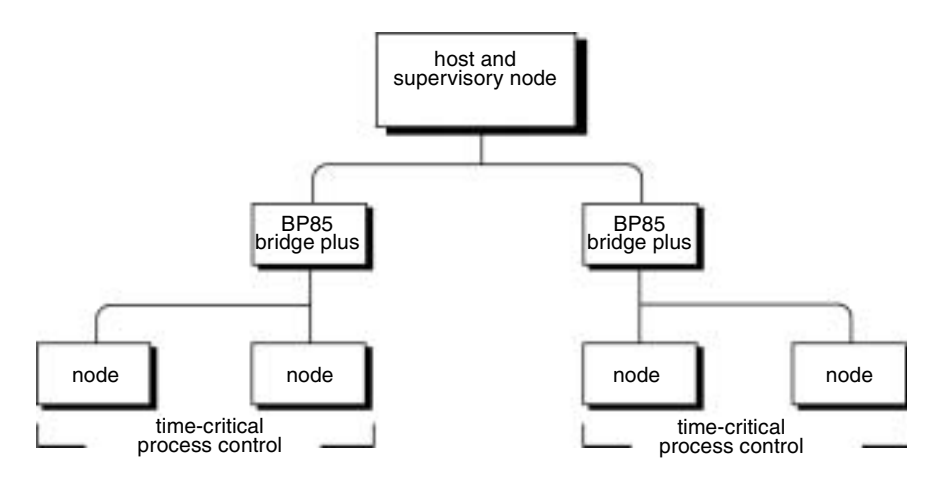

The types of devices used in your application determine how many Modbus Plus networks you can join.

- ! You can address a programmable controller destination on a remote network, which is up to four networks away from the originating node (that is, with four bridges in the message path).
- Host-based network adapters can be addressed up to three networks away (through three bridges).
- ! A single Modbus slave device at a bridge multiplexer port can also be addressed up to three networks away. A slave device that is part of a Modbus network at a bridge multiplexer port can be addressed up to two networks away (through two bridges).

### *Bridging Modbus Plus and Serial Devices*

*How the Bridge Multiplexer Operates* The BM85 bridge multiplexer device operates as a standard Modbus Plus node, receiving and passing tokens in the networkís address sequence. It provides four serial port connections to allow Modbus Plus nodes to communicate with serial devices. BM85 models are available for support of Modbus, RS232, and RS485 serial devices.

#### *Modbus Configurations* Each Modbus port can be configured to support a master device, slave device, or a network of up to 32 slave devices. Selection of ASCII or RTU mode, baud rate, parity, stop bits, link timeout value, and function code conversion is also configurable.

The figure below illustrates four types of Modbus devices connected to a bridge multiplexer.

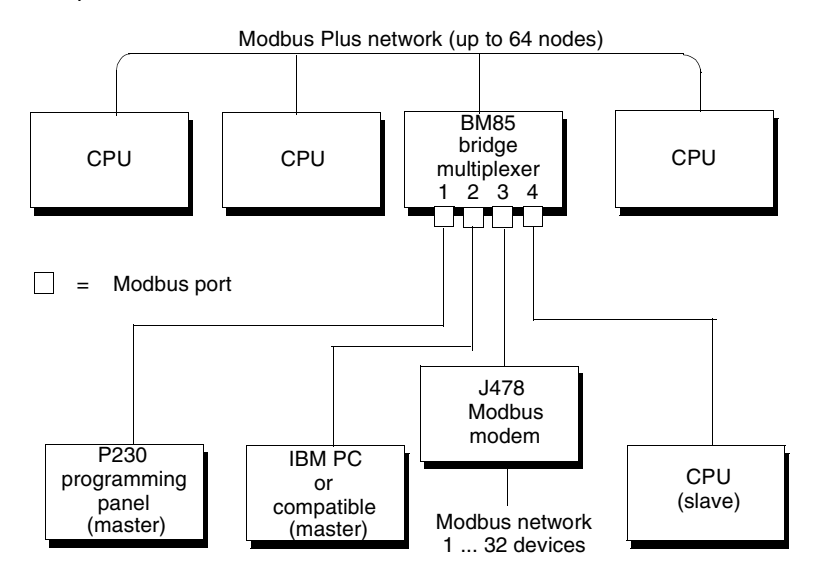

Modbus master devices connected to the bridge multiplexer can access any controller node on the Modbus Plus network, including nodes on remote networks through bridge plus devices. A master device can also access a slave device connected to another port on the local bridge multiplexer, or one connected to a remote bridge multiplexer node on Modbus Plus.

Modbus slave devices can be accessed by a master at the local bridge multiplexer, or by a master at a remote bridge multiplexer node, or by program functions in your Modbus Plus application.

Each Modbus port can be configured for the communication mode (ASCII/RTU) and parameters suitable for its port devices.

For example, in the above figure, the Modbus master devices connected to ports 1 and 2 of the bridge multiplexer can attach to

- any controller on the Modbus Plus network,
- any slave device on the modem network at port 3, or
- the slave controller at port 4.

Application program function blocks in the controllers on Modbus Plus can access

- the slave devices on the modem network at port 3 and
- $\bullet$  the controller at port 4.

*Modbus Port Mapping* Each Modbus port has an address mapping table that allows messages and commands received at the port to be routed as needed. The table converts the Modbus address in the message to a routing path, allowing it to be routed to a device on the local Modbus Plus network, to a device on another Modbus Plus network, or to a device at another Modbus port. The mapping table allows the devices to be uniquely addressed, even when two or more ports have devices using the same Modbus address.

> For example, in the figure below, both ports 1 and 3 have networks of Modbus slave devices. Devices on the two networks can have the same addresses. Commands or messages originated at the controllers on Modbus Plus can be routed to a unique device on either of the two Modbus networks. Similarly, the Modbus master device at port 2 can attach to a unique device on either network.

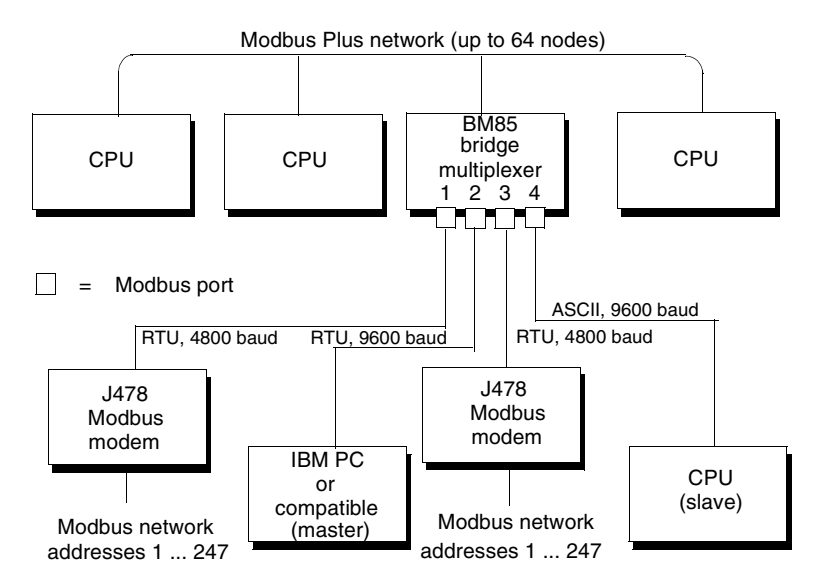

If a Modbus Plus networked controller or Modbus master device needs to perform a lengthy command sequence to one of the Modbus networked devices, the bridge multiplexer can acknowledge the command and then handle it locally at the Modbus port. The bridge multiplexer will perform a polling process with the destination device and return a final response when the command action has been completed. This frees the network at the port for further transactions with other devices in the application.

### *RS232 and RS485 Configurations*

You may program two BM85 models to support custom RS232 or RS485 applications. Both models may be downloaded with a user application image across Modbus Plus.

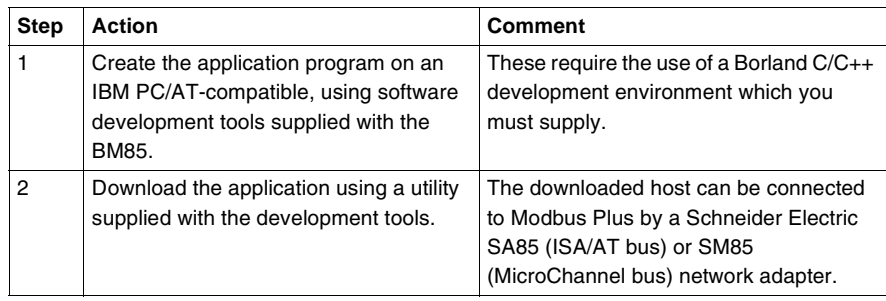

The downloaded image contains all of the internal operating code to be used in the BM85. It provided the protocols for the serial devices to establish communication with other devices: handshaking, protocol translation, packaging of messages, buffer space, data conversion, and error handling.

The image can contain all of the serial port parameters (for example, baud rates and parity) as fixed parameters. The image could also provide a local protocol (default parameters and a menuing system) for the user to locally configure the parameters through a terminal at one of the serial ports.

The BM85 can operate as a fully-programmed Modbus Plus coprocessor in the user application. It can locally manage processes at its serial ports, initiating or responding to Modbus Plus nodes as needed for higher-level status reporting and control. Library functions are provided for creating multiple tasks within the BM85ís application program, and for assigning and arbitrating the tasks.

The BM85 application development tools include:

- $\bullet$  a Borland C/C++ run time startup routine
- an object library of BM85 utility routines, including functions for managing multiple tasks within the BM85 application
- a Modbus Plus data transfer utility routine
- a header file containing function prototypes
- a compiled demonstration program, with source code, showing examples of the use of functions in a typical application
- test utilities, including source code, that exercise BM85 hardware
- the download utility for loading the application to the BM85

The software development tools are supplied on both 3.5-inch and 5.25-inch highdensity diskettes.

The figure below summarizes the layout of port devices in a typical BM85 userprogrammed application. As shown, a Modbus master or slave device could also be attached at a serial port if the user-defined code in the BM85 included a Modbus protocol handler.

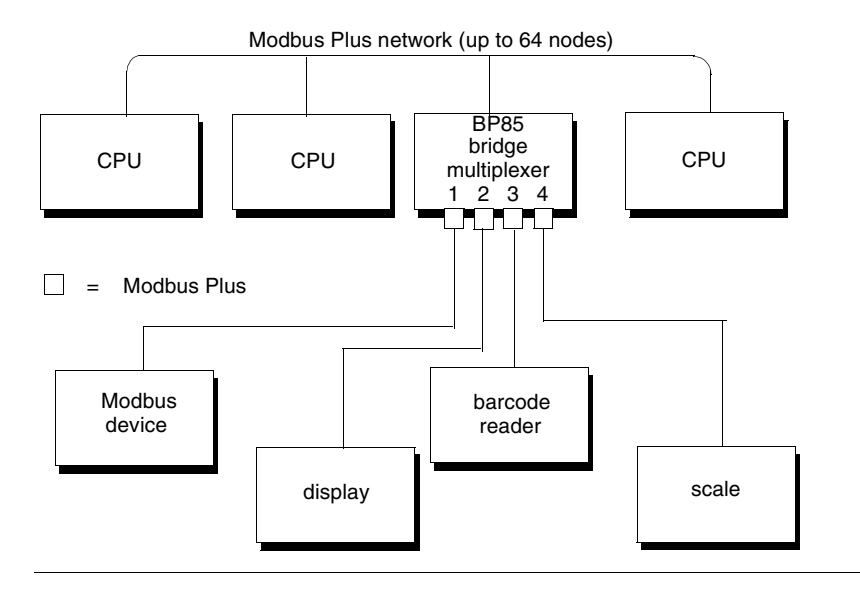

## *Elements of Network Planning*

# *2*

### *At a Glance*

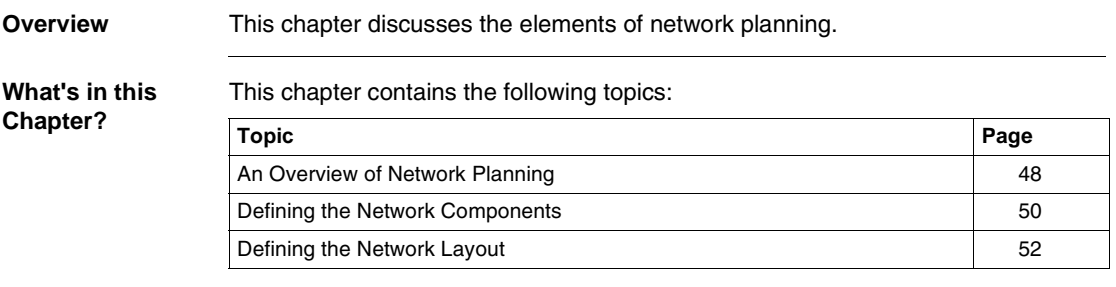

### <span id="page-47-0"></span>*An Overview of Network Planning*

*Overview* You should consider the following factors in the layout of your Modbus Plus network planning.

- You can design your control system from a wide range of controller performance features. You can choose your system layout from many variations in distributed control, local, and remote input/output systems, and user interfaces. A major factor determining your Modbus Plus networking requirement will be your definition of the types, quantities, and site locations of the programmable control components required for your application.
- ! Planning your overall programmable control system is beyond the scope of this document. For further information refer to related publications (see *p. [10](#page-9-0)*).
- ! If you intend your network to primarily service I/O processes, refer to *Modbus Plus Network I/O Servicing Guide* (840USE10400) for further guidelines and performance estimates for these kinds of applications.
- ! Typically, you define the site locations of your system components according to your process flow and work cell layout. Your network design should support your requirements for the transfer of information between those processes. Your design should also accommodate any host or supervisory computer involved in the job of monitoring the process activity, loading configuration and recipe files, retrieving statistics, and providing reports.
- Your network layout should provide ready access for debugging your application and for future maintenance. Plan to include extra inline taps and drop cables at convenient points. You can use them to connect a device to monitor the network activity and collect statistics, without having to disconnect an active device. This service access also allows you to temporarily connect, test, and debug future devices as you expand your networking application.

Your planning should include preparation of documents that describe the network plan. These should support ordering of materials, installation of the network, and future maintenance. Worksheet examples are provided in this guidebook. Youíll also find blank worksheets. You can make photocopies of them to document your network.

### *Preparing a Network Plan*

This chapter provides a focus for planning your Modbus Plus network requirements and layout. Planning elements include:

- **defining the network media components** network trunk cable, taps, and drop cables
- *defining the network layout* defining environmental requirements, estimating cable run and cut lengths, and providing access for future maintenance
- *defining the network device setup parameters* Certain kinds of devices require a network node address and other parameters to be set in hardware switches or in a software configuration. Your planning should include defining the specific setup parameters for each networked device. Network devices requiring the specification of setup parameters include:
- *programmable controllers* Define each controllerís network node address. If you use its Modbus to Modbus Plus bridge mode, you must set port parameters for its Modbus port. Setup information is supplied with each controller.
- *network option modules* Define each network option moduleís node address and its slot position in the backplane.
- *DIO drop adapters and TIO modules* Define the node address for each of these devices in your application.
- **host-based network adapters** Define the network adapter boardís network node address and memory window address. You also must edit your host computerís CONFIG.SYS file. Setup information is supplied with each adapter.
- **bridge multiplexers** Define each bridge multiplexerís network node address. You must also define the communication parameters for each serial port that will be used in your application. Setup information is supplied with each adapter.
- **repeaters** No special setup information is required for repeaters. This user manual provides installation information.
- *bridge plus* Define a network node address for each of the bridge plus deviceís two network ports. This user manual provides setup and installation information.

### <span id="page-49-0"></span>*Defining the Network Components*

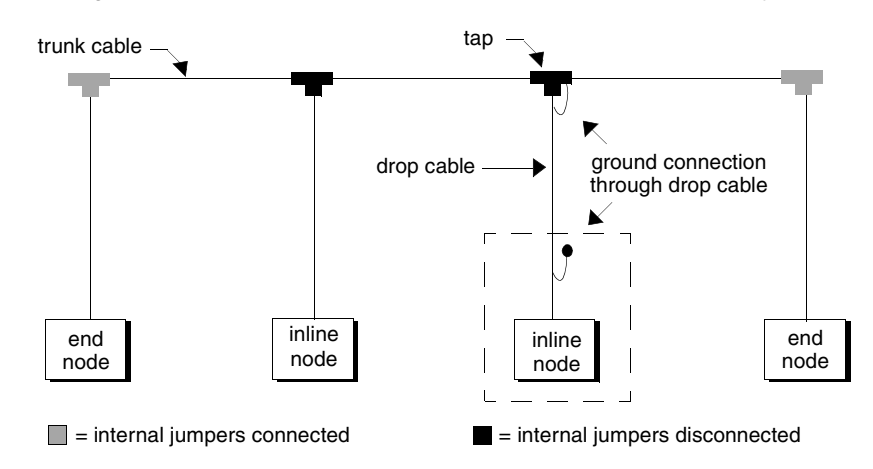

**Overview** The figure below summarizes the components of the network cable system.

For ordering information, visit http://www.schneider-electric.com for your nearest Schneider Electric affiliate.

### *Modbus Plus Trunk Cable*

Cable specified for Modbus Plus trunk use is available from Schneider Electric with the following part numbers.

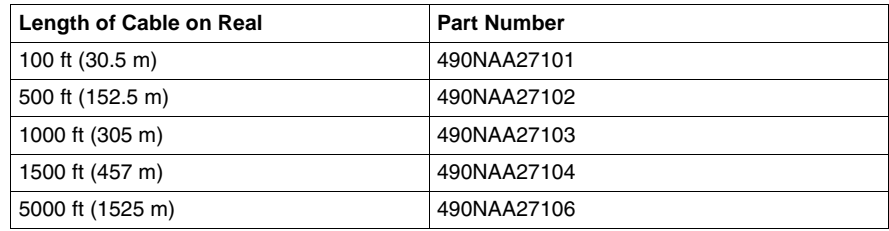

Your cable runs directly between the network device locations. Each cable segment must be a continuous run between the taps at two locations. Do not use splices, splitters, or any other configurations, such as *star* or *tree* configurations. The only allowed media components are the network cable and taps.

You typically plan your cable runs according to the horizontal distances between sites. When you order trunk cable, order it by reels of fixed length. Order reels sufficient length to allow continuous runs between the network devices.

*Modbus Plus Drop Cables* A drop cable is used at each site to connect between the tap and a network node device. The cable is preassembled with a 9-pin D connector on one end for connection to the node device. The other end is open for connection to the tap. Cables are available in two lengths with the following Schneider Electric part numbers: Order a sufficient quantity of drop cables and taps to allow extra ones for service access and spares. *Modbus Plus Tap* A tap is required at each site on the trunk cable to provide connections for the trunk cable and drop cable. Its Schneider Electric number is 990NAD23000. Order a sufficient quantity of taps and drop cables to allow extra ones for service access and spares. *Modbus Plus Cable Impedance Termination* Each tap contains an internal terminating resistor that can be connected by two jumpers. Two jumper wires are included in the tap package but are not installed. At the taps at the two ends of a cable section, connect both of the jumpers to provide the proper terminating impedance for the network. Taps at inline sites must have both jumpers removed. See Introducing the Modbus Plus Network (see *p. [11](#page-10-0)*) for the definitions of cable sections and end and inline sites. The impedance is maintained regardless of whether a node device is connected to the drop cable. Any connector can be disconnected from its device without affecting the network impedance. *Modbus Plus Network Grounding* Each tap has a grounding screw for connection to the site panel ground. Schneider Electric drop cables have a grounding lug in the cable package. This must be installed on the cable and connected to the grounding screw on the tap. The node device end of the drop cable has a lug which must be connected to the node deviceís panel ground. The network cable must be grounded through this connection at each node site, even when the node device is not present. The ground point must not be left open. No other grounding method can be used. For a full description of Schneider Electric controller system grounding requirements, refer to related publications (see *p. [10](#page-9-0)*). **Length of Cable**  Part Number 8 ft (2.4 m) 990NAD21110 20 ft (6 m) 990NAD21130

### <span id="page-51-0"></span>*Defining the Network Layout*

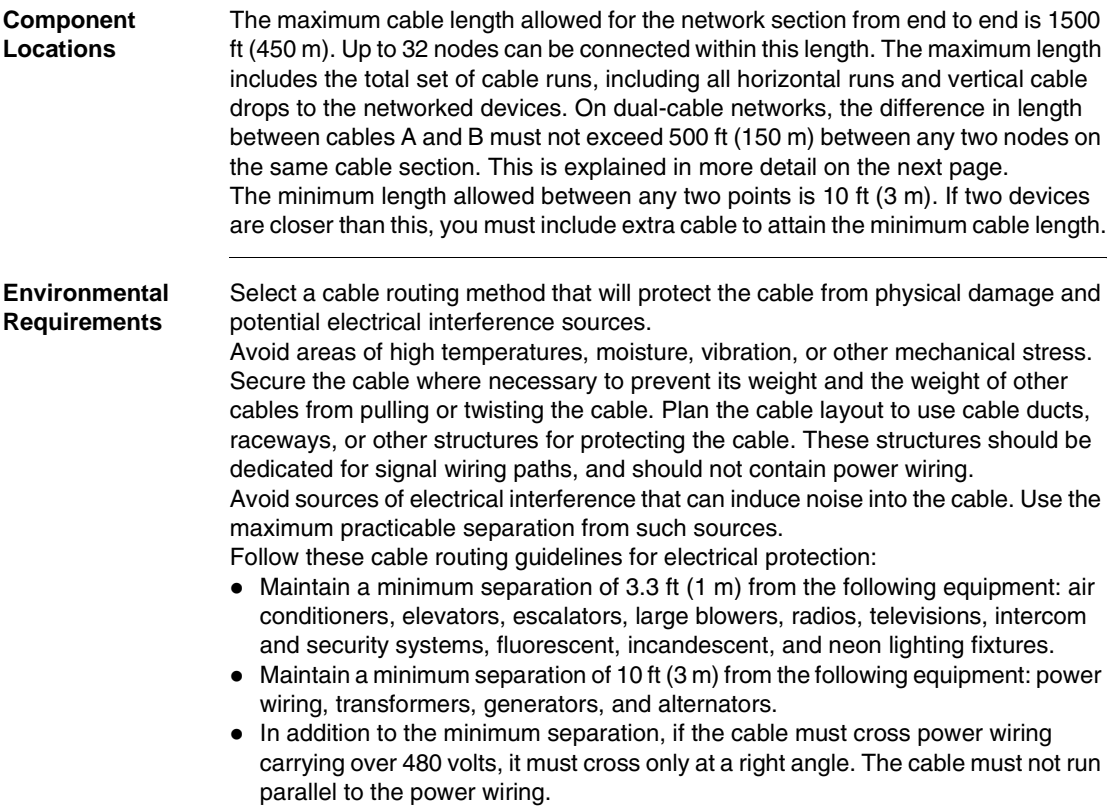

#### *Adding Service Connectors* In addition to the drop cables to the network node devices required for your application, you should provide one or more drops to allow for service access to the active network.

Include at least one drop at a location that will allow connection of a device for future monitoring and servicing, without disconnecting some active device. This can also assist in debugging your application at the present time and for future expansion.

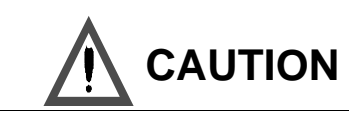

### *NETWORK PERFORMANCE*

Before you connect or disconnect any devices on an active network, you should be aware of its affect on network timing. See network performance (see *p. [55](#page-54-0)*) for further information about predicting network throughput and node dropout latency time.

*Failure to follow this precaution can result in injury or equipment damage.*

### *Dual-Cable Length Considerations*

Designing your network as a dual-cable layout can give you increased protection against communication errors caused by cable breakage or excessive electrical interference. If a fault occurs on either cable path, the node devices can continue processing error-free messages on the alternate path.

To minimize the chance of simultaneous interference or damage to both cables, route the two cables through separate areas of your plant site. Typically, this requires you to plan different lengths for the two cable paths between successive nodes. Additional considerations apply when the two cable lengths will not be the same.

Between any two nodes on the same cable section, the difference between the lengths of cables A and B must not exceed 500 ft (150 m). Figure 26 shows an example of an illegal configuration. Even though the two cable lengths between nodes 1 ... 4 are identical at 1200 ft (360 m), several illegal lengths exist in this configuration.

- ! Between nodes 1 and 2, the difference in lengths between cables A and B is 600 ft (180 m). This exceeds the maximum allowable difference of 500 ft (150 m).
- $\bullet$  Between nodes 2  $\dots$  4, the difference between cables A and B is also 600 ft (180) m). This exceeds the maximum allowable difference of 500 ft (150 m).

The cable A to B difference only applies to node connections on the same cable section. If node 4 were a repeater or bridge plus, for example, the cables on the other side of that node would be totally independent of the cables in the above figure, for measurement purposes.

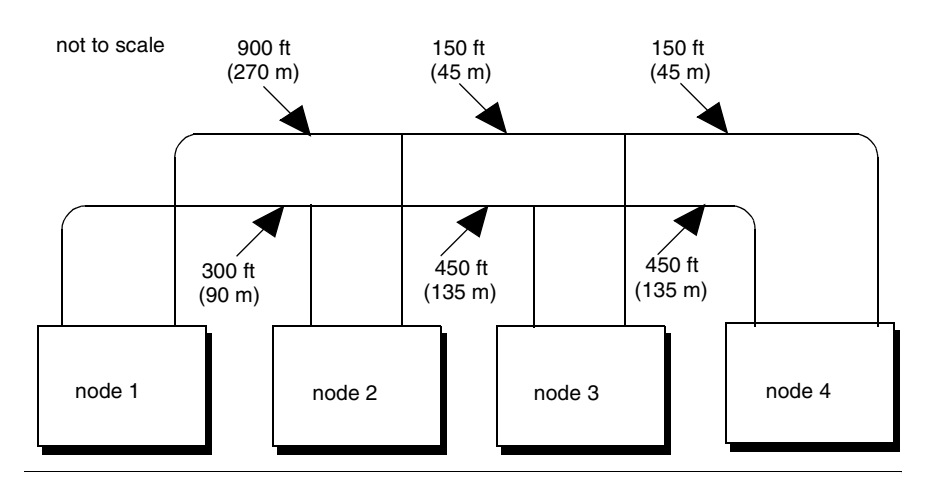

### *Estimating Cable Run Distances*

Your layout planning should provide information to the installers that will show the cut length of each segment in the cable run. Before the cable is cut at each drop location, the following factors should be considered:

- The cable routing must provide for installation of strain relief to prevent the cableís weight from pulling on its connector at the node device. The cable should be routed adjacent to a frame, panel, or other stable structure to properly secure strain reliefs against its weight. Allow sufficient cable length for this routing.
- ! Provide a service loop at each node device to allow future servicing of the device without placing stress on the cable or connector. A service loop of 6 in (15 cm) minimum radius is adequate for most panel mounting layouts.

# *Estimating Network Performance*

# <span id="page-54-0"></span>*3*

### *At a Glance*

**Overview** This chapter discusses network performance.

### *What's in this Chapter?*

This chapter contains the following topics:

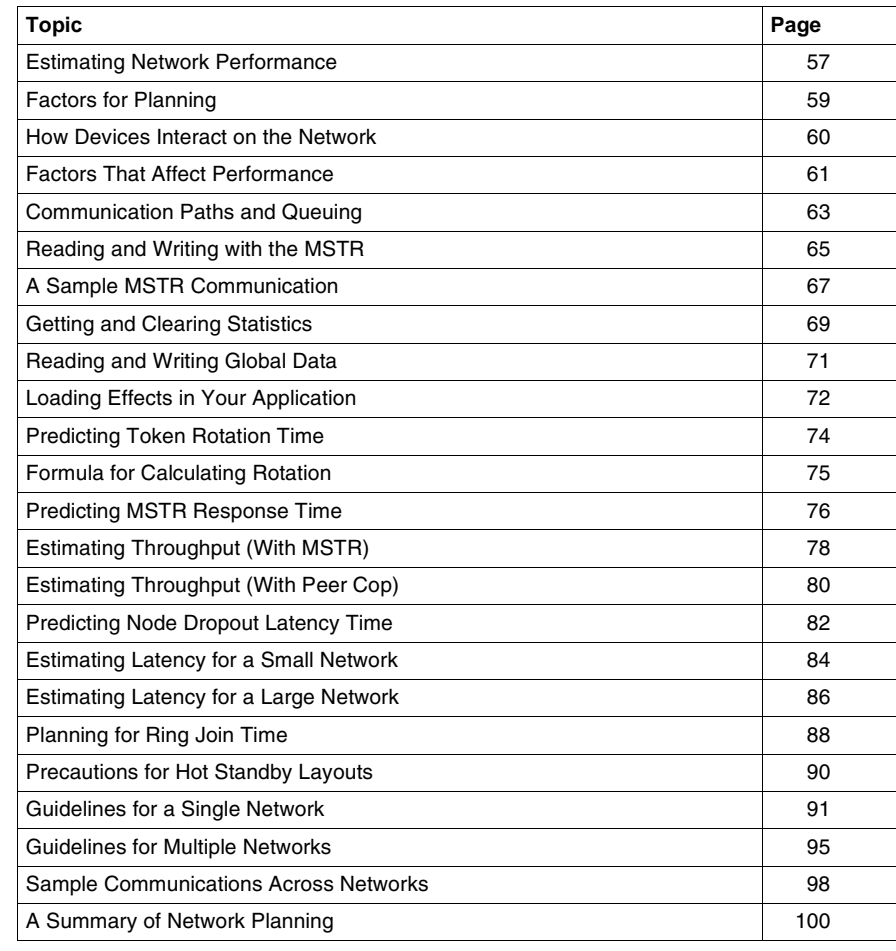

### <span id="page-56-0"></span>*Estimating Network Performance*

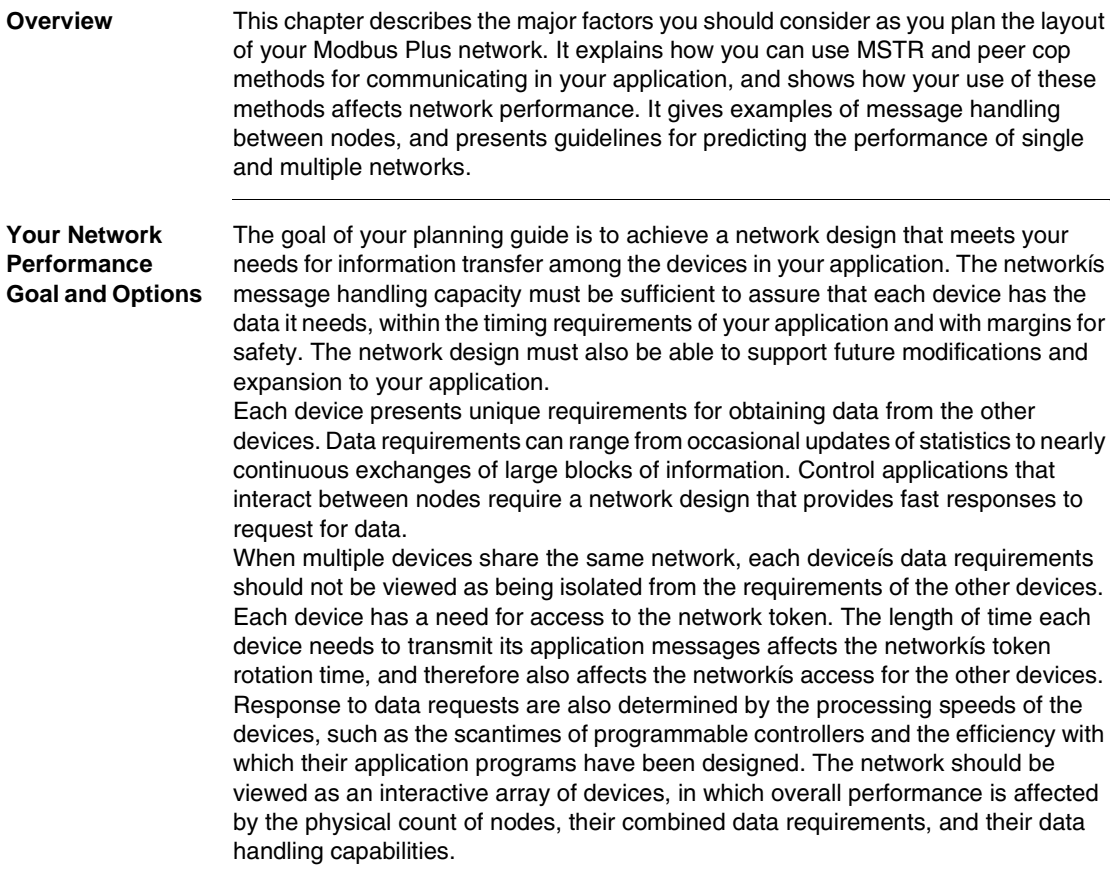

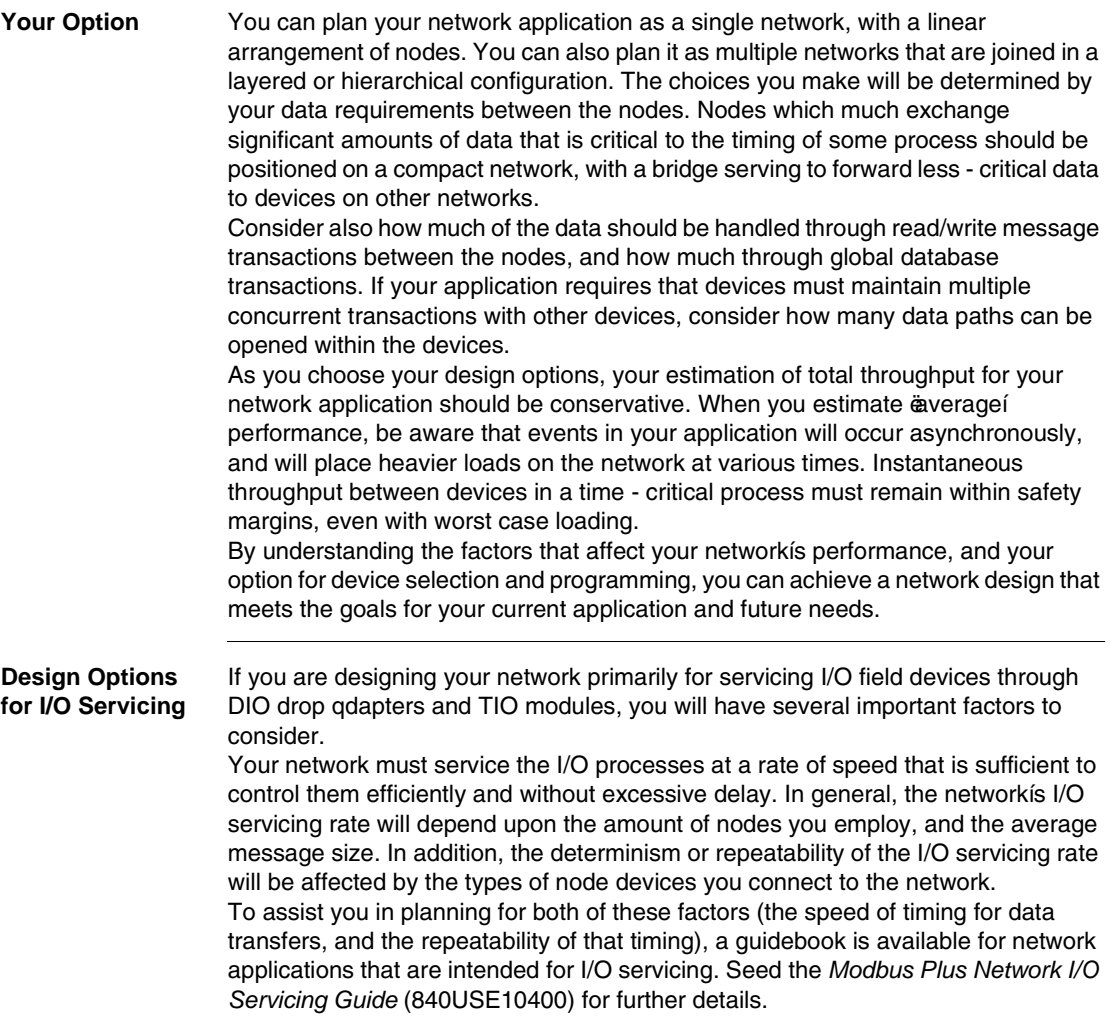

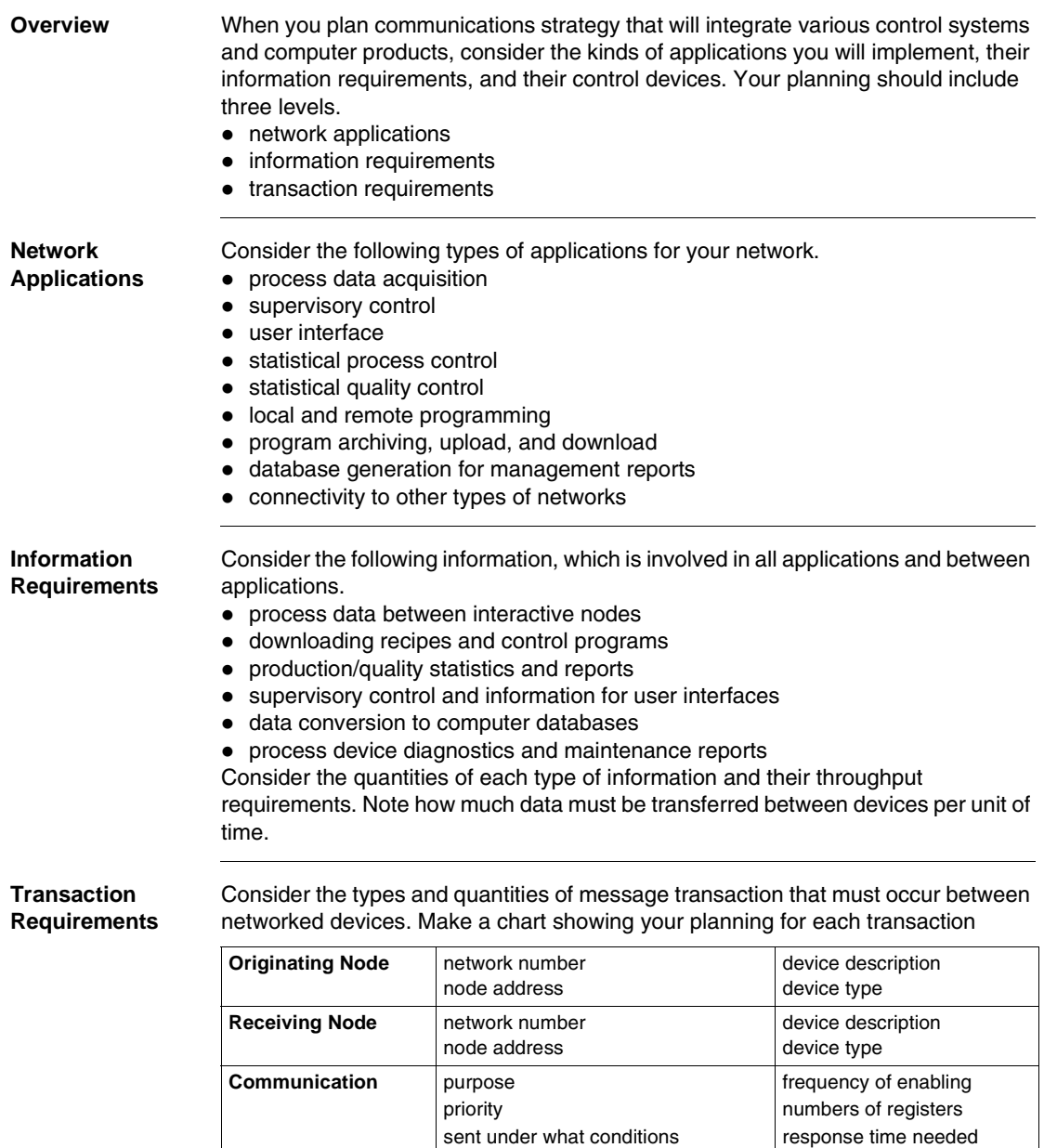

### <span id="page-58-0"></span>*Factors for Planning*

### <span id="page-59-0"></span>*How Devices Interact on the Network*

**Overview** Multiple data transfer and programming operations can occur concurrently on a network. The network example below shows five nodes on a single network. In practice, the network could contain up to its full complement of 64 nodes, and additional networks could be connected through bridge plus devices.

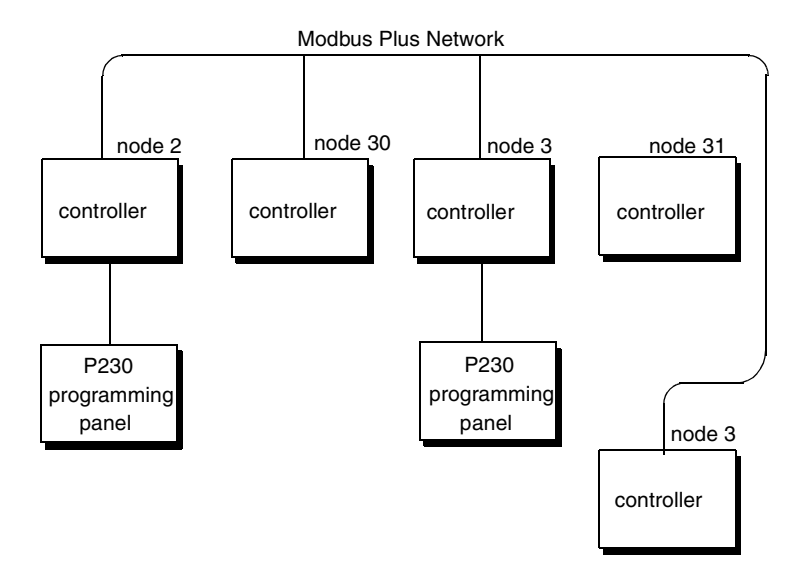

Control processes can be in progress between various nodes while plant personnel are actively programming, archiving, and diagnosing the devices from different locations.

Examples of operations which can be occurring concurrently on this network include:

- ! data transfers in progress between controllers 2 and 4
- ! computer A operating as a user interface obtaining data from controllers 2 and 4
- computer B in a programming or load/record/verify operation with controller 3
- plant personnel accessing any nodes from the P230 programming panels using the controllersí built-in Modbus to Modbus Plus bridge mode

### <span id="page-60-0"></span>*Factors That Affect Performance*

### *Handling Multiple Operations*

The time that is required for a node to respond to a request for data is affected by the count of nodes on the network, by the number of active transactions in each node, and by each nodeís instruction handling capability (scan time). The way in which you program your application also will affect the response time.

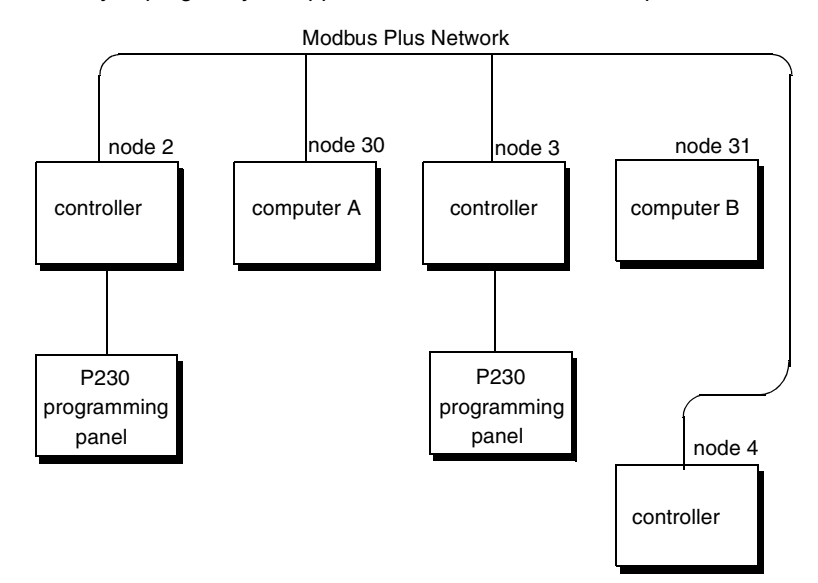

Consider the multiple operations example again. Data transfers are in progress from controllers 2 and 4. Computer A is operating as a user interface obtaining data from controllers 2 and 4. These two operations can be considered to be the most critical for timing, because they are handling application data in real time. These operations are also interactive because the application uses computer A as an interface accessing data in the controller 2 and 4. Data paths and application program instructions must be provided in these controllers for servicing the user interface, in addition to servicing their mutual data requirements.

Two additional operations are occurring on the network. Computer B is in a programming or load/record/verify operation with controller 3. Plant personnel accessing any node from the P230 programming panels using the controllersí builtin Modbus to Modbus Plus bridge mode. These operations are handling data that is not currently used in the application. Their activity on the network will, however, affect the response time for the first two operations. For example, the networkís token must be held for a period of time by computer B and controller 3 while they transact the necessary data. If this operation terminates, and these nodes have no other immediate operations, each will retain the token for only a minimum time before passing it. (Methods for estimating token rotation time are presented later in this chapter.)

#### *Planning Your Application Program* The way in which you program your application will also affect network performance. For example, the approximate time required between two controllers to request data and receive it is:

- one token rotation time for network access to send the request
- one scan time in the receiving controller to process the request
- one token rotation time for network access to send the response
- two scan times in the initiating controller to process the response

If data is transferred as a global transaction, it is received by multiple nodes during a single token pass. The approximate time for this is:

• one token rotation time for network access to send the global data

• one scan time in each receiving controller to process the global data Your choice of polling or unsolicited transactions will greatly affect network performance. If you construct your application program using polling techniques, you will force the network to handle some quantity of transactions that do not return data. This will tend to increase the aggregate amount of network traffic and will diminish the ability of the network devices to manage their data paths and to acquire the token.

Rather than using polling techniques, you can gain improved message throughput by implementing event-driven read or write operations between the devices. Receiving devices can be prepared for unsolicited data by having their application sample flag bits (bits that are written by the incoming data, and cleared by a subsequent scan), or by using transaction counters or other similar methods.

### <span id="page-62-0"></span>*Communication Paths and Queuing*

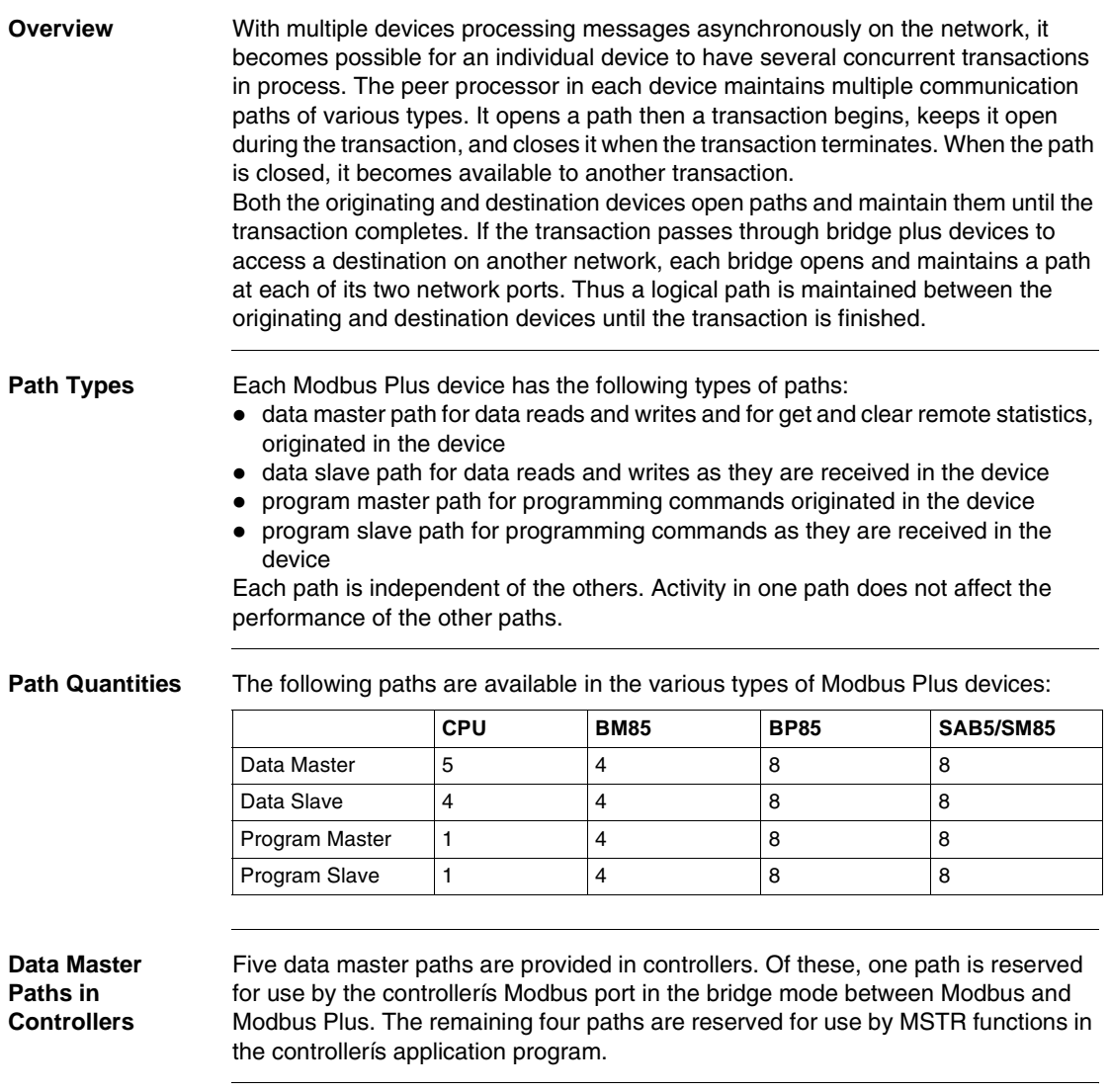

**Queuing** If all data slave paths are active in a device, incoming transactions will be queued. Transactions will remain queued until a path is available, and will then be removed from the queue and given the path. A final data response is not returned to your application until a full path is available from origin to destination. When the destination node removes a transaction from its queue, it must acquire the token and request the command again from the originating node. The originator will respond with the command again from the originating mode. The originator will respond with the command while the destination has the token. This process occurs automatically, eliminating the need for polling between the origination and destination in your application.

*BP85 Bridge Plus Queuing* Messages which must pass through multiple bridges will be queued (if necessary) within the first bridge, but will not be queued within any subsequent bridges in the transaction path. The figure below shows an example of a BP85 Bridge Plus queuing.

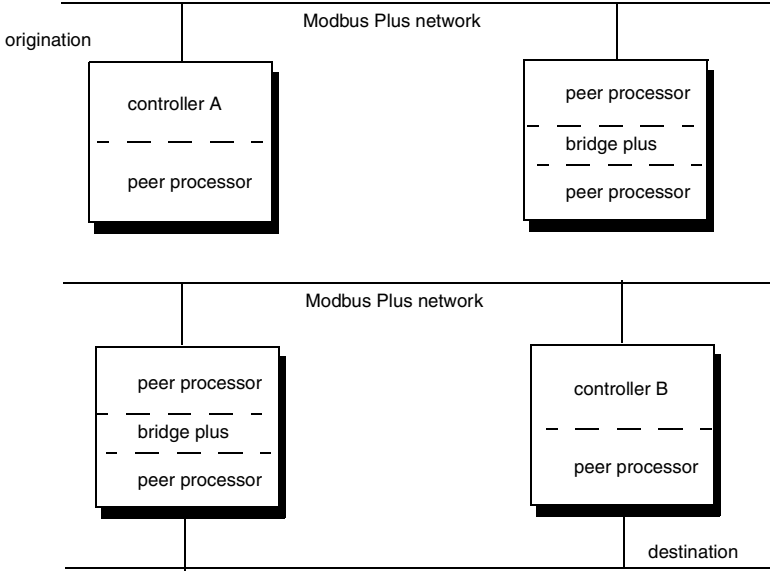

Modbus Plus network

A message from controller A to controller B must pass through two bridge plus devices. If a path is not available in the first bridge, the message will be queued and given a path when one is available. If the second bridge does not have a path when it receives the message, the message will not be queued further. An error code will be returned from the second bridge and can be sensed by the application program in controller A.

Transactions are handled in this way to prevent excessive delays between requests and responses in your application. This situation should occur rarely, and is caused by high message loading within the bridge.

### <span id="page-64-0"></span>*Reading and Writing with the MSTR*

**Overview** The MSTR instruction is a ladder logic function that provides access to the Modbus Plus network. Its format is shown in the figure below.

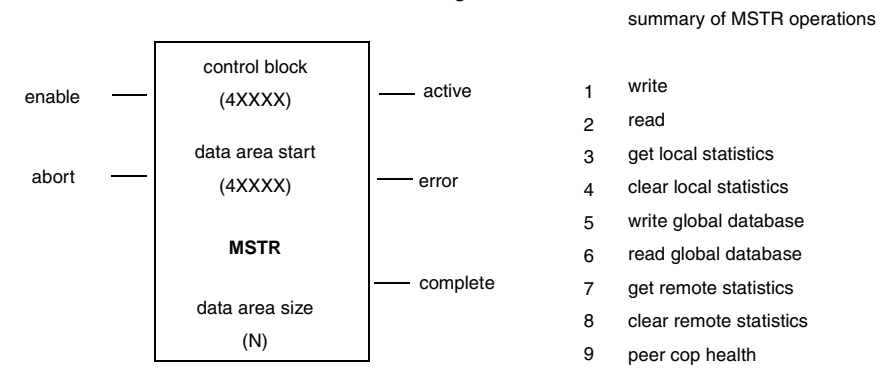

A complete description of how you can program your application using the MSTR is provided in the *Ladder Logic Block Library User Guide* (840USE10100), which will help you follow the sample communication on the next page.

The control block is a 4x reference that is the starting register in a block of nine consecutive registers. These registers define the intended actions and Modbus Plus routing for the communication. Their contents are unique for each type of operation. For example, in a data read or write operation, the control block layout is as follows:

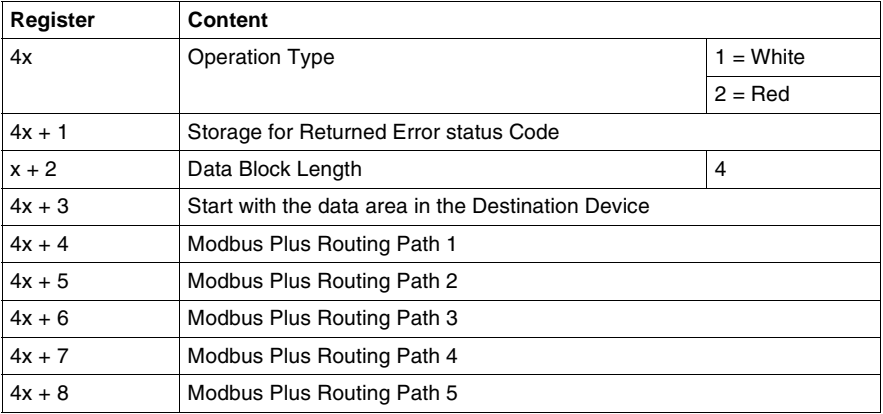

The control block register at  $4x + 2$  specifies the length of the data area for the read or write operation. For example, if this register contains a value of 32 decimal, that many registers of data will be transferred in the operation.

The control block register at  $4x + 3$  defines the starting location of the data buffer in the destination device. Its contents are an offset value (not an absolute address). For example, a value of 1 specifies reference 40001 in a programmable controller. The offset can be incremented in successive MSTR operations to move large areas of data.

Data area start is a 4x reference that is the starting register in a block of up to 100 consecutive registers that will be used at the local data buffer in the read or write. If the operation is a read, the incoming data from the destination device will be stored into this buffer. For a write, the buffer contents will be sent to the destination device. Data area size is an absolute value in the range 1 ... 100 decimal. It specifies the maximum quantity of registers to be allocated for the MSTR functionís data area.

### <span id="page-66-0"></span>*A Sample MSTR Communication*

**Overview** Every Modbus Plus device has a peer processor that controls network communication. Collectively the peer processors in all of the networked device establish and maintain the token rotation, the transmission and receipt of messages, and acknowledgements. In a programmable controller, the peer processor transfers message data to and from the MSTR functions in your ladder logic. The figure below shows two controllers on a Modbus Plus network. Here is an estimate of the time required for a read operation.

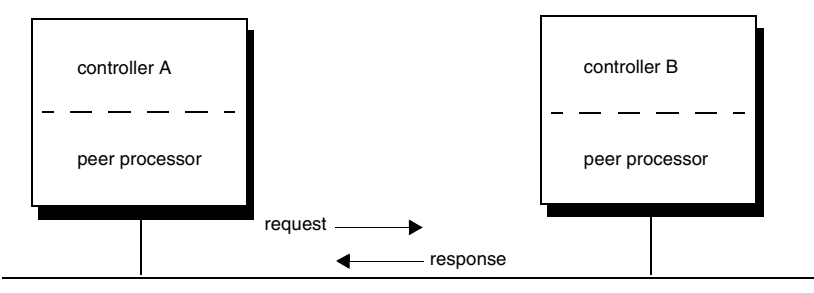

Modbus Plus network

During the ladder logic scan in unit A, an MSTR block is executed that specifies a read request to unit B. At the end of the block execution, the read request is sent to the peer processor in unit A. The following events occur.

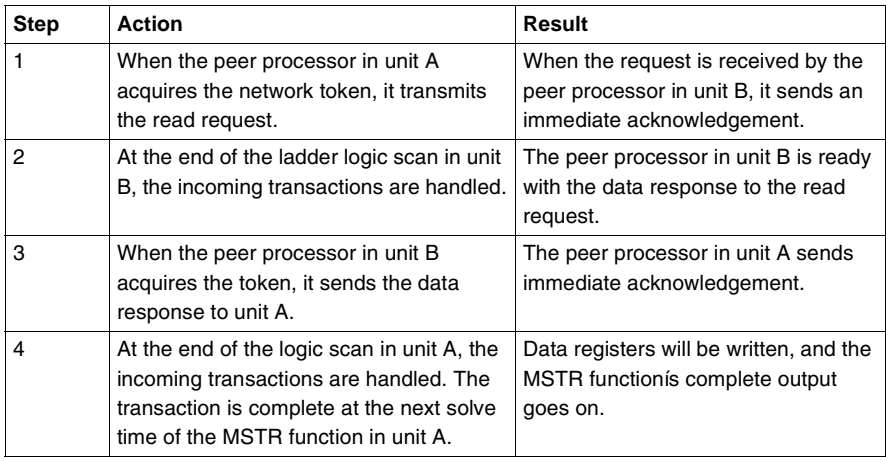

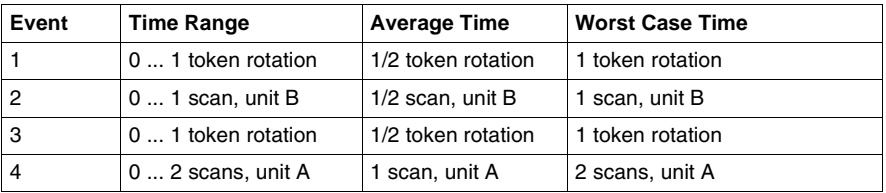

The time required to process the complete communication would be:

If the scan time in unit B is much shorter than the token rotation time, unit B can create the data response and have it ready before the token reaches unit Bís peer processor. On the other hand, if a data slave path is not free in unit B, the request will be queued by that unitís peer processor and will wait until a data slave is free. Refer to transaction timing elements (see *p. [162](#page-161-0)*) for more information about the frame format of Modbus Plus messages.

### <span id="page-68-0"></span>*Getting and Clearing Statistics*

*Local Device Statistics* When you issue commands to get local statistics or clear local statistics, the action is handled by the local deviceís peer processor. No transaction occurs on the Modbus Plus network. The operation is completed by the end of the MSTR function execution in the local device.

The figure below illustrates a get local statistics operation in controller A.

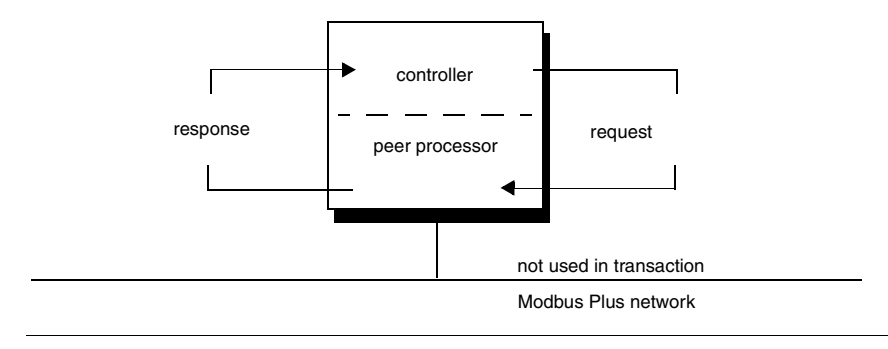

### *Remote Device Statistics*

When you issue commands to get remote statistics or clear remote statistics, the action is handled by the destination deviceís peer processor. Timing of the transaction is affected by the network token rotation time and the scan time of the originating device. The scan time of the destination device is not a factor.

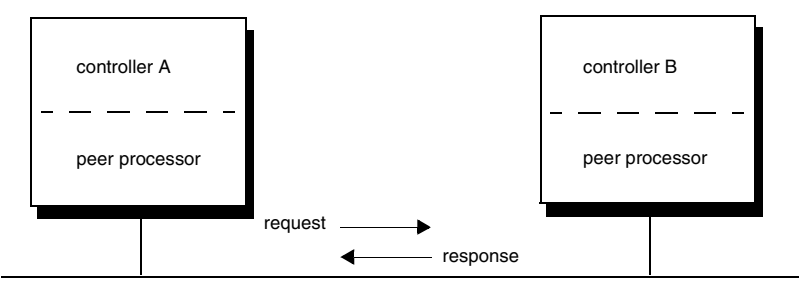

Modbus Plus network

The time required to process the complete communication would be:

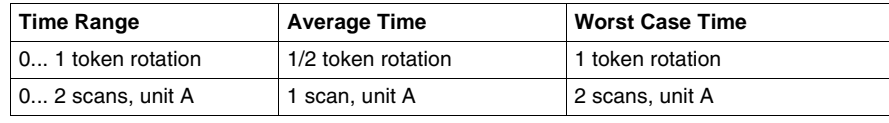

### <span id="page-70-0"></span>*Reading and Writing Global Data*

*Passing Global Data Between Nodes*

Up to 32 registers of global data can be included in the network token frame as it is passed between nodes. In the node currently holding the token, as MSTR function can be programmed to include global data in the next token pass. The global data will be read into the peer processors of the other nodes on the same network, and will update the storage area in those nodes. Global data is not passed through bridges from one network to the next.

The application program in each node can have an MSTR programmed to read all or a certain portion of the global data. Nodes accept global data without waiting for paths or queuing.

The figure below shows a sample global database pass.

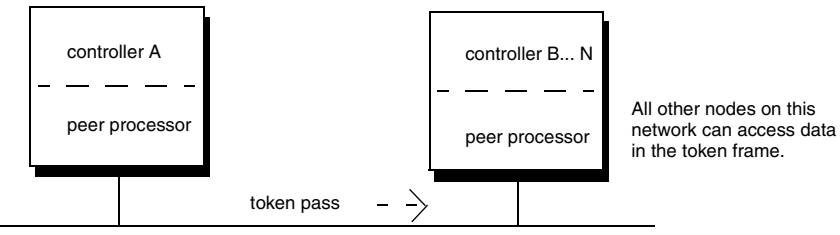

Modbus Plus network

During the ladder logic scan in unit A, an MSTR block is enabled that specifies a write global database operation. At the end of the block execution, the global data is sent to the peer processor in unit A. The following events occur:

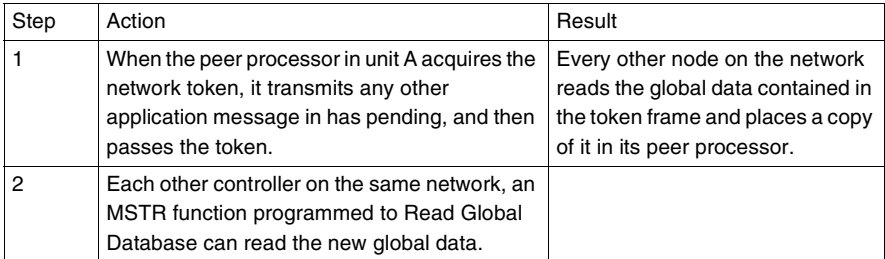

The time required to process the complete communication would be:

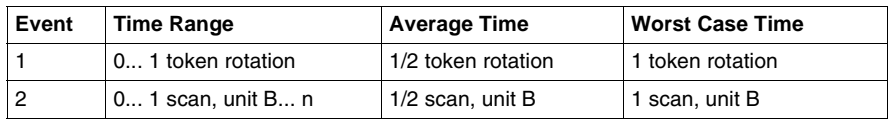

## <span id="page-71-0"></span>*Loading Effects in Your Application*

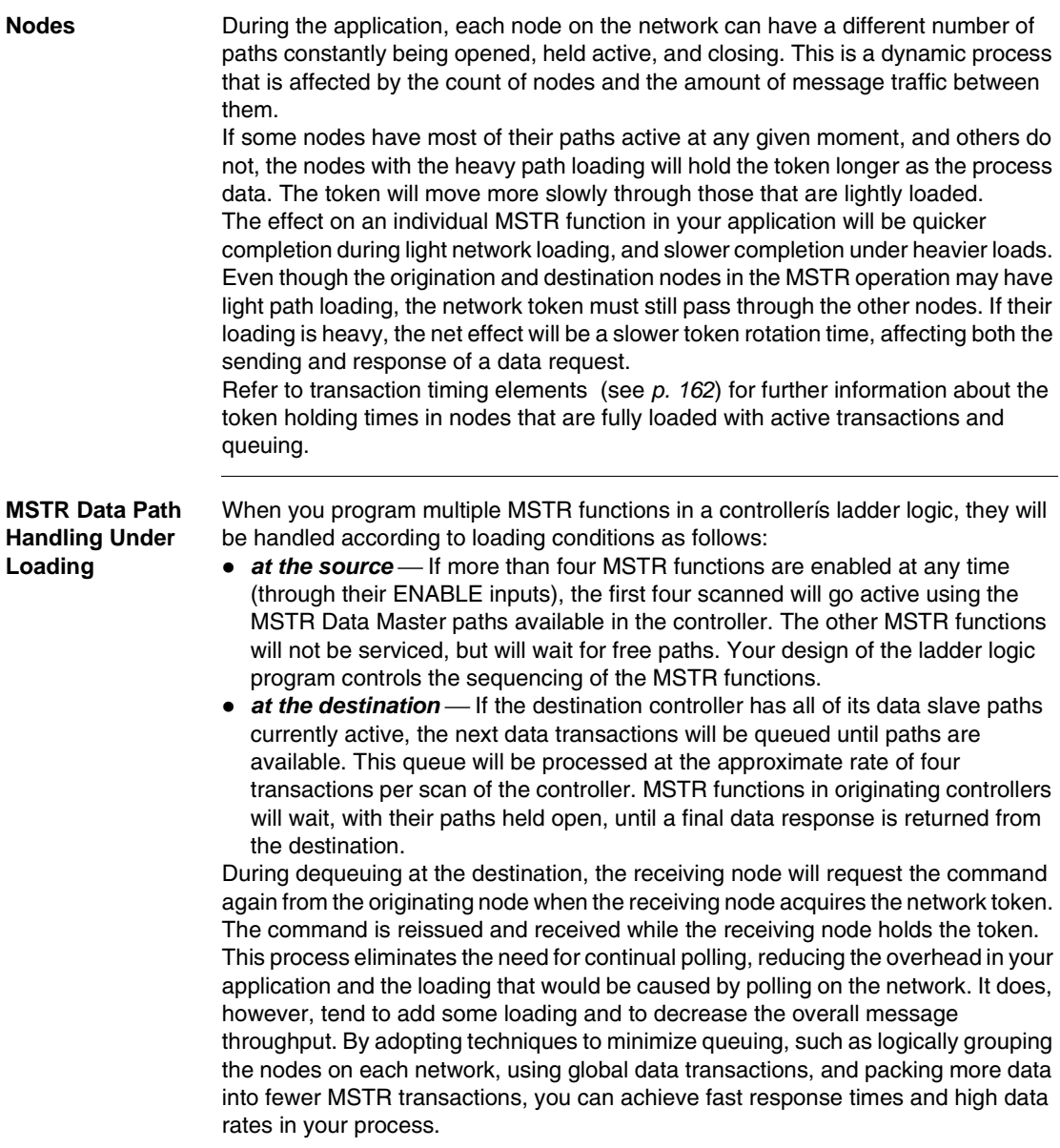
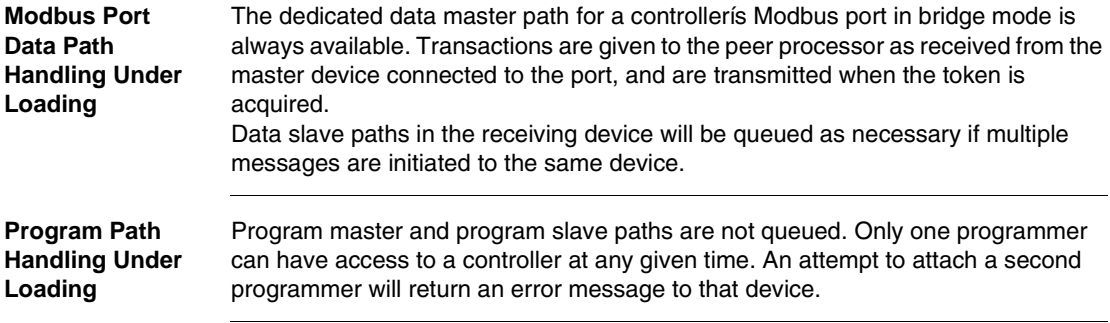

## *Predicting Token Rotation Time*

<span id="page-73-0"></span>**Overview** The figure below shows a graph of token timing as a function of the network node count and message loading. The graph was constructed with a network containing Schneider Electric programmable controllers. Message loading ranges from zero (the token pass only) to maximum loading. (Each controller has all four MSTR data master paths on, with each path passing 100 registers and global data passing 32 registers.)

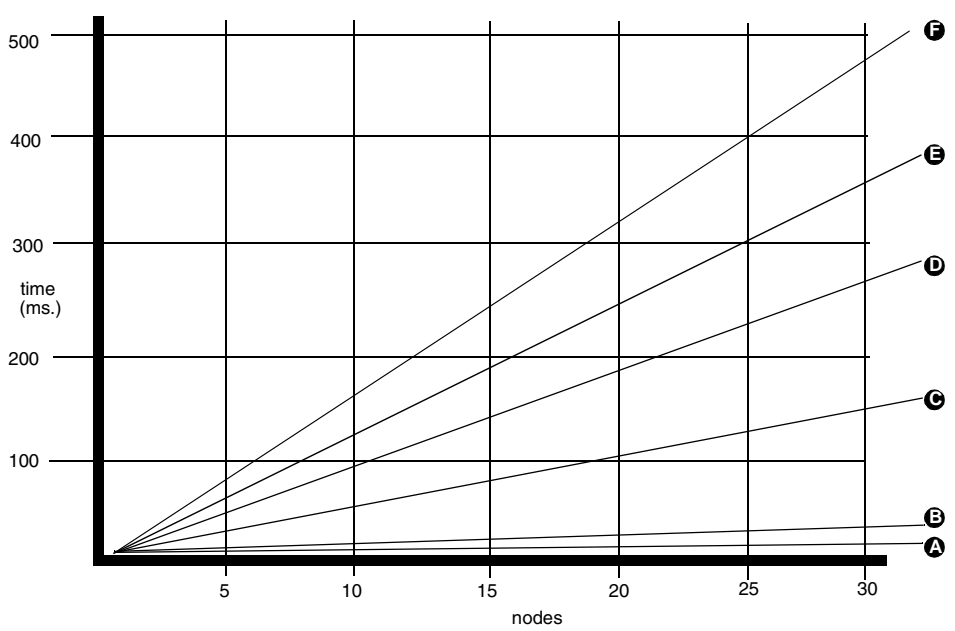

- *A* token only
- **B** 32 register global data
- *C* 32 register global data and 1 data master path always on (100 registers)
- *D* 32 register global data and 2 data master path always on (200 registers)
- *E* 32 register global data and 3 data master path always on (300 registers)
- *F* 32 register global data and 4 data master path always on (400 registers)

The token rotation times shown in the figure are for data transactions, with no queuing at the destination nodes and no remote programming concurrently in progress. Rotation times can be longer if some nodes must hold the token for a longer time to process queued transactions or remote programming. Token rotation time will be slightly reduced when less than 100 registers of data are moved in each path; however, this improvement will be marginal for most applications. Optimum throughput can be expected by using relatively few data master paths (and enabled MSTR functions) at a time, with each path moving as much data as possible.

#### *Formula for Calculating Rotation*

**Overview** The formula for calculating the average token rotation time is

 $TR = (2.08 + 0.016 * DMW) * DMP + (0.19 + 0.016 * GDW) * GDN + 0.53 * N$ where

- TR is the average token rotation time in ms,
- *DMW* is the average number of words per data master path used in the network (maximum 100 for controllers),
- *DMP* is the number of data master paths used continuously in the network (see the two notes below),
- ! *GDW* is the average number of global data words per message used in the network (maximum 32),
- **GDN** is the number of nodes with global data transmitted in the network, and
- **N** is the number of nodes on the network

*Note:* When counting data master paths, consider the ration between the networkís token rotation time and the driverís scan time. The way in which you count paths depends upon which of these two times is the faster.

For example, consider two cases in which an MSTR is enabled every scan, and the scan time is 20 ms.

- *faster token* If the token rotation time is estimated at 10 ms, count the data master path use as 0.5 path. The ratio (10/20) shows the use in one half path.
- *faster scan* If the token rotation time is estimated at 50 ms, count the data master path use as 1.0 path. Even though the ratio (50/20) is greater than unity, the use will never be more than one path.

*Note:* First estimate the token rotation time and then refine it after you perform the calculation. Refer to the chart in Predicting Token Rotation Time (see *p. [74](#page-73-0)*) to make the estimate.

For example, if an MSTR block will be timed to execute every 500 ms and the token rotation time is estimated as 50 ms, you can estimate the data master path use as 0.1 path (50/500). After you calculate the actual token time from the formula, review your initial estimate. If the actual time is not close to 50 ms, refine your estimate, and recalculate the path use.

## *Predicting MSTR Response Time*

**Overview** When you have calculated the average token rotation time on the network, you can predict the average time for a response to an MSTR data request. The response time will not include factors such as queuing or error conditions on the network. The time will be based on a request-response transaction on a single network. The average response time is the sum of the following times.

- 1 token rotation time
- 1 scan time of the requesting unit
- 1/2 scan time of the responding unit

The worst case response time would be

- 2 token rotation times
- 2 scan times of the requesting unit
- 1 scan time of the responding unit

If the scan time of the responding unit is much shorter than the networkís token rotation time, it is possible for the unit to create the data response and have it ready in the peer processor before the network token arrives at the unit. In this case the response would be transmitted when the token is received. The scan time of the responding unit can be removed from the timing calculation.

The figure below shows an example of a network of six nodes with the planned loading. In this example, nodes 1 to 4 will transmit using MSTR functions and global data as shown in the figure. Nodes 5 and 6 will not send data in this application but will use the global data when they receive it.

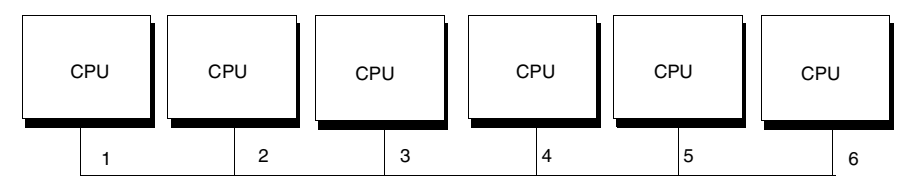

Modbus Plus network

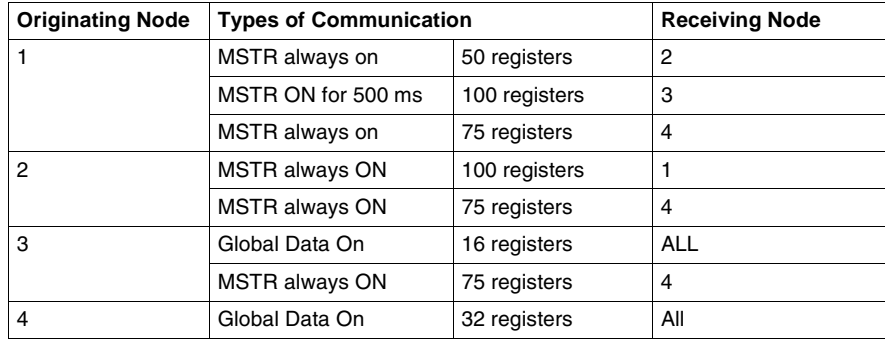

Guidelines are provided below for calculating the time required for obtaining data. The following steps can be used to calculate the data response time for an MSTR and the acquisition time for global data.

- Find the average token rotation time Section 3.12.  $TR = (2.08 + 0.016 * DMW) * DMP + (0.19 + 0.016 * GDW) * GDN + 0.53 * N$  $DMW = (50 + 100 + 75 + 100 + 75 + 75)/6 = 79$  words  $DMP = (1 + 20/500 + 1 + 1 + 1 + 1) = 5.04$  paths  $GDW = (16 + 32)/2 = 24$  words  $GDN = (1 + 1) = 2$  nodes  $N = 6$  nodes TR =  $(2.08 + 0.016*79)$  \*5.04 +  $(0.19 + 0.016 * 24)$  \* 2 + 0.53 \* 6 = 21.18 ms
- Calculate the MSTR response time. If all units have a scan time of 20 ms, then:

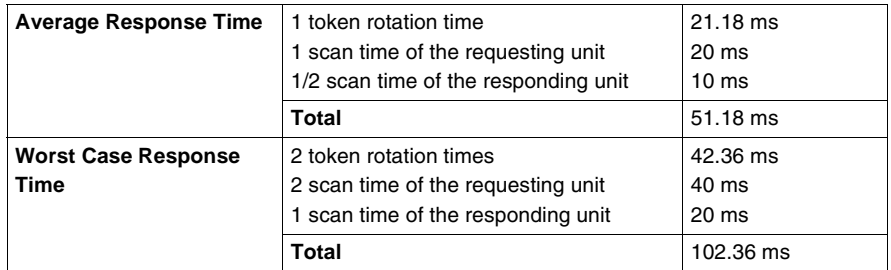

• Calculate the global data acquisition Each unitís time to receive data from another unitís global data write would be

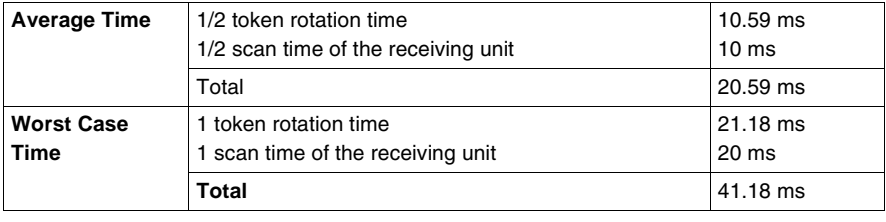

## *Estimating Throughput (With MSTR)*

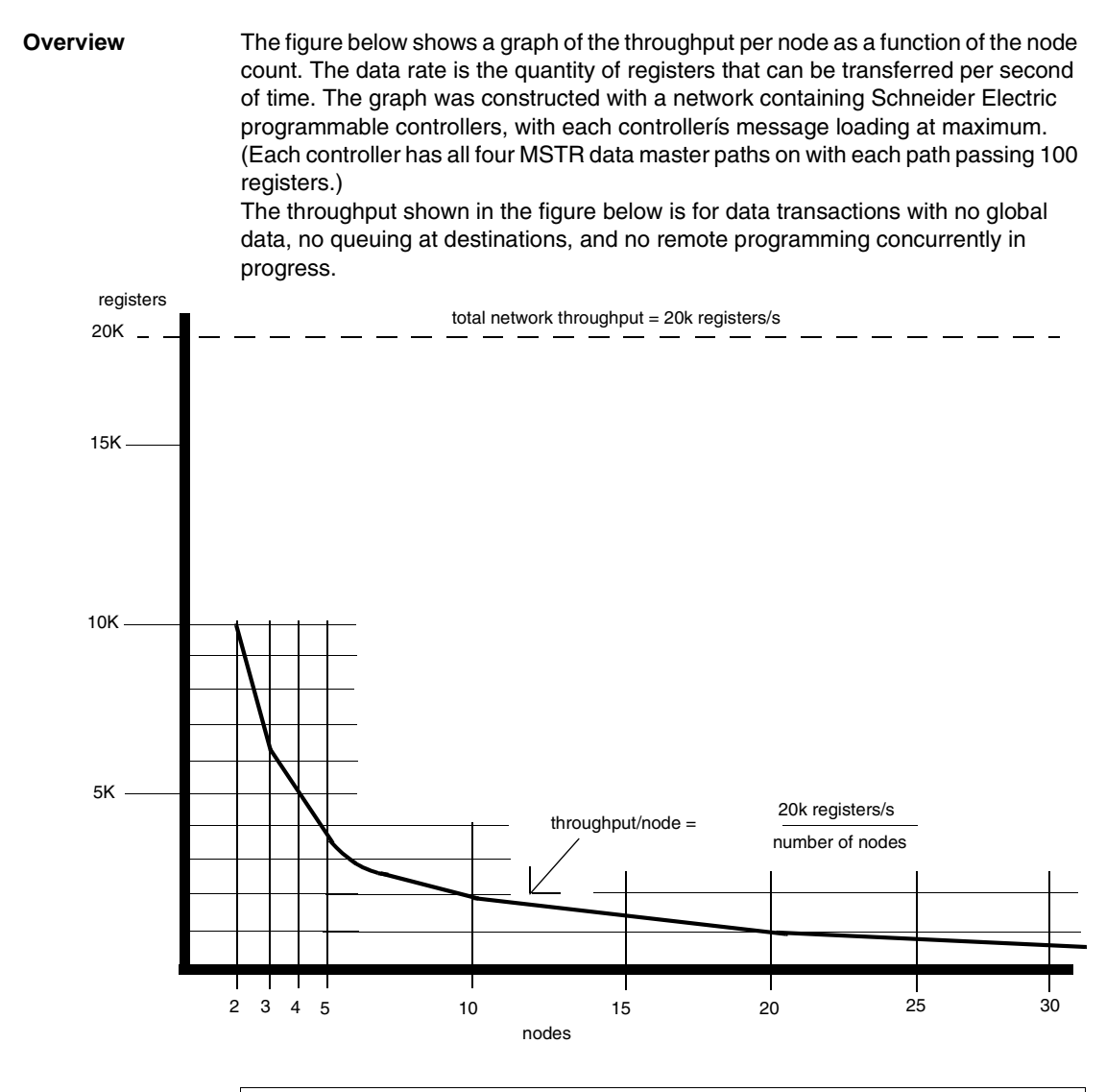

*Note:* The networkís capacity is 20,000 registers/s. The throughput for any node is 20,000 registers/s divided by the count of nodes on the network.

*Grouping Nodes Logically for Increased Throughput* Each nodeís throughput is a factor of the networkís node count and network loading, as shown in the above figure. Consider how your node devices must communicate to the other nodes. Plan each network in your application as an integrated system of devices and application programs that will achieve the required throughput. Instead of constructing a single network with a large node count, you can realize improved throughput by integrated smaller, more compact networkís through bridges.

> *Note:* You can include two or more bridges on the same network as a way to pass data quickly to multiple remote networks. allow margins for instantaneous loading.

> Compact networks should consist of nodes that need to communicate time-critical information with one another. Bridges serve to pass any lower-priority information to devices or remote networks. Using bridges in an application in which all nodes must communicate time-critical information will not improve throughput. When you plan your application, consider the communication requirements so that you can determine the best grouping of nodes. This will also assist you later when you construct MSTR functions in your application program.

## *Estimating Throughput (With Peer Cop)*

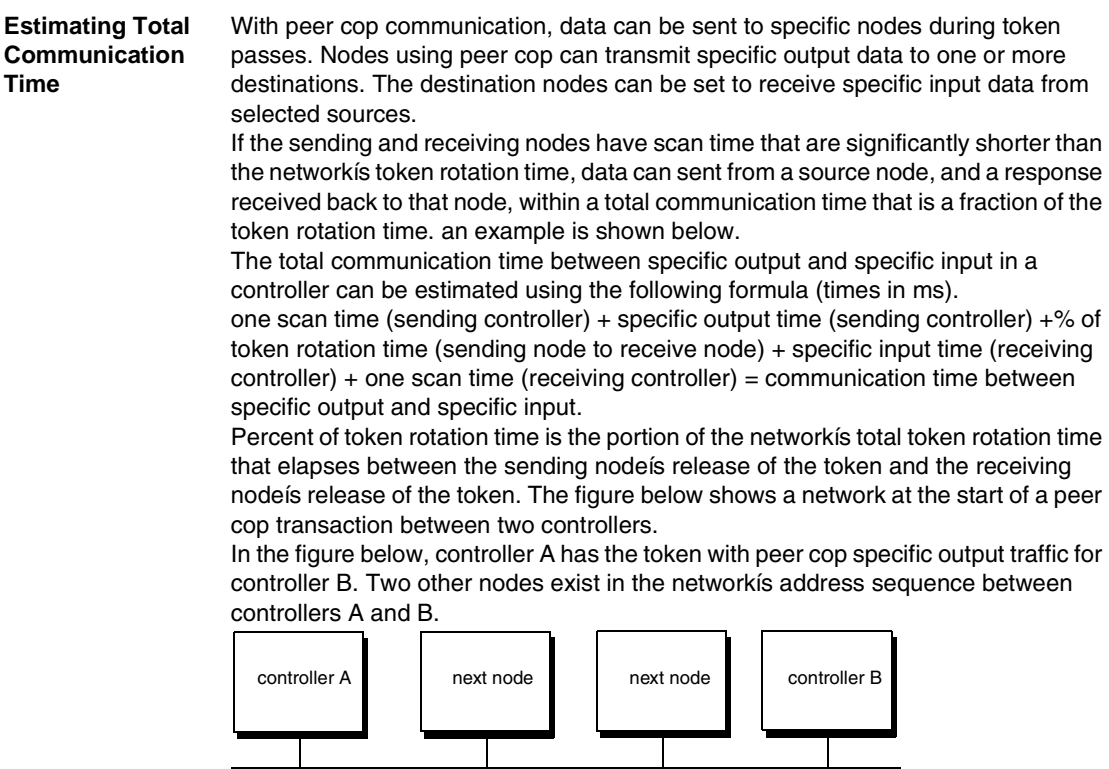

Modbus Plus network

The sending node A transmits its specific output data, containing peer cop data to receiving node B. Node B receives this traffic immediately as specific input data, and acts upon it during its next scan. The token now passes through the intervening nodes before it is passed to node B. Node B retains the token while it handles any ënon peer copí traffic.

Before node B releases the token to the next node in the address sequence, it sends the peer cop response data (as specific output) for node A, which receives the data immediately (as specific input) and handles the data during its next scan. In this communication, the elapsed time for the transaction is the time between the data transmission from node A (when node B begins to act on its data) and the transmission from node B (when node A begins to act on its data). Because this actual time may vary somewhat for subsequent communications between A and B (due to variable token-holding times in the intervening nodes) it is convenient to estimate the time as a ëpercent of network token rotation timeí as expressed in the formula above.

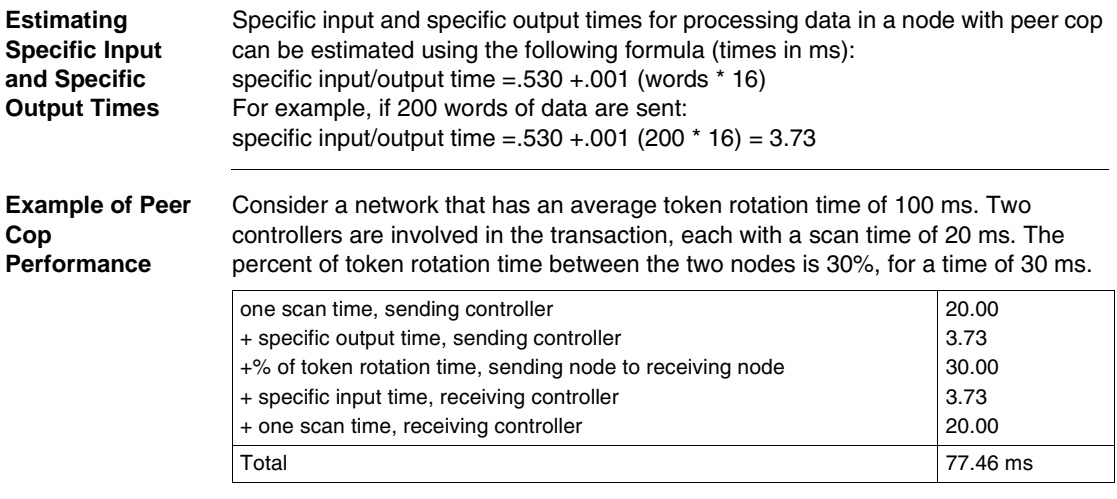

## *Predicting Node Dropout Latency Time*

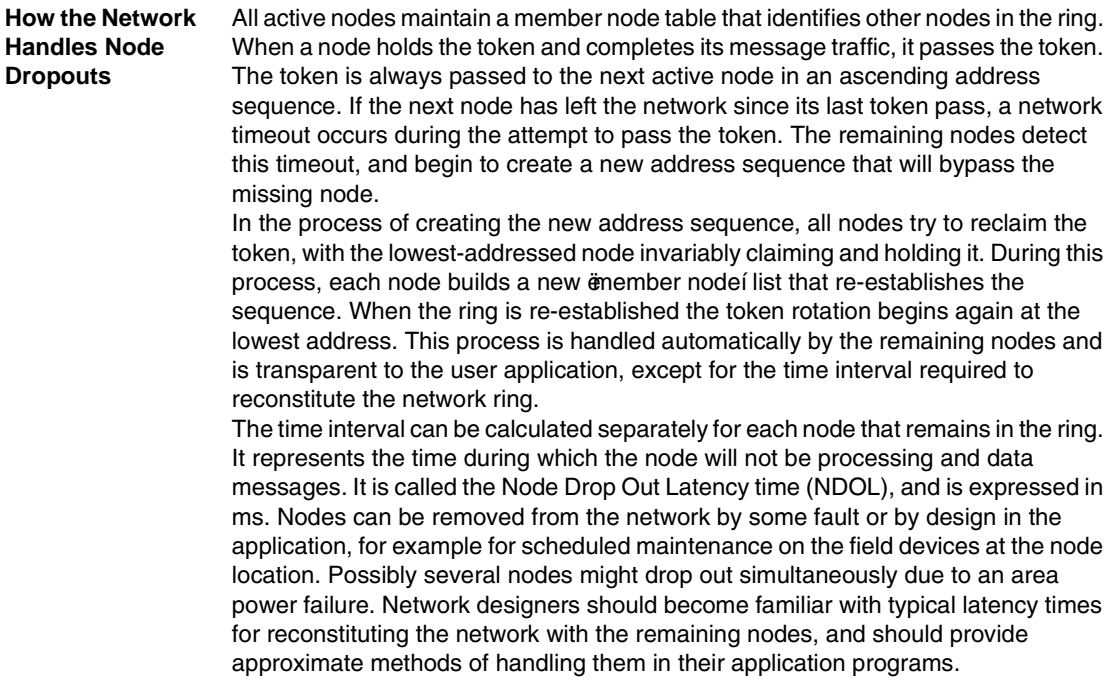

#### *Latency Formulas*

The formula for calculating node drop out latency (NDOL) produces two time values. One time applies to nodes with addresses below the address of the drop-out node. The 0ther time applies to nodes with addresses higher that of the drop-out node. (If several nodes drop out simultaneously, the address of the lowest drop-out is used. The formula used to calculate the NDOL for each node with an address lower thn that of the lowest drop-out node is abbreviated NDOL $_{(1)}$ , where  $_{(1)}$  is the address of any remaining node:

 $NDOL_{(i)} = 80 + 4$ (lowest node address) + (qty of nodes remaining - 1) + 5(quantity of nodes dropped - 1)

The formula used to calculate the NDOL for each node with an address higher than that of the lowest drop-out node is abbreviated  $NDOL_{(H)}$ where $_{(H)}$ is the address of any remaining node:

The resulting times for both  $NDOL_{(1)}$  and  $NDOL_{(H)}$  are in ms.

The figure below summarizes the use of the two NDOL formulas.

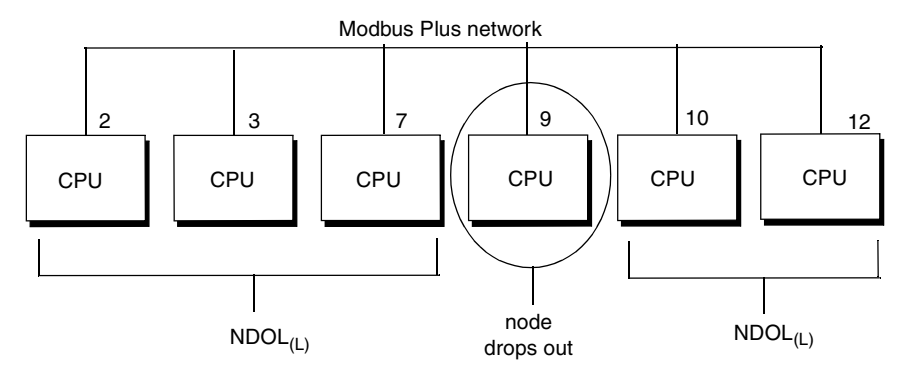

 $NDOL_{(1)} = 80 + 4$ (lowest node address) + (qty of nodes remaining - 1) + 5(qty of nodes dropped - 1  $NDOL(H) = NDOL(H) + (one token rotation time)$ 

## *Estimating Latency for a Small Network*

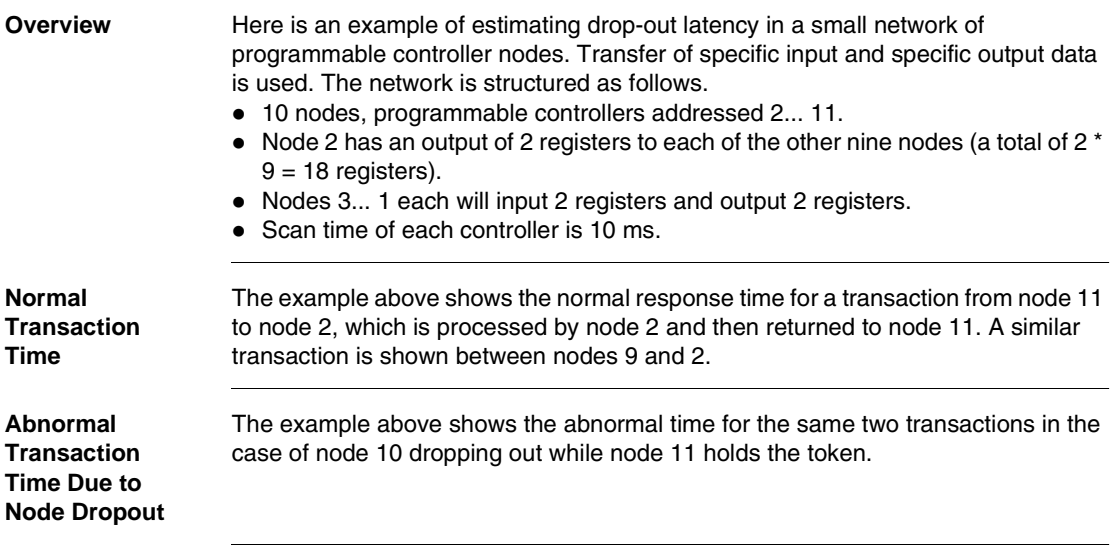

*Times Calculated* The example above includes the calculation of:

- token transmission time for any node to transmit its data during the token pass  $(TTT_{(n)})$
- token rotation time (TTR)
- $\bullet$  low and high node dropout latency times (NDOL<sub>(L)</sub> and NDOL <sub>(H)</sub>)
- normal response times (minimum and maximum) for communication between two nodes before a drop-out occurs  $(TN_{(n)})$
- ! abnormal response time (minimum and maximum) between the same two nodes with the latency interval included  $(TA_{(n)})$

Token transmission time is calculated as:

TTT(n) = (*token pass time* + *specific output time* + .001(*quantity of nodes communicated* \* *quantity of registers* \* 16) such that:  $TTT_{(2)} = (.530 + .530 + .001(1 * 2 * 16) = 1.348$  ms  $TTT_{(3,-11)} = (.530 + .530 + .001(1 * 2 * 16) = 1.092$  ms Token rotation time is calculated as: TRT =  $TTT_{(2)} + 9(TTT_{(3,-11)} = 11.18$ A normal minimum response time for node 9 is calculated as:  $TN_{(9)} = (1 \text{ scan of node } 9) + TTT_{(9)} + (1 \text{ scan node } 2) + TTT_{(2)} = 10 + 1.092 + 10 +$  $1.348 = 22.44$ TN for node 11  $(TN_{(11)})$  is calculated the same way as node 9. A normal maximum response time for node 9 is calculated as:  $TN_{(9)} = (1 \text{ scan node } 9) + 2(TRT) + (2 \text{ scans node } 2) = 10 + 2(11.18) + 20$  $= 52.36$  ms  $TN_{(11)}$  = same as node 9 Node 10 drops out, causing the following latencies:  $NDOL_{(9)} = 80 + 4(2) + (9 - 1) + 5(1 - 1) = 96$  ms  $NDOL_{(11)} = NDOL_{(9)} + 11.18 = 107.18$  ms The dropout would create these abnormal minimum response times:  $TA_{(9)} = 22.44 + 96 = 118.44$  ms  $TA_{(11)} = 22.44 + 107.18 = 129.62$  ms The dropout would create these abnormal maximum response times: TA  $_{(9)} = 52.36 + 96 = 148.36$  ms  $TA_{(11)} = 52.36 + 107.18 = 159.54$  ms

## *Estimating Latency for a Large Network*

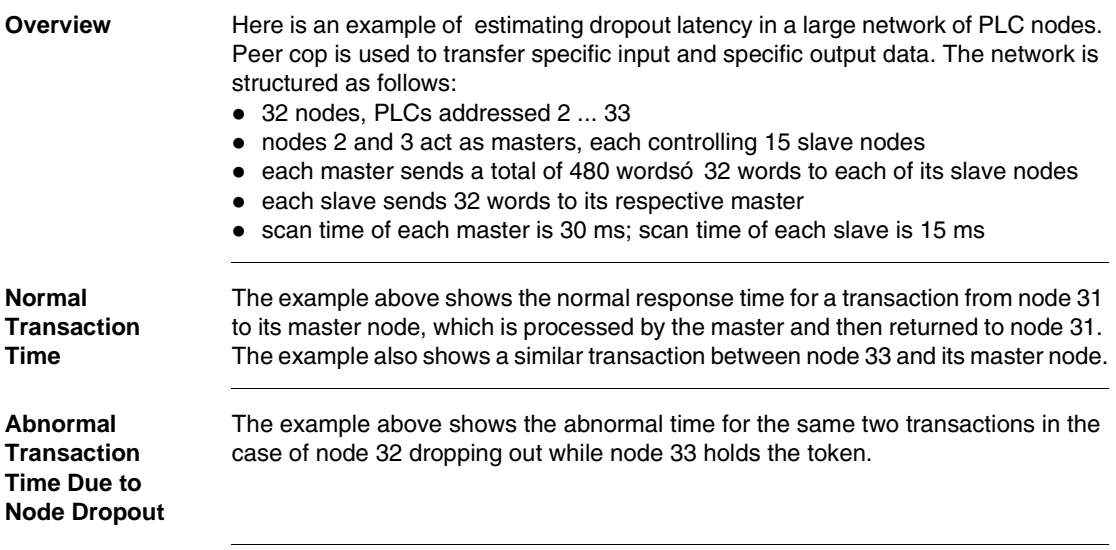

*Times Calculated* The example includes the calculation of the following times:

- ! token transmission time for any node to transmit its data during the token pass  $(TTT_{(n)})$
- token rotation time (TTR)
- $\bullet$  low and high node dropout latency times (NDOL<sub>(L)</sub> and NDOL <sub>(H)</sub>)
- normal response times (minimum and maximum) for communication between two nodes before a drop-out occurs  $(TN_{(n)})$
- ! abnormal response time (minimum and maximum) between the same two nodes with the latency interval included  $(TA_{(n)})$

Token transmission time is calculated as:

TTT (n) = (*token pass time*: + *specific output time* +.001 (*qty of nodes communicated* \* *qty of registers*\* 16) Such that:  $TTT_{(master)} = (.530 + .530 + .001(15 * 32 * 16) = 8.74$  ms  $TTT_{\text{(slowe)}} = (.530 + .530 + .001(1 * 32 * 16) = 1.57 \text{ ms}$  $TRT = 2(TTT_{(master)}) + 30(TTT_{(slave)}) = 64.52$  ms A normal minimum response time for node n is calculated as:  $TN_{\text{(slave)}} = (1 \text{ scan master node}) + TTT_{\text{(master)}} + (1 \text{ scan slave node}) + TTT_{\text{(slave)}} =$  $30 + 8.74 + 15 + 1.57 = 55.31$  ms nodes 31 and 33 have this minimum normal response time. a normal maximum response time for node n is calculated as:  $TN_{(slave)} = (1$  scan master node) + 2(TRT) + (2 scans slave node) = 30 + 2(64.52) +  $30 = 189.04$  ms Nodes 31 and 33 have this maximum normal response time. Node 32 drops out, causing the following latencies:  $NDOL_{(31)} = 80 + (4)2 + (31-1) + 5(1-1) = 118.0$  ms  $NDOL_{(33)} = NDOL_{(31)} + 64.52 = 182.52$  ms The dropout would create these abnormal minimum response times:  $TA_{(31)} = 55.31 + 118.0 = 173.31$  ms  $TA_{(33)} = 55.31 + 182.52 = 237.83$  ms The dropout would create these abnormal maximum response times:  $TA_{(31)} = 189.04 + 118.0 = 307.04$  ms  $TA_{(33)} = 189.04 + 182.52 = 371.56$  ms

#### *Planning for Ring Join Time*

*Overview* Nodes can be connected to the network while it is active, dynamically joining into the address sequence. A node that was previously inactive due to a power-down state can join the active ring upon its power-up. The network automatically senses the presence of the new node and begins to include it in the address sequence. In most cases a node joins under the direct control of the user - for example, when a new node is connected to the network cable, or when a connected node has been without power, and is then manually powered up. This case is illustrated in the figure below.

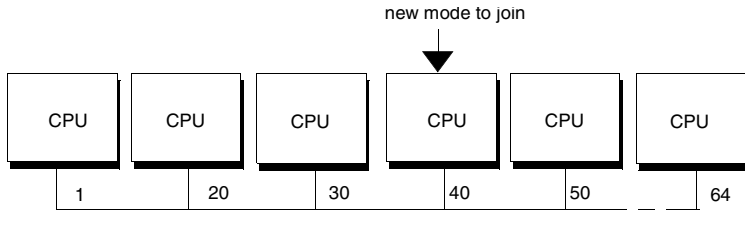

Modbus Plus network

The amount of time that is required for a node to join the address sequence (*the ring*) is a function of a message counter and *next-try* node address that are maintained mutually by all nodes that are present. The count and next-try address are passed with the token from node to node.

For a given node, the counter increments with each message that is sent by the node. Only when the counter reaches a value of at least 64 does the node invite the node with the next-try address to join, at which time the message counter is reset to zero. The next-try address is incremented with each attempt to allow a new node to join. Neither the counter nor the ënext-tryí address are accessible to the user application.

For example, consider the network shown in the figure above. Node 40 has been absent, and is ready to join now. Regardless of which node holds the token, only when the network message counter reaches 64 and the next-try address reaches 40 will the current node invite node 40 to join the ring. as node 40 joins, all other nodes will add its address to their member list. However, each time a next-try node address is invited to join and does not do so, approximately 2 ms must elapse before its absence can be assumed and the token passed to the next node.

The worst case events occur when node 64 wants to join at the moment the node that currently holds the token has a message count of 1 and a next-try address of 1 also. a minimum of 64 x 64 messages must pass before node 64 can be invited to join.

The average latency for this case is approximately 6... 7s. Worst-case time is approximately 15 s. Because the actual timing is beyond the direct control of the application, the network planner should provide for worst-case timing to handle the event of a new node joining the ring.

#### *Adding or Deleting Nodes*

When you plan your network application you should provide adequate safeguards for the effects of nodes dropping out and rejoining the network ring. You can provide programming in each nodeís application that will safely suspend the nodeís activity, or that causes an orderly shutdown of the processes controlled by the node. You should consider the inclusion of a dedicated node that monitors the network activity and reports on the status of your application. This can assist you in determining the origin of a condition in which several nodes are programmed to shut down if proper data is not received from one or more other nodes. With the monitoring node, you can more easily identify the node which started the shutdown sequence.

If you use one or more spare (open) drop cables and connectors at selected sites as points for temporarily connecting a network monitoring device, you should be aware of the effects on network timing when you add or delete that device on an active network. Adding the new node causes an increase in the networkís token rotation time, reducing the overall data throughput. Deleting the node causes dropout latency times.

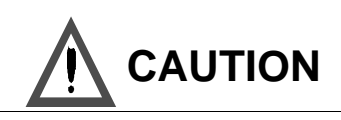

#### *NETWORK TIMING*

Before you connect or disconnect any devices on an active network, you should be aware of its effect on network timing. Use the formulas in this chapter to estimate your networkís token rotation time, data throughput, and node dropout latency time. Apply sufficient margin to your timing to provide for worst-case conditions, such as multiple nodes leaving or rejoining the network due to area power faults.

*Failure to follow this precaution can result in injury or equipment damage.*

## *Precautions for Hot Standby Layouts*

**Overview** A case exists in which a node can leave the network and rejoin it without the control of the user application. This can occur when two nodes are connected in a hot standby configuration, as shown in the figure below.

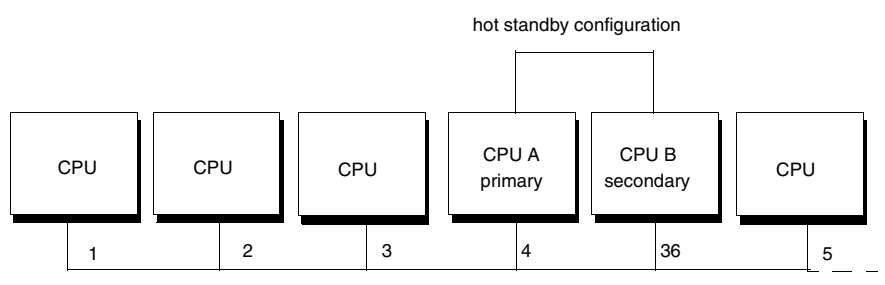

Modbus Plus network

Programmable controllers connected in hot standby each have a network address. Both nodes are active, with the two addresses offset by 32, as shown in the figure above. As long as no transfer occurs between the primary and secondary controllers, the token is passed in the networkís usual ascending address sequence. If a hot standby transfer occurs, CPU B assumes the primary role and CPU A becomes the secondary. To maintain consistency in application programming among the nodes, CPUs A and B must also exchange node addresses. For this to occur, both nodes must momentarily leave the network and then rejoin it after the transfer has taken place. At that point CPU B (the new primary) then continues as node address 4, handling its traffic with the other nodes in the manner that you programmed for node 4.

Both nodes must e separately invited to rejoin through the ring-join process outlined on the previous page. This requires the use of an internal message counter and next-try address that are maintained by the network nodes and which are beyond the control of the user application.

*Note:* In the worst-case timing for his event, as much as 15 s can be required for the ring to be reconstituted with the nodes in place at their new addresses. This can occur in a network of any size, if node address 64 is one of the nodes attempting to join at the same moment that the message counter and next-try addresses are both at a value of 1.

In most cases the time will be significantly less than this maximum amount, however the network planner should account for this worst-case event in the design of the network layout and programming of the node applications.

# *Guidelines for a Single Network*

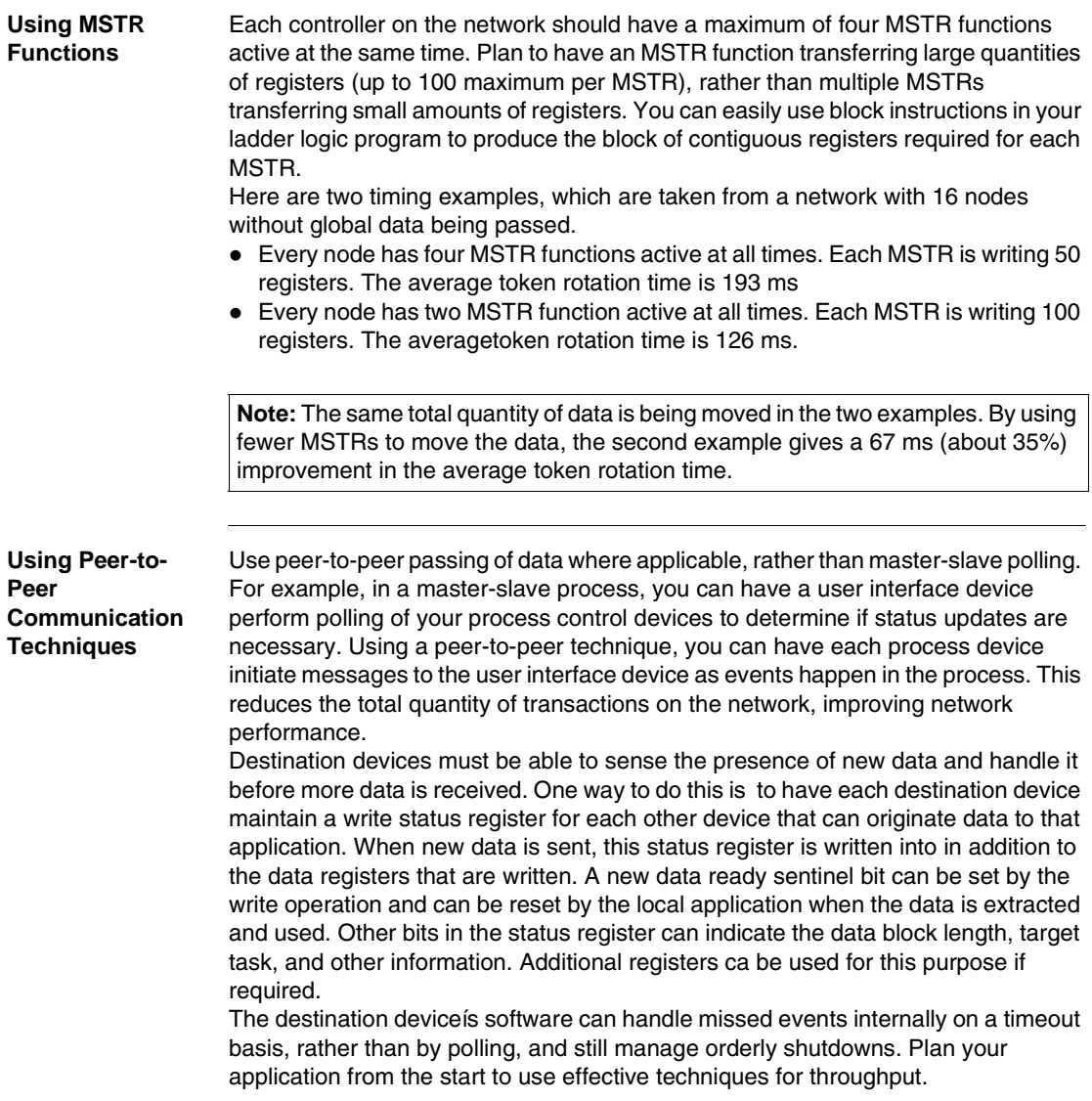

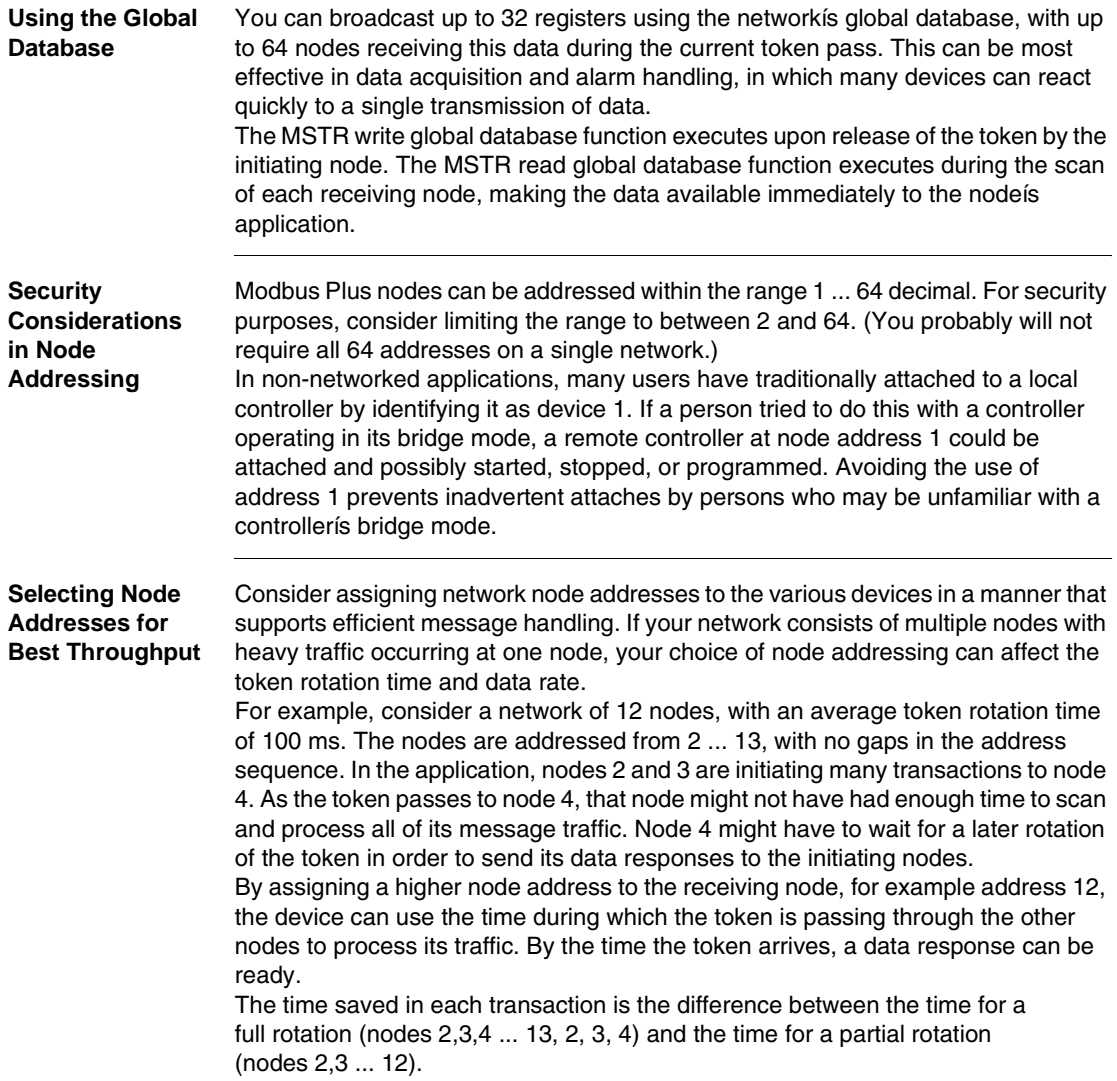

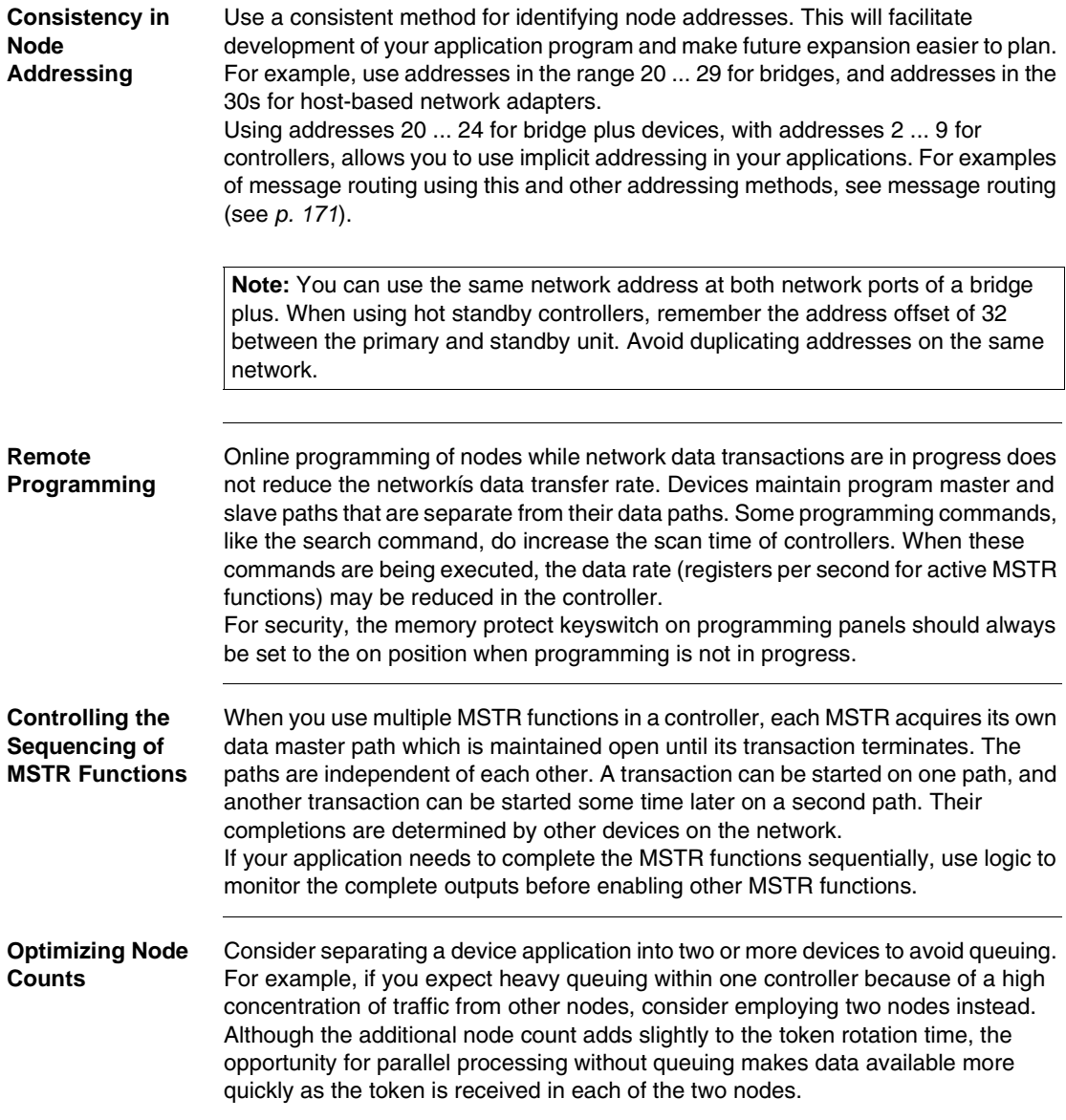

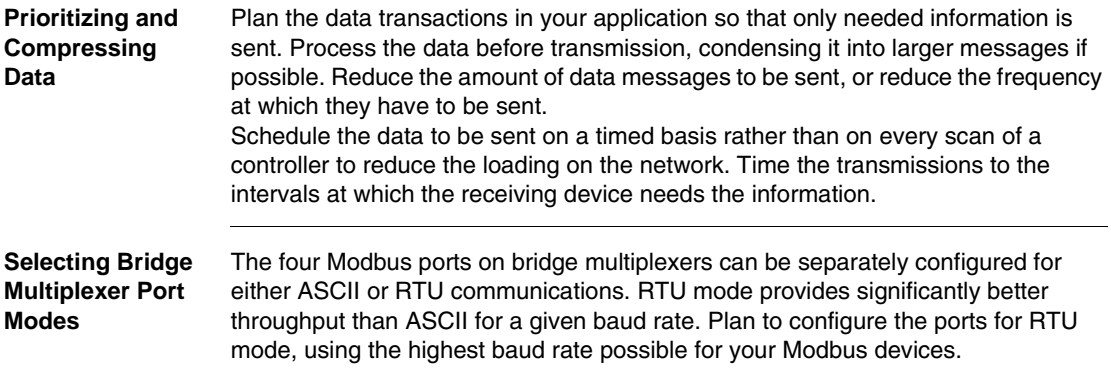

#### *Guidelines for Multiple Networks*

*Overview* If your applicationís data rate requirements are not met between nodes on a single network, consider the use of bridges to join smaller networks. The grouping of nodes on each network requires determination of which nodes must communicate at high data rates with other nodes.

> Modbus Plus networks that are joined by bridges will have separate token rotations. When a message passes through a bridge to another network, the other networkís token rotation time will be a factor in communication timing. In general, messages sent through bridges will take longer to complete than messages sent between nodes on a single network.

*Note:* Global data is not passed through bridges. Peer cop and distributed I/O (DIO) data is transacted on a single network only. It does not pass though bridges. Bridges are not applicable to networks employing peer cop data transfers, nor to networks in DIO applications.

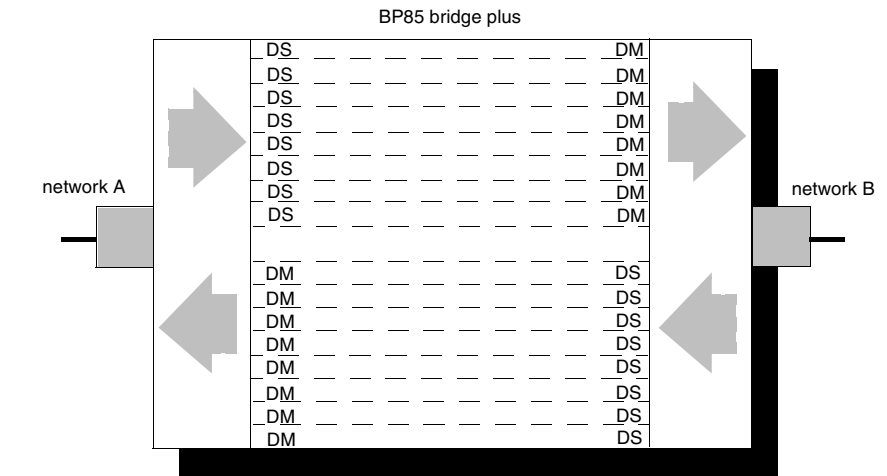

#### *Bridge Communication Paths*

The figure below shows the structure of communication paths within a bridge. It illustrates the amount of paths that are available in each direction.

The bridge contains eight independent data master paths and eight independent data slave paths for each of its two ports. Messages received at the network A port with destinations on network B or beyond are given data slave paths on network A, and then passed to data master paths at the network B port. In the other direction, incoming messages at network B are given data slave paths at that port and data master paths at network A.

As each message is allocated one slave path and one master path in the bridge, up to eight messages can be routed from each network to the other without queuing. When all eight paths are in used in a given direction, other incoming messages will queue in the bridge, unless they have previously been routed through another bridge. Messages that have already been passed through a bridge will cause an error response when they are received at the second bridge. The error response will be returned to the error status register of the originating MSTR function and can be tested by the application program. This prevents tieing up paths in the originating device due to excessive queuing. MSTRs can be temporarily released (using their ABORT inputs), and their data master paths given to other MSTRs.

#### *Using Multiple Bridges Between Networks*

If your application will have heavy traffic between networks, you can use two or more bridges to increase the number of paths and to reduce or eliminate queuing. The figure below shows an example.

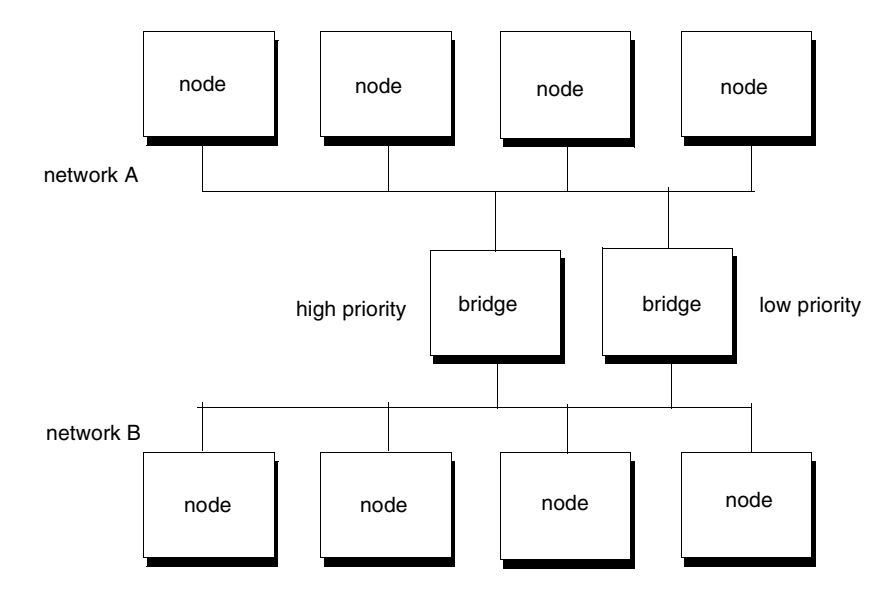

You can plan your application so that high priority messages are passed through a dedicated bridge. Design the message flow so that the bridge always has available paths. Low priority messages can be allowed to queue in the other bridge.

*Note:* Data master paths will remain busy in the originating nodes while messages are queued in the bridge.

#### *Sample Communications Across Networks*

*Overview* The figure below shows two controllers on separate Modbus Plus networks joined by a bridge. Each controller has its own peer processor. The bridge has a separate peer processor for each network. Each network has a separate token rotation pattern and timing.

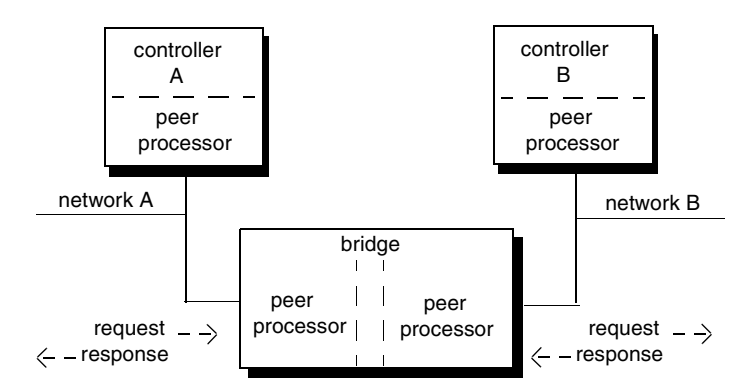

During the ladder logic scan in unit A, an MSTR block is executed that specifies a read request to unit B. At the end of the block execution, the read request is sent to the peer processor in unit A. The following events occur.

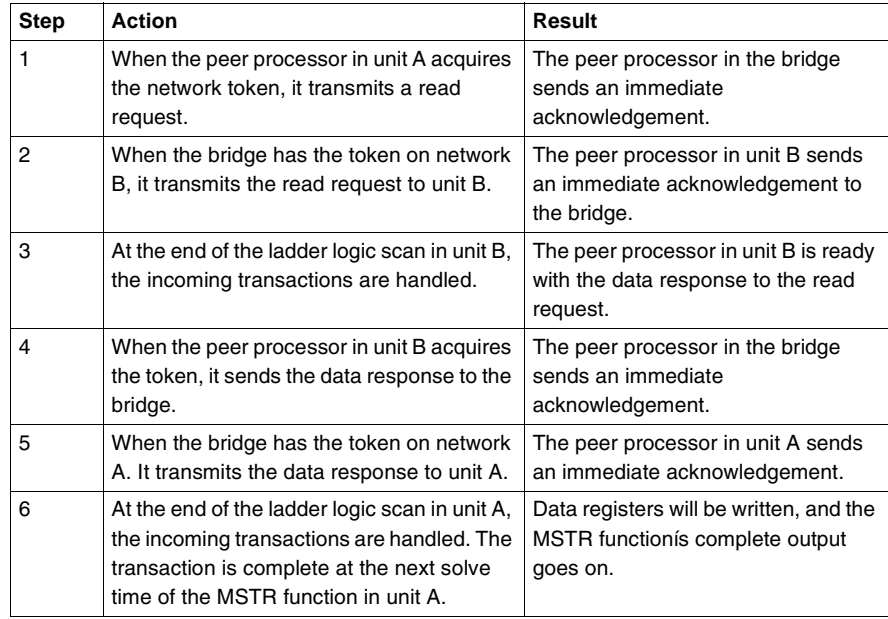

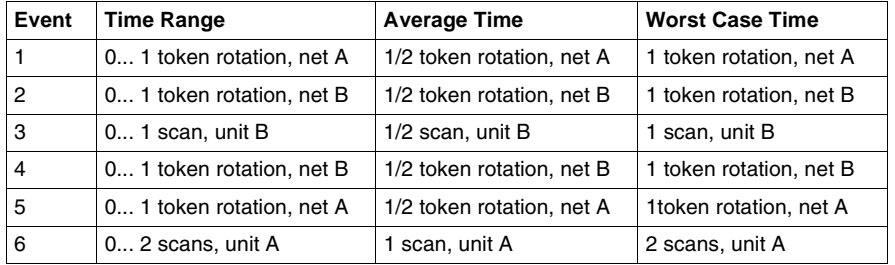

The time required to process the complete communication would be:

If the scan time in unit B is much shorter than the token rotation time, unit B can create the data response and have it ready before the token reaches unit Bís peer processor. On the other hand, if a data path is not free in either the bridge or n unit B, the request will be queued by that unitís peer processor and will wait until a path is free.

## *A Summary of Network Planning*

#### *Analyzing Your Needs*

Analyze your applicationís data communication requirements prior to laying out your network or writing your programming. Make a simple chart to guide your planning. Include the following items for each communication:

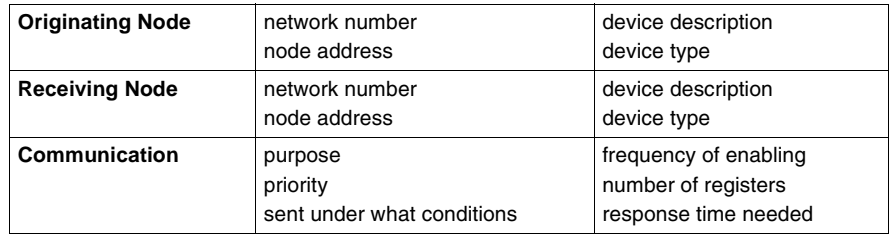

#### *Finding Opportunities for Increasing Performance*

As you enter your needs on your planning chart, look for the following opportunities to improve performance by reducing network loading:

- Carefully examine the purpose of each communication and group of registers to ensure that the communication and data are needed.
- Try to group multiple communications between two nodes into fewer transactions.
- ! Try to reduce the frequency at which reads or writes are enabled. Remember that the maximum frequency of enabling MSTRs is once per scan.
- Look for receiving controller nodes that have more than four potential transactions being sent to them; these nodes might have queuing. Look for types of communication that have high priority and that are sent to nodes that might have queuing.
- Use peer-to-peer passing of data where applicable, rather than master-slave polling.
- ! Reduce queuing by reducing the number of communications to a controller node or reducing the frequency of enabling communications so that only four reads or writes are handled by the receiving controller. Consider having the receiving node originate some transactions; this will use its data master paths, freeing data slave paths.

# *Documenting the Network Layout*

# *4*

## *At a Glance*

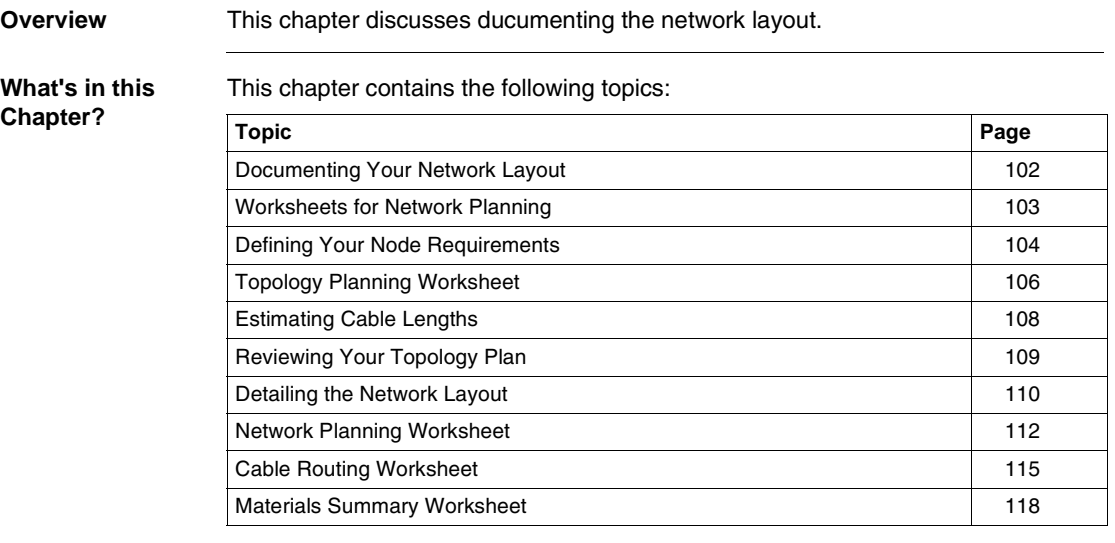

### <span id="page-101-0"></span>*Documenting Your Network Layout*

**Overview** Your planning should include the preparation of documents that describe your network node requirements, setup parameters, installation materials, cable routing, and labeling. Provide information to support the following kinds of activity.

- ordering the proper types and quantities of node devices and network materials
- routing and installing the network cable
- identifying, labeling, and installing the network components
- setting up the network addresses and other device parameters
- ! expanding, modifying, and servicing the network and network devices

## <span id="page-102-0"></span>*Worksheets for Network Planning*

**Overview** Five kinds of worksheets are provided in this book to assist you in your network planning. This chapter shows examples of their use.

> See *p. [183](#page-182-0)* for blank worksheets. You can make photocopies as needed for documenting your network layout. Some copiers can enlarge the size of the sheets if that is more suitable.

Here are the five types of worksheets.

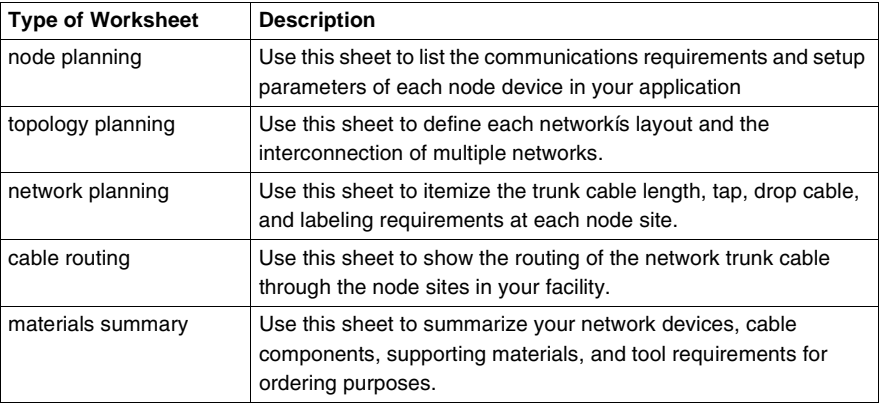

#### <span id="page-103-0"></span>*Defining Your Node Requirements*

*Overview* Before you document your network layout, make a list of your requirements for each node device. Include the node address, device type, site location, application, setup parameters, and a summary of the communications to be sent and received. Include all the necessary setup parameters for each type of device. For example, if the device is a controller, define its free-running timer location to identify the registers that will be used for Modbus address mapping. For a host-based network adapter, define its memory base address and driver parameters. For a bridge multiplexer, define its attached Modbus device, Modbus port parameters, and Modbus address mapping.

> An example of a node planning worksheet is shown in the figure below. You can adapt this worksheet to your requirements, adding other fields of information as needed. If a node has several applications, you may want to use separate worksheets for showing the types of communication that will be used in each application.

When you have defined each nodeís requirements, use the network worksheets in the rest of this chapter to document your network layout, cable routing, and materials.

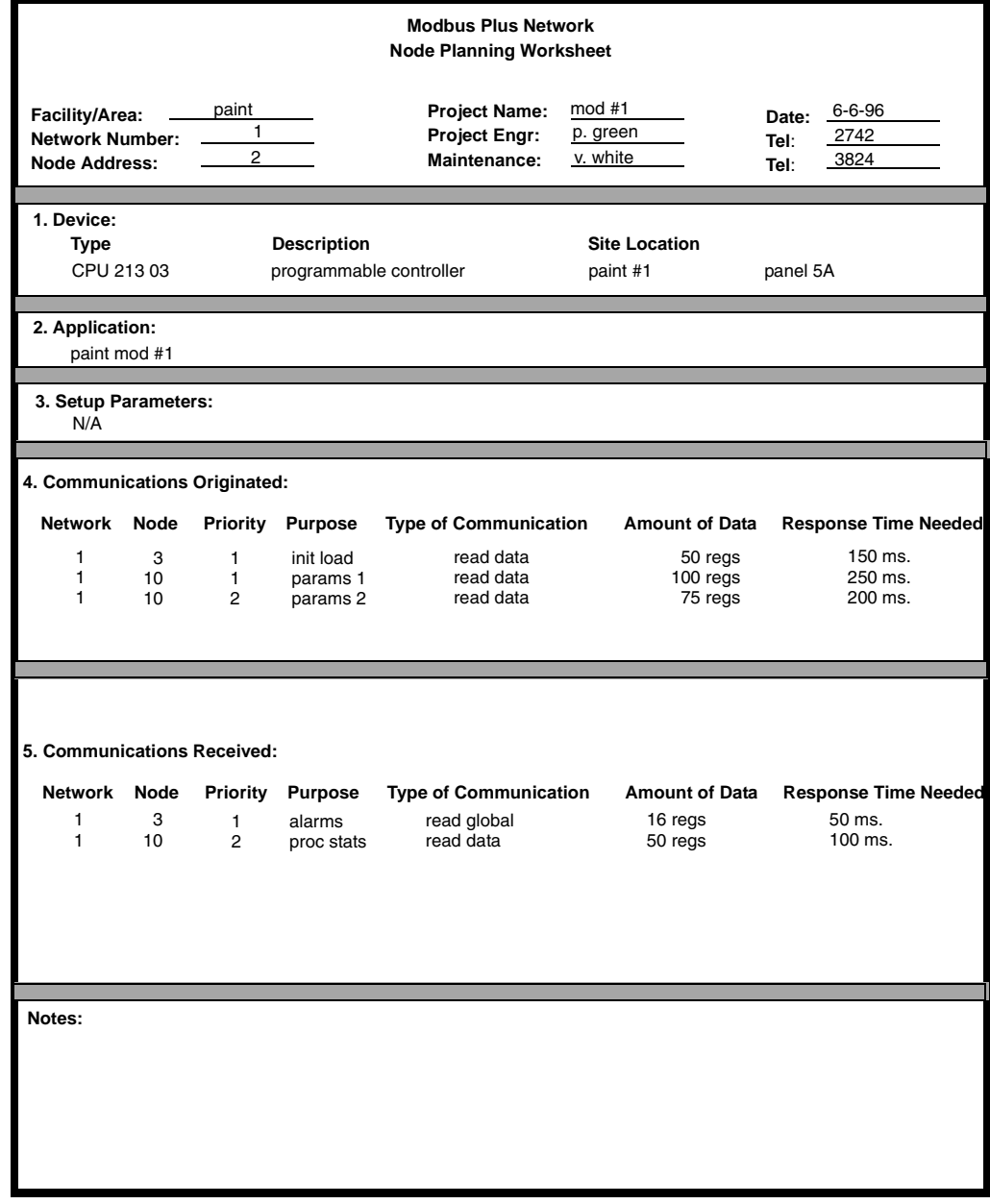

# <span id="page-105-0"></span>*Topology Planning Worksheet*

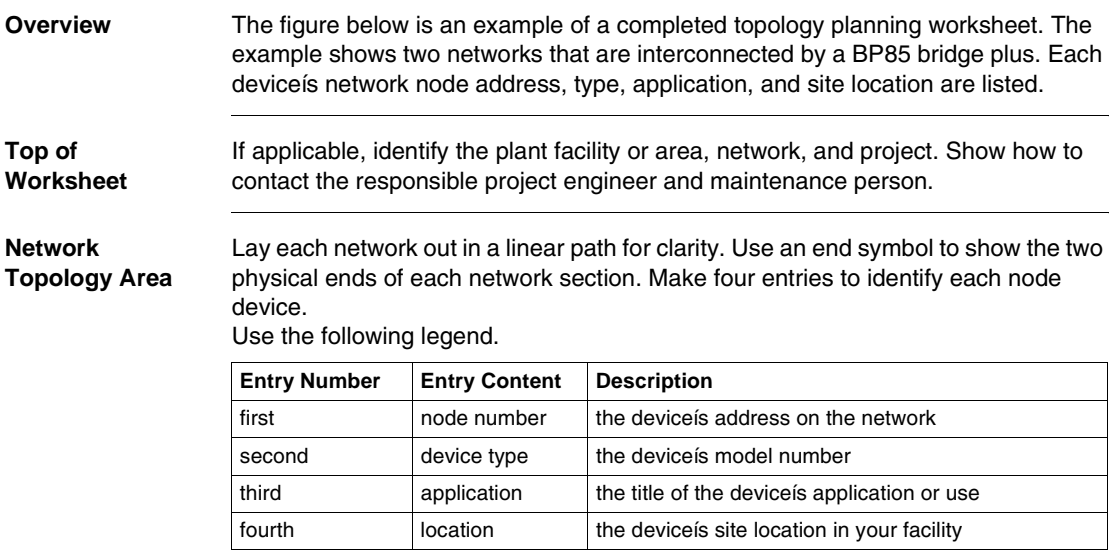

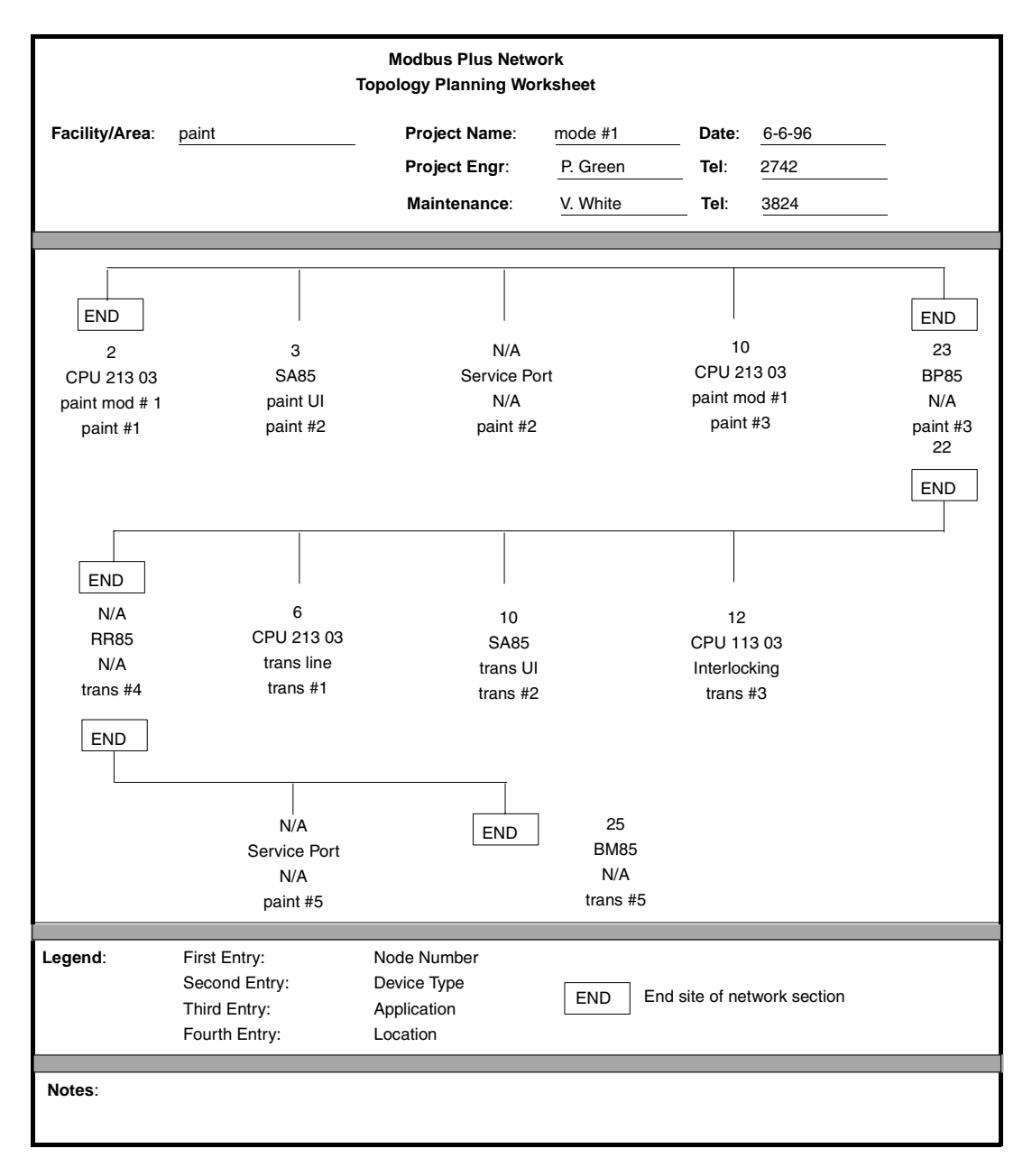

Use additional entries as needed to further identify each node in your application.

#### <span id="page-107-0"></span>*Estimating Cable Lengths*

#### **Overview** After defining the network topology, consider the required cable lengths between nodes. You can enter the estimated cable length onto the topology planning worksheet. This information will be required for the detailed planning worksheet you will be using next. For dual-cable network planning, note that the point of the two cable runs is to minimize the potential for communication loss through interference or damage to either cable. Therefore you should plan for proper physical separation of the cables at all points except for where they connect to a network node device. Use a facility grid or floor plan to estimate the cable lengths. Account for all horizontal runs, vertical rises, and required clearances from interference sources. A walkthrough to confirm your estimate is best.
# *Reviewing Your Topology Plan*

**Overview** Review the topology planning worksheet after estimating the cable lengths. Revise it if necessary to account for the minimum and maximum cable length requirements. For example, if there is an estimated cable length of less than 10 ft. (3 m) between a pair of nodes, revise the plan to meet this minimum length requirement. If there is an estimated a distance of more than 1500 ft. (450 m) between two nodes or if you are using more than 32 nodes on one cable section, revise the plan to include at least one RR85 repeater device in the cable path. Once the topology planning is completed, proceed to the detailed worksheets in the rest of this chapter.

# <span id="page-109-0"></span>*Detailing the Network Layout*

*Overview* There are three worksheets to document detailed planning. Examples are described below.

The table below describes the the three worksheets.

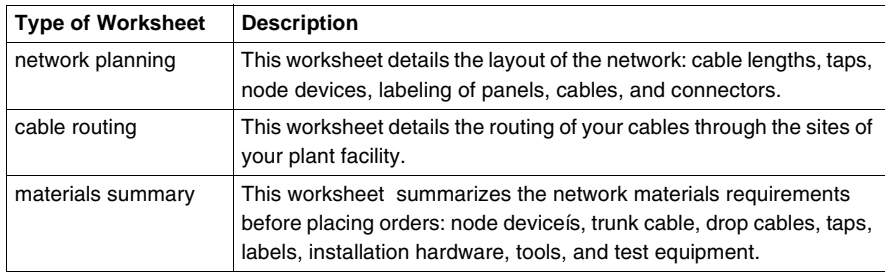

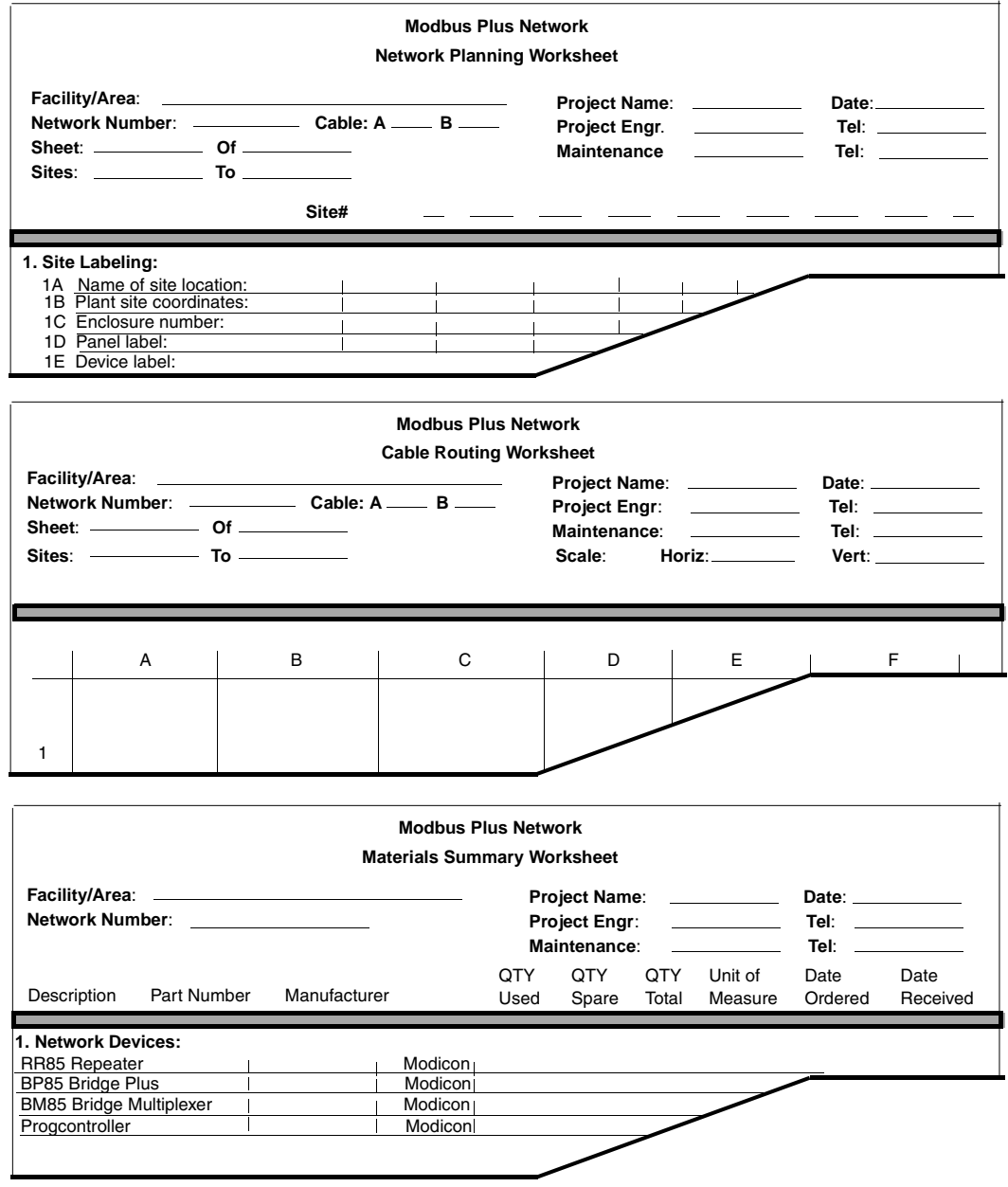

## *Network Planning Worksheet*

*Overview* Each network planning worksheet can document up to eight sites. Use additional worksheets as required. The figure below is an example of a completed network planning sheet. The example shows a network of four nodes. (two controllers, one SA85 network adapter, and one BP85 bridge plus), plus one additional tap and drop cable for future service access.

> Use this worksheet for a single cable network, each cable on a dual cable network, or both cables on a dual cable network.

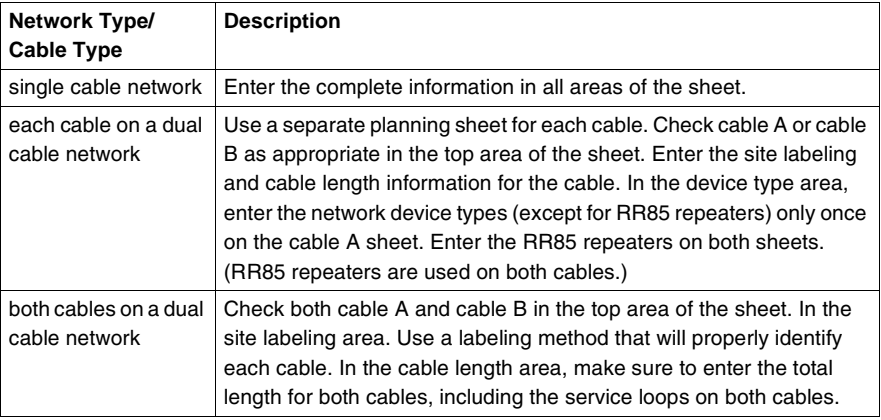

#### *Top of Worksheet* If applicable, identify the plant facility or area, network, and project. Show how to contact the responsible project engineer and maintenance person.

**Site Labeling** Provide a labeling method for identifying network components. Enter site names into line 1A, such as department names or floor/room numbers. If a grid locator system is used, enter site coordinates into line 1B. If a device enclosure or cabinet is used, identify it in line 1C. Enter further information into lines 1D through 1G to identify each siteís mounting panel, device, and incoming/outgoing cable runs.

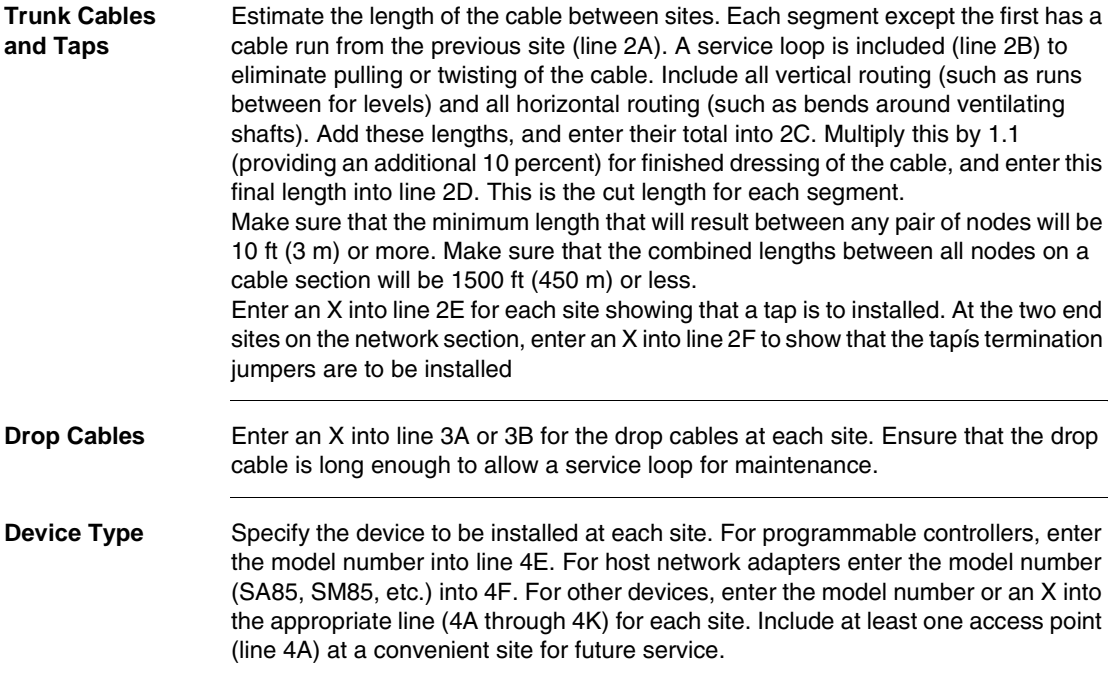

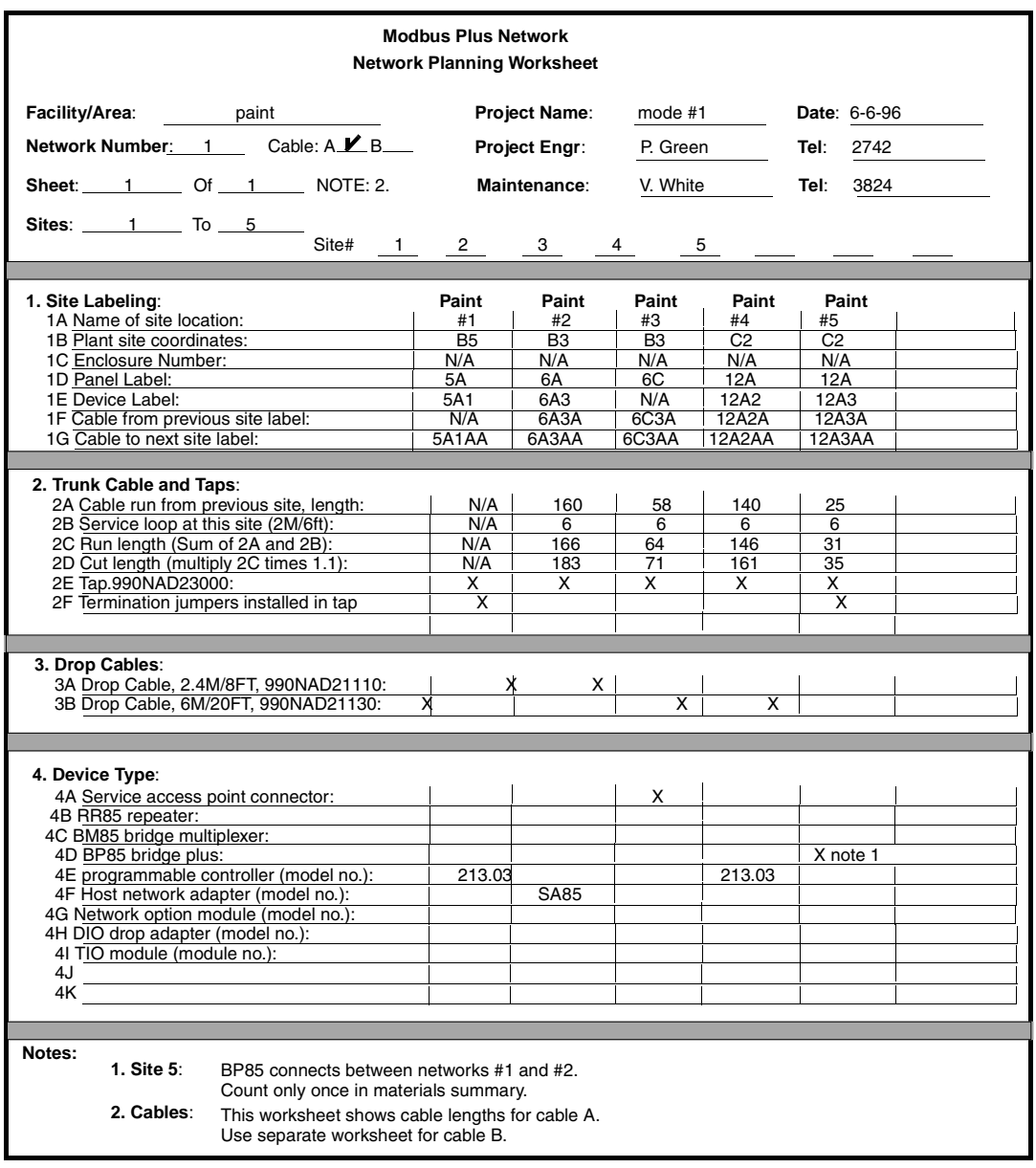

## *Cable Routing Worksheet*

**Overview** Whenever possible, obtain a site layout for your plant facility and use it to plot your network cable routing. If no drawing is available, use the cable routing worksheet in this guide. Adapt the blank worksheet (see *p. [183](#page-182-0)*) as needed for your network cable path.

> The figure below shows an example of a completed cable routing worksheet. The example shows a network of four nodes, plus one additional connector for future service access. The site location correspond to those shown on the network planning worksheet.

You can use this worksheet for a single-cable network, each cable on a dual-cable network, or both cables on a dual-cable network.

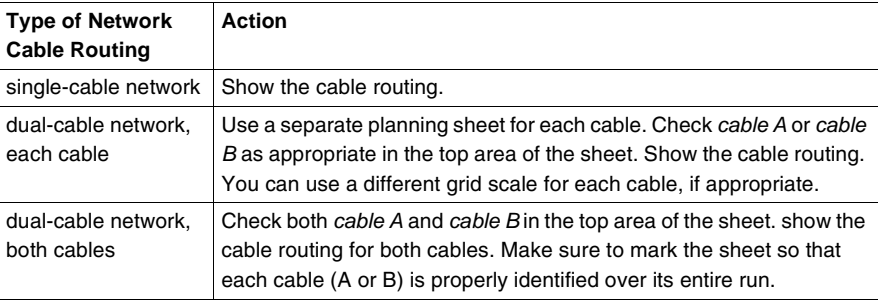

#### *Top of Worksheet*

If applicable, identify the plant facility or area, network, and project. Show how to contact the responsible project engineer and maintenance person. You can enter grid scale dimensions at the top of the worksheet to plot your cable routing. You can use separate dimensions horizontally (grids A ... F) and vertically (grids 1 ... 5). For example, each grid can represent a square site area such as 10 m x 10 m, or a rectangular area such as 10 m x 50 m. If you wish, you can leave the scale blank and mark each cable run length directly onto the worksheet.

You can also make multiple copies of this worksheet, and use a relatively small scale on some sheets to show local placement of devices and cables. Use a larger scale on another sheet to show the overall network layout.

*Worksheet Grid Area* Draw the cable routing path into these areas. Provide sufficient information to enable installers to properly route the cable between site locations. The following type of information will be useful.

- the area name or department of each site location to which the cable is to be routed
- the identification label of the device enclosure, cabinet, or mounting panel at each site location
- the identification label of the networked device at each site location
- the cable routing path between site locations
- the cable routing method, such as through new or existing cable troughs, raceways, or conduits
- ! any additional cable installation information, such as separation from interference sources, mounting of strain reliefs, and other methods of protecting the cable

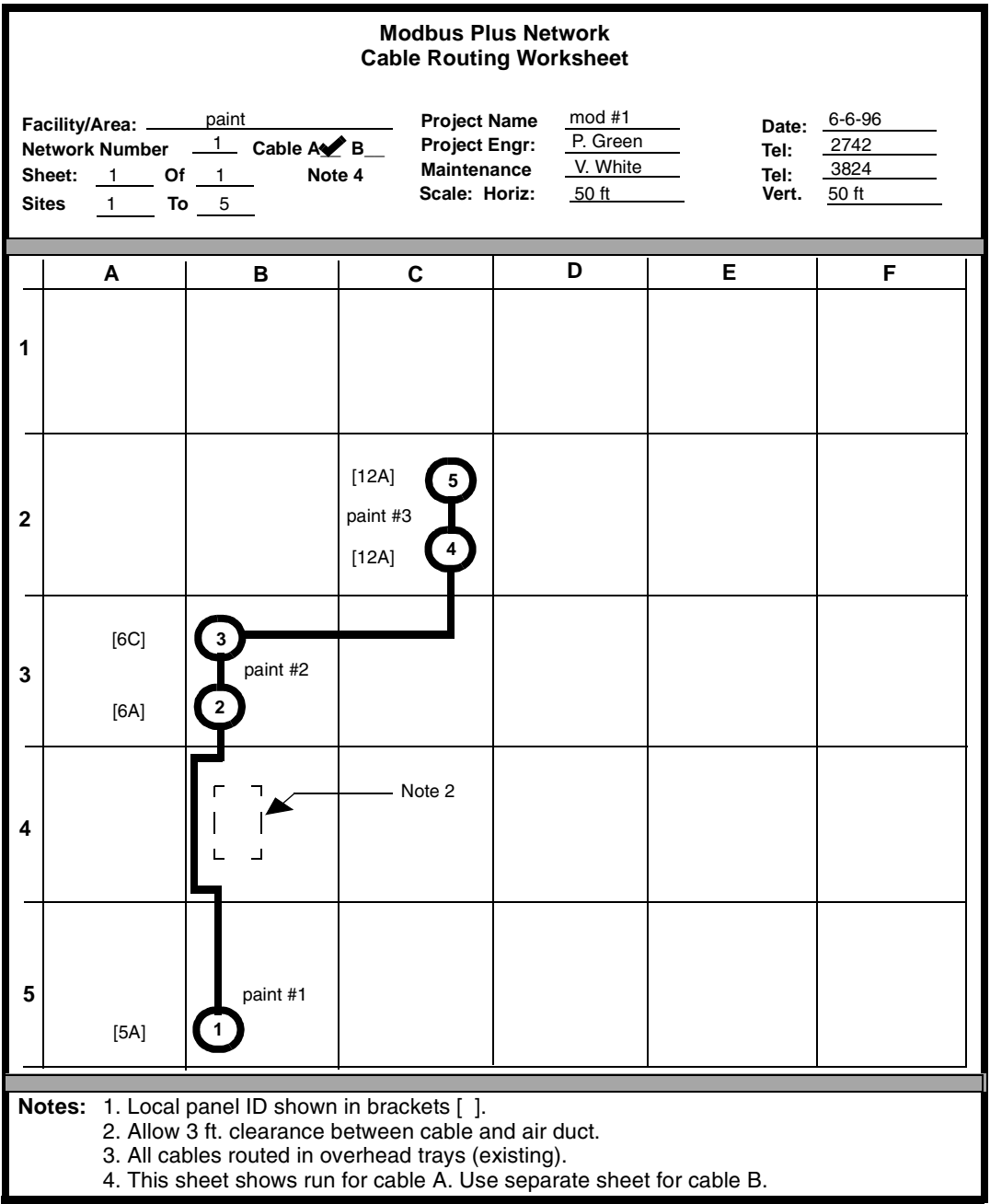

# *Materials Summary Worksheet*

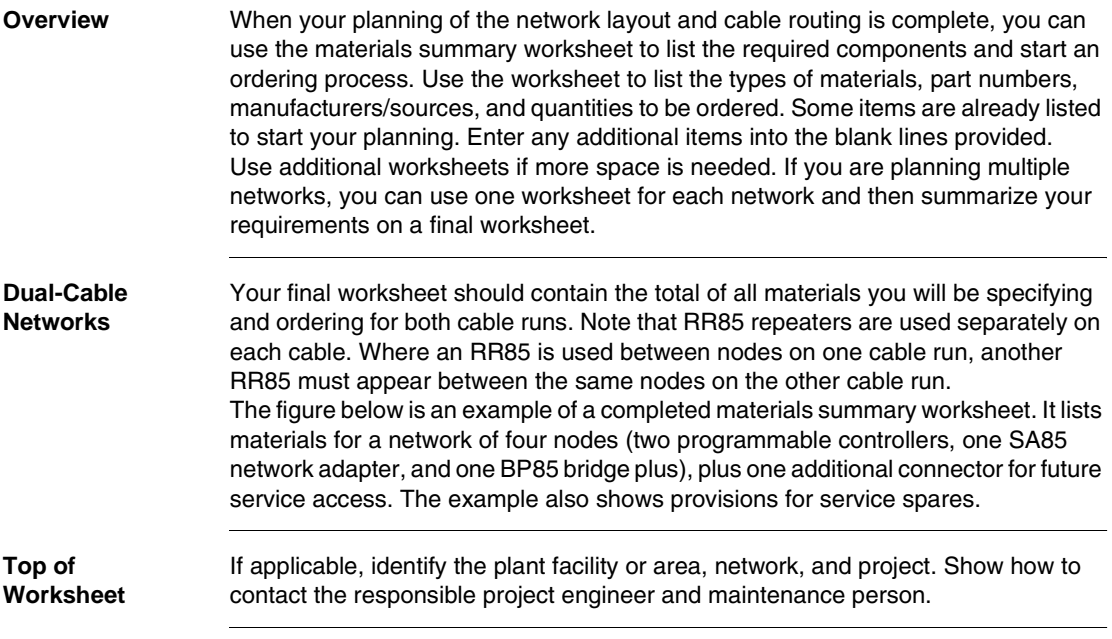

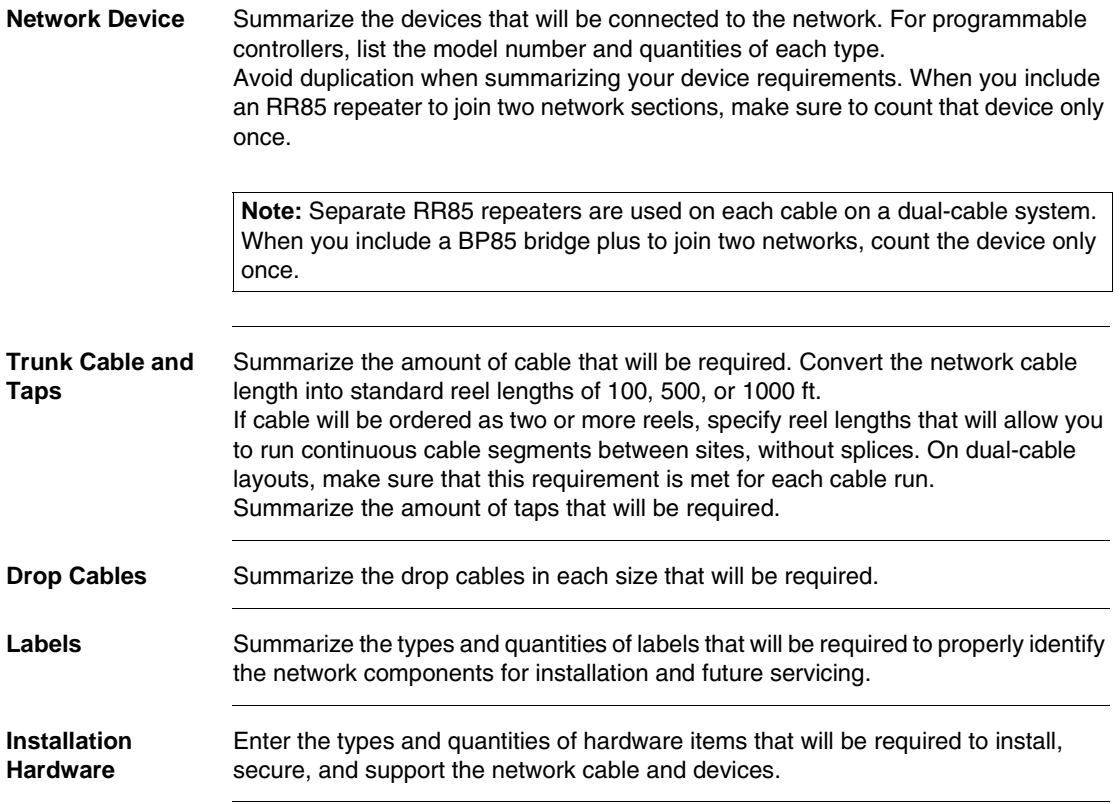

## *Tools/Test Equipment*

Enter the types and quantities of tools and test equipment that will be required to install and test the network.

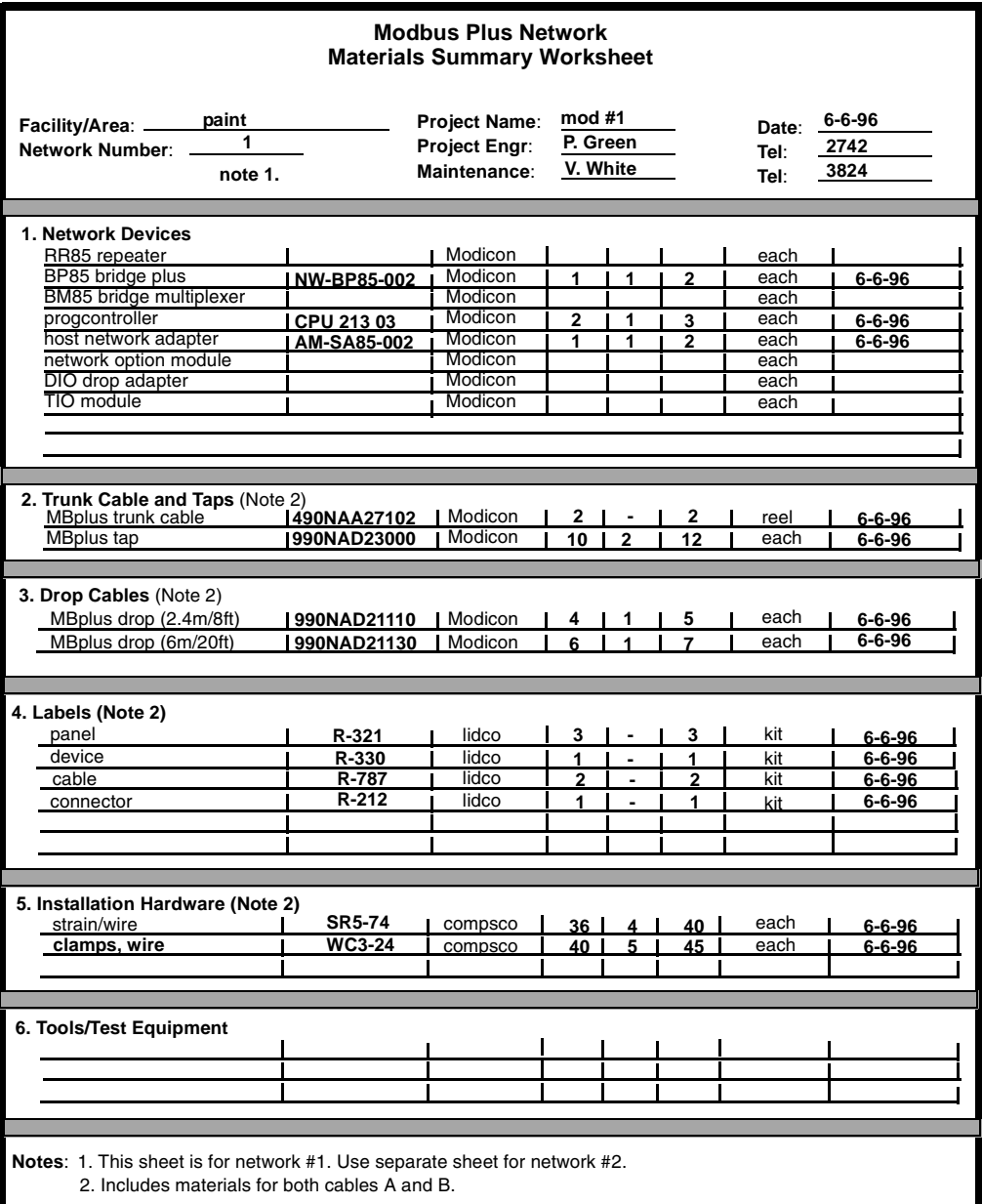

# <span id="page-120-0"></span>*Installing the Network Cable*

# *At a Glance*

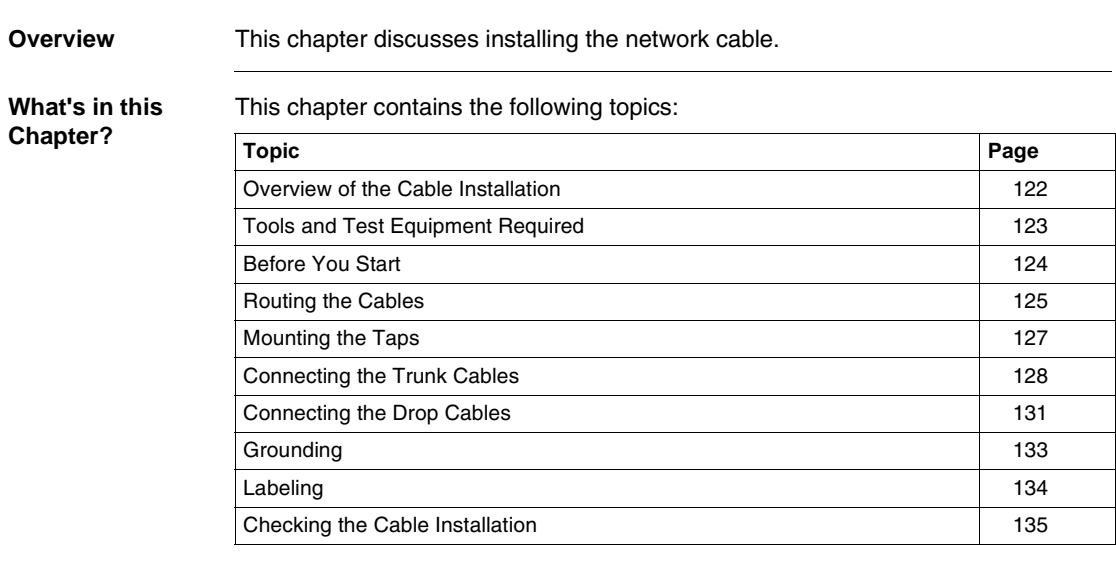

# <span id="page-121-0"></span>*Overview of the Cable Installation*

*Overview* This chapter describes how to install the network trunk and drop cables. It is intended primarily for the installer, but can also be useful to the network planner in estimating installation time and labor requirements. It also provides an overview of tap connections to assist the network planner. Each tap package includes detailed instructions for the tap installer.

Follow the steps below to install and check the cable.

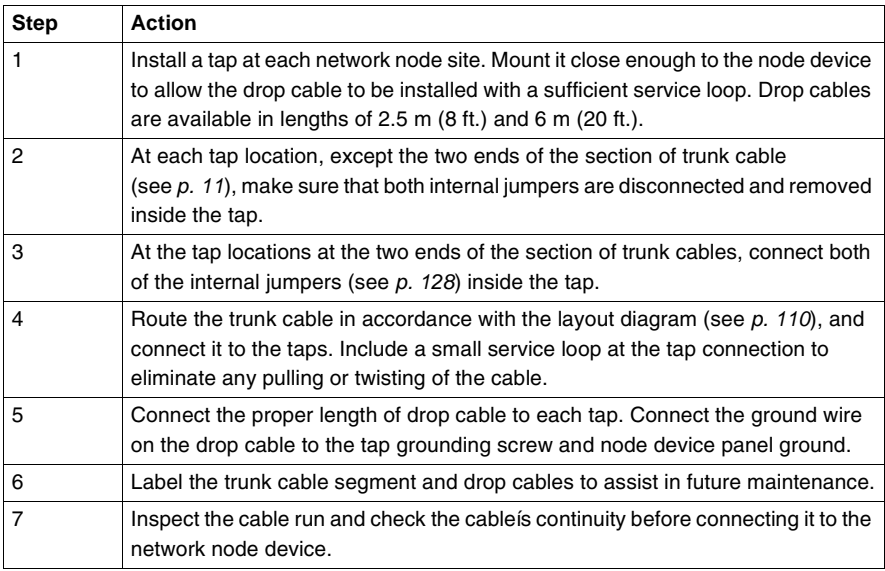

# <span id="page-122-0"></span>*Tools and Test Equipment Required*

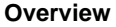

The following tools and test equipment are required to install and check the network components.

- Wire cutter to cut the cable segments.
- Wire stripper or knife to remove the cable jacket.
- Flat screwdriver for connecting the drop cable ground lugs.
- Insertion tool for pressing wires into the tap terminals. The tool is available from AMP Incorporated, P.O. Box 3608, Harrisburg, PA 17105-3608 USA (part number 552714-3) or your local Modicon product representative (part number 043509383).
- Ohmmeter for checking the cable continuity.

If possible, avoid the use of cable pulling tools by laying the cable directly into overhead troughs or raceways. This will minimize potential stretching or cutting damage. If a pulling tool is used, follow the manufacturerís guidelines and avoid excessive force in pulling the cable.

# <span id="page-123-0"></span>*Before You Start*

**Overview** Before routing the cable you should have a cable routing diagram that shows:

- **.** site locations of network node devices
- routing paths of each cable segment
- cable segment distances and cut lengths
- list of materials required (length of trunk cable, quantities of taps, drop cables, cable ties, adhesive labels, and other materials as needed)

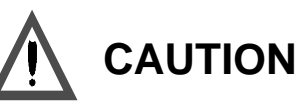

### *POSSIBLE DEGRADED NETWORK PERFORANCE*

Failure to provide proper physical protection of the cable can cause damage to the cable conductors or insulation. Failure to provide proper electrical protection of the cable can result in excessive interference induced from adjacent circuits. This can cause degraded network performance.

*Failure to follow this precaution can result in injury or equipment damage.*

See *p. [101](#page-100-0)* to prepare this diagram. If you cannot obtain such a diagram, you must observe all the precautions described in this guide for physical and electrical protection of the cable during installation.

# <span id="page-124-0"></span>*Routing the Cables*

**Overview** The figure below shows typical cable routing of the network trunk cable between tap locations. The figure below also shows cable drops to several node devices and a service access point.

> *Note:* The tapís internal termination jumpers are connected at the two end sites of a cable section and disconnected and removed at each inline site on the cable section (see *p. [14](#page-13-0)*).

If you are installing cables for a dual-cable network, the two cables should be identified as cable A and cable B. Each of the cables should be routed using the methods shown in the figure below.

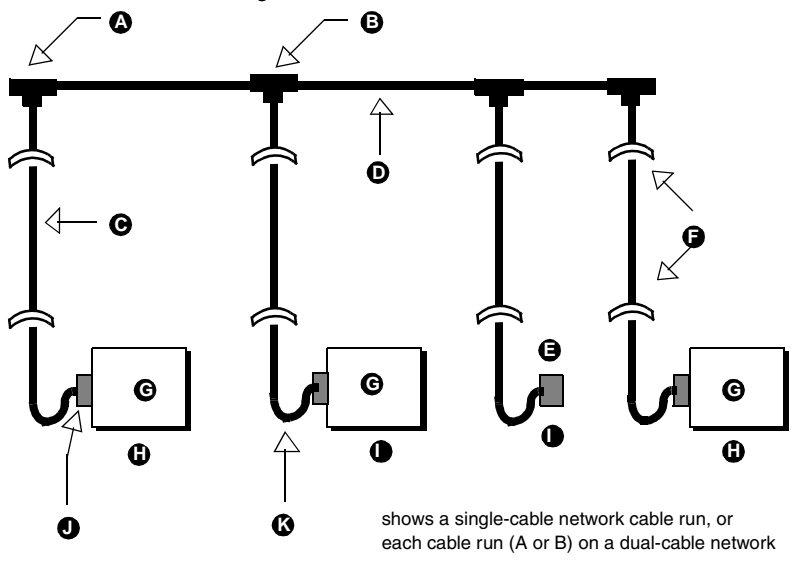

- *A* termination jumpers connected in each end tap
- **B** termination jumpers removed from each inline tap
- *C* drop cable
- **D** trunk cable secured in raceway or conduit
- *E* service access point
- *F* strain reliefs
- *G* node device
- **H** end location
- **I** inline location
- *J* node device connector (part of drop cables)
- *K* service loop

Route the cable between the site locations of the node device. Guidelines for cable routing are described below. For dual-cable routing, follow these guidelines for each cable.

- . Use a continuous length of trunk cable between locations. Do not use any splices.
- ! In dual-cable installations, make sure that each trunk cable, tap, and drop cable is properly marked so that it can be positively identified as belonging to cable A or cable B over the entire end-to-end length of the network.
- ! At each tap location, allow sufficient trunk cable length for a service loop to prevent pulling or twisting the cable.
- For each drop cable, provide a service loop to allow the connector to be connected and disconnected at the network node device without any strain on the cable. A service loop of 6 in (15 cm) minimum radius is adequate for most installations.
- Install cable ties or clamps on each trunk cable segment as required for strain reliefs to prevent the cable from pulling on the tap.
- ! Install cable ties or clamps on each drop cable as required for strain reliefs to prevent the cable from pulling on the tap or node device connector.
- Use additional ties or clamps as required to secure each cable from flexing or other damage in areas of mechanical motion devices and traffic.

# <span id="page-126-0"></span>*Mounting the Taps*

**Overview** Before mounting each tap, install the supplied grounding screw and nut into the tap as shown in the figure below.

> Before connecting any wiring to a tap, mount the tap at a location near its node device panel. The tap must be near enough to the node device to allow the drop cable to reach the node device with a service loop. See the figure below for an example of the drop cable routing.

The location must also be accessible for installing the trunk and drop cables and for future maintenance. The figure below shows the tapís outer and mounting dimensions.

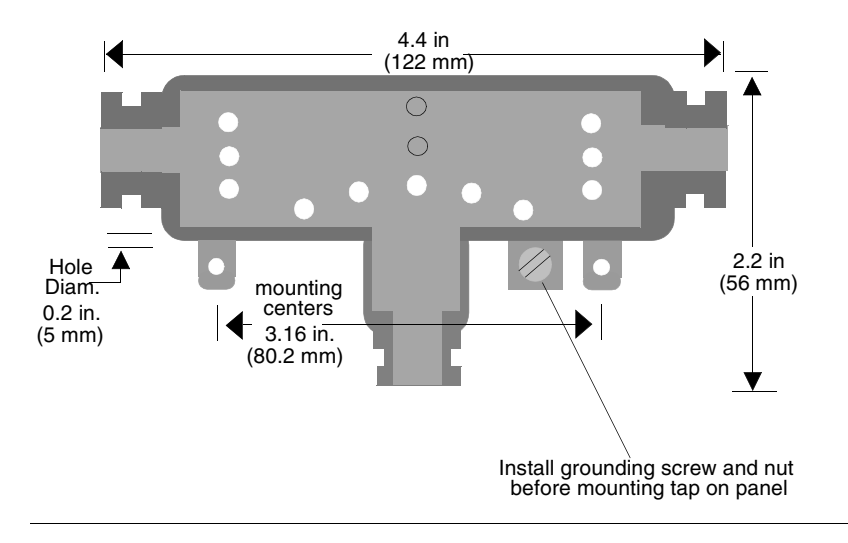

# <span id="page-127-0"></span>*Connecting the Trunk Cables*

#### *Cable Entry and Jumpers (Taps at Inline Sites)*

At each inline site, two lengths of trunk cable will be installed. The cable to the right side of the previous tap must connect to the left side of this tap. The cable to the left side of the next tap must connect to the right side of this tap. The two jumpers must be removed (see the figure below).

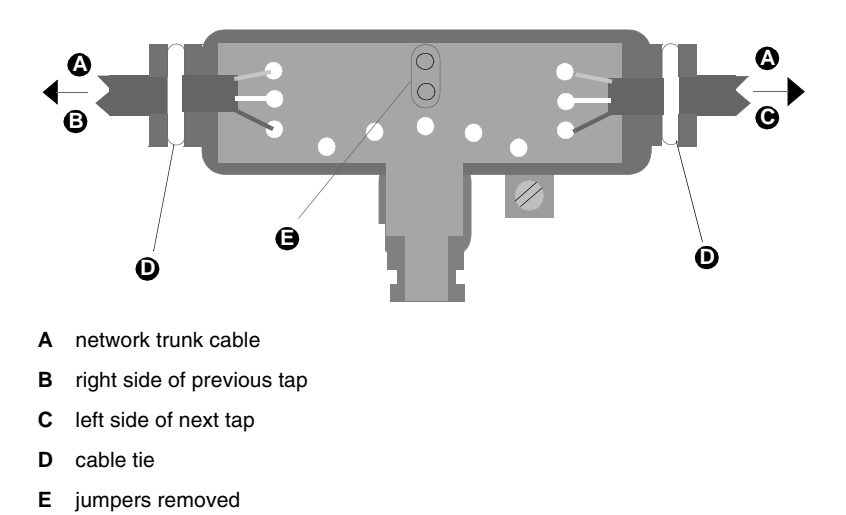

## *Cable Entry and Jumpers (Taps at End Sites*

At the two end sites on the cable section, one length of trunk cable will be installed. It can be connected to either side of the tap. The two jumpers must be installed between the center posts and the lower two posts at the side of the tap opposite from the cable (see the figure below).

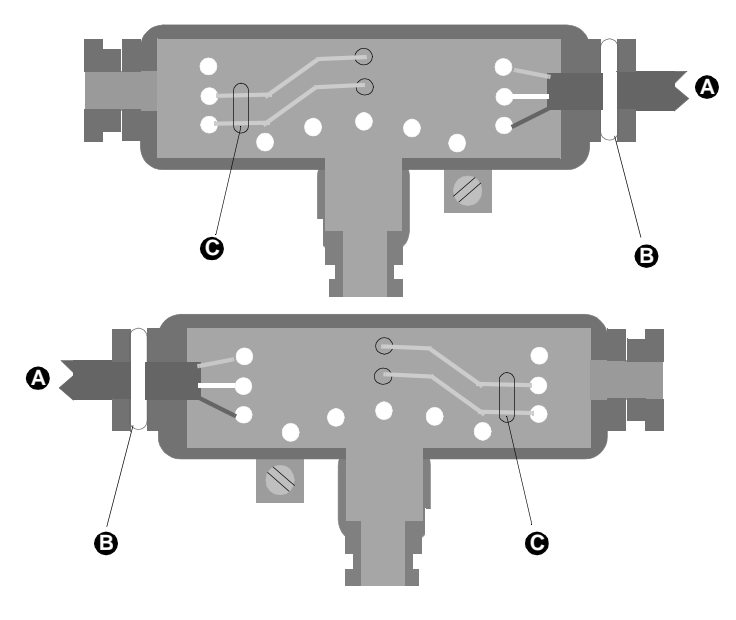

- *A* Network trunk cable
- *B* cable tie
- *C* jumper installed

## *Connecting the Wires*

Detailed instructions for making the connections are enclosed in each tap package. Below is a general description of the connection. The terminal connections in the graphic below are described in the following table.

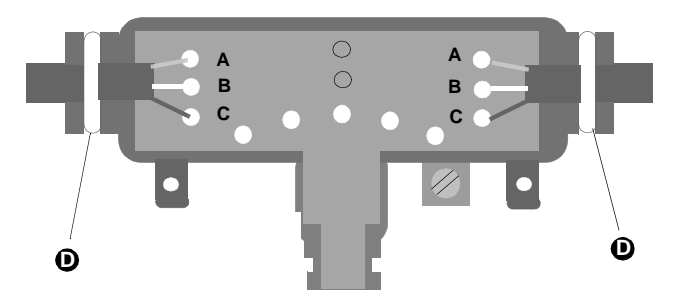

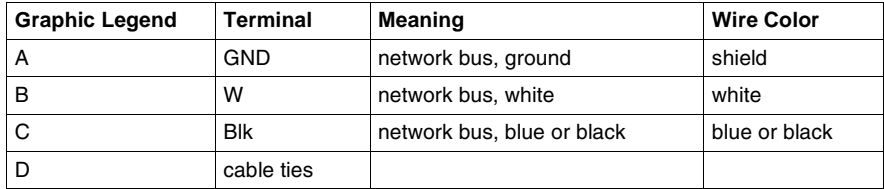

The figure below shows how to connect each wire.

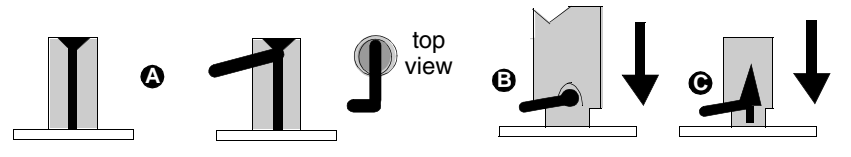

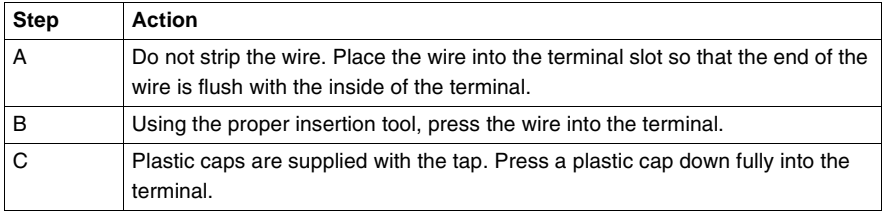

# <span id="page-130-0"></span>*Connecting the Drop Cables*

#### *Connecting the Signal Wires*

Detailed instructions for making the connections are enclosed in each tap package. Below is a general description of the connections.

The drop cables contains two sets of twisted-pair signal wires with separate shield wires. They also have an outer shield drain wire, for a total of seven wires.

- One set of wires is color-coded white and orange, with a bare shield wire.
- The other set is white and blue, with a bare shield wire.

Before connecting the wires, make sure you have identified the two sets of twistedpair wires. The two white wires are not interchangeable. When you connect the wires, you must connect each wire to its proper terminal.

Insert the cable into the tap and secure it with a cable tie. Viewing the tap as shown in the figure below, connect the wires. The terminals marked are described in the following table

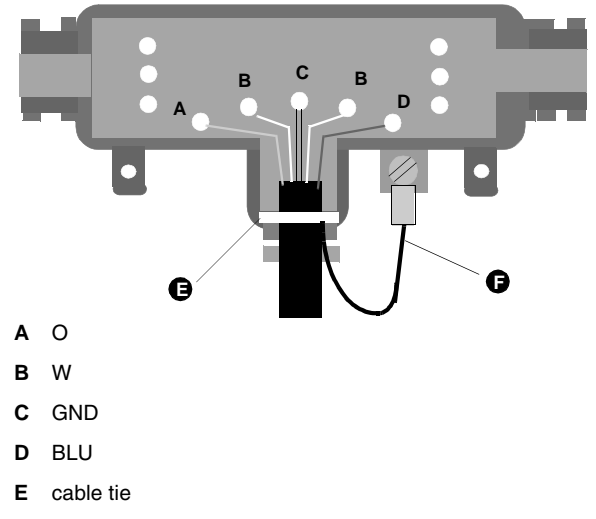

**F** outer shield ground wire

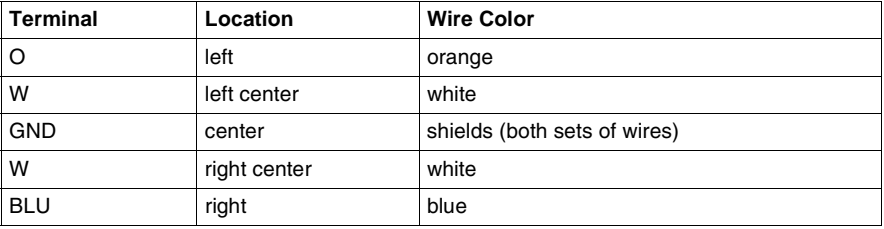

The figure below shows how to connect each wire.

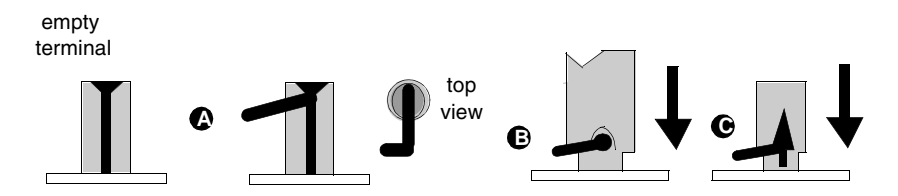

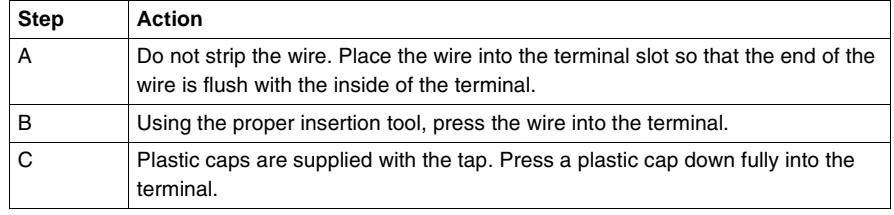

*Connecting the Outer Shield Wire*

Install a ground lug on the outer shield drain wire. Tightly crimp or solder the lug to the wire. Connect the lug to the tapís grounding screw as shown in the drop cable connection figure above.

# <span id="page-132-0"></span>*Grounding*

**Overview** At each tap, ensure that the drop cableís ground wire is connected to the tapís grounding screw.

> The tapís grounding path should be separate from paths used for motors, generators, welders, and other high-current industrial devices. No other ground wires (from other devices) should be connected to the tapís grounding screw. At the node device end of the drop cable, the drop cableís ground wire must be connected to the panel ground at the node site. This ground connection must be made even if there is no node device connected to the drop cable connector at the site.

# <span id="page-133-0"></span>*Labeling*

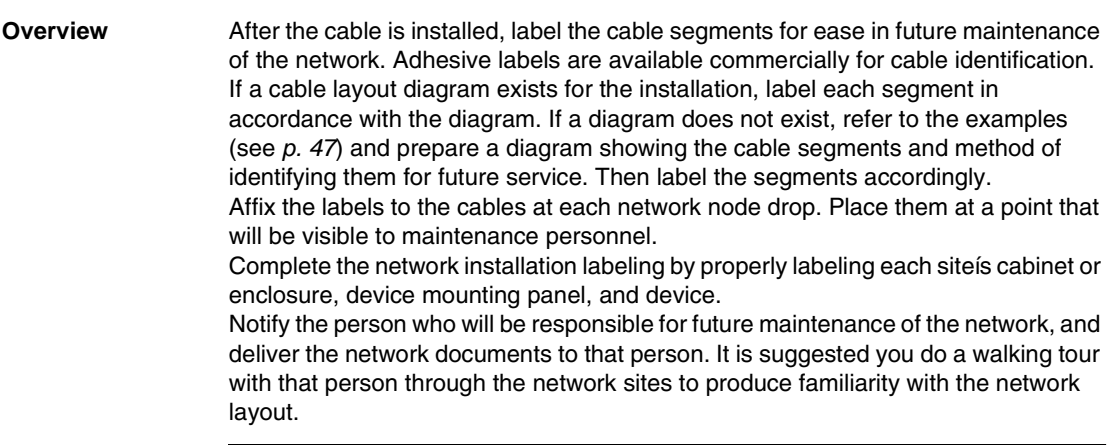

<span id="page-134-0"></span>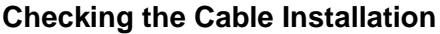

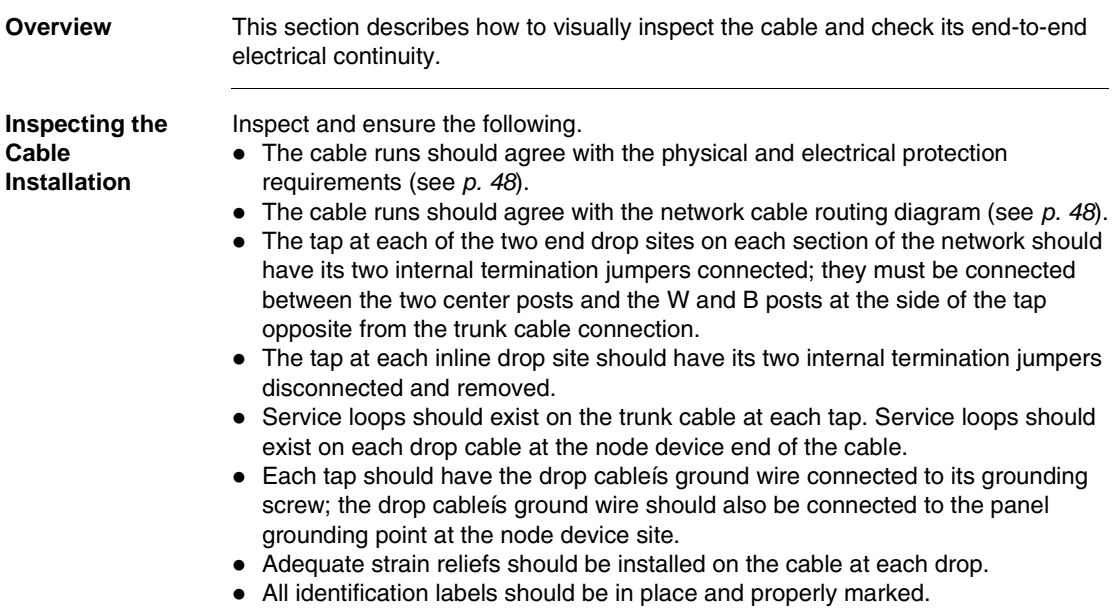

*Checking the Cable Continuity* Before checking continuity, disconnect all network cable connectors from the node devices. Then

- Leave the drop cable ground lugs connected to their site panel grounds.
- ! At any node device connector, measure the resistance between pins 2 and 3 (the signal pins). The resistance should be in the range 60 ... 80, which includes the cable wire resistance.
- At each node device connector, check for an open circuit between pin 2 (a signal pin) and pin 1 (the outer shield pin). Then check between pin 3 (a signal pin) and pin 1. An open circuit should exist for both checks.
- At each node device connector, check the continuity between pin 1 (the outer shield pin) and the plant ground point on the local site panel or frame. Direct continuity should be present.

If your checks do not agree with these results, inspect the cable and all connections for damage or miswiring and correct the condition.

The figure below shows the point-to-point wiring connections for a cable system with two end sites and one inline site.

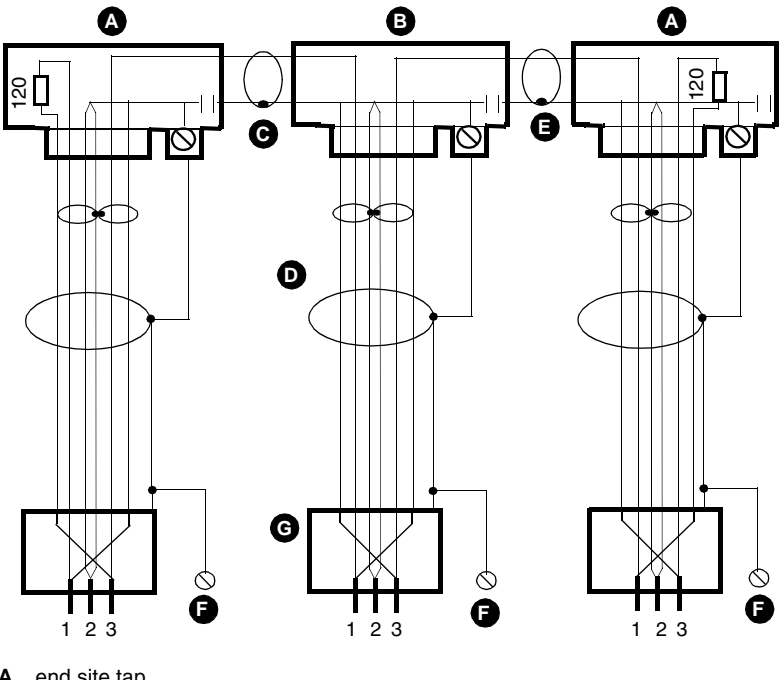

- *A* end site tap
- **B** inline site tap
- *C* trunk cable
- **D** drop cable
- **E** tap ground
- *F* panel ground
- *G* drop cable connector

# *Connecting an RR85 Repeater*

# *6*

# *At a Glance*

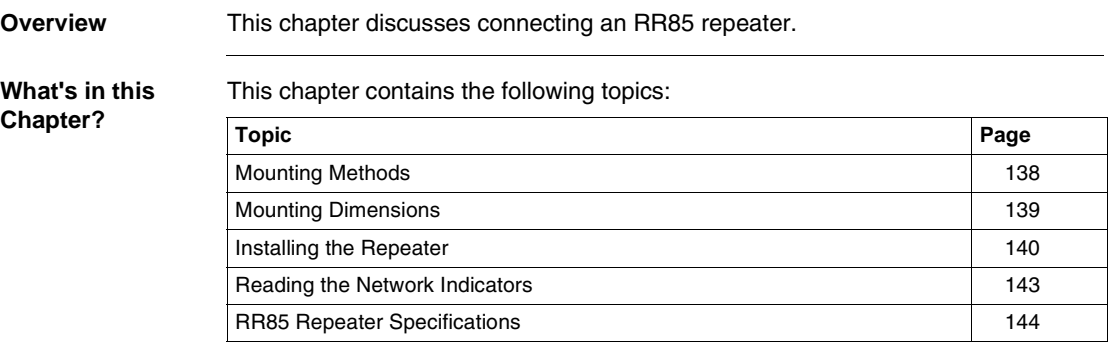

# <span id="page-137-0"></span>*Mounting Methods*

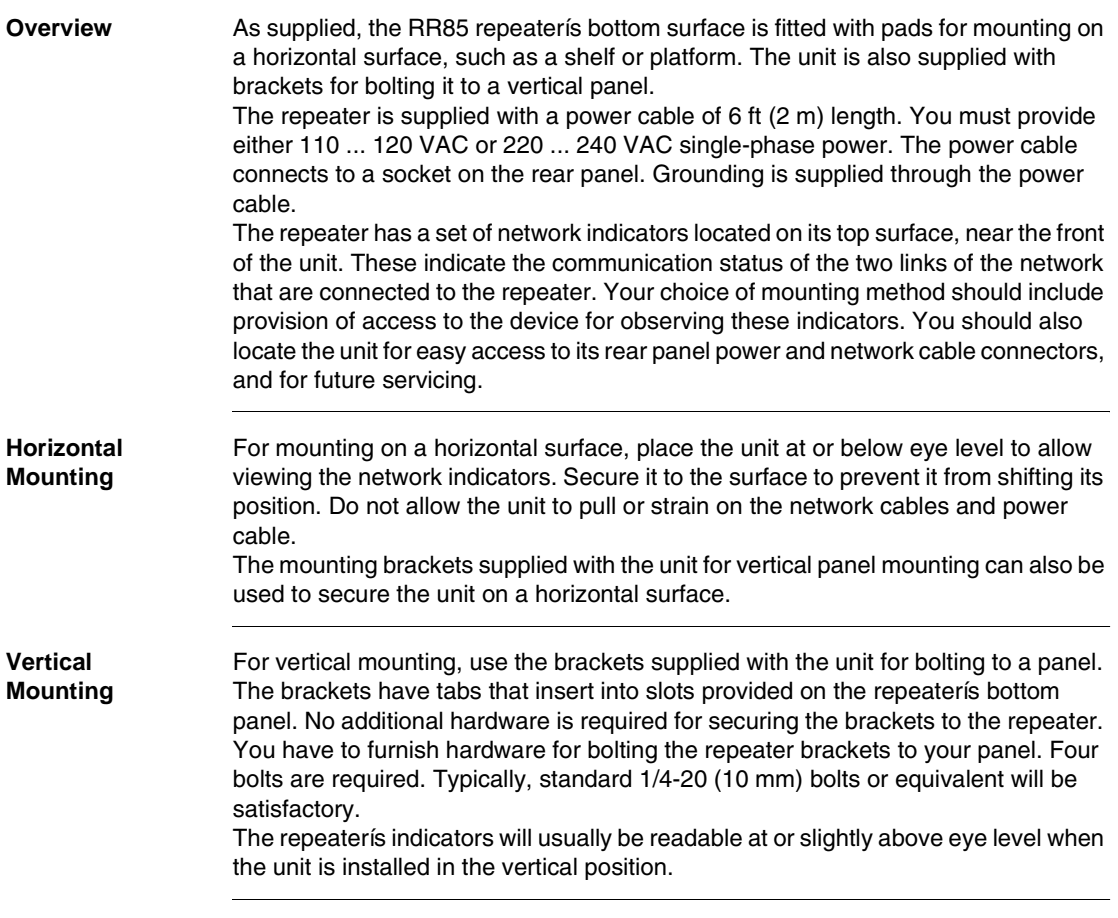

# <span id="page-138-0"></span>*Mounting Dimensions*

**Overview** Mounting dimensions for the repeater are shown in the figure below. The figure shows the outer dimensions of the device, plus the total panel space required for the device with its vertical mounting brackets installed.

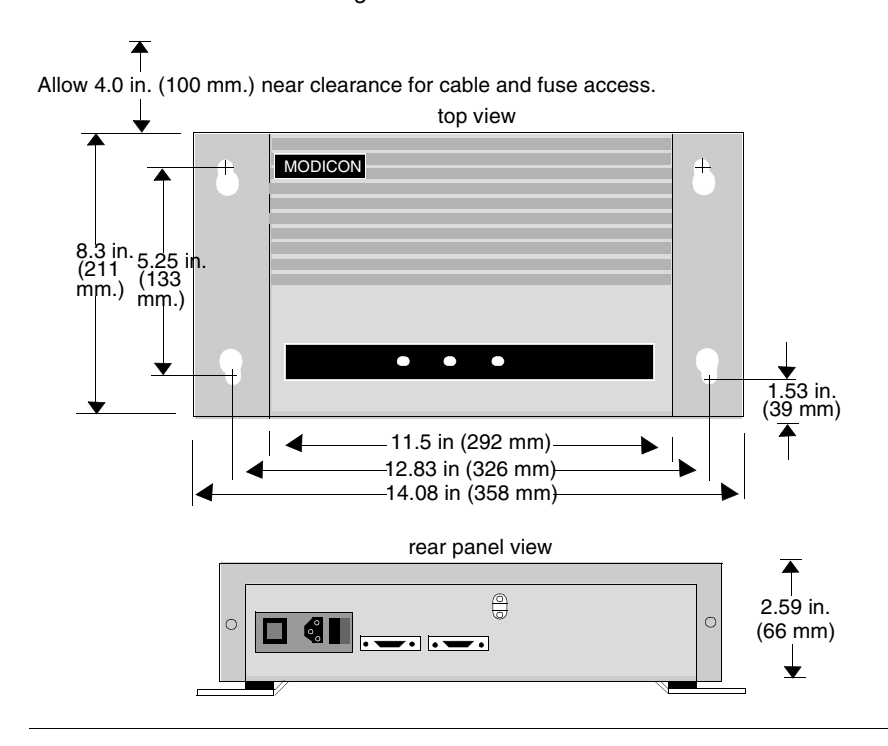

# <span id="page-139-0"></span>*Installing the Repeater*

## *Overview*

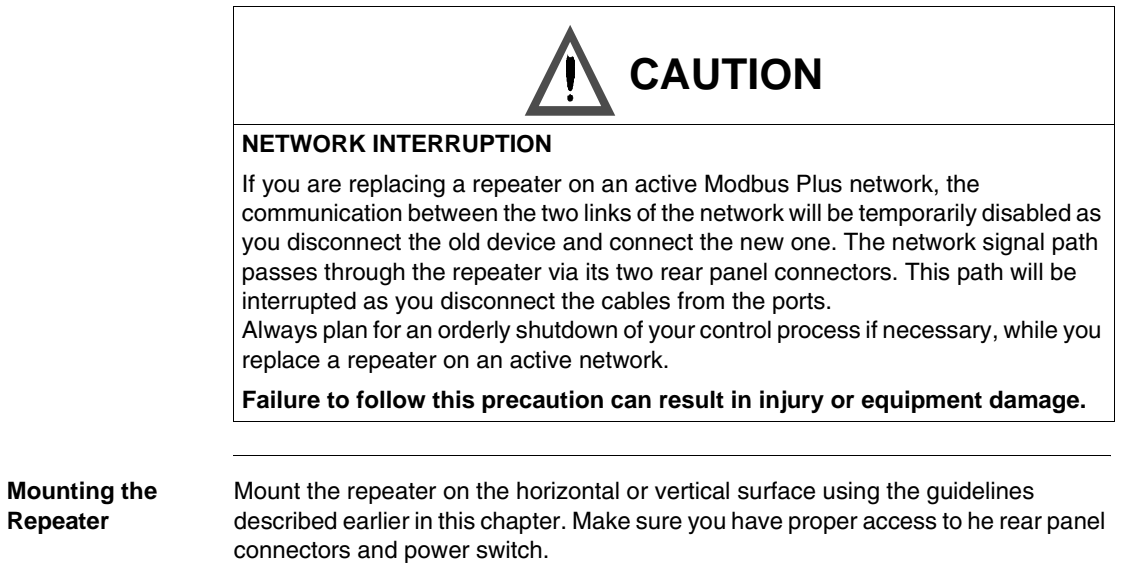

#### *Connecting Power* The power cable supplied with the repeater is keyed for North American 110/120 VAC power outlets. If necessary, install a different plug on the cable for the power source at your site. Refer to the figure below. On the rear panel of the repeater, set the power selector

plug to the 110/120 VAC or 220/240 VAC position for the power source at your site. To do this, remove the power selector plug by prying under its tab using a small screwdriver. Set the plug to the proper voltage position as shown on the plug body, then reinsert it.

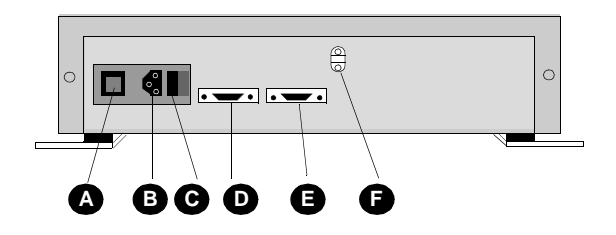

- *A* power selector plug and fuse
- **B** power cable connector
- *C* power switch
- **D** Modbus Plus port 1 connector
- *E* Modbus Plus port 2 connector
- **F** power cable strain relief

Set the main power switch on the repeaterís rear panel to the 0 position (power off). Plug the repeaterís power cable into the socket provided on the repeaterís rear panel. Secure the power cable under the strain relief. Plug the cable into the power source.

Using a continuity tester, verify the repeater chassis is grounded to the site ground. Set the repeaterís main power switch to the 1 position (power on). The unitís power OK indicator should illuminate.

#### *Connecting the Network Cables* Two sections of network trunk cable should already have been run to the repeater site, representing the two links of the network that will be joined by the repeater. Each set of cables should already have a network tap and a drop cable with connector installed. If the cables and connectors are not in place, install them correctly (see *p. [121](#page-120-0)*). Each of the cable segments should be labeled to identify the link to which it connects. If you are following a network layout diagram, it should show which cable connector is to be mated to each repeater rear panel connector. If the cable segments are not labeled or if you do not have a network layout diagram, you can still connect the cables to the repeater and test your installation. The two rear panel ports of the repeater operate identically. When you have connected the cables, document your connection to facilitate future maintenance. Refer to the above figure. Connect the two cable connectors to the repeaterís rear panel connectors. If the network links are active, the unitís Modbus Plus port 1 and Modbus Plus port 2 indicators should begin flashing.

## <span id="page-142-0"></span>*Reading the Network Indicators*

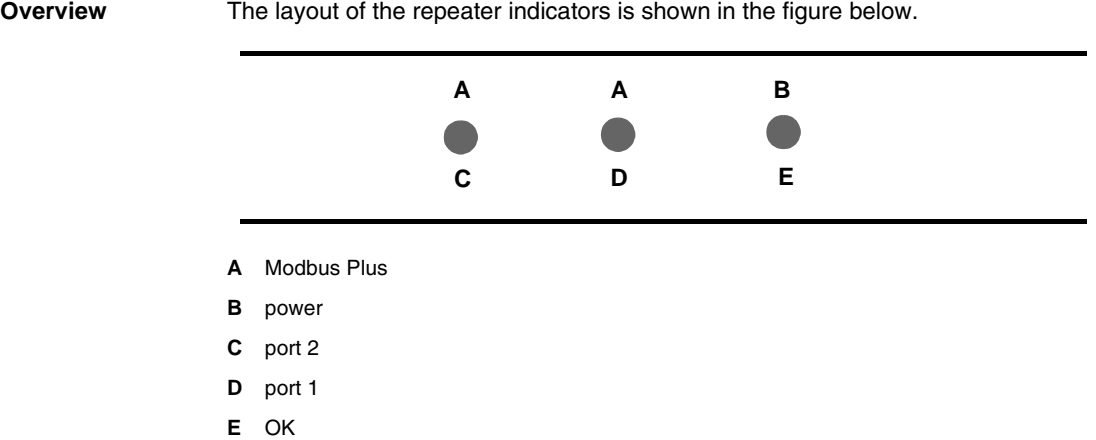

The power ok indicator illuminates steadily when the repeater has normal power from the AC line and its internal power supply is operating normally. The repeater has two indicators that show the communication status at its two Modbus Plus ports. Each portís indicator flashes when a transmission occurs at the port.

The intensity of each port indicator reflects the relative rate of transmission at the port. As the indicator illuminates during transmission, this in turn reflects the relative amount of network activity received at the opposite port. For example, if the port 2 indicator is brightly illuminated, indicating that this port is highly active, it shows that a high level of activity is being received from the network section at port 1.

If a port indicator fails to illuminate, or is illuminated only dimly, it can indicate a very low level of activity on the opposite portís cable.

# <span id="page-143-0"></span>*RR85 Repeater Specifications*

## *Overview*

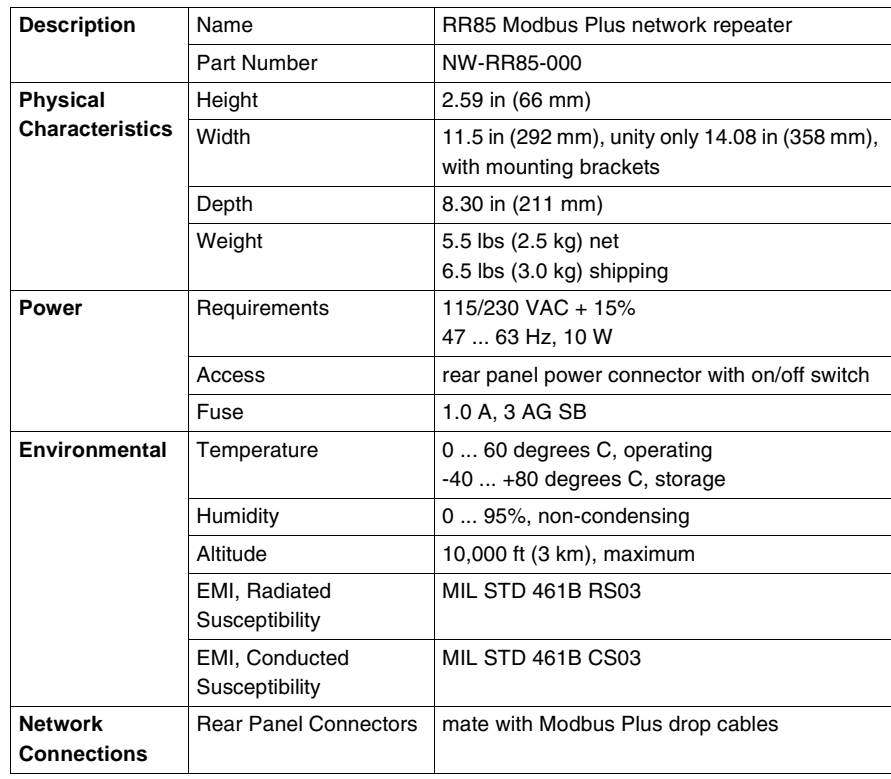
# *Connecting a BP85 Bridge Plus*

# *7*

# *at a Glance*

**Overview** This chapter discusses connecting a BP85 bridge plus.

*What's in this Chapter?*

This chapter contains the following topics:

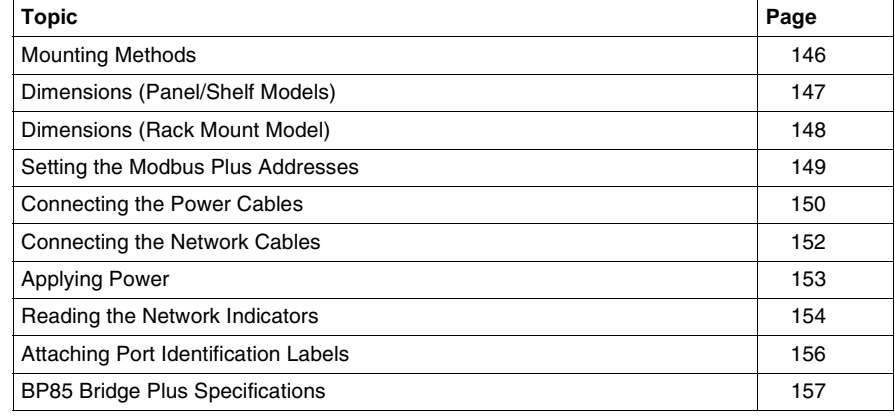

## <span id="page-145-0"></span>*Mounting Methods*

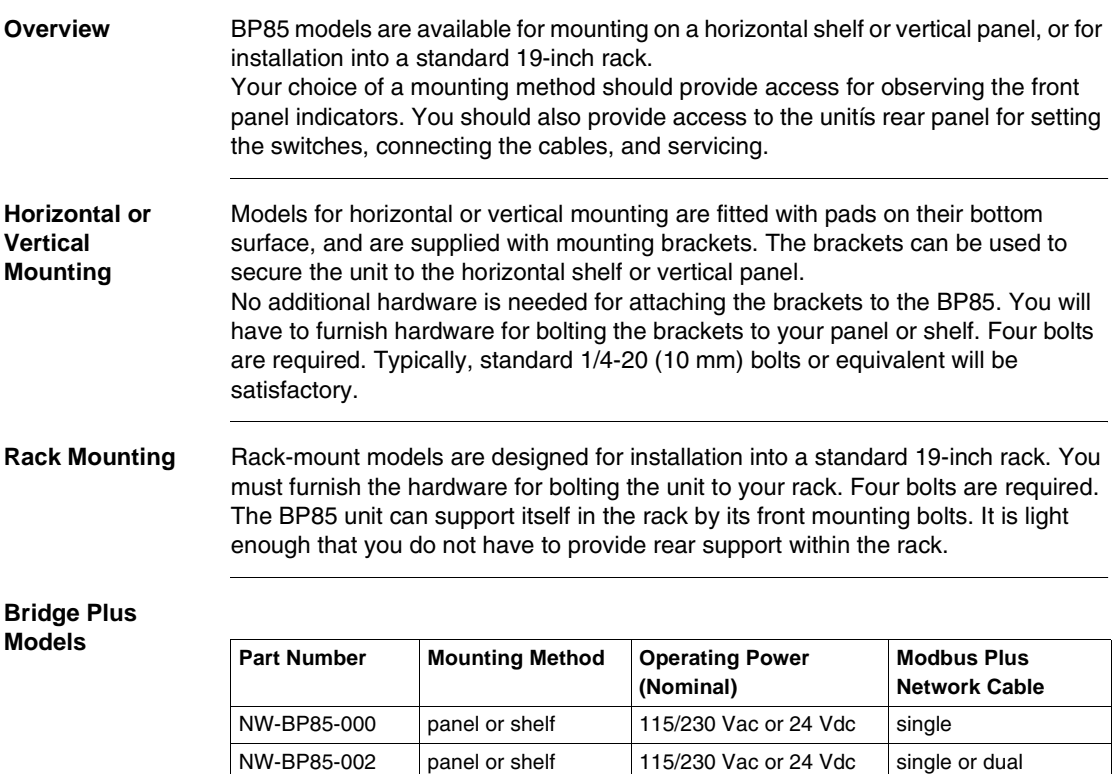

NW-BP85D002 19-inch rack 125 Vdc or 24 Vdc single or dual

# <span id="page-146-0"></span>*Dimensions (Panel/Shelf Models)*

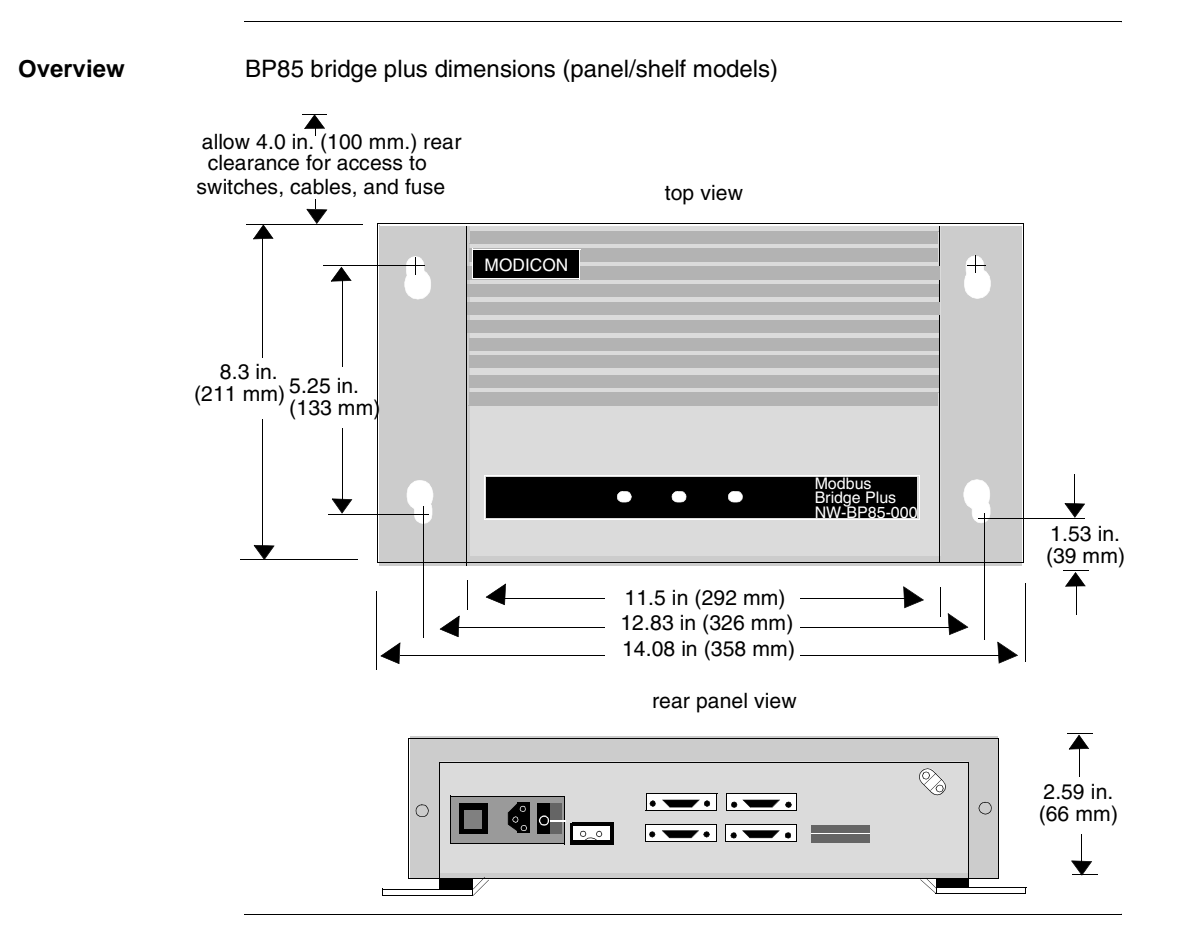

# <span id="page-147-0"></span>*Dimensions (Rack Mount Model)*

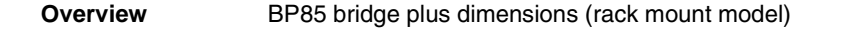

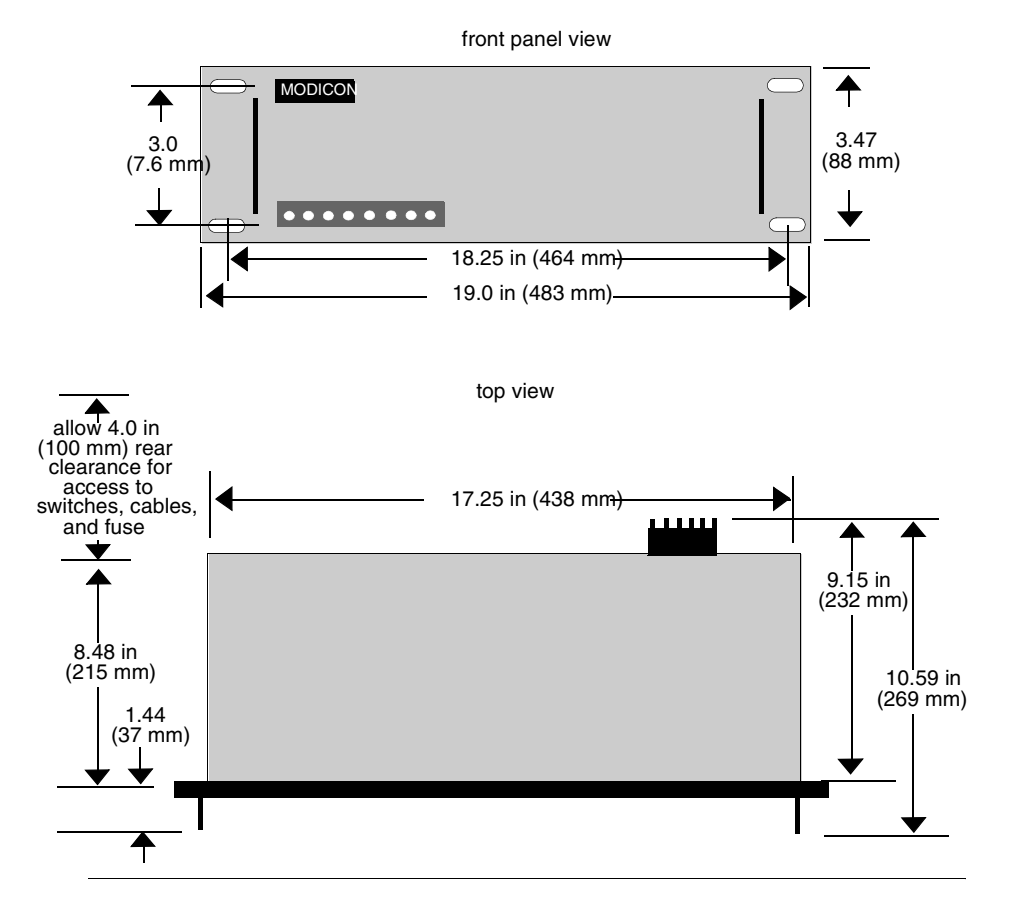

## <span id="page-148-0"></span>*Setting the Modbus Plus Addresses*

**Overview** Before you apply power to the BP85, you must set the unitis network addresses in two groups of switches on the unitís rear panel.

> Because the BP85 serves two networks, it has a set of port connectors for each network and an associated group of switches for assigning the unitís addresses on each network. The figure below shows the switch locations, switch setup combinations, and resulting addresses.

Set each group of switches to the BP85ís address on the network that will be connected to the port connector. The network address will be one higher than the binary value you set into switches 1 ... 6. Switches 7 and 8 are not used. Below are examples of the BP85 network address switch settings.

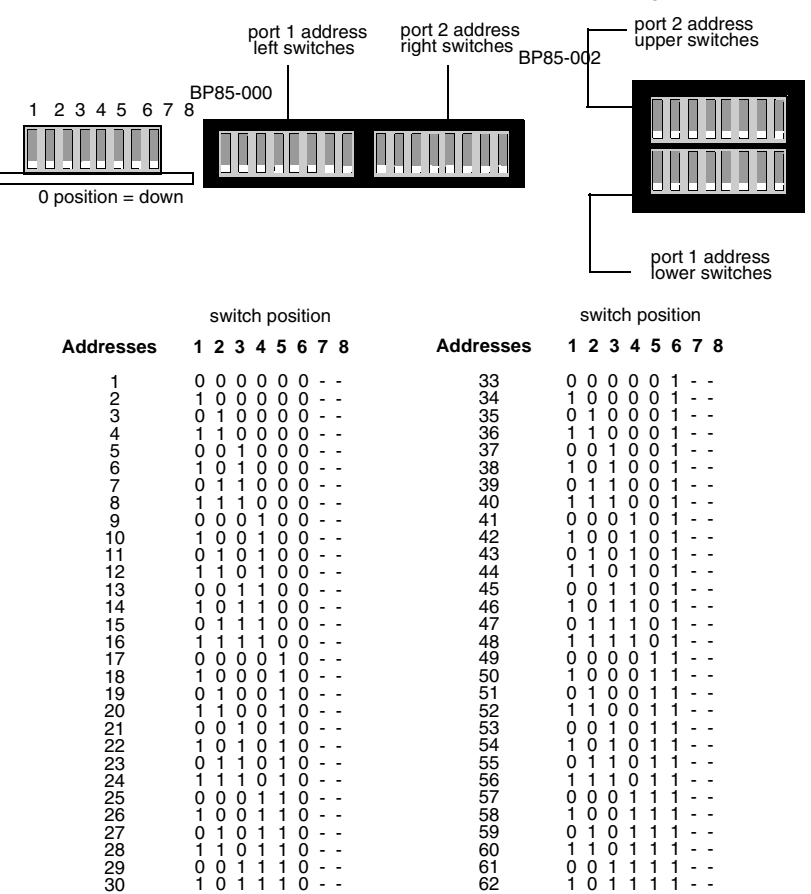

0 0 1 1 1 1 - -<br>1 0 1 1 1 1 - -<br>0 1 1 1 1 1 - -0 1 1 1 1 - -<br>1 1 1 1 1 - - $1 1 1$ 1 1 1 1 1 1 - -

31 32  $\begin{array}{cccccccc}\n1 & 1 & 0 & 1 & 1 & 0 & - & - \\
0 & 0 & 1 & 1 & 1 & 0 & - & - \\
1 & 0 & 1 & 1 & 1 & 0 & - & -\n\end{array}$ 0 0 1 1 1 0 - - 1 0 1 1 1 0 - -<br>0 1 1 1 1 0 - - $1 1 1 1$  $1 1 1 1 1 0 -$ 

# <span id="page-149-0"></span>*Connecting the Power Cables*

### *Overview*

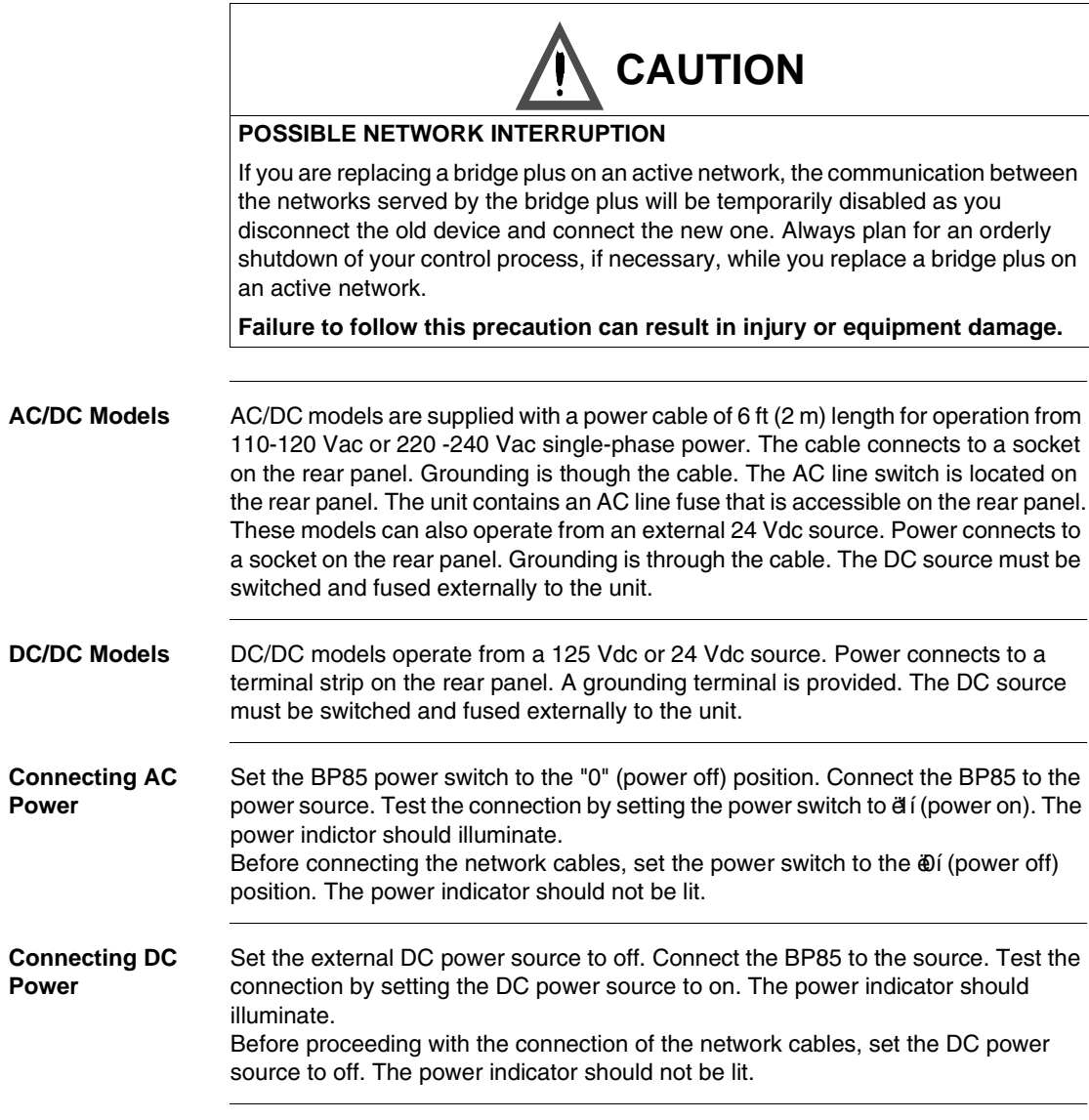

*Before You Apply Power* Do not apply power to the BP85 until you have completed the setup of the unitís network address switches for both networks. The settings will be sensed by the unit when power is applied. The figure below is an example of a BP85 bridge plus connector.

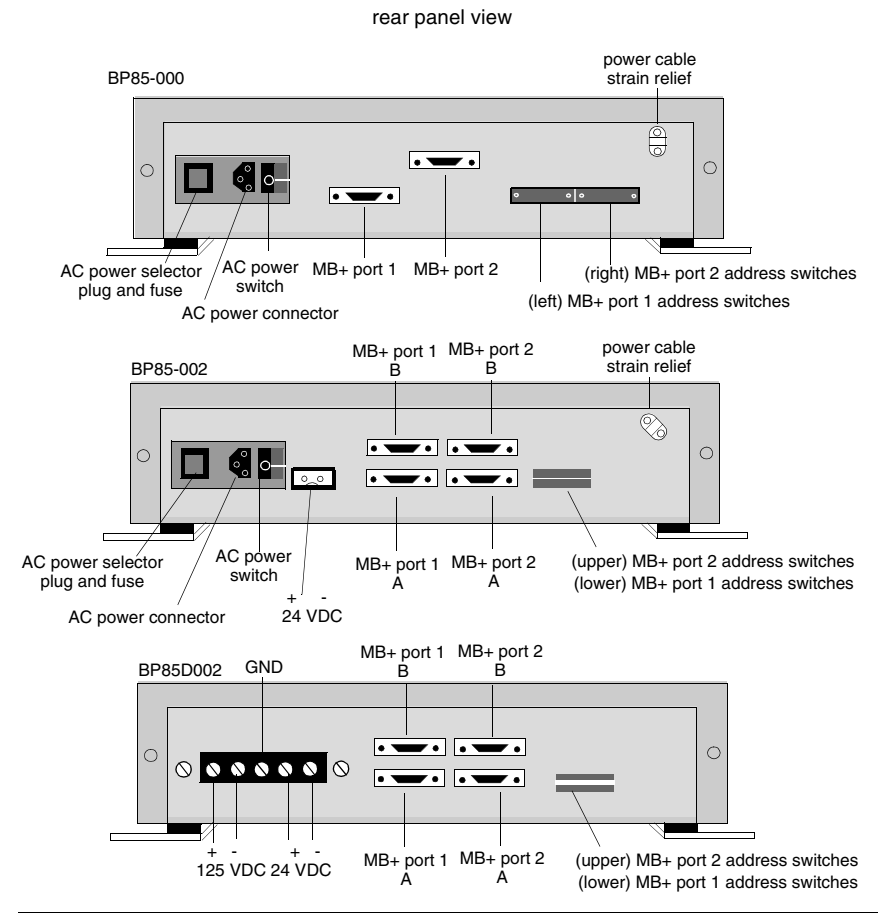

## <span id="page-151-0"></span>*Connecting the Network Cables*

*Overview* If the cables and connectors are not in place, install them correctly (see *p. [121](#page-120-0)*). If the network cables are not labeled, contact the person who is responsible for the network planning and layout before proceeding. When you have this information, connect the cables as described below.

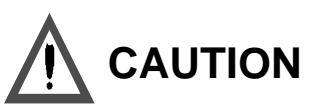

### *POSSIBLE NETWORK INTERRUPTION*

If the network cables are not labeled, or if you do not have a layout diagram showing which cable is to be connected to each connector on the bridge plus, you should not connect the cables until you obtain this information. The bridge pus connectors have dedicated network addresses that you have set in the unitís address switches. Incorrect connection of he cables can cause a disruption of communication on the networks.

*Failure to follow this precaution can result in injury or equipment damage.*

Connect the network cable connectors to the connectors provided on the bridge plusís rear panel. If the networks are active, the unitís Modbus Plus port 1 and Modbus Plus port 2 indicators should begin flashing.

! *Connecting single-cable units on single-cable networks:*

If you are installing a single-cable unit (BP85-000) on networks that have a single cable, you will have two cables to connect to your BP85. Connect the cables to the port 1 and port 2 connectors. Secure each connector by tightening its two screws.

! *Connecting dual-cable units on dual-cable networks:*

If you are installing a dual-cable unit (BP85-002) on a dual-cable network, you will have four cables to connect to your BP85. Each network should have two cables, labeled A and B. Connect the cables to the connectors on the BP85 rear panel. secure each connector by tightening its two screws.

! *Connecting dual-cable units on single-cable networks*: If you are installing a dual-cable unit (BP85-002) on networks that have a single cable, you will have two cables to connect to your BP85. Connect the cables to the port 1 A and port 2 A connectors. Plug two terminating connectors (AS-MBKT-185) into the port 1 B and port 2 B connectors. Secure each connector by tightening its two screws.

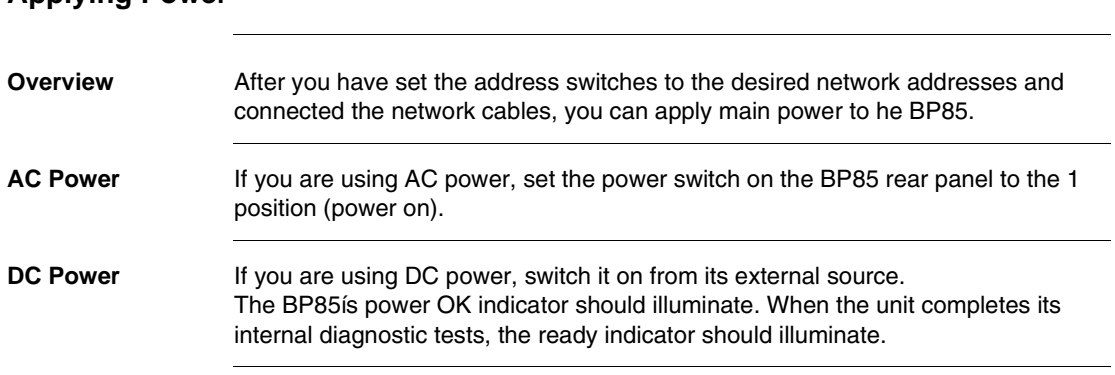

# <span id="page-152-0"></span>*Applying Power*

## <span id="page-153-0"></span>*Reading the Network Indicators*

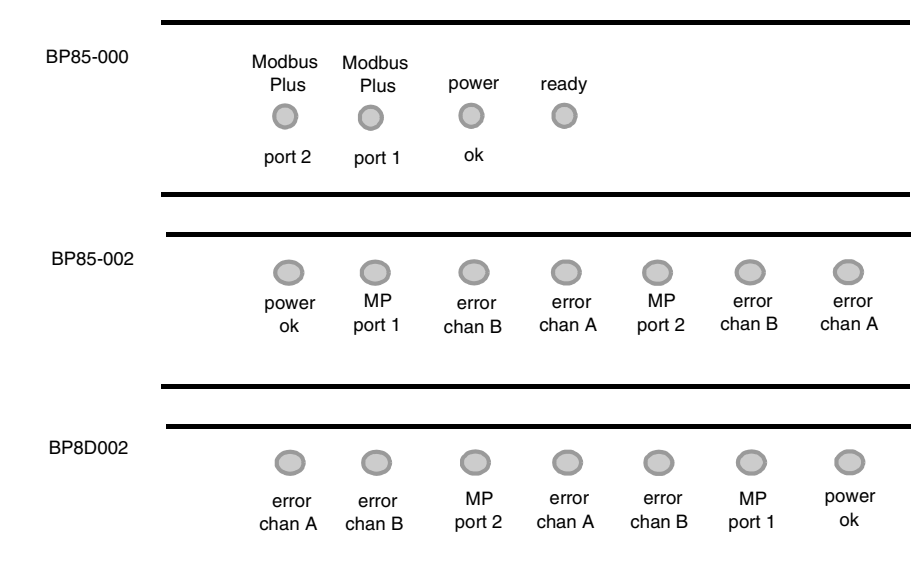

**Overview** The layout of the bridge plus indicators is shown in the figure below.

Power OK illuminates when the BP85 has normal power from the source. Ready (NW-BP85-000 only) illuminates when the BP85 has successfully completed its internal diagnostics.

Error chan A and error chan B show the fault status on the two cable paths for each network. If an indicator blinks momentarily, it indicates that a message error was detected on the path. a steady on state indicates a hard fault either in the cable or in a node device connected to the cable.

Port 1 and port 2 show the communication status at the two Modbus Plus network ports. status is shown by flashing a repetitive pattern. The patterns are:

- ! *Six flashes*: This is the bridge plusís normal operating state. All nodes on the network should be flashing this pattern. If a port indicator is off continuously, the bridge plus is not transmitting at that port.
- ! *One flash* The bridge plus node is offline after just being powered up, or after hearing a message from another node with the same network address (duplicate addresses are not allowed). In this state, the node monitors the network and builds a table of active nodes and token-holding nodes. It remains in this state for five seconds, then attempts to go to its normal operating state.
- ! *Two flashes, then off for 2 s*: The bridge plus node is hearing the token being passed among other nodes, but is never receiving the token. Check the network link for an open or short circuit, or defective termination.
- ! *Three flashes, then off for 1.7 s*: The bridge plus node is not hearing any other nodes. It is periodically claiming the token, but finding no other node to which to pass it. Check the network link for an open or short circuit, or defective termination.
- ! *Four flashes, then off for 1.4 s*: The bridge plus node has heard a valid message from another node that is using the same address as this node. The node remains offline in this state as long as it continues to hear the duplicate address. If the duplicate address is not heard for five seconds, the node then changes to the pattern of one flash every second.

# <span id="page-155-0"></span>*Attaching Port Identification Labels*

*Overview* Two sets of Modbus Plus port labels are supplied with your bridge plus. Each set contains two labels. One set is used to identify the Modbus Plus networks and node addresses at the deviceís port connectors. The other set is a spare. The labels are designed to provide ready information to persons who will maintain the network in the future. Enter the Modbus Plus network numbers and network addresses you have assigned to the Bridge Plus. Place the labels on the unit so that they can readily identify the network and node address at each port connector. Example:

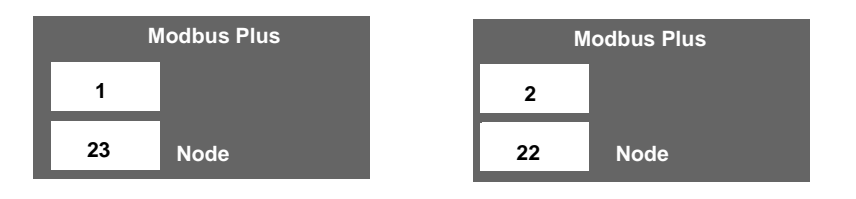

# <span id="page-156-0"></span>*BP85 Bridge Plus Specifications*

**Overview** BP85 bridge plus specifications (panel/shelf model)

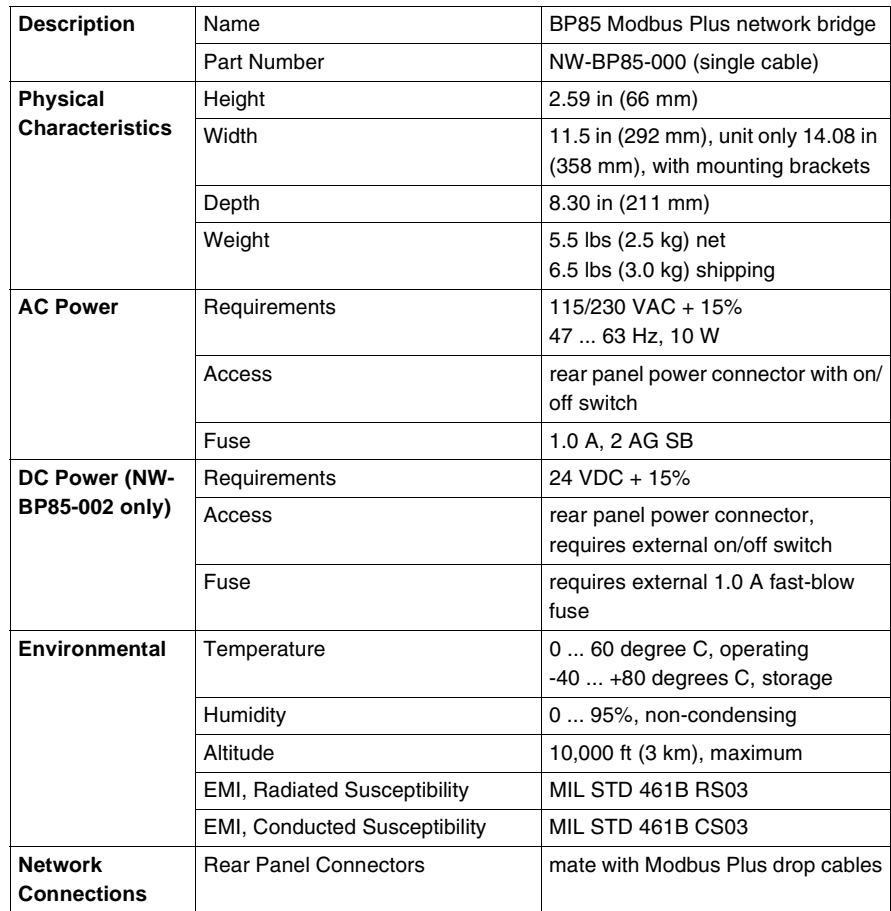

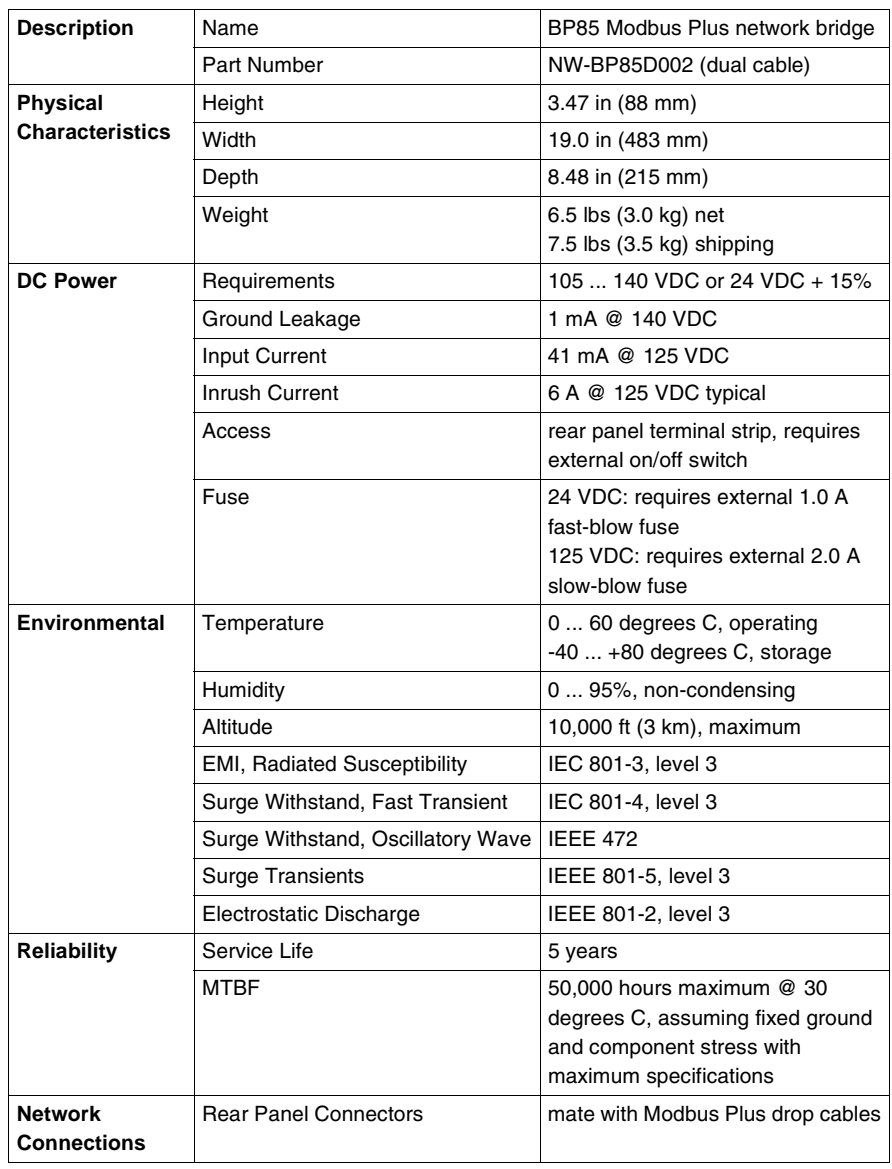

BP85 bridge plus specifications (rack mount model)

# *Appendices*

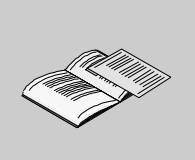

# *At a Glance*

- **Overview** This chapter discusses the following topics.
	- Modbus Plus transaction elements
	- message routing
	- planning worksheets
	- installing custom cable systems

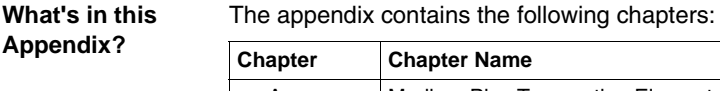

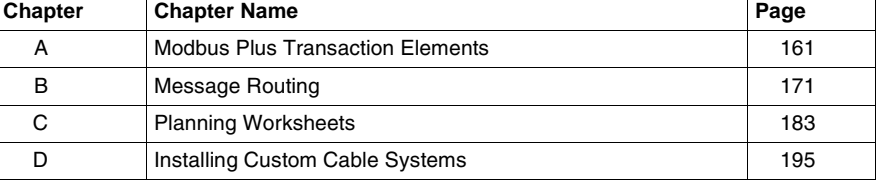

# *Modbus Plus Transaction Elements*

# <span id="page-160-0"></span>*A*

# *At a Glance*

**Overview** This appendix discusses Modbus Plus transaction elements.

*What's in this Chapter?*

This chapter contains the following topics:

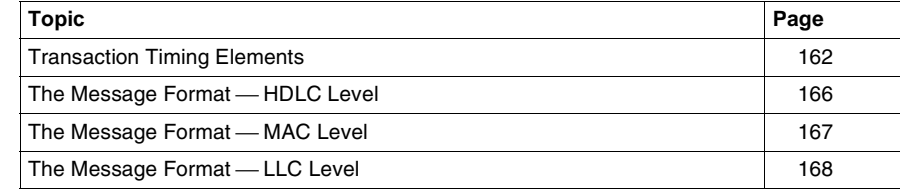

# <span id="page-161-0"></span>*Transaction Timing Elements*

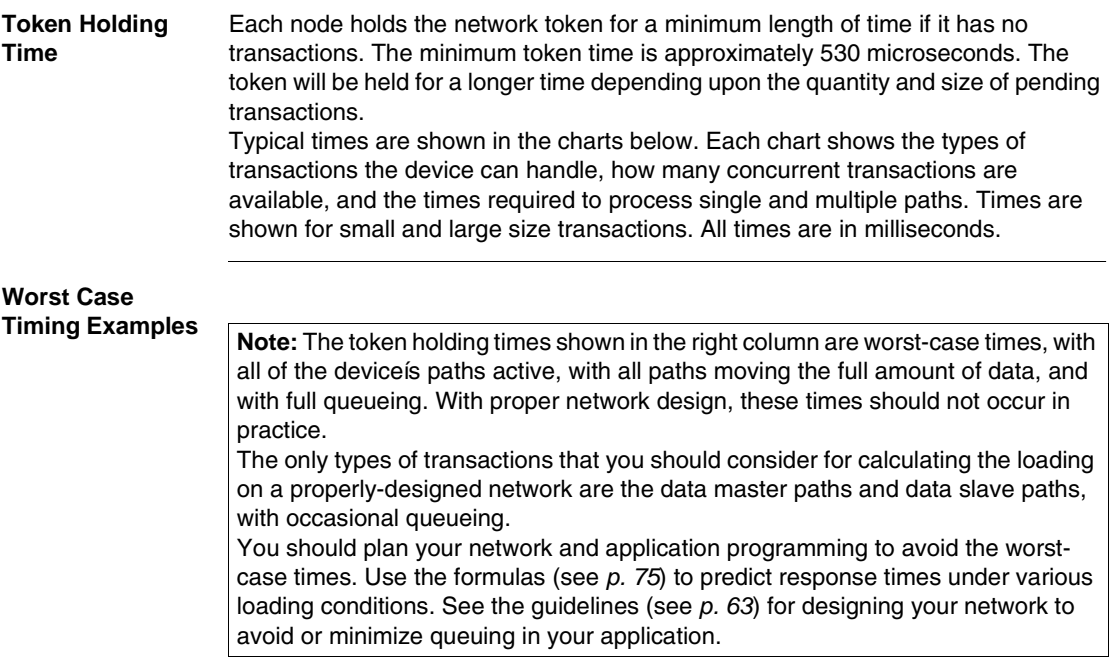

### controllers

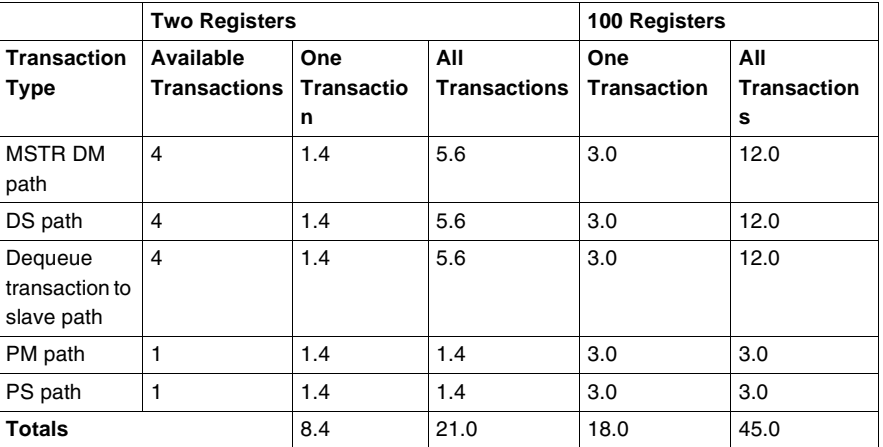

# SA85 and SM85 network adapters

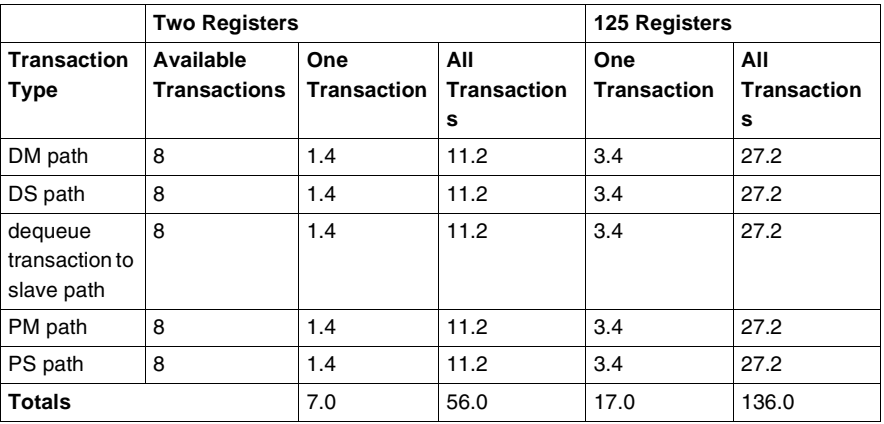

BP85 bridge plus devices

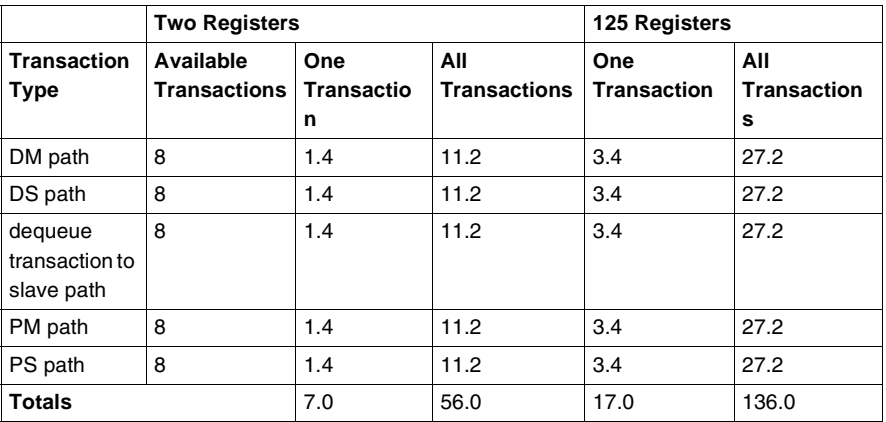

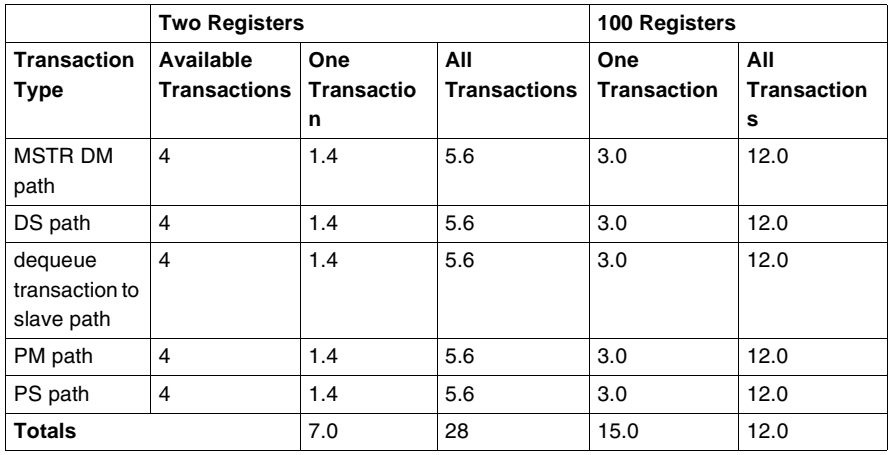

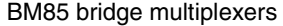

#### *Data Response Time*

When a nodeís application program initiates a transaction, the time required for a data response to be returned to the application depends upon several factors:

- the internal timing of the initiating node
- the token rotation and transmission timing on the network
- the internal timing of the responding node

The figure below illustrates the elements of one read or write transaction as it occurs in initiating and responding controller nodes. The transaction is moving 100 registers of data. Where the times differ between operations, the read transaction timing is shown with an (R) and the write timing with a (W).

Timing starts when an MSTR is enabled in the initiating node. The transaction is finished when the MSTR functionís complete output is on. In the case of the read, registers will be updated in the initiating node at that time.

The token rotation time of the network and the scan times of the devices will usually predominate in the end-to-end timing of the transaction. The other timing elements are typically much shorter than the token rotation and scan times. See *p. [55](#page-54-0)* to predict response times and throughput in your network design.

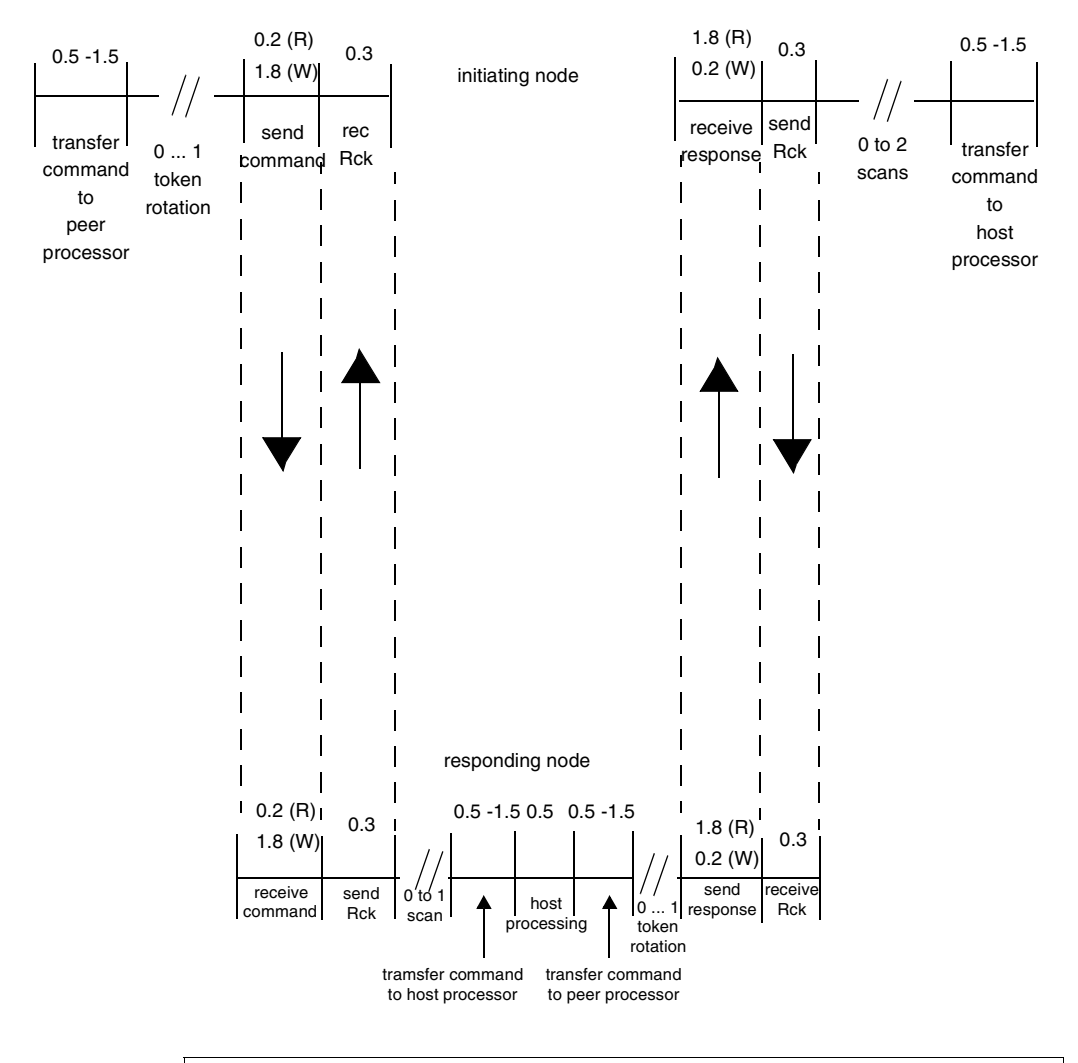

The figure below represents the timing elements of a read or write transaction

#### *Note:*

- Transaction example is for Modicon programmable controllers.
- Data length is 100 registers.
- All timing is in milliseconds.
- All timing is approximate (not to scale).
- $(R)$  = read;  $(W)$  = write

## <span id="page-165-0"></span>*The Message Format HDLC Level*

*Overview* Messages appearing on the network contain three levels of protocol to handle the process of synchronization, routing, transferring data, and checking for errors. The message format satisfies the network HDLC, MAC, and LLC level protocols. The figure below illustrates the high-level data link control (HDLC) level format of a typical message transmitted from a networked controller. The format at the other levels is shown on the following pages.

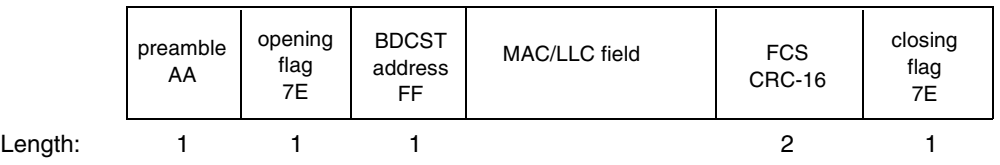

*HDLC Fields* At the HDLC level, the network protocol defines the beginning and end of the message frame, and appends a frame check sequence for error checking. The message contains the following HDLC level fields:

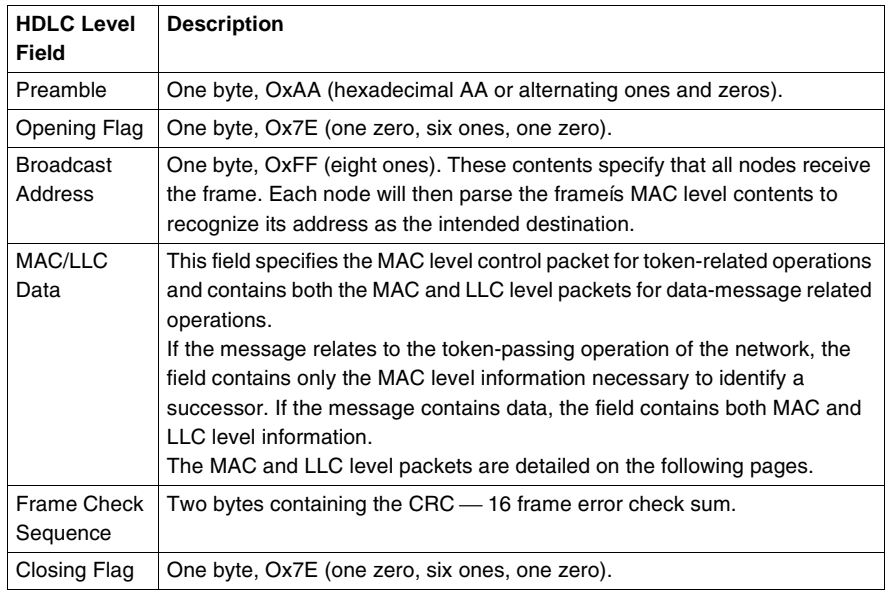

# <span id="page-166-0"></span>**The Message Format — MAC Level**

#### **Overview** At the medium access control (MAC) level, the network protocol defines the message destination and source nodes, and controls the passing of tokens. The figure below illustrates the MAC level format of a message containing a Modbus command. The Modbus command is imbedded in the LLC field of the frame.

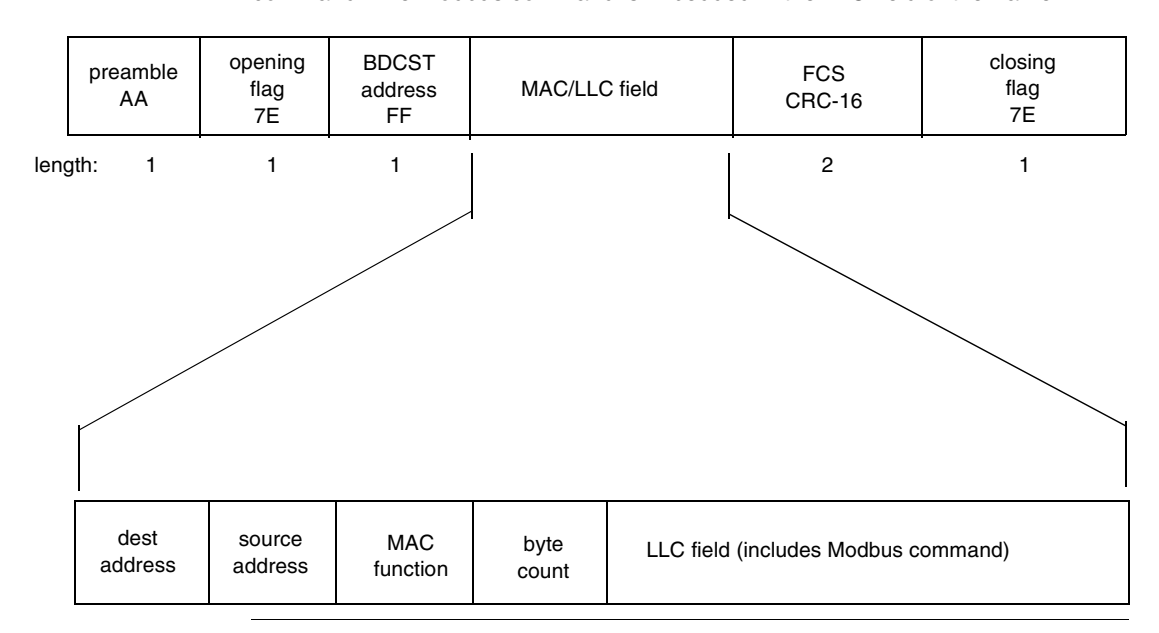

#### **MAC Fields** The message contains the following MAC level fields:

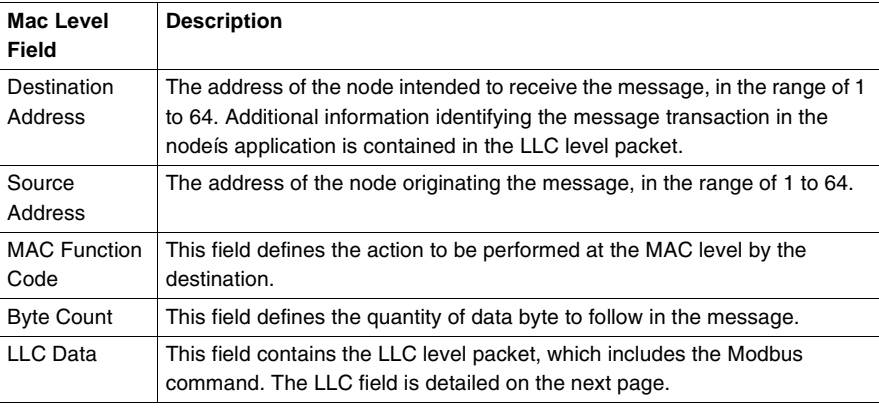

# <span id="page-167-0"></span>*The Message Format LLC Level*

#### **Overview** At the logical link control (LLC) level, the message contains the data field to be transferred, such as the Modbus command. It also contains additional routing and message control fields. The figure below illustrates the LLC level format of a message containing a Modbus command.

#### *HDLC level*:

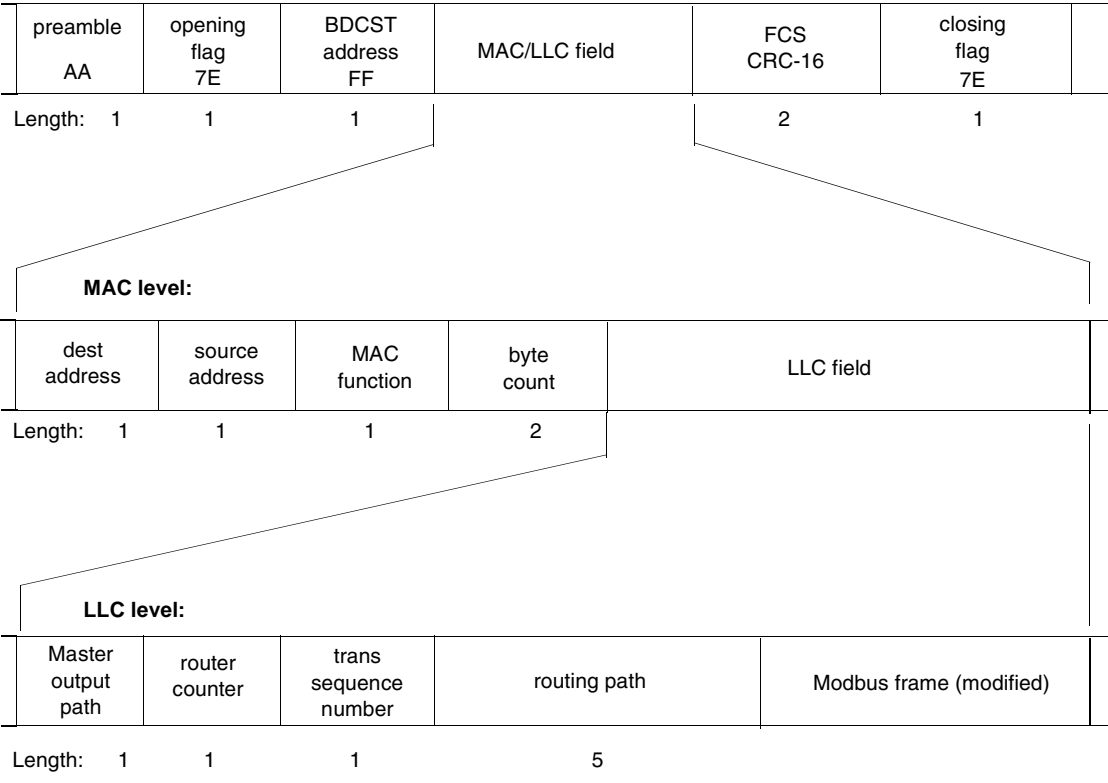

**LLC Fields** The message contains the following LLC level fields:

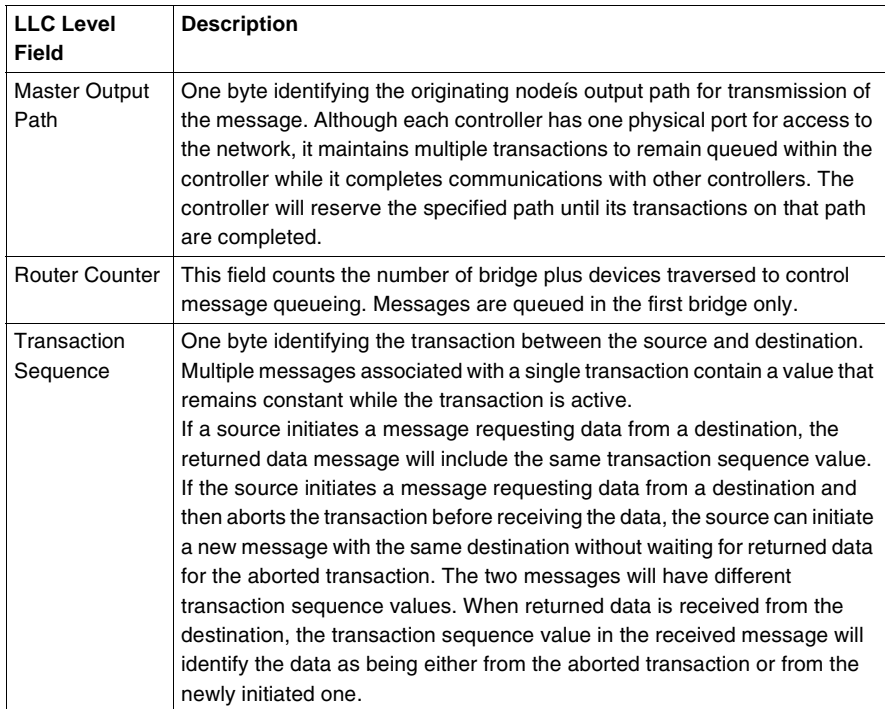

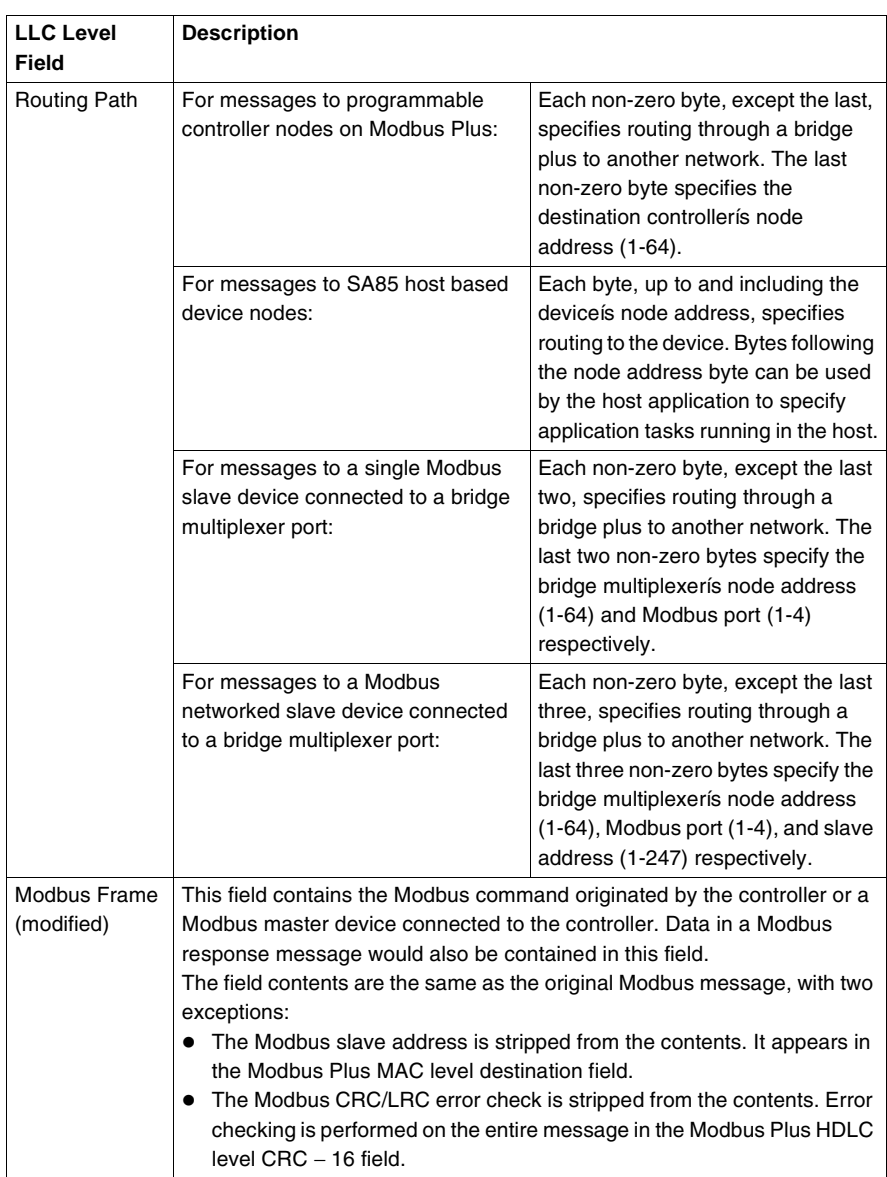

# *Message Routing*

# <span id="page-170-0"></span>*B*

# *At a Glance*

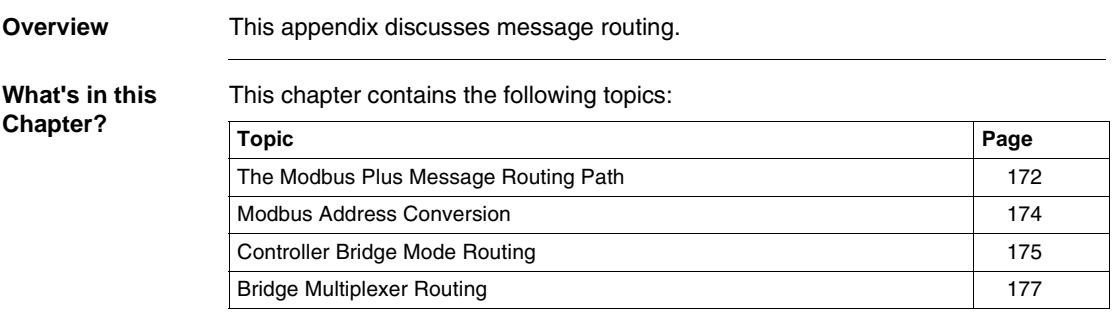

## <span id="page-171-0"></span>*The Modbus Plus Message Routing Path*

*Overview* A single Modbus Plus network can have up to 64 addressable node devices, with each device having a unique address of between 1 and 64. Multiple networks can be joined through bridge plus devices. Devices address each other across bridge plus devices by specifying routing paths of five bytes, with each byte representing an address on the next network. This routing method allows nodes in other networks to be addressed up to four networks away from the originating node. The routing path is imbedded in the Modbus Plus message frame as it is sent from the originating node.

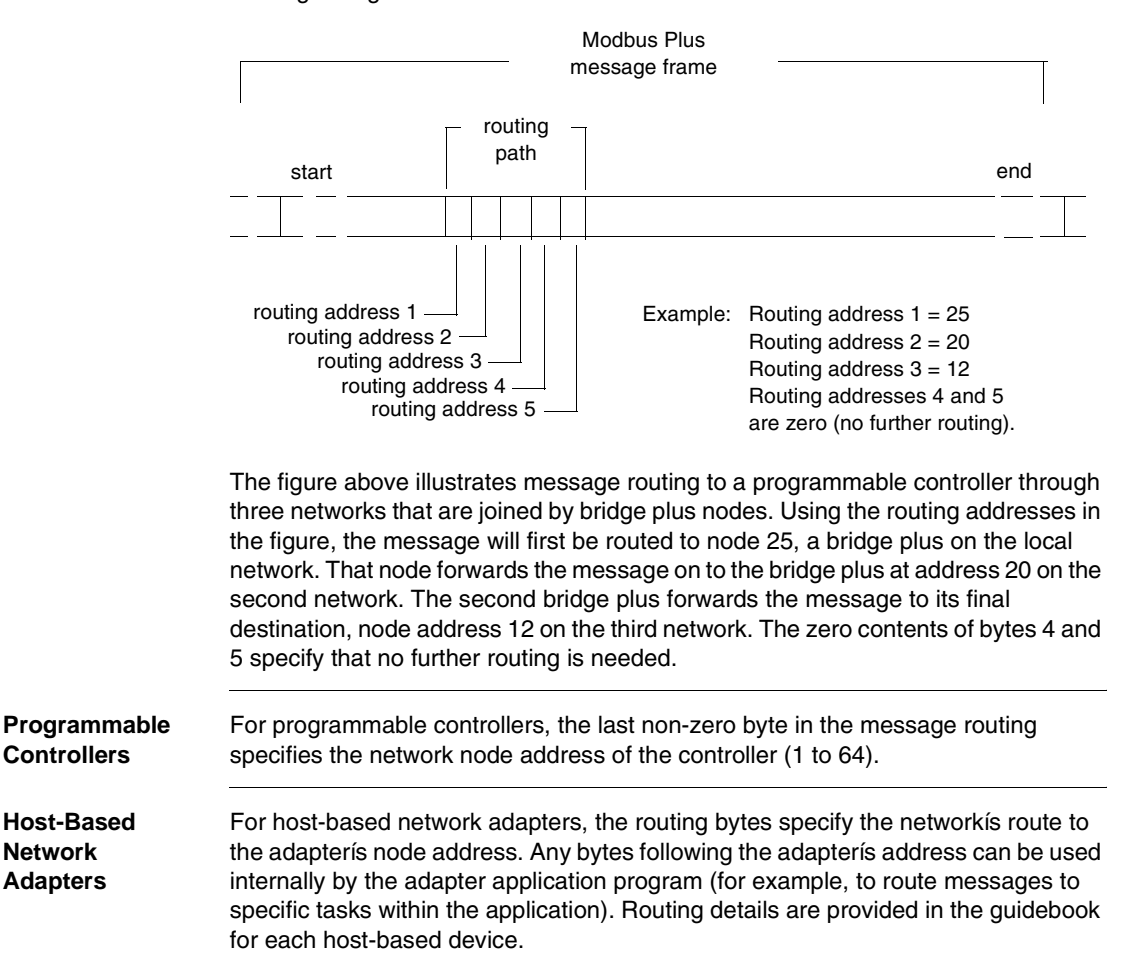

#### *Bridge Multiplexers* For bridge multiplexers, the routing field contents are specific to the type of device being addressed. For a single slave device at a Modbus port, two bytes are used to address the device. The next-to-last non-zero byte addresses the multiplexer node (1 to 64). The last non-zero byte specifies the port (1 to 4), and therefore the single device. For a networked Modbus slave device, three bytes are used to address the device. The third byte from the last non-zero byte addresses the multiplexer node (1 to 64). The next-to-last non-zero byte specifies the Modbus port (1 to 4). The last non-zero byte specifies the Modbus address of the slave device (1 to 247).

### <span id="page-173-0"></span>*Modbus Address Conversion*

*Overview* Modbus devices use addresses of one byte in the range 1 ... 255. Modbus Plus nodes are addressed in the range 1 ... 64, with five bytes of routing imbedded in each Modbus Plus message.

> Modbus messages received at the Modbus port of a programmable controller in bridge mode must be converted to the five-byte routing path used on Modbus Plus. Modbus messages received at a bridge multiplexer Modbus port must also be converted.

> The Modbus address in the message determines the final routing over Modbus Plus. The figure below compares the methods used by programmable controllers in bridge mode and bridge multiplexers for converting modbus addresses.

> Programmable controllers convert the address using the methods shown in the figure below. Bridge multiplexers first compare the address to an internal table of Modbus Plus paths, using routing from the table if a match is found. If a match is not found in the table, the methods shown in the figure below are used.

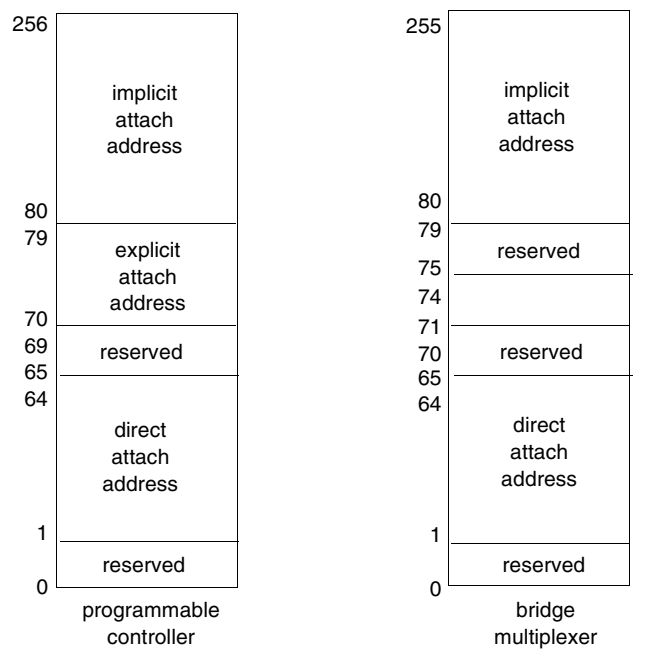

*Note:* The addressing methods for both devices are identical except for addresses in the range 70 ... 79. Addressing is described in detail on the following pages.

# <span id="page-174-0"></span>*Controller Bridge Mode Routing*

**Overview** If a Modbus message is received at the Modbus port of a controller that is set to bridge mode, the address (in the range 1 ... 255) is converted as shown in the figure below.

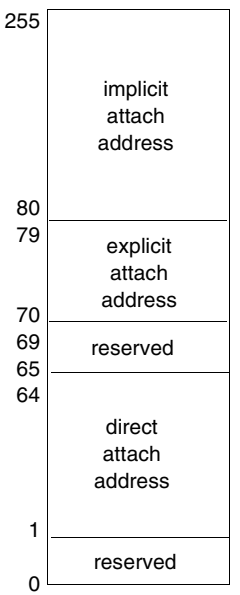

*Address Range*  **1** *... 64* If the address is in the range 1 ... 64 (direct attach address), the message is routed to the specific node address 1 ... 64 on the local Modbus Plus network.

#### *Address Range 70 ... 79* If the address is in the range 70 ... 79 (explicit attach address), it causes the controller to access an address map table stored in a set of holding (4x) registers. These registers are located immediately following the free-running timer register in user logic (you must therefore implement the timer in your logic program). Modbus addresses in this range thus become pointers to the routing table, which contains 10 stored routing paths for Modbus Plus.

The routing path pointed to by the Modbus address is applied to the message. Each path is five bytes in length.

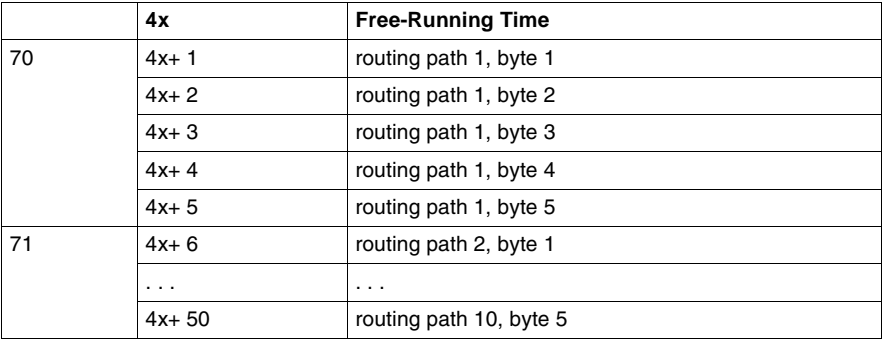

# *Address Range*

*80 ... 255*

If the address is in the range 80 ... 255 (implicit attach address), it will be divided by 10. The quotient and remainder of the division will become the first two bytes of the five byte routing path. The remaining three bytes of the routing path will always be zeros. This addressing method allows two levels of addressing across Modbus Plus networks.

## <span id="page-176-0"></span>*Bridge Multiplexer Routing*

*Modbus Address Map* If a Modbus message is received at a BM85 Modbus port, the address (1 ... 255) is compared to an internal Modbus address map table for the port. The map table contains up to 64 addresses, each pointing to a five-byte routing path. If an address match is found in the table, the routing path is applied to the message. If the first byte is in the range 1 ... 64, the message is routed out on Modbus Plus. If the first byte is zero, the message goes to a Modbus port (1 ... 4) specified in byte two. If that port has a single slave device, the remaining three routing bytes should be zeros. If the port has a network of slave devices, byte three is the slave address. If a match is not found in the table, address conversion proceeds as in the figure below.

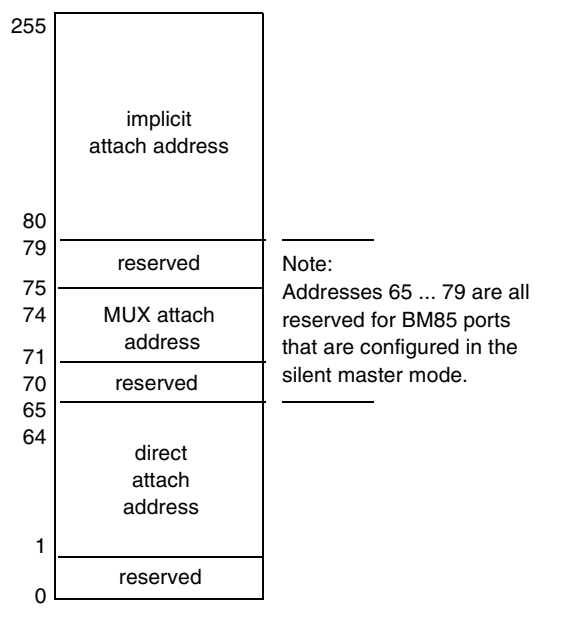

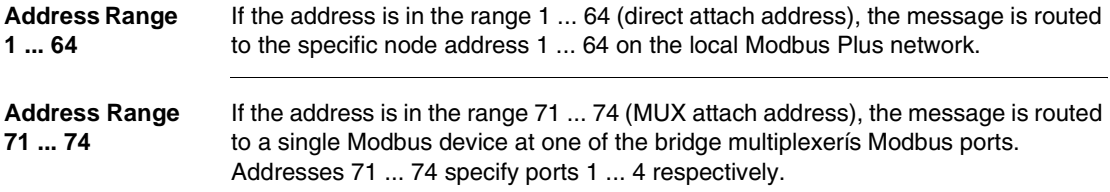

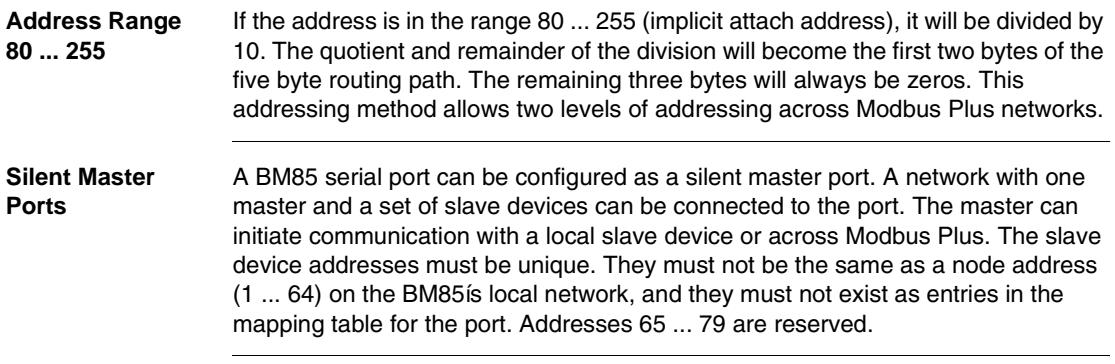

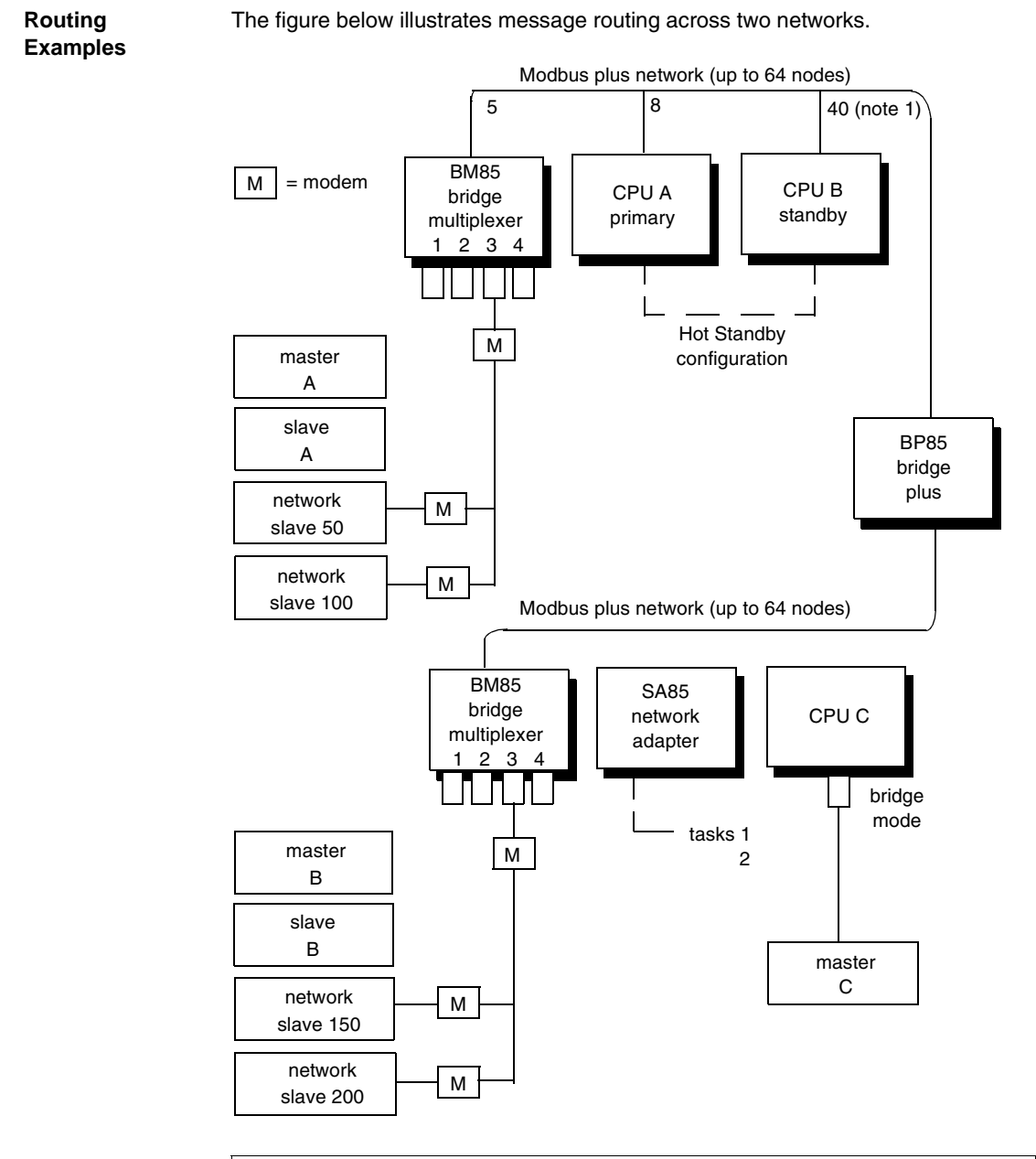

*Note:* Standby unit assumes primary address plus 32.

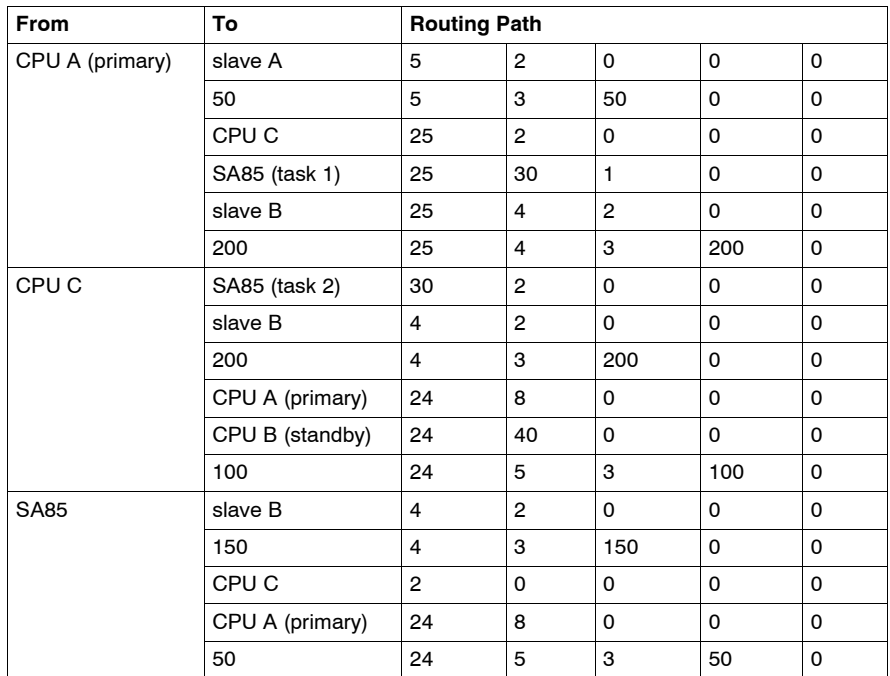

Here are examples of routing between peer, master, and slave devices.
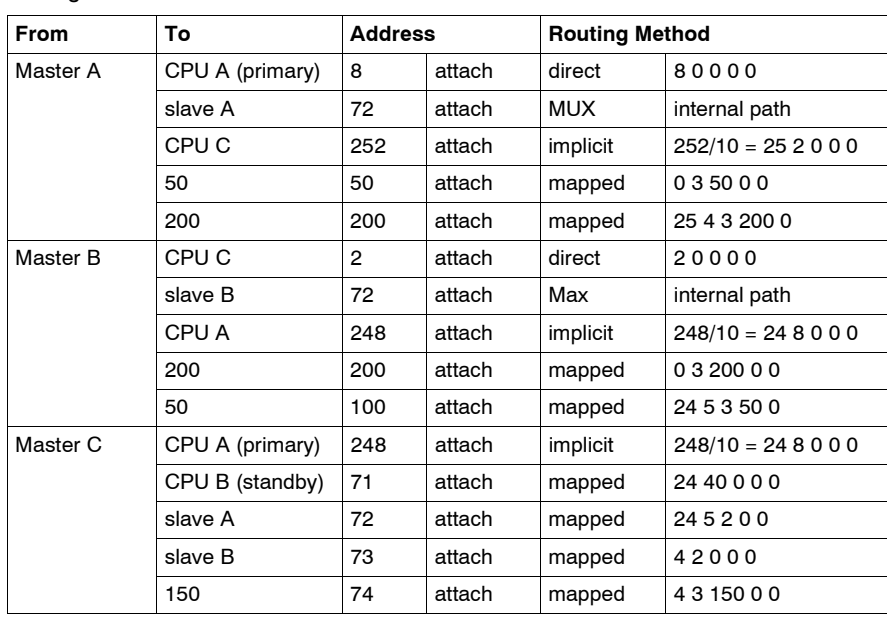

If masters A, B, and C are programming panels such as the Modicon P230 they can attach to various devices using direct, implicit, or MUX addressing or mapped routing.

## *Planning Worksheets*

# *C*

### *Using The Worksheets*

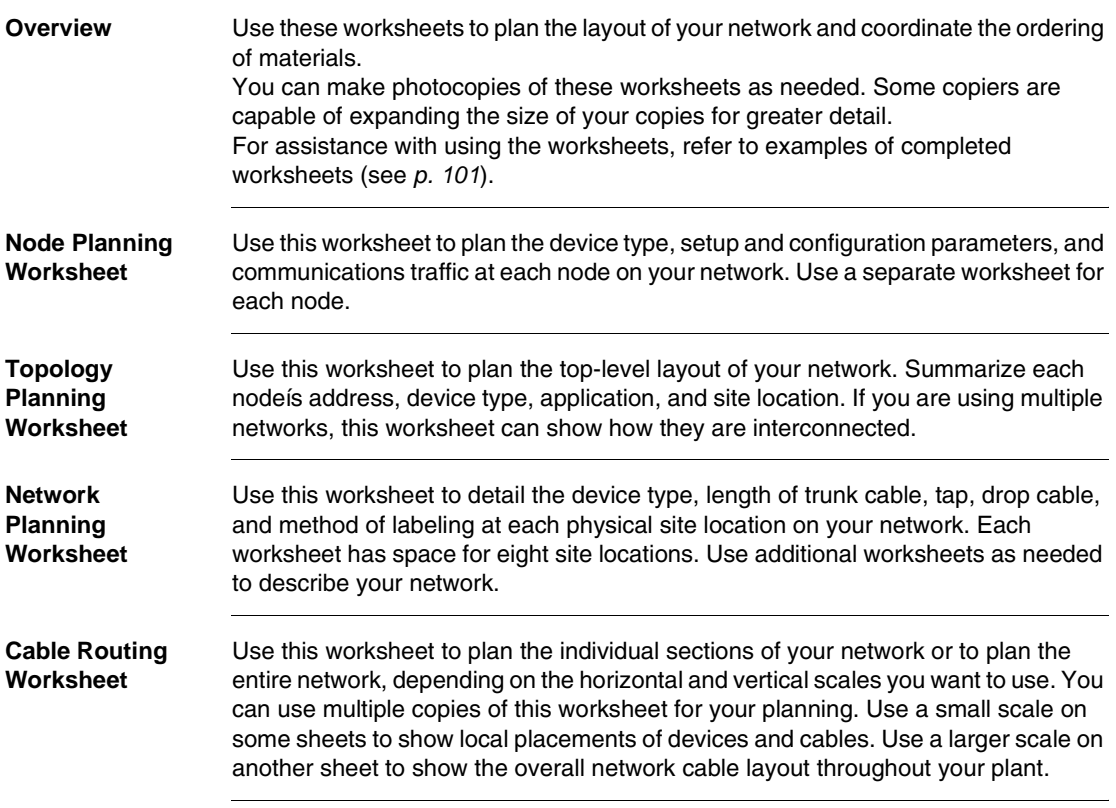

#### *Materials Summary Worksheet*

Use this worksheet to summarize your materials requirements prior to ordering. Be sure to order cable in proper spool sizes to allow continuous runs between sites without splices. If you are specifying a dual-cable network with RR85 repeaters, be sure to order separate repeaters for each cable run. Below is the node planning worksheet.

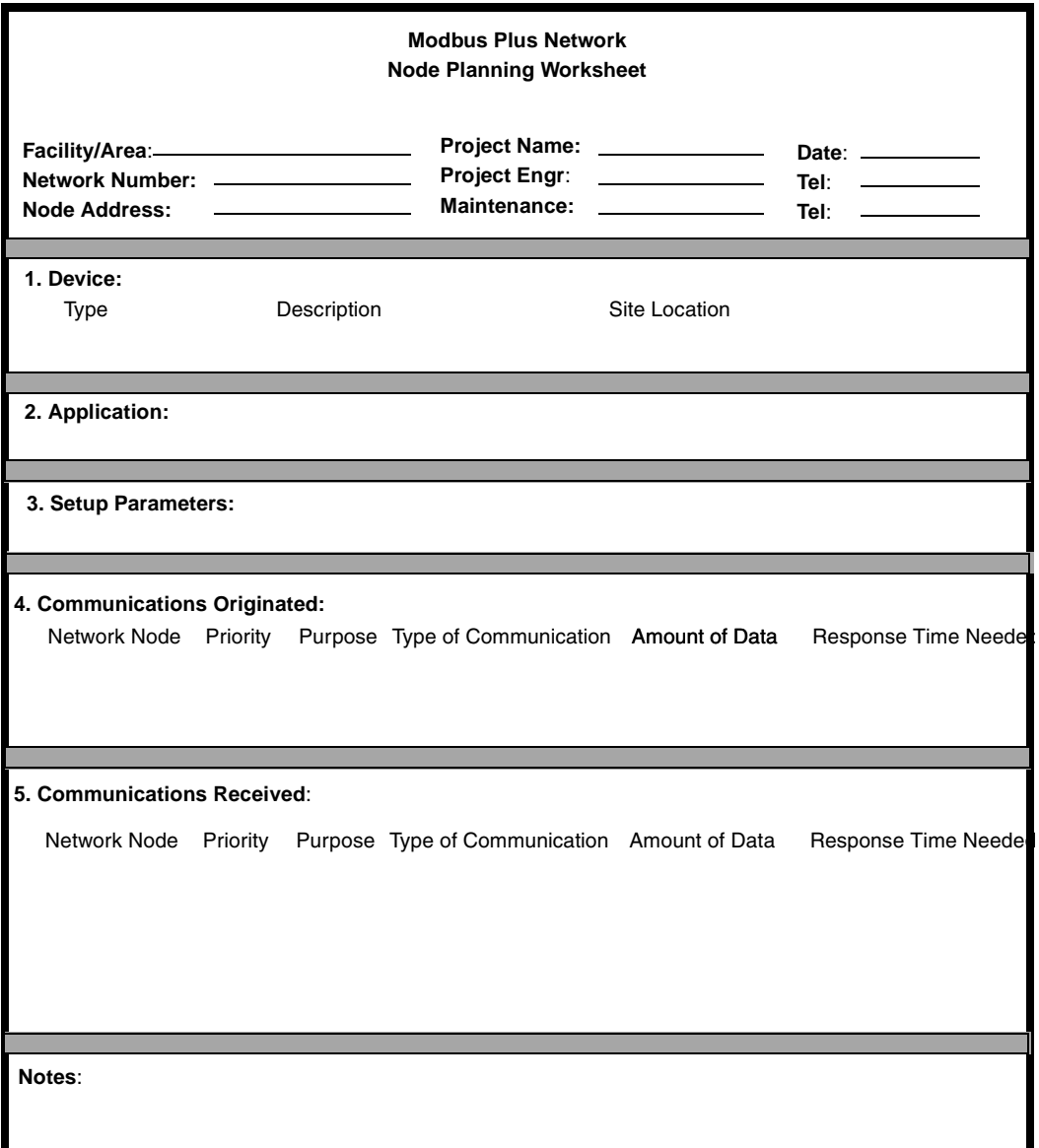

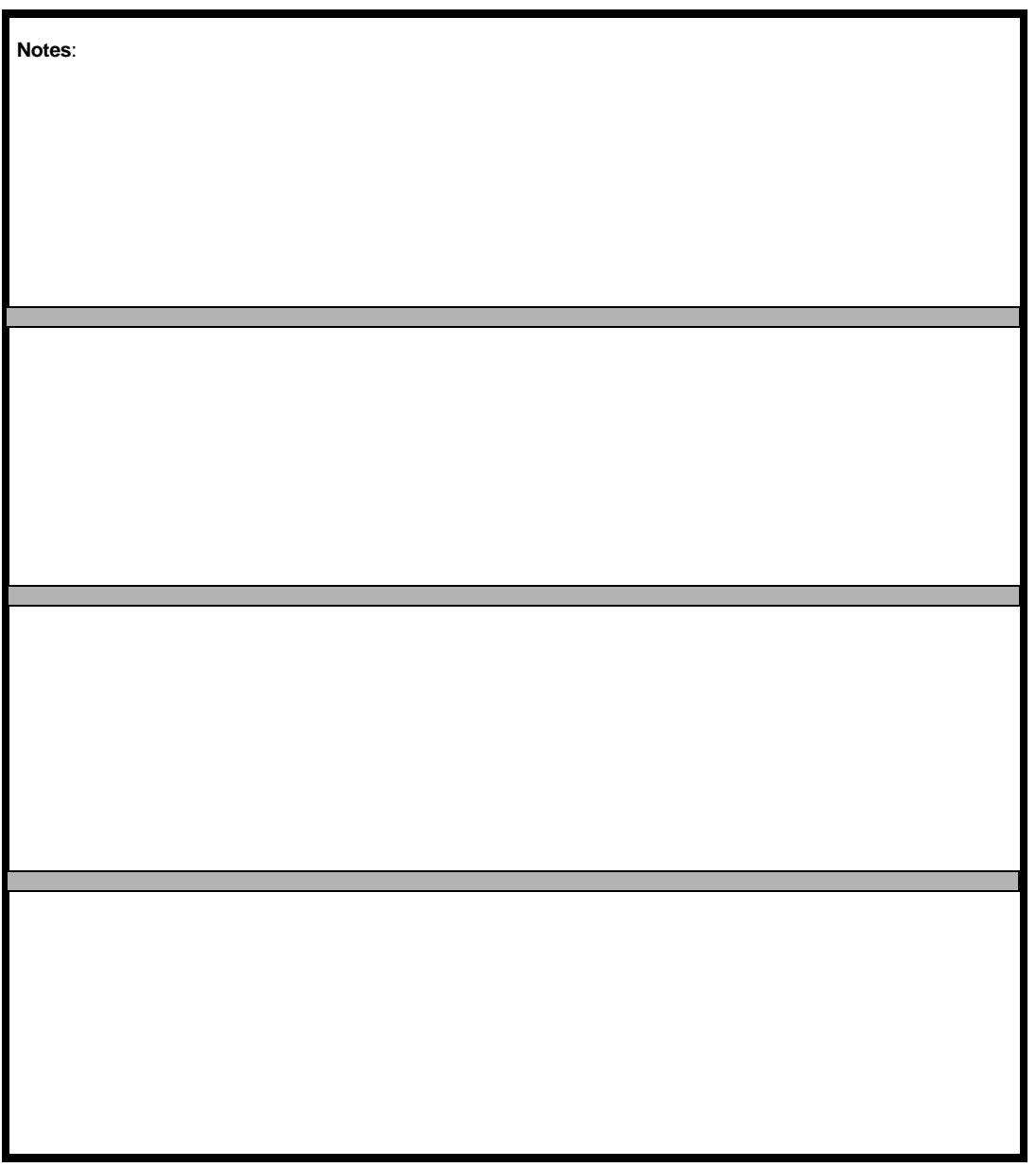

Below is the notes worksheet for node planning.

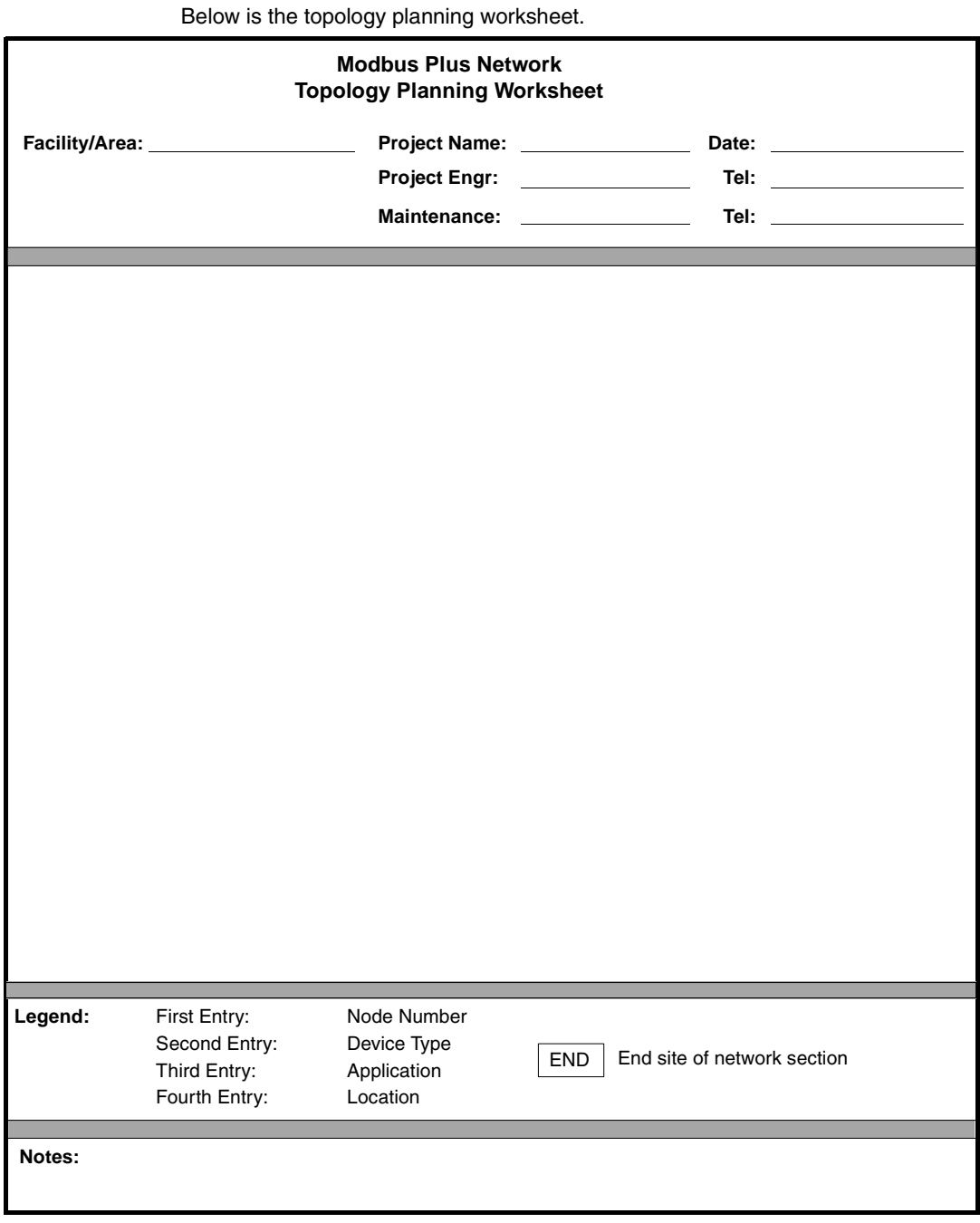

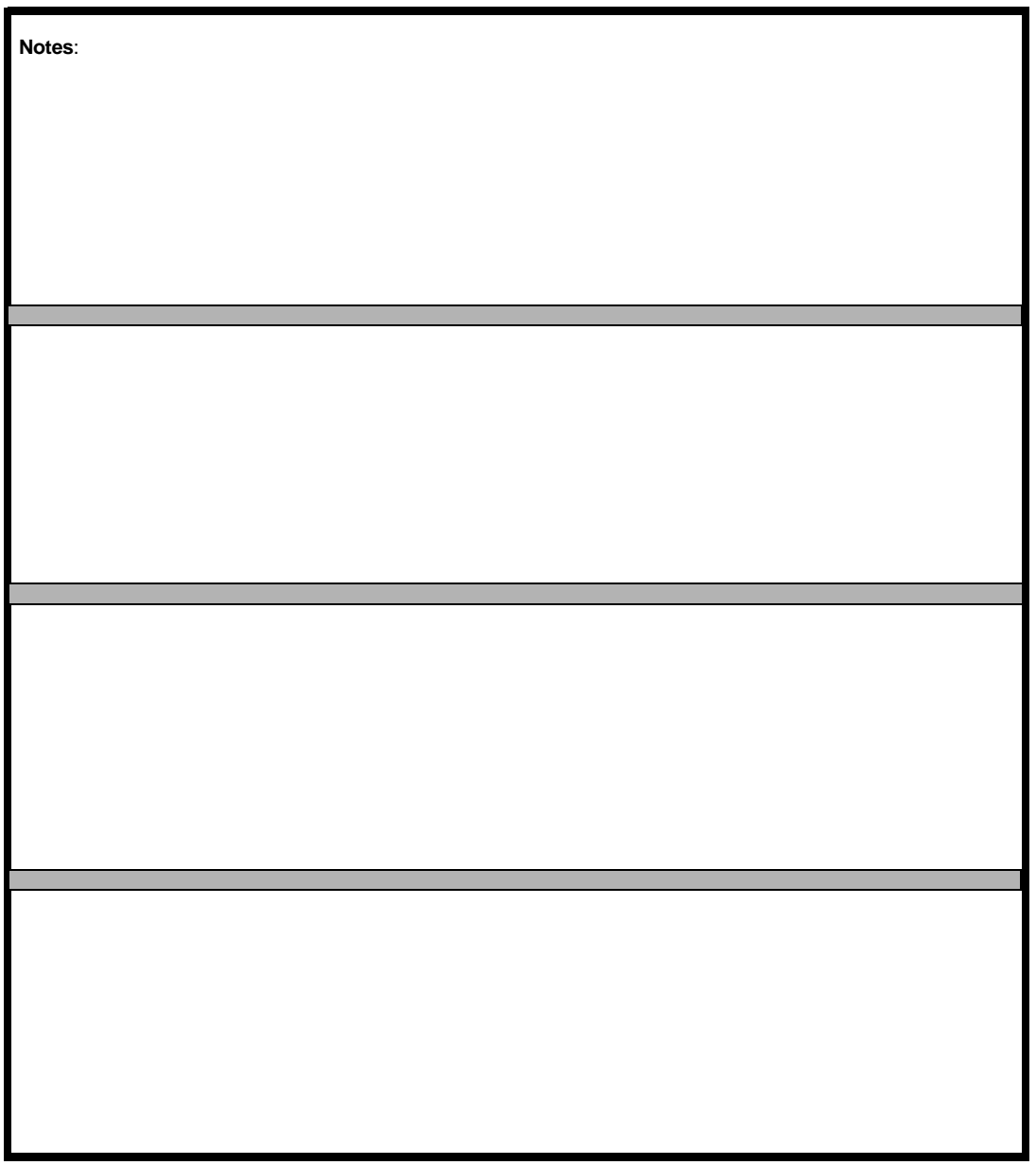

Below is the notes worksheet for topology planning.

Below is the network planning worksheet.

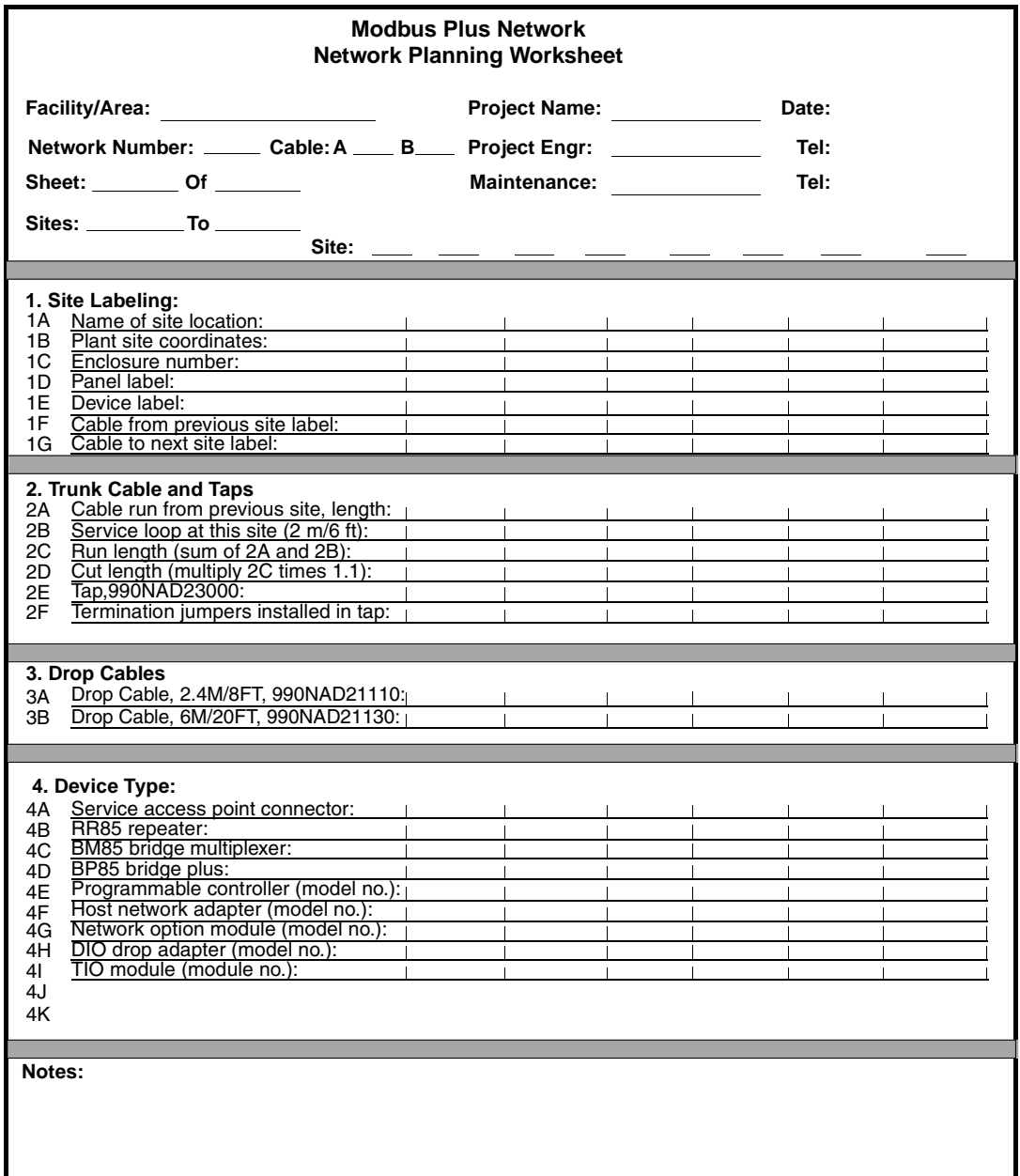

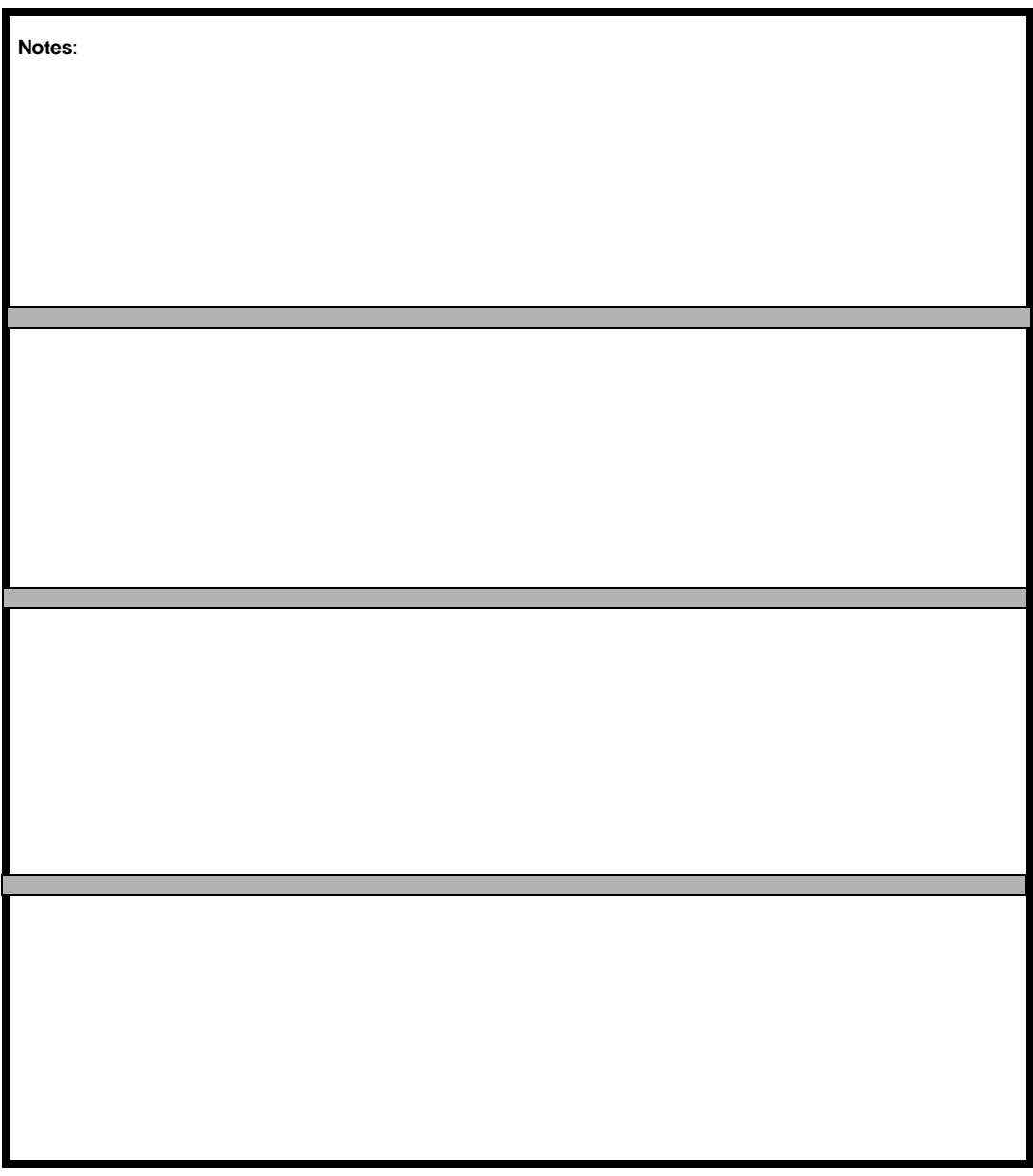

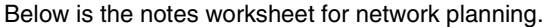

Below is the cable routing worksheet.

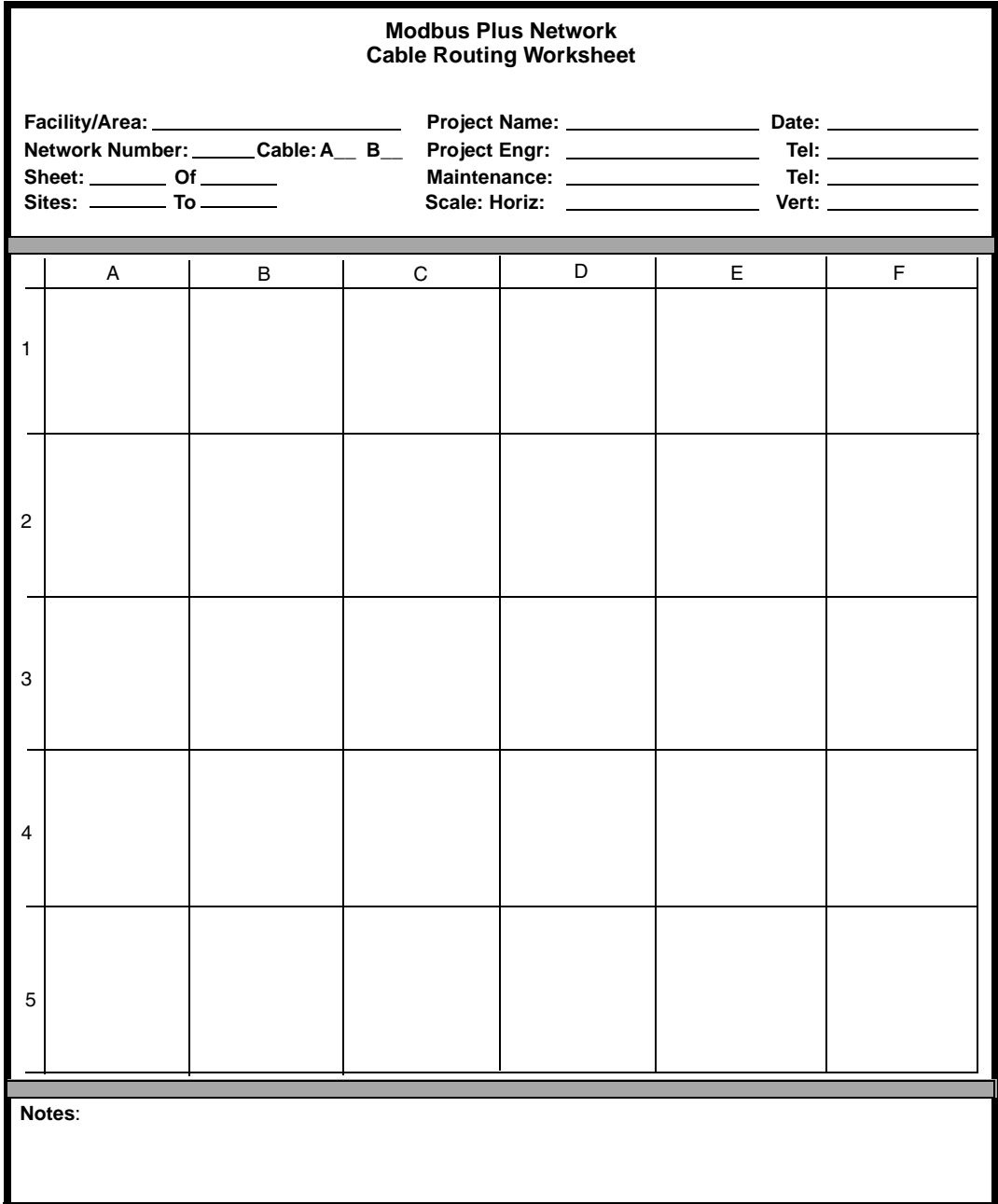

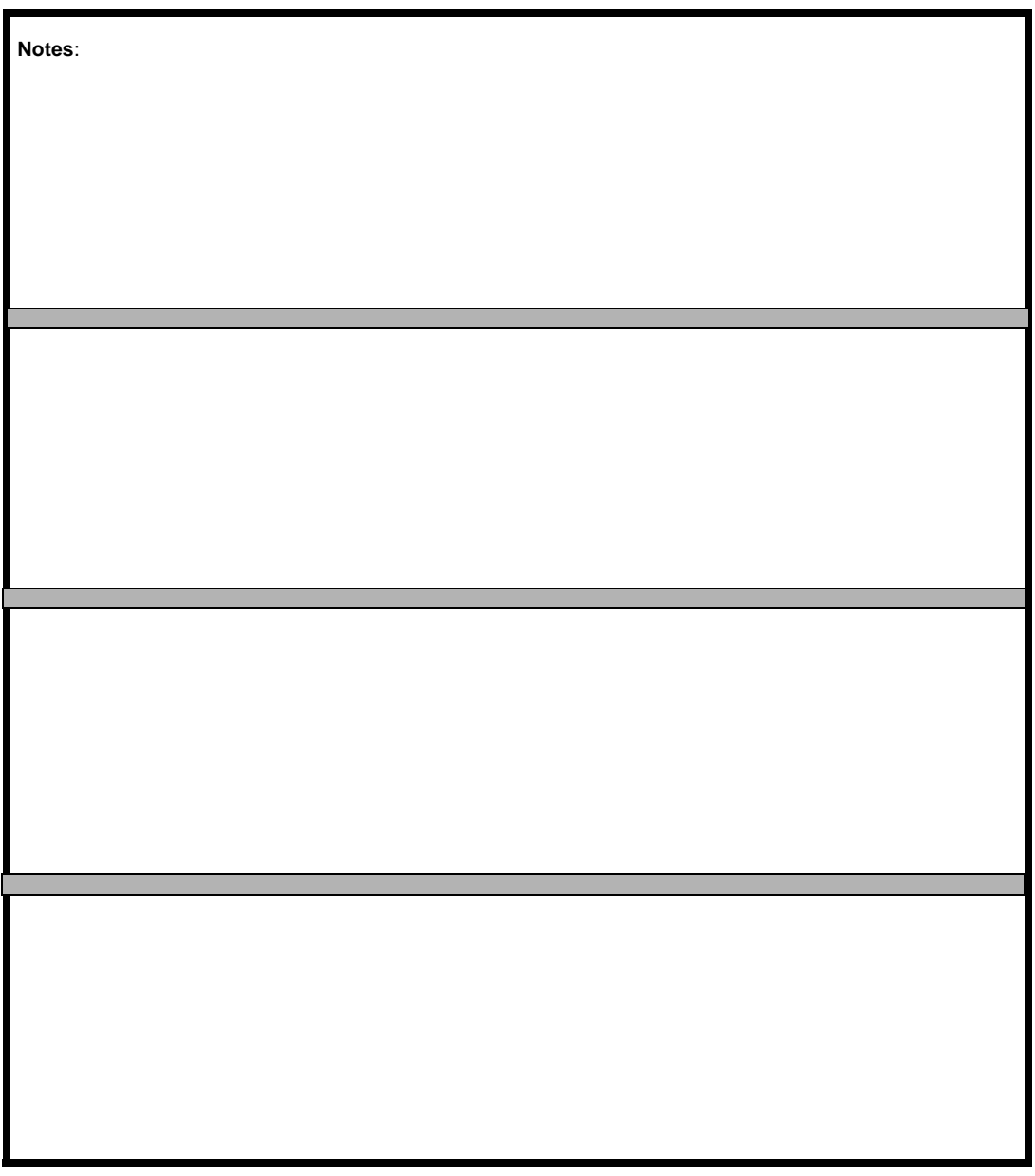

Below is the notes worksheet for cable routing.

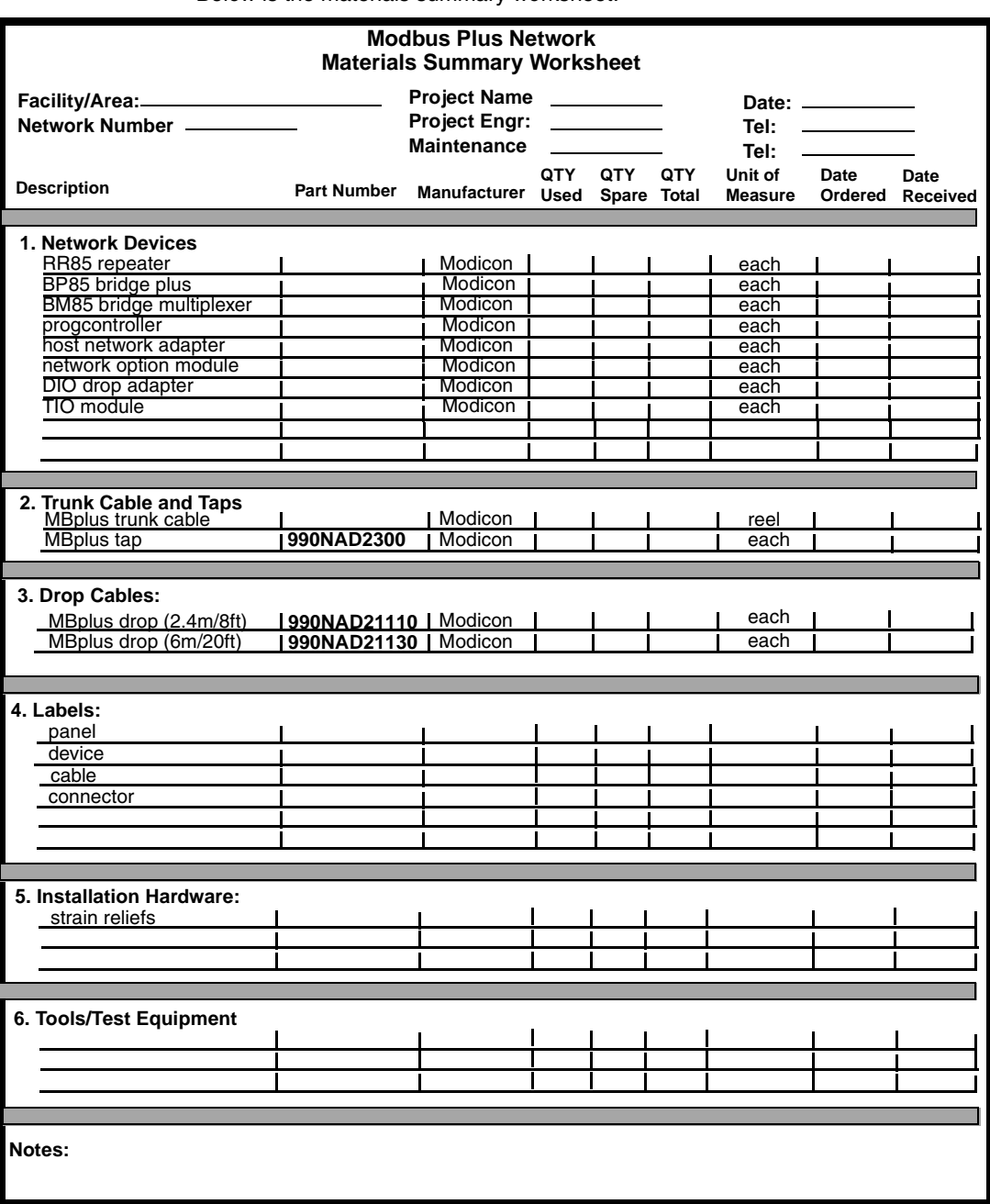

#### Below is the materials summary worksheet.

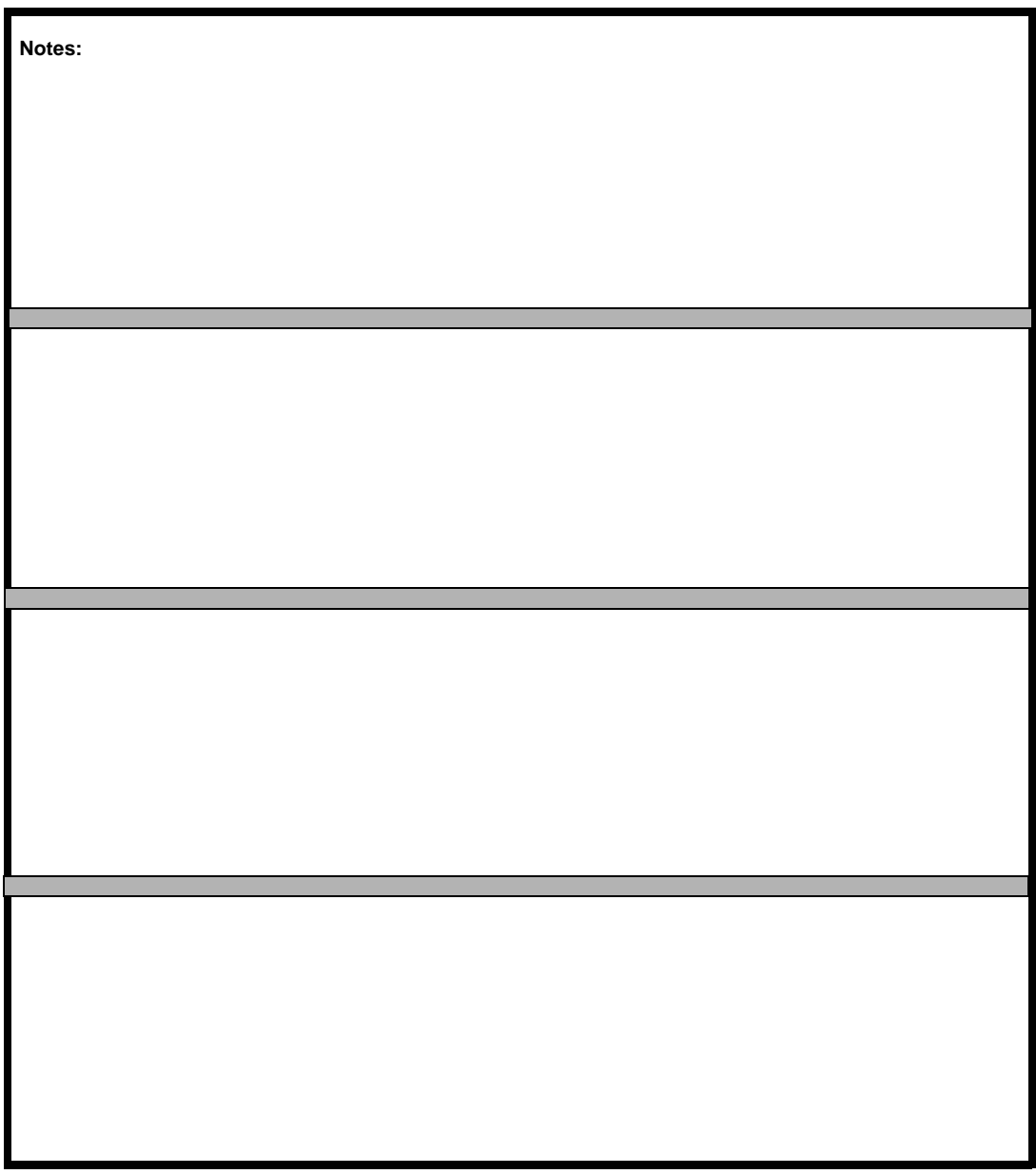

Below is the notes worksheet for material summary.

## *Installing Custom Cable Systems*

# *D*

## *At a Glance*

*Overview* This appendix discusses installing custom cable systems.

*What's in this Chapter?*

This chapter contains the following topics:

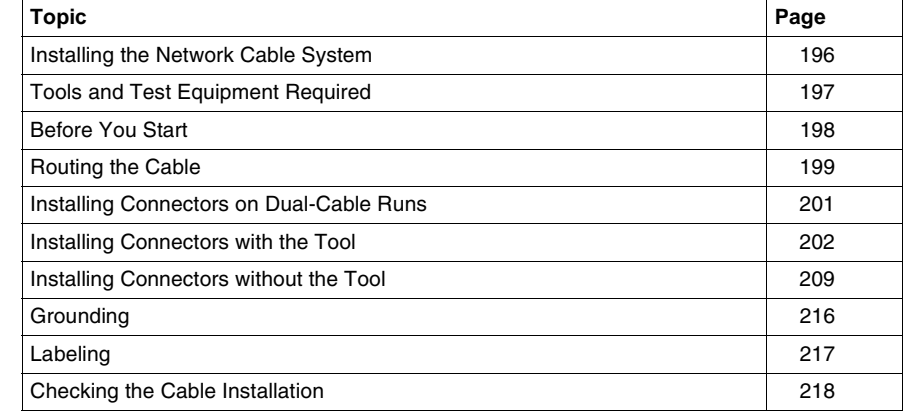

#### <span id="page-195-0"></span>*Installing the Network Cable System*

*Overview* This topic describes how to install the network cable system without the use of Modicon taps and drop cables. This method uses *inline* and *terminating* connectors that are available from Modicon. It is intended primarily for the installer, but can also be useful to the planner in estimating time and labor requirements.

You will be performing the following actions to install and check the cable.

- Route the cable (see *p. [115](#page-114-0)*) in accordance with the layout diagram.
- ! At each cable drop location, except the two extreme ends, connect the cable signal conductors and shield to an *inline* connector.
- At the cable drop locations, at the two extreme ends, connect the cable signal conductors and shield to a *terminating* connector.
- If the network node devices are installed, check that each one is grounded to a proper site ground.
- Label the cable segments to assist in future maintenance.
- ! Inspect the cable run and check the cableís continuity before connecting it to the network node device.

#### <span id="page-196-0"></span>*Tools and Test Equipment Required*

*Overview* An installation tool (Modicon part number AS-MBPL-001) is available for installing connectors on the cable. Use of this tool will make the installation much easier to perform compared to the use of common hand tools only. It will also ensure positive electrical contact between connectors and the network cable. Contact Modicon for information about obtaining this tool.

The following additional tools and test equipment are required to install and check the cable:

- wire cutter to cut the cable segments
- wire stripper or knife to remove the cable jacket
- flat screwdriver for assembling cable connectors
- voltameter for checking the cable continuity

If possible, avoid the use of cable pulling tools by laying the cable directly into overhead troughs or raceways. This will minimize potential stretching or cutting damage. If a pulling tool is used, follow the manufacturerís guidelines and avoid excessive force in pulling the cable.

#### <span id="page-197-0"></span>*Before You Start*

**Overview** Before routing the cable you should have a cable routing diagram that shows:

- **.** site locations of network node devices
- routing paths of each cable segment
- cable segment distances and cut lengths
- ! list of materials required (length of cable, quantities of inline connectors, terminating connectors, cable ties, adhesive labels, and other materials as needed)

See *p. [115](#page-114-0)* to prepare this diagram. If you cannot obtain such a diagram, you must observe all the precautions described in this guide for physical and electrical protection of the cable during installation.

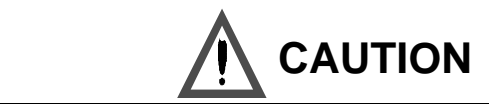

#### *POSSIBLE NETWORK INTERRUPTION*

Failure to provide proper physical protection of the cable can cause damage to the cable conductors or insulation. Failure to provide proper electrical protection of the cable can result in excessive interference induced from adjacent circuits. This can cause degraded network performance.

*Failure to follow this precaution can result in injury or equipment damage.*

### <span id="page-198-0"></span>*Routing the Cable*

**Overview** The figure below shows typical cable drops to several network node devices and a service access point connector.

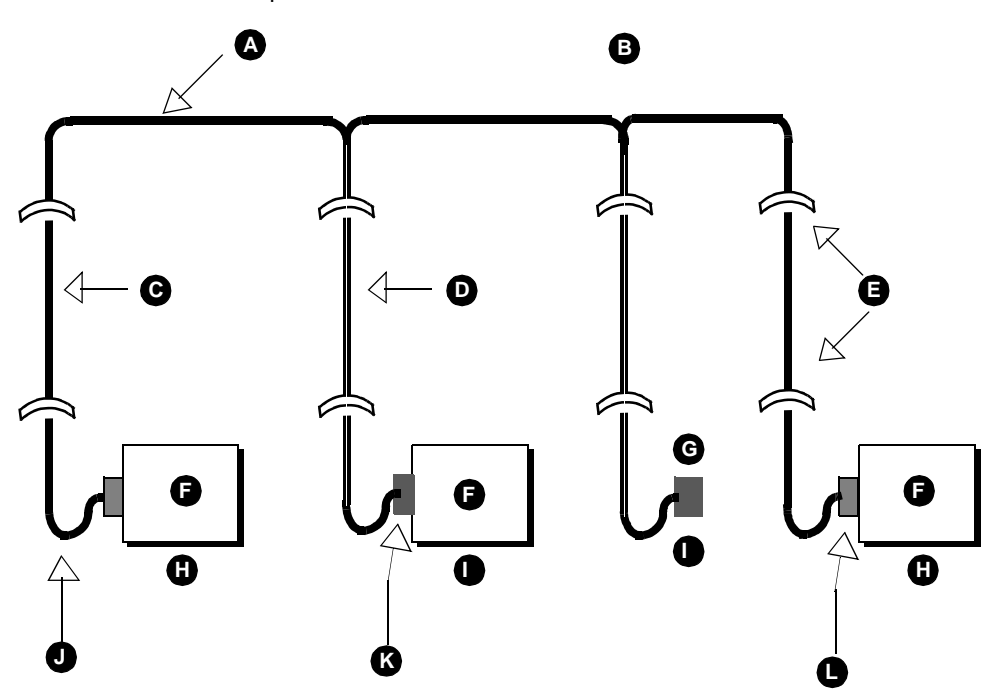

*A* horizontal runs secured in raceway or circuit

**B** shows a single-cable network cable run or each cable run (A or B) on a dual cable network

- *C* one cable segment at each end drop
- **D** two cable segments at each in-line drop
- *E* strain reliefs
- **F** network node device
- *G* service access point
- **H** end location
- **I** inline location
- *J* service loop
- *K* inline connector (AS-MBKT-085)
- *L* terminating connector (AS-MBKT-185)

Refer to the figure above. Route the cable between the site locations of the network node devices. Guidelines for cable routing are described below. For dual-cable routing, follow these guidelines for each cable.

- Use a continuous length of cable between locations. Do not use any kind of taps or splices.
- ! Two cable segments are routed to each inline drop location: one segment from the previous drop, and one segment to the next drop.
- One cable segment is routed to the last drop at each end of the network.
- At each drop, allow sufficient cable for a service loop and strain reliefs.
- ! At each drop, provide a service loop to allow the cable to be connected and disconnected from the network device without strain on the cable. A service loop of 6 in (15 cm) minimum radius is adequate for most installations.
- Two cable ties are provided with each cable connector for use as strain relief. Use one of these at each drop to secure the cable to a panel or other stable assembly, to prevent the cableís weight from pulling on the connector. The other strain relief will be used on the connector.
- ! Use additional ties as required to secure the cable from flexing or other damage in areas of mechanical motion devices and traffic.
- ! If you are installing cables for a dual-cable network, the two cables should be identified as cable A and cable B.
- ! Make sure that each cable is properly marked so that it can be positively identified as cable A or cable B over the entire end-to-end length of the network.

#### <span id="page-200-0"></span>*Installing Connectors on Dual-Cable Runs*

*Overview* At each inline device site, an inline connector (AS-MBKT-085) must be installed on both cable A and cable B. At the two device sites at the extreme ends of the network, a terminating connector (AS-MBKT-185) must be installed on both cables. An individual connector is always wired to segments on the same cable only, never to both cables. Cable A and cable B should remain independent through their entire runs.

For example, a connector may connect to two segments on cable A. A separate connector may connect to two segments on cable B. The same connector should never connect cables A and B together.

Make sure to properly label each connector (A or B) so that it can be connected to the proper port (A or B) on the node device when it is installed at the site.

#### <span id="page-201-0"></span>*Installing Connectors with the Tool*

*Overview* A tool is available from Modicon (part number AS-MBPL-001) for installing the connectors on your network cable. Use of this tool will ensure a positive connection between the cable and connector. The tool is illustrated below. If you are not using this tool, skip the instructions below. Go to *p. [209](#page-208-0)*.

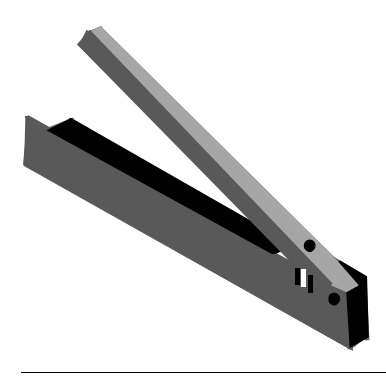

#### <span id="page-202-0"></span>*Before You Start* Make sure you have the proper type of connector for each point on the network cable.

- Connector type AS-MBKT-185 (light grey) must be installed at the two end points. Two connectors are contained in the Modicon kit with this part number.
- Connector type AS-MBKT-085 (dark grey) must be installed at each inline point. One connector is contained in the kit with this part number.

The figure below shows the Modbus Plus connectors.

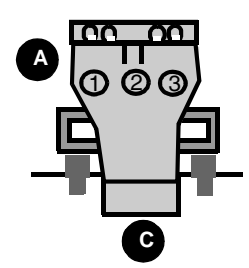

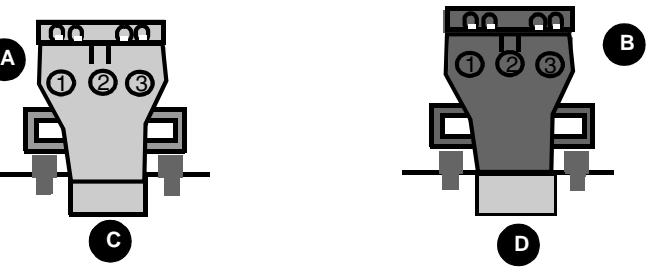

- *A* install at end points
- **B** install at inline points
- *C* terminating connector AS-MBKT-185 (two per kit
- **D** inline connector AS-MBKT-085 (one per kit)

You will need the following additional tools:

- **.** electricianís knife
- wire stripper
- small, flat blade screwdriver
- ohmmeter with a low resistance range  $(0 \dots 200 \Omega)$

You will also need to know which type of network device (type of Modicon 984 controller or other device) is to be installed at each point on the cable. The connector wiring direction will depend on the type of device installed.

*Overview of the Connector Installation*

Each connector requires seven steps:

- preparing the cable
- placing the connector into the tool
- determining the wiring direction
- placing the wires into the connector
- $\bullet$  replacing the cap
- seating the wires and installing the cap screw
- completing the connection

*Preparing the Cable*

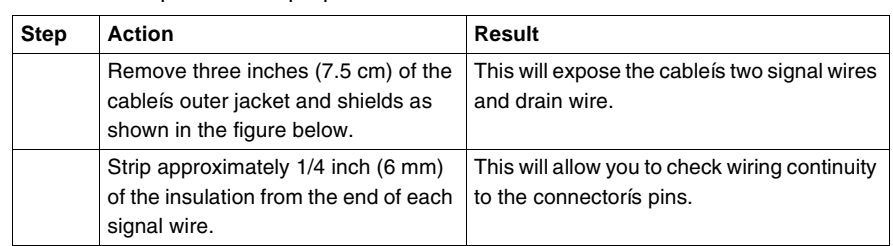

Follow the steps below to prepare the cable.

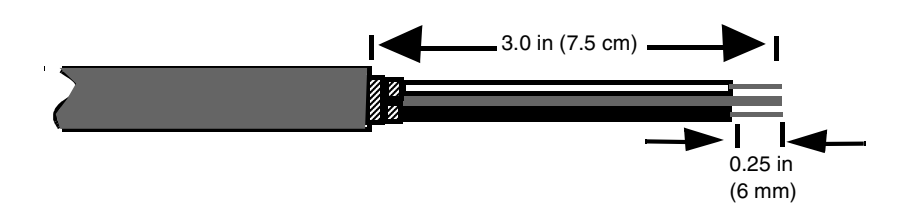

#### *Placing the Connector into the Tool*

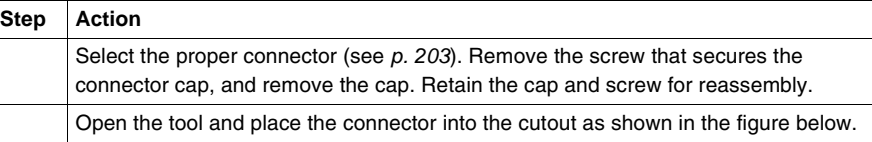

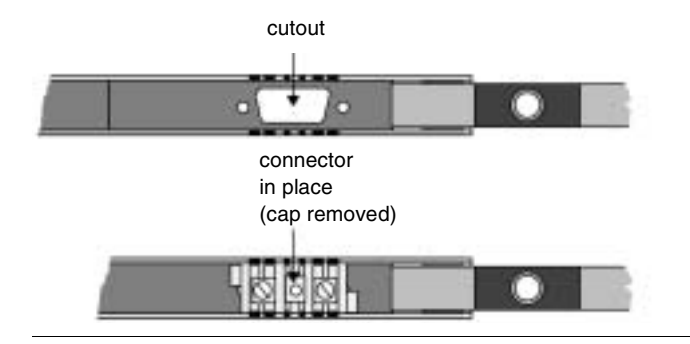

#### *Determining the Wiring Direction*

The wires must be inserted into the connector in the proper direction for the type of device to be installed at the site. The tool is labeled with the proper wire direction for various network devices. Determine the wire direction for the device at the present site.

The figure below shows an example of the wire direction for a Modicon 984-685 or 984-785 controller.

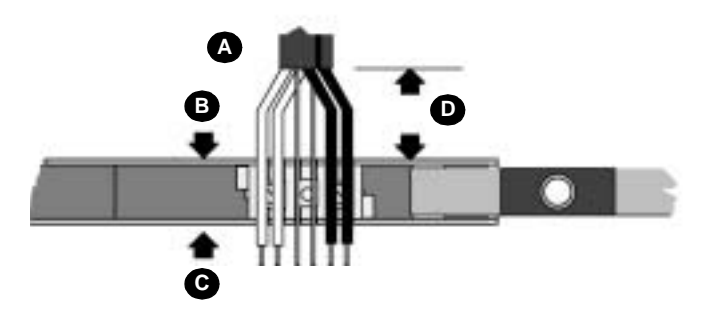

- *A* wires in place (685/785 example)
- **B** dress wires this side for 685/785
- *C* dress wires this side for 385/485
- *D* 1 inch (2.5cm)

If the device is not listed on the tool, the wires can be inserted from either direction. In this case, choose the best direction according to the manner in which the cable is routed on the device.

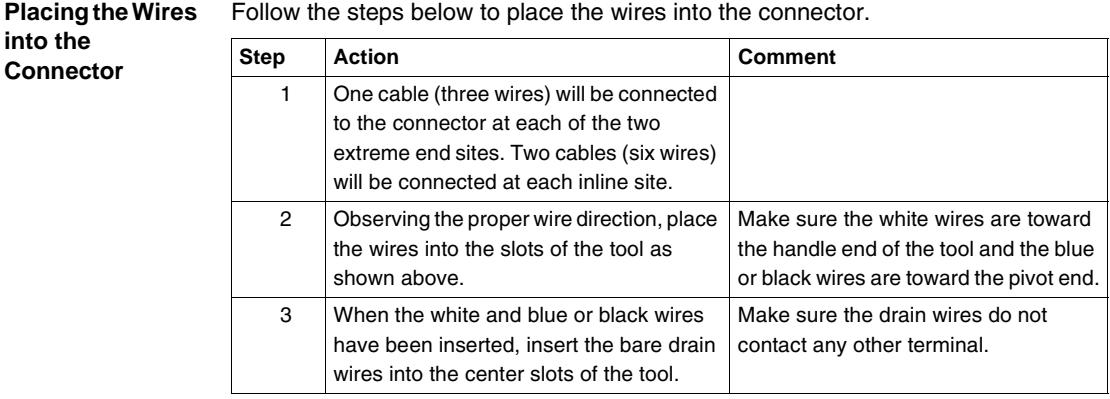

*Replacing the Cap* Carefully replace the cap as shown in the figure below. Make sure the cap is properly aligned to fit over the wiring terminals. Do not install the cap screw yet.

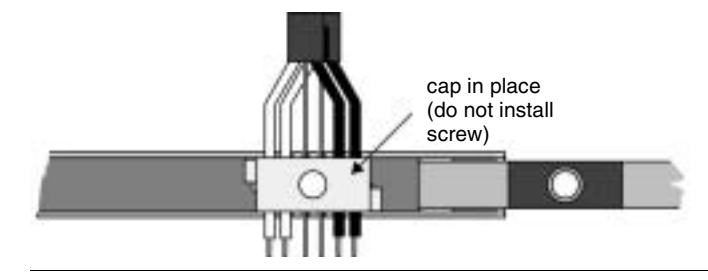

#### *Seating the Wires and Installing the Cap Screw*

Close the tool firmly to seat the wires into the connector terminals as shown in the figure below. Close the tool completely against its stop tab. While holding the tool closed, insert the cap screw through the hole provided in the tool and tighten it into the connector with a screwdriver.

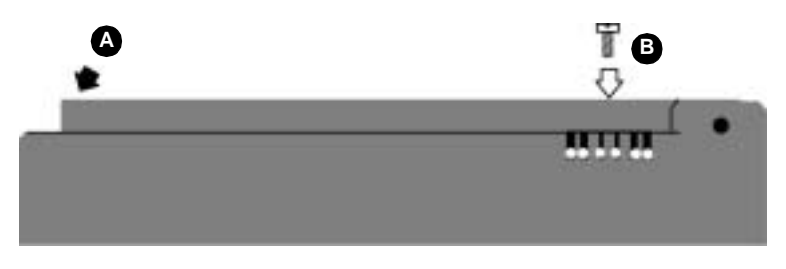

- *A* Close tool firmly to seat wires in connector.
- **B** Insert and tighten cap screw while holding tool.

*Completing the Installation* Follow the steps below to complete the installation. *Check Wiring Continuity*

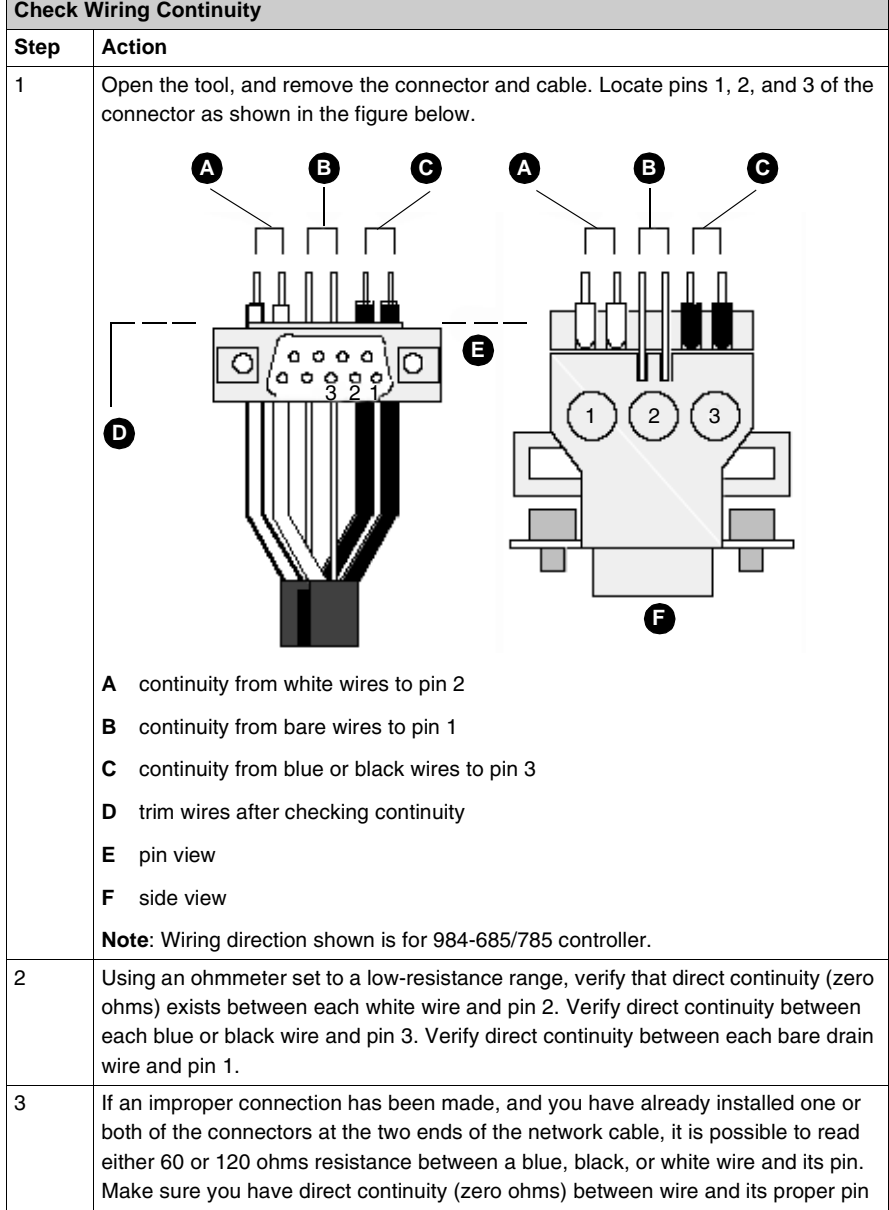

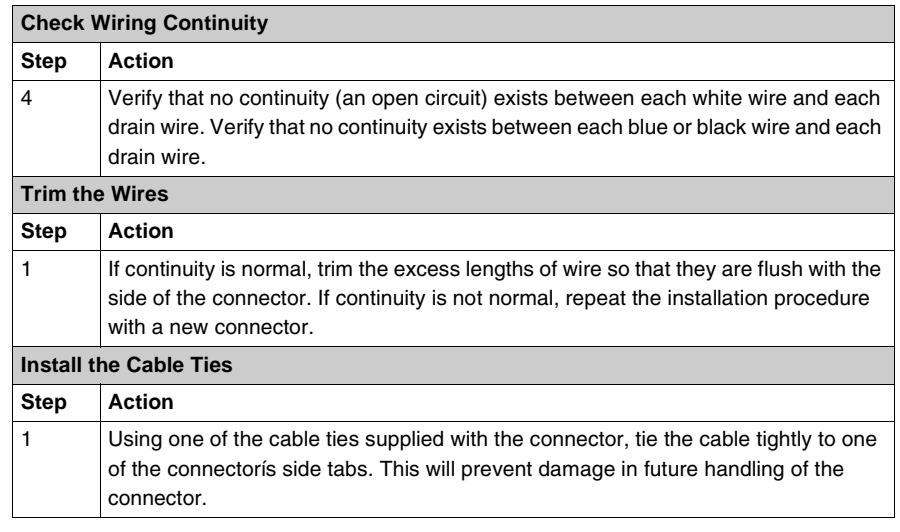

*What to Do Next* Install the remaining connectors on the cable by repeating the steps in these instructions. After installing all of the connectors, follow the guidelines for observing the cable precautions (see *p. [216](#page-215-0)*), and for labeling (see *p. [217](#page-216-0)*) the cable installation. Check the entire cable installation (see *p. [218](#page-217-0)*) visually and electrically.

#### <span id="page-208-0"></span>*Installing Connectors without the Tool*

*Overview* If you are using the Modbus Plus connector installation tool (AS-MBPL-001), do not follow the instructions below. Instead, refer to Installing Connectors with the Tool (see *p. [202](#page-201-0)*).

If you are not using the installation tool, continue with the instructions below.

*Before You Start* Make sure you have the proper type of connector for each point on the network cable.

- Connector type AS-MBKT-185 (light grey) must be installed at the two end points. Two connectors are contained in the kit with this part number.
- Connector type AS-MBKT-085 (dark grey) must be installed at each inline point. One connector is contained in the kit with this part number.

The figure below shows the Modbus Plus connectors.

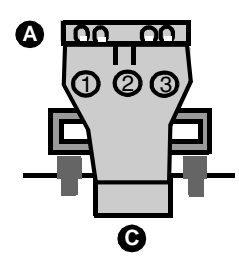

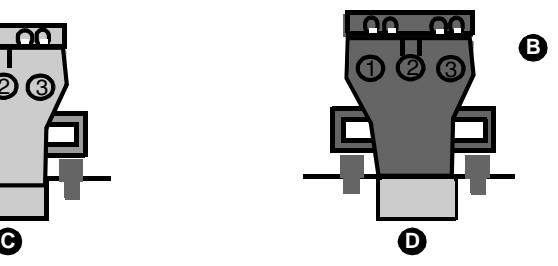

*A* install at end points

- **B** install at inline points
- *C* terminating connector AS-MBKT-185 (two per kit
- **D** inline connector AS-MBKT-085 (one per kit)

You will need the following tools:

- electricianís knife
- wire stripper
- small, flat blade screwdriver
- ohmmeter with a low resistance range (0 200  $\Omega$ )

You will also need to know which type of network device (type of Modicon 984 controller or other device) is to be installed at each point on the cable. The connector wiring direction will depend on the type of device installed.

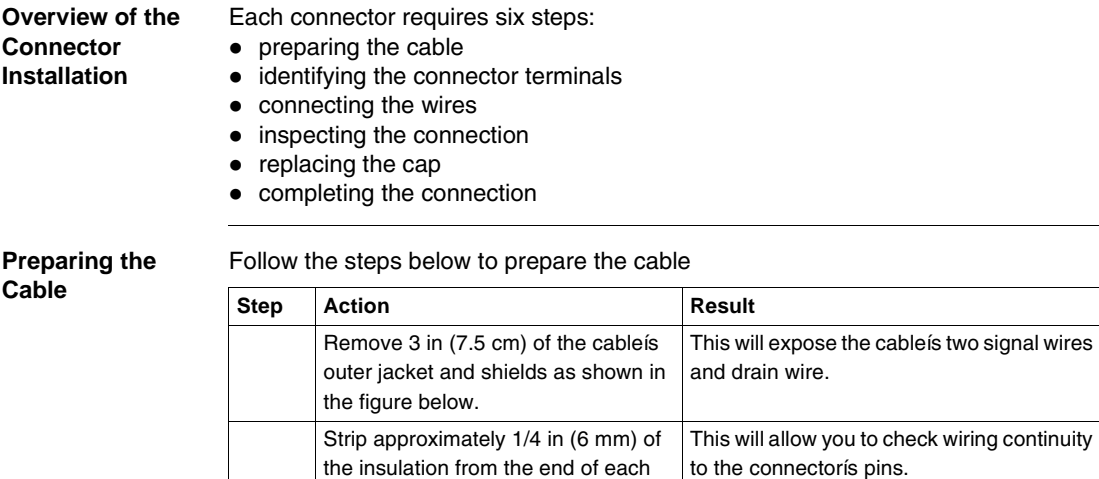

signal wire.

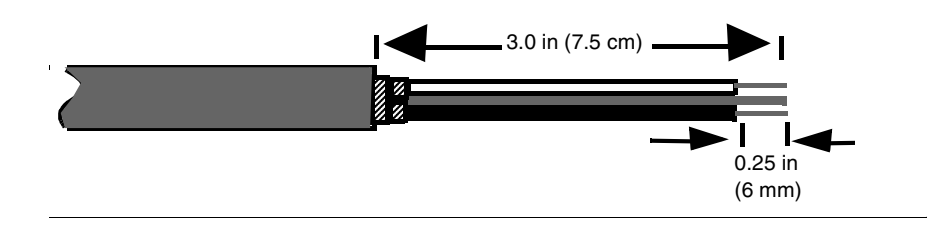

*Identifying the Terminals* Remove the screw that secures the connector cap. Remove the cap to expose the wiring terminals. Note the terminal numbers (1, 2, 3) marked on each side of the connector.

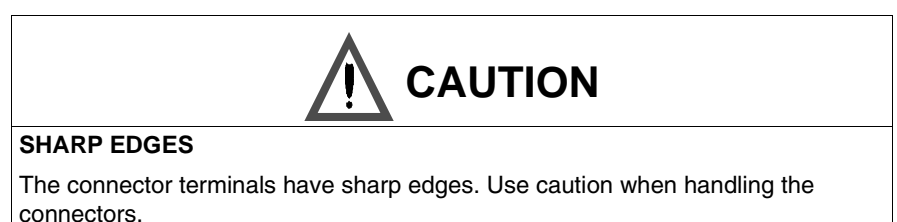

*Failure to follow this precaution can result in injury or equipment damage.*

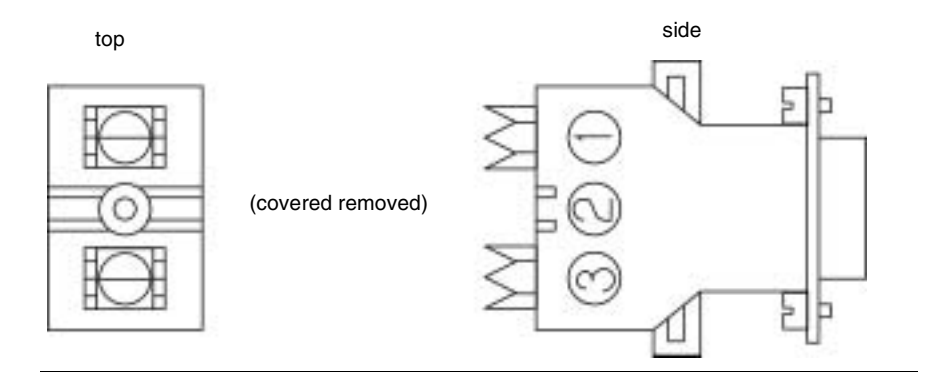

#### *Connecting the Wires*

All wires will be routed into one side of the connector. The wiring direction depends upon the type of device to be installed at the site, as shown in the figure below. If a device is not listed, the wires can be routed into either side of the connector.

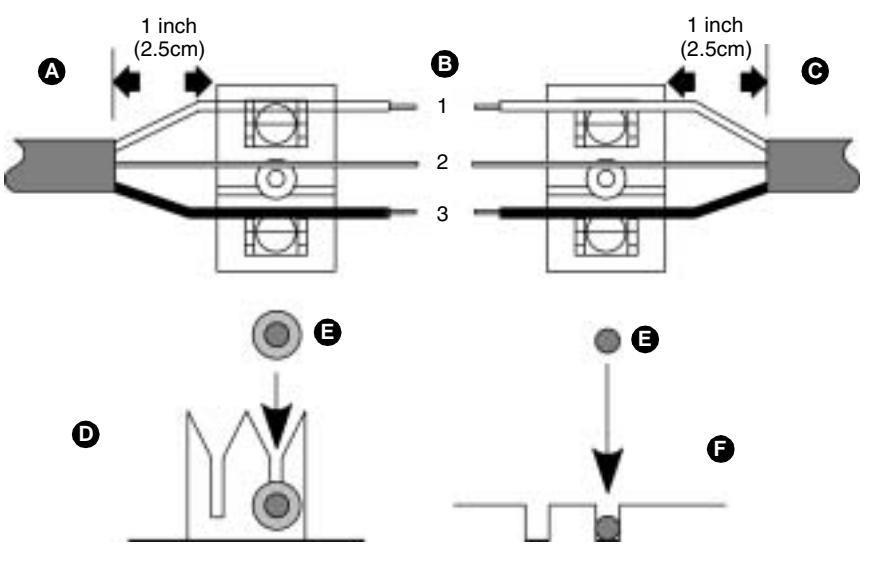

- *A* cable to left for 984-385, 485
- **B** wire to terminal
- *C* cable to right for 984-685, 785
- **D** press each white wire and blue or black wire fully into its terminal
- *E* wire
- **F** lay each bare drain wire into its groove

Note the wire color that will connect to each terminal. The white wire will connect to terminal 1, the bare drain wire to terminal 2, and the blue or black wire to terminal 3. Follow the steps below to finish connecting the wires.

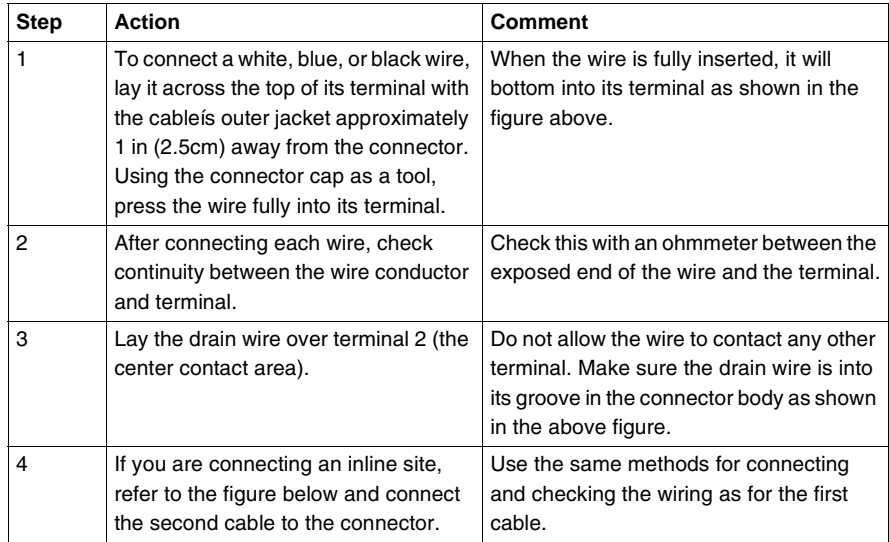

The figure below shows how to connect the second cable (inline sites only).

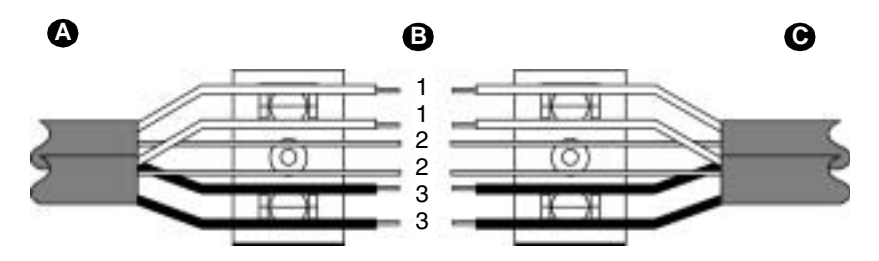

- *A* cable to left for 984-385, 485
- **B** wire to terminal
- *C* cable to right for 984-685, 785

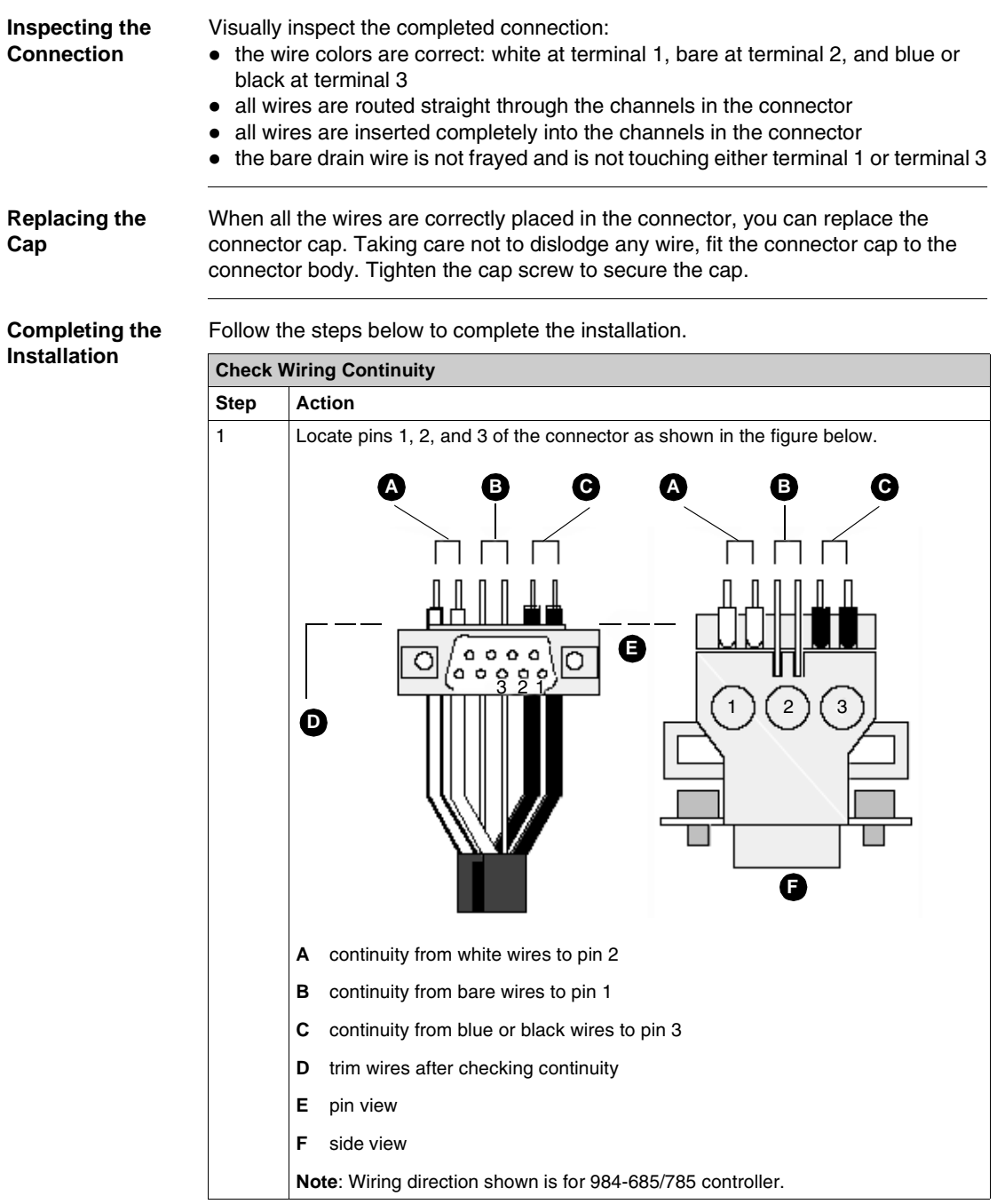

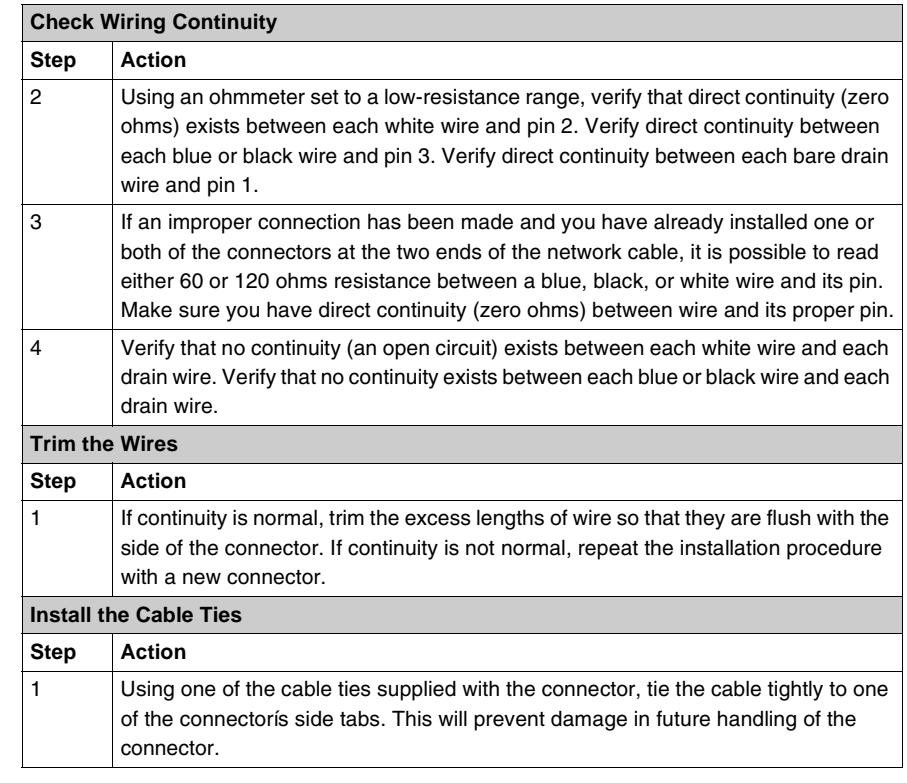

*What To Do Next* Install the remaining connectors on the table by repeating the steps in these instructions. After installing all the connectors, follow the guidelines for observing the cable grounding precautions (see *p. [216](#page-215-0)*), and for labeling (see *p. [217](#page-216-0)*) the cable installation. Check the entire cable installation (see *p. [218](#page-217-0)*) visually and electrically.

### <span id="page-215-0"></span>*Grounding*

#### **Overview** All three conductors of the cable (signal wires and shield) should remain isolated from the panel grounding connection at each drop location. Grounding systems should connect to the network device, not to the network cable. If the network devices are installed, make sure each one has its grounding terminal and frame properly connected to the plant grounding system. The grounding path should be separate from paths used for motors, generators, welders, and other highcurrent industrial devices.
#### *Labeling*

*Overview* After the cable is installed, label the cable segments for ease in future maintenance of the network. Adhesive labels are available commercially for cable identification.

- <span id="page-216-0"></span>• If a cable layout diagram exists for the installation, label each segment in accordance with the diagram. If a diagram does not exist, refer to the examples in Elements of Network Planning (see *p. [47](#page-46-0)*) and prepare a diagram showing the cable segments and method of identifying them for future service. Then label the segments accordingly.
- ! Affix the labels to the cables at each network node drop. Place them at a point visible to maintenance personnel.
- Complete the network installation labeling by properly labeling each siteís cabinet or enclosure, device mounting panel, and device.
- ! Notify the person who will be responsible for future maintenance of the network and deliver the network documents to that person. It is suggested you do a walking tour with that person through the network sites to produce familiarity with the network layout.

#### *Checking the Cable Installation*

<span id="page-217-1"></span><span id="page-217-0"></span>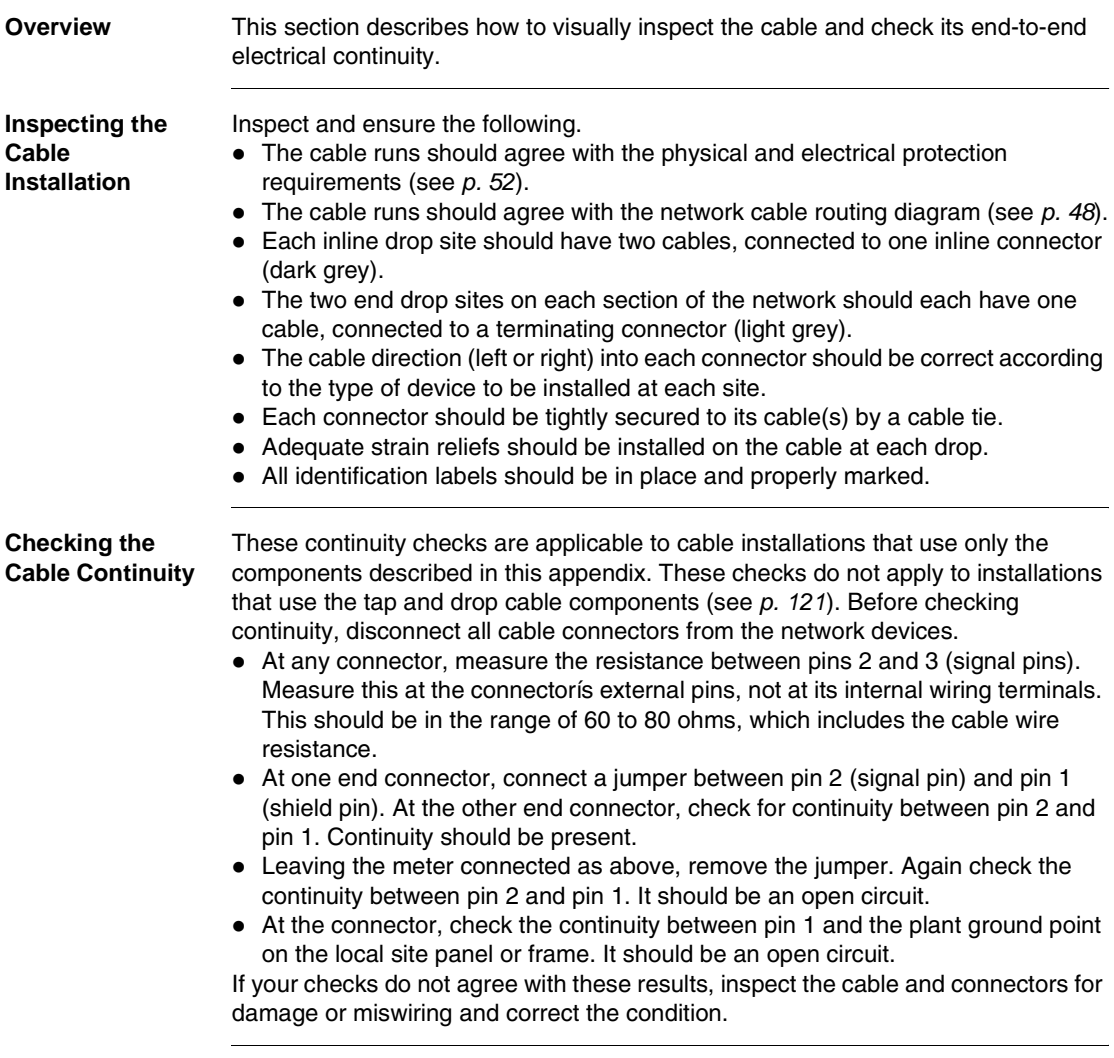

# *Glossary*

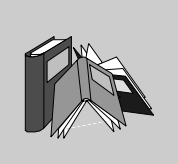

# *A*

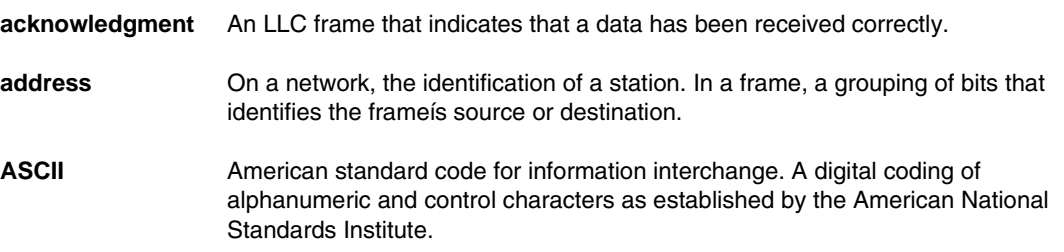

# *B*

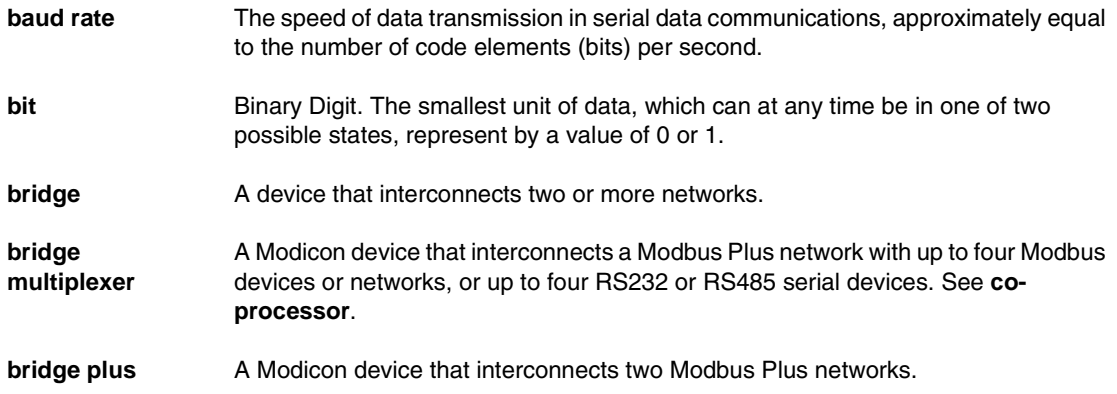

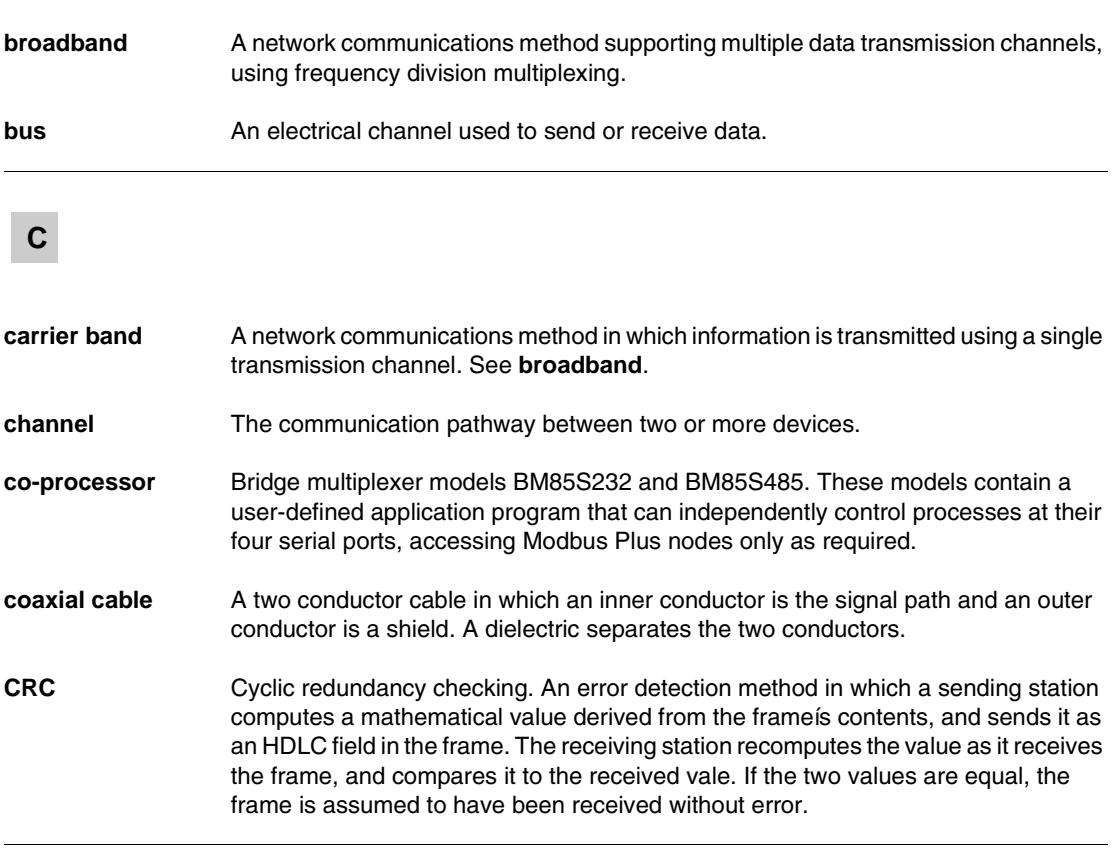

*D*

*data frame* An LLC frame containing data to be transferred between devices.

data link layer In the OSI model, the layer that provides services for transferring frames of data between nodes of a network. Defined by the IEEE 802.2 standard. At this layer, a sending device assembles data into a message packet with addresses and information for error checking, handles tokens for accessing and information for error checking, handles tokens for accessing the network, and sends the packet to the physical layer for transmission. Its two logical entities are the MAC and LLC sublayers. See *MAC* and *LLC*.

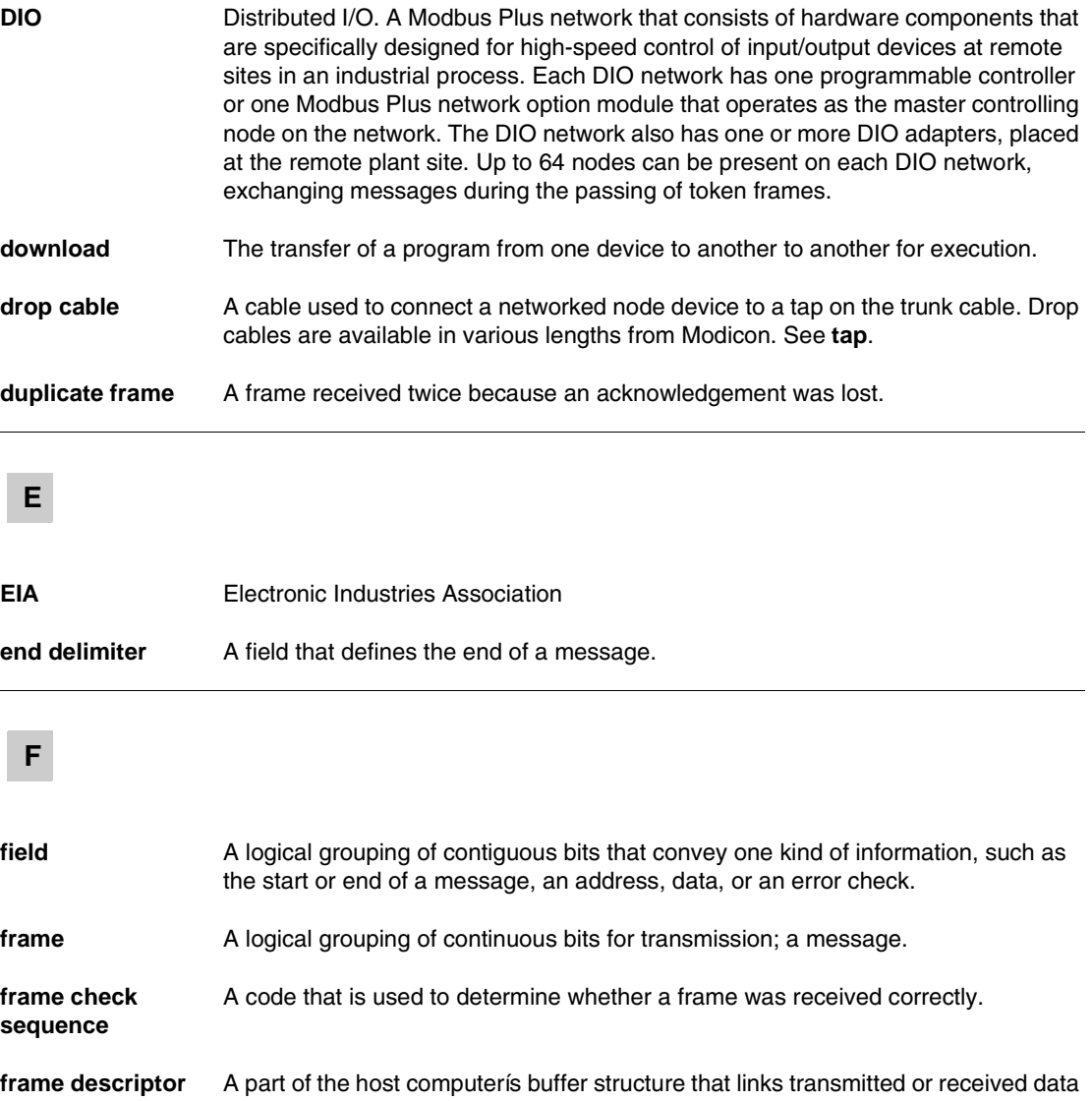

frames to appropriate priority queues. Frame descriptors contain MAC frame parameters, frame status, and pointers.

#### *G*

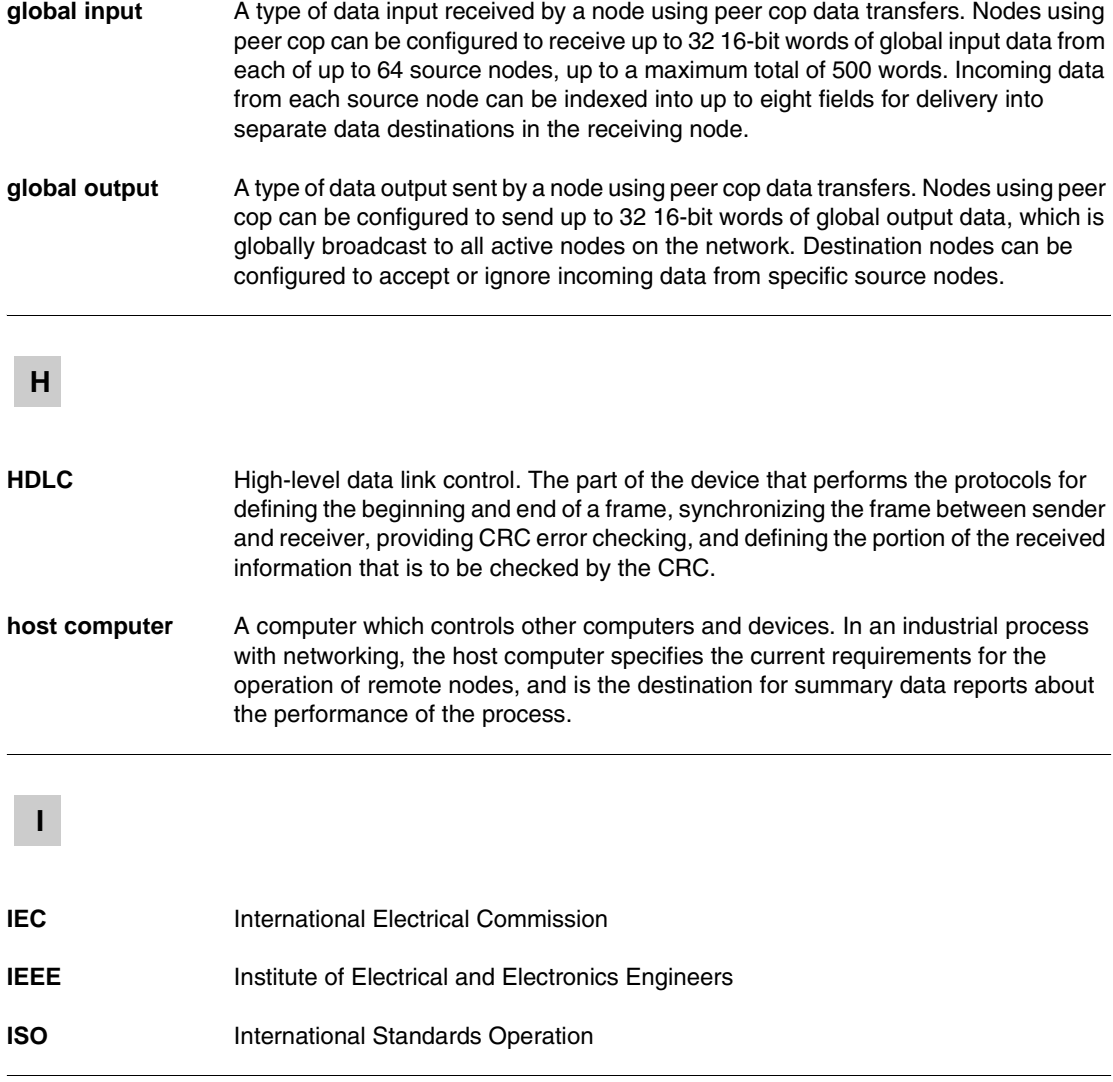

#### *L*

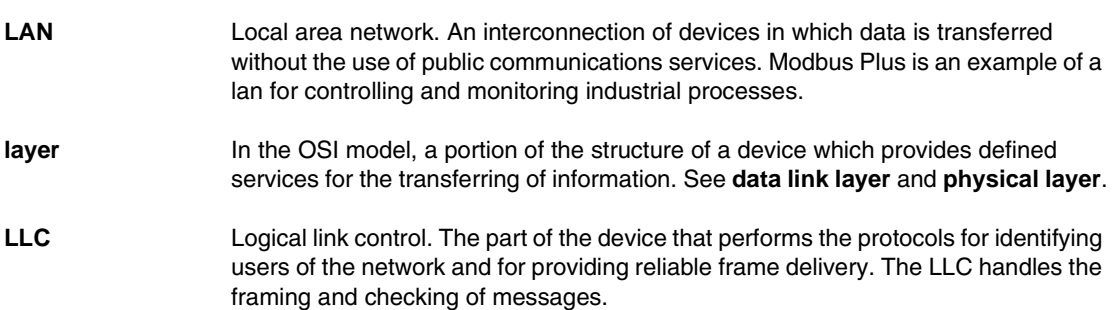

#### *M*

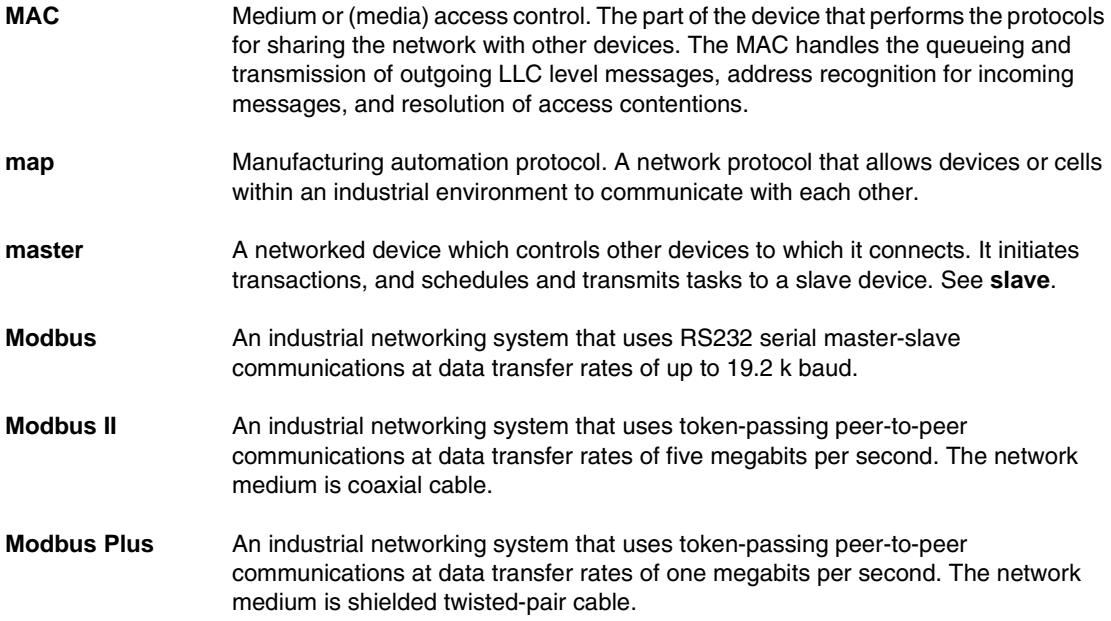

*modem* Modulator/demodulator. A device that conditions digital data for transmission along an analog signal path, or condition input signals received from the path for use as digital data.

#### *N*

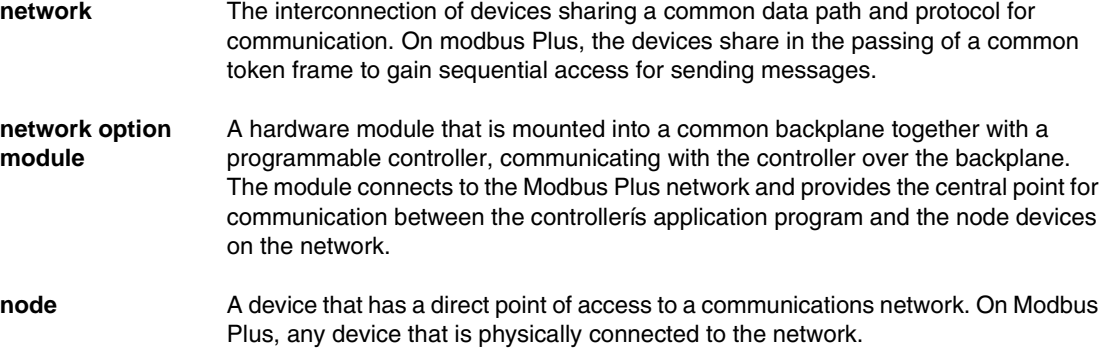

#### *O*

**OSI model** Open systems interconnection model. A reference standard describing the required performance of devices for data communication. Produced by the International Standards Organization.

#### *P*

**peer cop** A method of peer-to-peer communication between networked devices in which data is transferred as part of the passing of tokens between nodes. Each node passes the token in the networkís address sequence, and can be configured to transmit data in addition to the token. All nodes monitor the token passes, and can be configured to extract data from them. Nodes are setup for peer cop transfers as part of their initial configuration, and continue using peer cop as long as they are active on the network. Four kinds of peer cop communication can be transacted during each token pass: see *global input, global output, specific input,* and *specific output*.

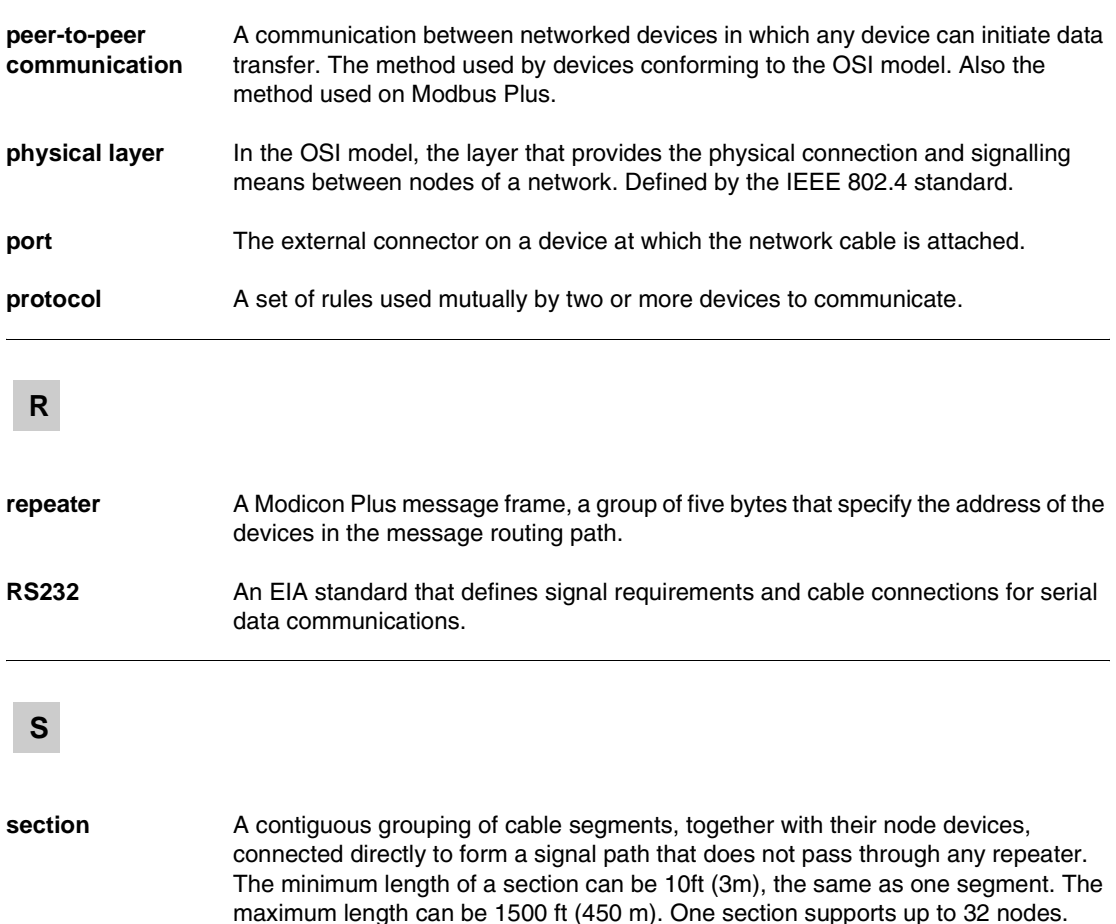

Repeaters can be used to join two sections for greater cable lengths and more

two taps; and the drop cables between the two taps and their node devices. One or

initiate data transactions. They respond to commands or requests initiated by a

*segment* The combination of: a continuous length of trunk cable connecting a pair of taps.; the

**slave** A networked device which is controlled by another device. Slave devices do not

**serial port** A communication port at which data is transferred one bit at a time.

more segments form a section of the network. See *section* and *tap*.

nodes. See *segment*.

master device. See *master*.

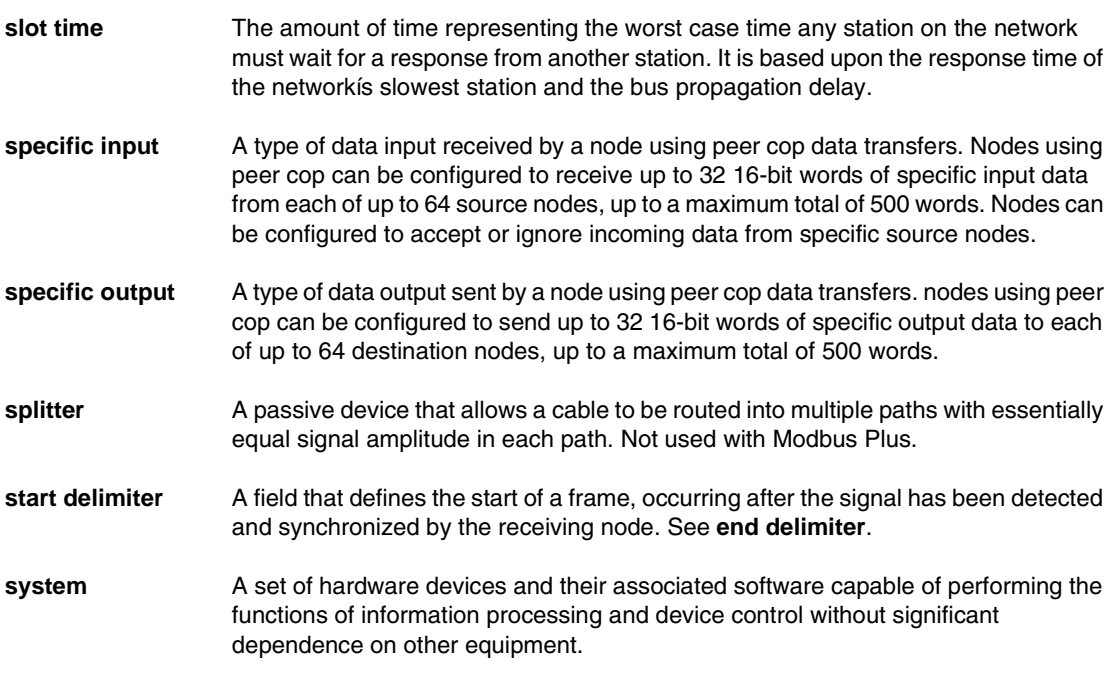

#### *T*

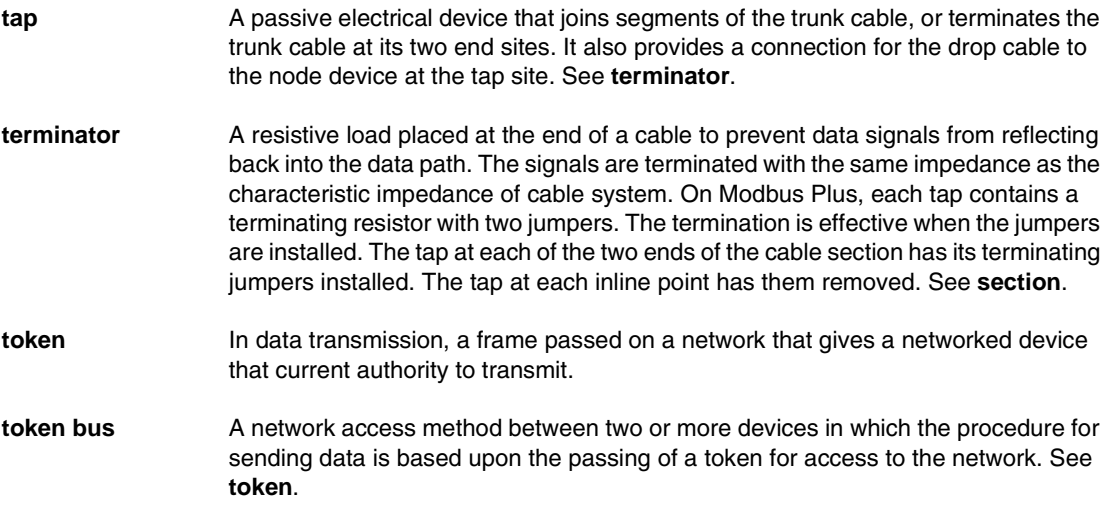

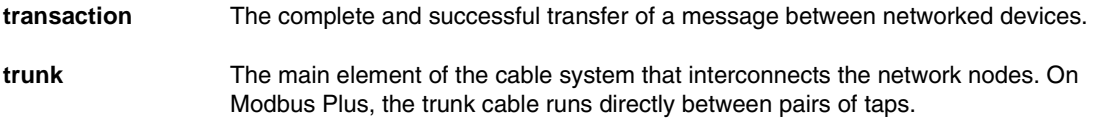

# *ABC*

#### *Index*

# *A*

AC [applying power, 153](#page-152-0) [AC/DC model, 150](#page-149-0) access [node, 31](#page-30-0) [address, 33](#page-32-0) [BP85 switch settings, 149](#page-148-0) [bridge multiplexer, 42](#page-41-0) [bridge plus, 39](#page-38-0) [consistent node addressing, 93](#page-92-0) [conversion, 174,](#page-173-0) [177](#page-176-0) [estimating latency fo a large network, 86](#page-85-0) [estimating throughput with peer cop, 80](#page-79-0) [factors for planning a Modbus Plus](#page-58-0)  network, 59 [for best throughput on a single](#page-91-0)  network, 92 [hot standby configuration, 20](#page-19-0) [planning for ring join time, 88](#page-87-0) [precautions for hot standby layout, 90](#page-89-0) [predicting node dropout latency time, 82](#page-81-0) [setting Modbus Plus address, 149](#page-148-1) address, same [node uses, 30](#page-29-0) application [typical network adapter, 25](#page-24-0) application layout [with node access, 28](#page-27-0) ASCII [bridge multiplexer, 43](#page-42-0) [on a Modbus Plus network, 94](#page-93-0)

#### *B*

backplane [distributed I/O \(DIO\), 22](#page-21-0) baud rate [on a Modbus Plus network, 94](#page-93-0) BM85 [address conversion, 177](#page-176-0) [application development tools, 45](#page-44-0) [silent master port, 178](#page-177-0) [support custom RS232 or RS485](#page-44-1)  application, 45 [support model, 42](#page-41-0) [token holding time, 164](#page-163-0) [typical user-programmed application, 46](#page-45-0) BM85 bridge multiplexer [connection, 25,](#page-24-1) [42](#page-41-0) [BM85 bridge plus, 26](#page-25-0) BP85 [dimensions \(panel/shelf\), 147](#page-146-0) [dimensions \(rack mount\), 148](#page-147-0) [mounting, horizontal or vertical, 146](#page-145-0) [mounting, rack, 146](#page-145-1) [network address switch settings, 149](#page-148-0) [setting the Modbus Plus addresses, 149](#page-148-1) [specifications \(panel/shelf\), 157](#page-156-0) [specifications \(rack mount\), 158](#page-157-0) [token holding time, 163](#page-162-0) BP85 bridge plus [connection, 39](#page-38-0) BP85 bridge plus module [queuing, 64](#page-63-0)

bridge [global data, 71](#page-70-0) [on a Modbus Plus network, 79,](#page-78-0) [98](#page-97-0) [using multiple bridges between](#page-96-0)  networks, 97 bridge multiplexer [ASCII, 43](#page-42-0) [message routing, 173](#page-172-0) [network planning, 49](#page-48-0) [on a Modbus Plus network, 13,](#page-12-0) [41,](#page-40-0) [94](#page-93-0) [RTU mode, 43](#page-42-0) [bridge plus, 39](#page-38-0) [network planning, 49](#page-48-0) [on a Modbus Plus network, 93](#page-92-1) bridge plus device [on a Modbus Plus network, 13,](#page-12-1) [31](#page-30-1) bus [MicroChannel, 24](#page-23-0)

# *C*

cable [bus, 20](#page-19-1) [checking continuity, 218](#page-217-0) [connecting, 142,](#page-141-0) [152](#page-151-0) [connecting AC power, 150](#page-149-1) [connecting DC power, 150](#page-149-2) [connecting drop cable, 131](#page-130-0) [drop, 51](#page-50-0) [dual, 17,](#page-16-0) [20,](#page-19-2) [52](#page-51-1) [dual, length consideration, 53](#page-52-0) [dual-cable configuration, 36](#page-35-0) [estimating run distance, 54](#page-53-0) [inspecting installation, 218](#page-217-1) [install and check, 196](#page-195-0) [required lengths between nodes, 108](#page-107-0) [routing, 199](#page-198-0) [routing diagram, 124](#page-123-0) [single, 20](#page-19-2) [trunk, 128](#page-127-0)

cable installation [continuity, 136](#page-135-0) [drop cable, 122](#page-121-0) [example, 136](#page-135-1) [ground wire, 122](#page-121-0) [inspect, 135](#page-134-0) [jumper, 122](#page-121-0) [labeling, 134](#page-133-0) [node device panel ground, 122](#page-121-0) [overview, 122](#page-121-1) [tap, 122](#page-121-0) [tap grounding screw, 122](#page-121-0) [tools and test equipment required, 123](#page-122-0) [trunk cable, 122](#page-121-0) cable routing [drop, 125](#page-124-0) [dual-cable network, 125](#page-124-1) [internal termination jumper, 125](#page-124-2) [network trunk cable, 125](#page-124-0) [cable routing guidelines, 52](#page-51-2) [cable routing worksheet, 110,](#page-109-0) [115,](#page-114-0) [190](#page-189-0) cable segment [on a Modbus Plus network, 14](#page-13-0) [cable, minimum/maximum length, 17](#page-16-1) cable, network [dual, 39](#page-38-1) [single, 39](#page-38-1) clearance [BP85 \(panel/shelf\), 147](#page-146-0) [BP85 \(rack mount\), 148](#page-147-0) [communication path, 63](#page-62-0) [multiple networks, 96](#page-95-0) configuration [RS232, 45](#page-44-1) [RS485, 45](#page-44-1) configuration, linear [using RR85 repeater, 37](#page-36-0) [connecting AC/DC power, 150](#page-149-1) connection [BP85 bridge plus, 39](#page-38-0) [grounding, 18](#page-17-0) [jumper, 18](#page-17-1) [network cable, 152](#page-151-0) [node, 18](#page-17-0) [tap, 18](#page-17-0)

connector [inline, 196](#page-195-1) [installing on dual-cable runs, 201](#page-200-0) [terminating, 196](#page-195-1) [tools and test equipment for](#page-196-0)  installing, 197 controller [token holding time, 162](#page-161-0)

# *D*

data master path [in controllers, 63](#page-62-1) [multiple networks, 96](#page-95-0) [data response time, 164](#page-163-1) [data slave path, 64](#page-63-1) [multiple networks, 96](#page-95-0) DC [applying power, 153](#page-152-1) [DC/DC model, 150](#page-149-3) [defining network components, 50](#page-49-0) device interaction [on a Modbus Plus network, 60](#page-59-0) dimensions (panel/shelf) [BP85, 147](#page-146-0) dimensions (rack mount) [BP85, 148](#page-147-0) DIO [network planning, 49](#page-48-0) [on multiple networks, 95](#page-94-0) [servicing, 58](#page-57-0) DIO drop adapter [servicing, 58](#page-57-0) distributed I/O [network planning, 49](#page-48-0) distributed I/O (DIO) [backplane, 22](#page-21-0) [drop adapter, 22](#page-21-1) [on a Modbus Plus network, 15,](#page-14-0) [20](#page-19-1) [on multiple networks, 95](#page-94-0) [servicing, 58](#page-57-0) [type of communication, 20](#page-19-3) distributed I/O (DIO) drop adapter [servicing, 58](#page-57-0) drop [cable, 48,](#page-47-1) [52](#page-51-1)

drop adapter [distributed I/O \(DIO\), 22](#page-21-1) drop cable [connecting, 131](#page-130-0) [service access, 53](#page-52-1) dropout latency time [predicting, 82](#page-81-0) [dual cable network, 39](#page-38-1) [cable routing worksheet, 115](#page-114-1) [network planning worksheet, 112](#page-111-0) dual-cable [installing connectors, 201](#page-200-0) [length consideration, 53](#page-52-0) [dual-cable configuration, 36](#page-35-0) dual-cable network [repeater placing, 37](#page-36-1)

#### *E*

electrical interference [cable routing, 52](#page-51-2) environmental requirements [cable routing, 52](#page-51-2) error checking and recovery [node, 30](#page-29-1) [extending a Modbus Plus network, 12](#page-11-0)

#### *F*

flashes [network indicators, 154](#page-153-0) frame [global data, 71](#page-70-0) [network layout, 54](#page-53-1)

#### *G*

global data [bridge, 71](#page-70-0) [frame, 71](#page-70-0) [network, 71](#page-70-0) [node, 71](#page-70-0) [token, 71](#page-70-0) global database [on a single network, 92](#page-91-1) [global database transaction, 29](#page-28-0) global input [receiving data, 34](#page-33-0) global output [transmitting data, 33](#page-32-1) [grounding, 216](#page-215-0) [connection, 18,](#page-17-0) [51](#page-50-1) [tap, 133](#page-132-0)

# *H*

HDLC [message format, 166](#page-165-0) [host-based adapter, 49](#page-48-0) host-based network adapter [message routing, 172](#page-171-0) hot standby [precautions for layout, 90](#page-89-0)

# *I*

I/O process [network planning, 48](#page-47-1) I/O servicing [network, 32](#page-31-0) [process, 32](#page-31-0) identification [attaching port identification label, 156](#page-155-0) impedance [terminating, 51](#page-50-2) [information requirements for planning a](#page-58-1)  Modbus Plus network, 59 [inline connector, 196](#page-195-1) inline site [connecting trunk cable, 128](#page-127-0) inspecting [cable installation, 218](#page-217-1) installation [network trunk and drop cable, 122](#page-121-1) installing [connectors with tools, 202](#page-201-0) [connectors without tools, 209](#page-208-0) interaction [between devices on a Modbus Plus](#page-59-0)  network, 60

interference [cable routing, 52](#page-51-2) inter-network traffic [transactions that are less critical for](#page-30-2)  timing, 31

#### *J*

iumper [connection, 18,](#page-17-1) [51](#page-50-2)

#### *L*

label [attaching port identification label, 156](#page-155-0) labeling [cable installation, 134](#page-133-0) [cable segments, 217](#page-216-0) latency [dropout time, 82](#page-81-0) [estimating for a small network, 84](#page-83-0) [formula for calculating node dropout, 83](#page-82-0) length [cable, 52](#page-51-1) [drop cable, 51](#page-50-0) [using RR85 repeater, 37](#page-36-2) [length of a Modbus Plus network, 12](#page-11-0) linear configuration [using RR85 repeater, 37](#page-36-0) linear expansion [network configuration, 36](#page-35-1) LLC [message format, 169](#page-168-0) [local device statistics, 69](#page-68-0)

#### *M*

MA<sub>C</sub> [message format, 167](#page-166-0) mapping [Modbus port, 44](#page-43-0) master [device on a Modbus Plus network, 43](#page-42-0) [estimating latency for a large network, 86](#page-85-0) [network planning, 100](#page-91-1)

[materials summary](#page-109-0)  [worksheet, 110,](#page-109-0) [1](#page-92-3)[18,](#page-117-0) [1](#page-92-3)[92](#page-191-0) message [HDLC, 166](#page-165-0) [LLC, 169](#page-168-0) [MAC, 167](#page-166-0) message routing [for bridge multiplexers, 173](#page-172-0) [for host-based network adapters, 172](#page-171-0) [for programmable controllers, 172](#page-171-1) [routing, 172](#page-171-2) message throughput [slow, 41](#page-40-1) [message transaction, 31](#page-30-2) **MicroChannel** [bus, 24](#page-23-0) Modbus Plus [bridge multiplexer, 42](#page-41-0) [defining network components, 50](#page-49-0) [joining networks, 39](#page-38-0) [MSTR communication, 67](#page-66-0) [MSTR instruction, 65](#page-64-0) [network performance, 57](#page-56-0) [network planning, 48](#page-47-1) [overview, 12](#page-11-1) [sample communications across](#page-97-0)  networks, 98 [statistics, 69](#page-68-0) [using peer cop, 33](#page-32-2) Modbus Plus port 1 indicator [active network link, 142](#page-141-0) Modbus Plus port 2 indicator [active network link, 142](#page-141-0) Modbus port data path [loading effects in your application, 73](#page-72-0) [Modbus port mapping, 44](#page-43-0) mounting, horizontal or vertical [BP85, 146](#page-145-0) mounting, rack [BP85, 146](#page-145-1) [MSTR, 93](#page-92-2) [estimating throughput, 78](#page-77-0) [predicting response time, 76](#page-75-0) [type of communication, 20,](#page-19-3) [57,](#page-56-0) [65,](#page-64-0) [67,](#page-66-0)  [69,](#page-68-0) [72,](#page-71-0) [74,](#page-73-0) [75,](#page-74-0) [76,](#page-75-0) [78,](#page-77-0) [91,](#page-90-0) [96,](#page-95-1) [98,](#page-97-1) [100](#page-99-0)

MSTR data path [loading effects in your application, 72](#page-71-1) [MSTR function, 63](#page-62-1) multiple networks [communication path, 96](#page-95-0) [distributed I/O \(DIO\), 95](#page-94-0) [guidelines, 95](#page-94-1) [peer cop, 95](#page-94-0)

#### *N*

network [add node, 89](#page-88-0) [ASCII, 94](#page-93-0) [baud rate, 94](#page-93-0) [bridge multiplexer, 94](#page-93-0) [calculating rotation, 75](#page-74-1) [components, 50](#page-49-1) [configuration, 36](#page-35-1) [delete node, 89](#page-88-0) [device interaction, 60](#page-59-0) [document your layout, 102](#page-101-0) [estimating latency for a large network, 86](#page-85-0) [estimating latency for a small network, 84](#page-83-0) [estimating throughput with MSTR, 78](#page-77-0) [factors for planning, 59](#page-58-2) [global data, 71](#page-70-0) [global database, 92](#page-91-1) [guidelines for a single network, 91](#page-90-0) [guidelines for multiple networks, 95](#page-94-1) [I/O servicing, 32](#page-31-0) [increase performance, 100](#page-99-0) [information requirements for planning, 59](#page-58-1) [linear expansion, 36](#page-35-1) [loading effects in your application, 72](#page-71-0) [Modbus Plus, 14,](#page-13-1) [17,](#page-16-2) [20,](#page-19-1) [39,](#page-38-0) [98](#page-97-0) [MSTR communication, 67](#page-66-0) [MSTR instruction, 65](#page-64-0) [non-linear expansion, 38](#page-37-0)

[optimizing node count on a single](#page-92-3)  [network, 93](#page-11-0) [performance, 57,](#page-56-0) [61](#page-60-0) [planning, 48](#page-47-1) [planning for ring join time, 88](#page-87-0) [precautions for hot standby layout, 90](#page-89-0) [predicting MSTR response time, 76](#page-75-0) [predicting token rotation time, 74](#page-73-0) [prioritizing and compressing data, 94](#page-93-1) [remote programming on a single](#page-92-4)  network, 93 [response time for a node on a Modbus](#page-60-0)  Plus network, 61 [RTU, 94](#page-93-0) [security considerations for a single](#page-91-2)  network, 92 [statistics, 69](#page-68-0) [using multiple bridges, 97](#page-96-0) [using peer-to-peer on a single](#page-90-1)  network, 91 network adapter [SA85, 24](#page-23-0) [SM85, 24](#page-23-0) [SQ85, 24](#page-23-0) [typical application, 25](#page-24-0) network adapter (host-based) [message routing, 172](#page-171-0) network cable [connecting, 142](#page-141-0) network components [defining, 50](#page-49-0) network indicator [Modbus Plus port 1, 142](#page-141-0) [Modbus Plus port 2, 142](#page-141-0) [reading, 154](#page-153-1) [RR85 repeater, 143](#page-142-0) network indicators [RR85, 138](#page-137-0) network layout [cable routing, 102](#page-101-0) [frame, 54](#page-53-1) [installation materials, 102](#page-101-0) [labeling, 102](#page-101-0) [node requirements, 102](#page-101-0) [repeater, 54](#page-53-2) [setup parameters, 102](#page-101-0)

network option module [on a Modbus Plus network, 21](#page-20-0) network option module (NOM) [network planning, 49](#page-48-0) network performance [transaction, 58](#page-57-1) [network planning, 100](#page-99-1) [bridge multiplexer, 49](#page-48-0) [bridge plus, 49](#page-48-0) [distributed I/O \(DIO\), 49](#page-48-0) [dual-cable, 108](#page-107-1) [host-based adapter, 49](#page-48-0) [network option module \(NOM\), 49](#page-48-0) [node, 49](#page-48-0) [programmable controller, 49](#page-48-0) [repeater, 49](#page-48-0) [terminal I/O \(TIO\) module, 49](#page-48-0) [worksheets, 103](#page-102-0) [network planning worksheet, 110,](#page-109-0) [112,](#page-111-1) [188](#page-187-0) node [access, 28,](#page-27-0) [31](#page-30-0) [add to network, 89](#page-88-0) [bridge multiplexer, 42](#page-41-0) [bridge plus, 39](#page-38-0) [calculating rotation, 75](#page-74-1) [connection, 18](#page-17-0) [consistent addressing, 93](#page-92-0) [data response time, 164](#page-163-1) [delete from network, 89](#page-88-0) [dropout latency time, 82](#page-81-0) [error checking and recovery, 30](#page-29-1) [estimating latency for a small network, 84](#page-83-0) [estimating throughput with M](#page-92-3)[STR, 78](#page-77-0) [estimating throughput with peer cop, 80](#page-79-1) [global data, 71](#page-70-0) [grouping logically for increased](#page-78-1)  throughput with MSTR, 79 [guidelines for a single network, 91](#page-90-0) [guidelines for multiple networks, 95](#page-94-1) [loading effects in your application, 72](#page-71-0) [network layout, 52](#page-51-1) [network performance, 57](#page-56-0) [network planning, 49,](#page-48-0) [100](#page-99-0)

[on a Modbus Plus](#page-11-0)  [network, 12,](#page-11-0) [14,](#page-13-2) [16,](#page-15-0) [17,](#page-16-2) [33](#page-32-2) [optimizing count on a single network, 93](#page-92-3) [planning for ring join time, 88](#page-87-0) [precaution for hot standby layout, 90](#page-89-0) [predicting MSTR response time, 76](#page-75-1) [predicting token rotation time, 74](#page-73-0) [response time on a Modbus Plus](#page-60-0)  network, 61 [token holding time, 162](#page-161-1) [transaction requirements, 59](#page-58-0) [using same address, 30](#page-29-0) [node planning worksheet, 104,](#page-103-0) [184](#page-183-0) NOM [network planning, 49](#page-48-0) non-linear expansion [example, 38](#page-37-0) [network configuration, 38](#page-37-0) [star configuration, 38](#page-37-0) [tree configuration, 38](#page-37-0)

# *O*

outer shield wire [connecting, 132](#page-131-0)

## *P*

path type [for a Modbus Plus device, 63](#page-62-2) peer cop [estimating latency for a small network, 84](#page-83-0) [estimating throughput, 80](#page-79-1) [example, 35](#page-34-0) [global input, 34](#page-33-0) [global output, 33](#page-32-1) [on multiple networks, 95](#page-94-0) [performance example, 81](#page-80-0) [specific input, 34](#page-33-1) [specific output, 33](#page-32-3) [transaction, 33](#page-32-2) [transfer, 57,](#page-56-0) [80,](#page-79-1) [86](#page-85-0) [type of communication, 20](#page-19-3) [peer processor, 63](#page-62-0)

peer-to-peer [on a Modbus Plus network, 91,](#page-90-0) [100](#page-99-0) [using on a single network, 91](#page-90-1) physical damage [cable routing, 52](#page-51-2) planning a Modbus Plus network [overview, 59](#page-58-2) [planning an application program, 62](#page-61-0) [point to point message transaction, 29](#page-28-1) [point to point transaction, 33](#page-32-2) port identification label [attaching, 156](#page-155-0) [port mapping, 44](#page-43-0) power [AC, 153](#page-152-0) [connecting AC/DC power, 150](#page-149-1) [connecting for the RR85 repeater, 141](#page-140-0) [DC, 153](#page-152-1) process [I/O servicing, 32](#page-31-0) program path [loading effects in your application, 73](#page-72-1) programmable controller [message routing, 172](#page-171-1) programming [remote, on a single network, 93](#page-92-4)

# *Q*

[queuing, 63](#page-62-0) [bridge plus message, 64](#page-63-0) [data transaction, 64](#page-63-1) [reduce or eliminate with multiple bridges,](#page-96-0)  97

#### *[R](#page-11-0)*

receiving data [specific input, 80, 86](#page-11-0) recovery and error checking [node, 30](#page-29-1) [remote device statistics, 70](#page-69-0) remote programming [on a single network, 93](#page-92-4)

repeater [connecting power for the RR85, 141](#page-140-0) [network layout, 54](#page-53-2) [network planning, 49](#page-48-0) [on a Modbus Plus network, 14,](#page-13-3) [17](#page-16-3) [placed on dual-cable network, 37](#page-36-1) [RR85, 27,](#page-26-0) [37](#page-36-2) [RR85 horizontal mounting, 138](#page-137-1) [RR85 mounting dimensions, 139](#page-138-0) [RR85 network indicator, 143](#page-142-0) [RR85 network indicators, 138](#page-137-0) [RR85 specifications, 144](#page-143-0) [RR85 vertical mounting, 138](#page-137-2) [requirements for planning a Modbus Plus](#page-58-1)  network, 59 response time [for nodes on a Modbus Plus network, 61](#page-60-0) ring [planning for joining, 88](#page-87-0) rotation [formula for calculating, 75](#page-74-1) rotation sequence [token, 28](#page-27-1) routing [cable routing diagram, 124](#page-123-0) [message routing for bridge](#page-172-0)  multiplexers, 173 [message routing for host-based network](#page-171-0)  adapter, 172 [message routing for programmable](#page-171-1)  controllers, 172 [trunk cable, 125](#page-124-0) routing path field [in a typical message frame, 40](#page-39-0) [routing the cable, 199](#page-198-0) [routing through three networks, 40](#page-39-1) RR85 [connecting power, 141](#page-140-0) [horizontal mounting, 138](#page-137-1) [mounting dimensions, 139](#page-138-0) [network indicator, 143](#page-142-0) [network indicators, 138](#page-137-0) [repeater, 27,](#page-26-0) [37](#page-36-2) [specifications, 144](#page-143-0) [vertical mounting, 138](#page-137-2)

[RS232, 25](#page-24-2) [configuration, 45](#page-44-1) [serial device, 42](#page-41-0) [RS485, 25](#page-24-2) [configuration, 45](#page-44-1) [serial device, 42](#page-41-0) **RTU** [on a Modbus Plus network, 94](#page-93-0) RTU mode [bridge multiplexer, 43](#page-42-0)

### *S*

SA85 [network adapter, 24](#page-23-0) [token holding time, 163](#page-162-1) section [on a Modbus Plus network, 14,](#page-13-3) [17](#page-16-3) security [considerations for a single network, 92](#page-91-2) serial device [RS232, 42](#page-41-0) [RS485, 42](#page-41-0) service access [drop cable, 53](#page-52-1) shield wire [connecting, 132](#page-131-0) signal wire [connecting, 131](#page-130-0) [silent master port, 178](#page-177-0) [single cable network, 39](#page-38-1) [cable routing worksheet, 115](#page-114-2) [network planning worksheet, 112](#page-111-2) single network [ASCII, 94](#page-93-0) [baud rate, 94](#page-93-0) [bridge multiplexer, 94](#page-93-0) [global database, 92](#page-91-1) [guidelines, 91](#page-90-0) [optimizing node count, 93](#page-92-3) [prioritizing and compressing data, 94](#page-93-1) [remote programming, 93](#page-92-4) [RTU, 94](#page-93-0) [security considerations, 92](#page-92-4)

[selecting node address for best](#page-91-0)  throughput, 92 [using peer-to-peer, 91](#page-90-1) slave [device on a Modbus Plus network, 43](#page-42-0) [estimating latency for a large network, 86](#page-85-0) [MSTR communication, 68](#page-67-0) [network planning, 100](#page-99-0) SM85 [network adapter, 24](#page-23-0) [token holding time, 163](#page-162-1) specific input [receiving data, 34,](#page-33-1) [80,](#page-79-2) [86](#page-85-0) specific output [transmitting data, 33,](#page-32-3) [80,](#page-79-2) [85,](#page-84-0) [86](#page-85-0) specifications [BP85 \(panel/shelf\), 157](#page-156-0) [BP85 \(rack mount\), 158](#page-157-0) [RR85 repeater, 144](#page-143-0) speed process, design [token, 31](#page-30-0) SQ<sub>85</sub> [network adapter, 24](#page-23-0) star configuration [non-linear expansion, 38](#page-37-0) statistics [local device, 69](#page-68-0) [remote device, 70](#page-69-0)

#### *T*

```
tap
   cable, 48, 51
   connection, 18
   drop cable, 51
   grounding, 133
   grounding screw, 127
   installing trunk cable at end site, 129
   installing trunk cable at inline site, 128
   mounting, 127
   on a Modbus Plus network, 51
   trunk cable, 51
terminal block I/O
   network planning, 49
terminal block I/O (TIO)
   servicing, 58
```
[terminal block I/O \(TIO\) module, 23](#page-22-0) [terminating connector, 196](#page-195-1) terminating impedance [on a Modbus Plus network, 51](#page-50-2) [terminating resistor, 51](#page-50-2) test equipment [for installing connectors, 197](#page-196-1) [required for cable installation, 123](#page-122-0) throughput [estimating with MSTR, 78](#page-77-0) [estimating with peer cop, 80](#page-79-1) [increasing by grouping nodes](#page-78-1)  logically, 79 [selecting node on a single network, 92](#page-91-0) [slow, 41](#page-40-1) timing [data response, 164](#page-163-1) [read/write transaction, 165](#page-164-0) TIO [network planning, 49](#page-48-0) [servicing, 58](#page-57-0) [TIO module, 23](#page-22-0) token [bridge plus operation, 39](#page-38-0) [designing for speed process, 31](#page-30-0) [estimating latency for a small network, 84](#page-83-1) [global data, 71](#page-70-0) [guidelines for multiple networks, 95](#page-94-2) [holding time, 162](#page-161-1) [on a Modbus Plus network, 15,](#page-14-1) [33](#page-32-2) [predicting node dropout latency time, 82](#page-81-0) [rotation, 67,](#page-66-0) [70,](#page-69-0) [74,](#page-73-0) [75,](#page-74-1) [76,](#page-75-0) [80,](#page-79-1) [91](#page-90-0) [rotation sequence, 28](#page-27-1) [rotation time, 164](#page-163-2) [transmission, 72,](#page-71-0) [98](#page-97-0) tools [for installing connectors, 197,](#page-196-1) [202](#page-201-0) [required for cable installation, 123](#page-122-0) [topology planning worksheet, 106, 1](#page-91-0)[86](#page-185-0) [required cable length, 108](#page-107-0) traffic [inter-network, 31](#page-30-2)

transaction [across the bridge, 31](#page-30-2) [global database, 29](#page-28-0) [network performance, 58](#page-57-1) [peer cop, 33](#page-32-2) [point to point, 33](#page-32-2) [point to point message, 29](#page-28-1) [statistics, 69](#page-68-0) [transferring, 72,](#page-71-2) [84,](#page-83-2) [86,](#page-85-1) [92,](#page-91-3) [100](#page-99-0) transaction requirements [for planning a Modbus Plus network, 59](#page-58-0) transfer [peer cop, 57](#page-56-0) transmitting data [specific output, 80,](#page-79-2) [85,](#page-84-0) [86](#page-85-0) tree configuration [non-linear expansion, 38](#page-37-0) trunk [cable, 48,](#page-47-1) [50](#page-49-0) trunk cable [connecting, 128](#page-127-0) [connecting wires, 130](#page-129-0) [inline site, 128](#page-127-0) [jumper, 128](#page-127-0) [on a Modbus Plus network, 14](#page-13-0) [tap at end site, 129](#page-128-0) [tap at inline site, 128](#page-127-0)

# *U*

U/I [on a Modbus Plus network, 32](#page-31-0) user interface (U/I) [on a Modbus Plus network, 32](#page-31-0)

#### *W*

wire [connecting outer shield wire, 132](#page-131-0) [connecting signal wire, 131](#page-130-0) worksheet [cable routing, 103,](#page-102-0) [110,](#page-109-0) [115,](#page-114-0) [190](#page-189-0) [materials summary, 103,](#page-102-0) [110,](#page-109-0) [118,](#page-117-0) [192](#page-191-0) [network, 112](#page-111-1) [network planning, 103,](#page-102-0) [110,](#page-109-0) [188](#page-187-0) [node planning, 103,](#page-102-0) [104,](#page-103-0) [184](#page-183-0) [topology planning, 103,](#page-102-0) [106,](#page-105-0) [186](#page-185-0)